# **CAPÍTULO I EL PROYECTO**

# **Capítulo I**

# **El Proyecto**

# **1.1 Presentación Del Proyecto**

# **1.1.1 Título Del Proyecto**

Mejoramiento en la administración de información oportuna del servicio de licorerías y de sus productos a la población tarijeña mediante el desarrollo de una aplicación móvil de geolocalización.

# **1.1.2 Carrera / Unidad**

Ingeniería Informática

# **1.1.3 Facultad**

Ciencias y Tecnología

# **1.1.4 Duración Del Proyecto**

8 meses

# **1.1.5 Área/ Línea De Investigación Priorizado**

Tecnologías de la Información y Comunicación - Desarrollo de Sistemas Informáticos – Sistema de Gestión.

# **1.1.6 Responsable Del Proyecto**

Carrera de Ingeniería Informática – Taller III -- Grupo 5.

# **1.1.7 Entidades Asociada(S)**

Licorerías de la ciudad de Tarija

# **1.2 Personal Vinculado Al Proyecto**

# **1.2.1 Director Del Proyecto**

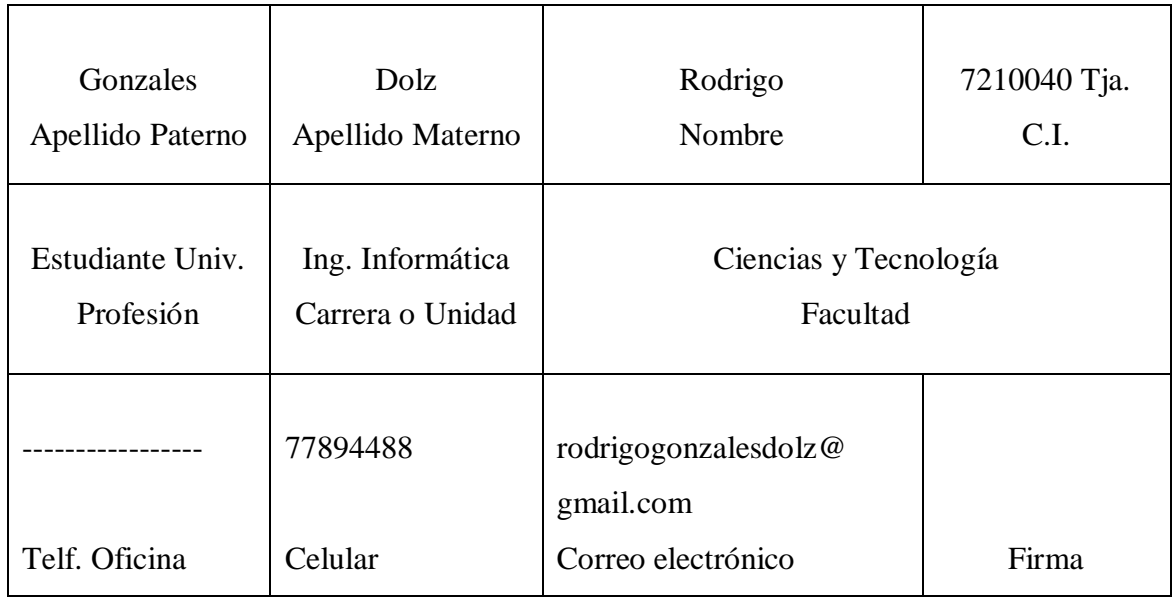

*Tabla 1.- Director Del Proyecto*

# **1.2.2 Participantes Del Equipo De Trabajo**

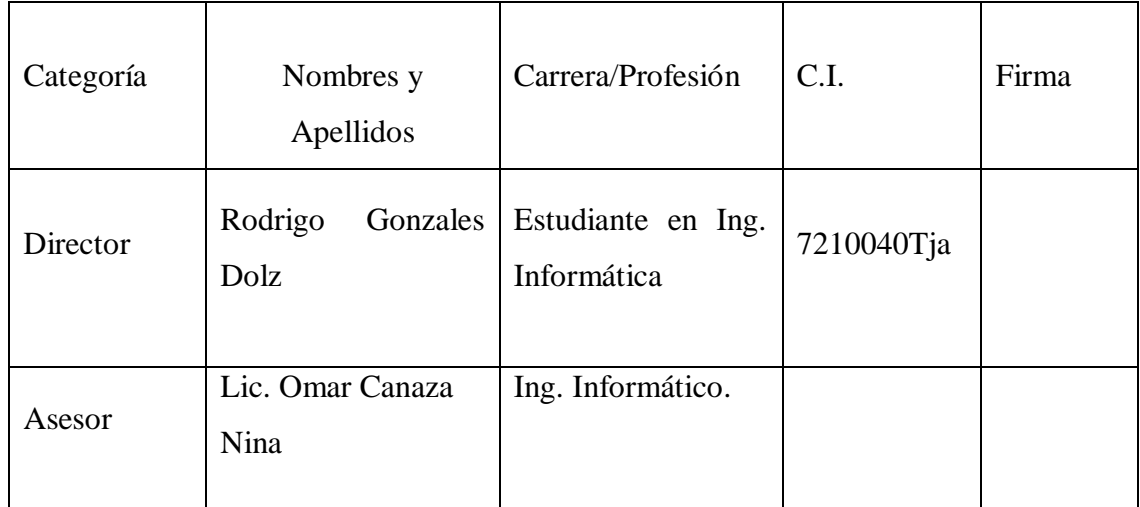

*Tabla 2.- Participantes del Equipo de Trabajo*

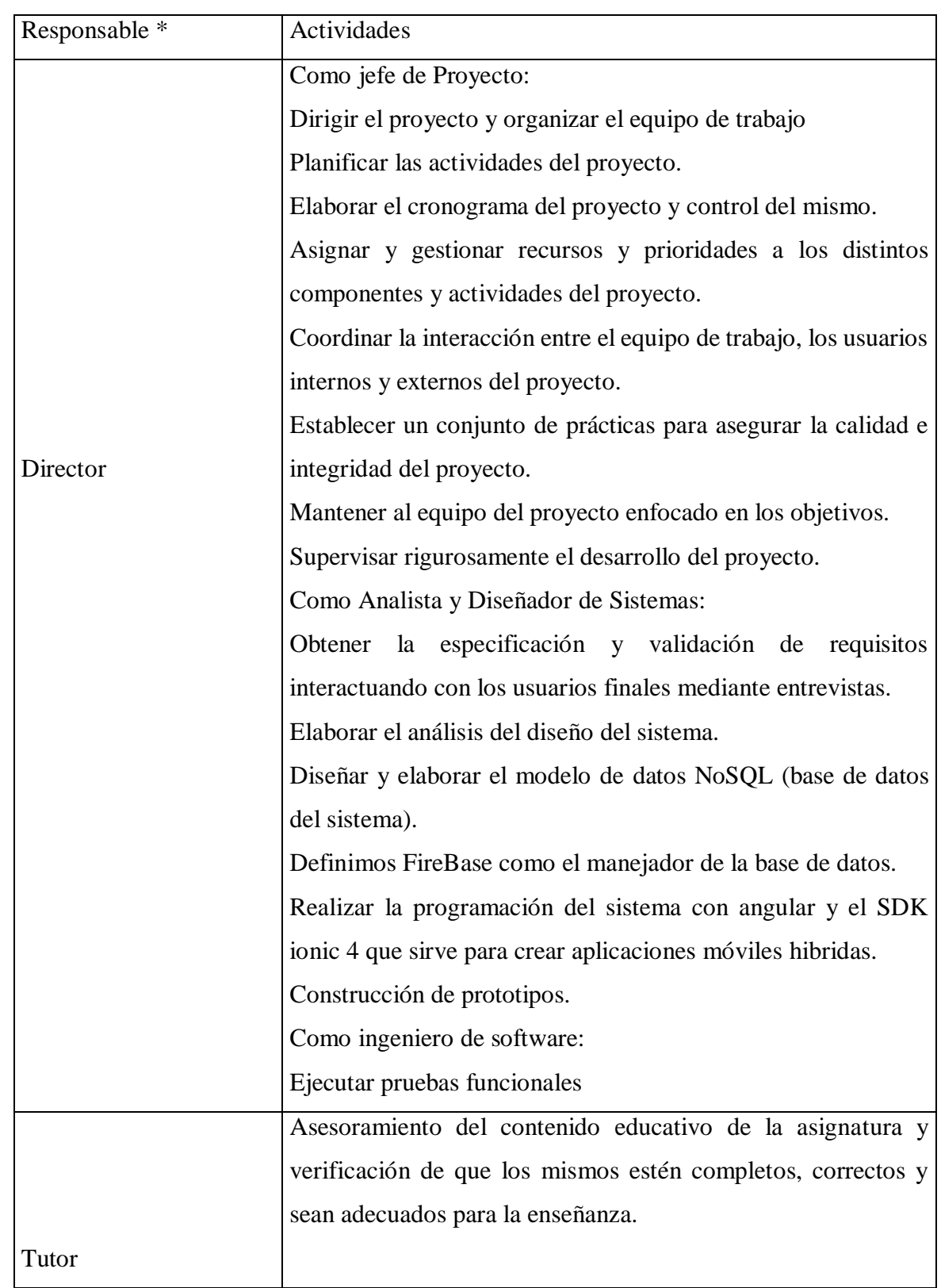

# **1.2.3 Actividades Previstas Para Los Integrantes Del Equipo De Investigación**

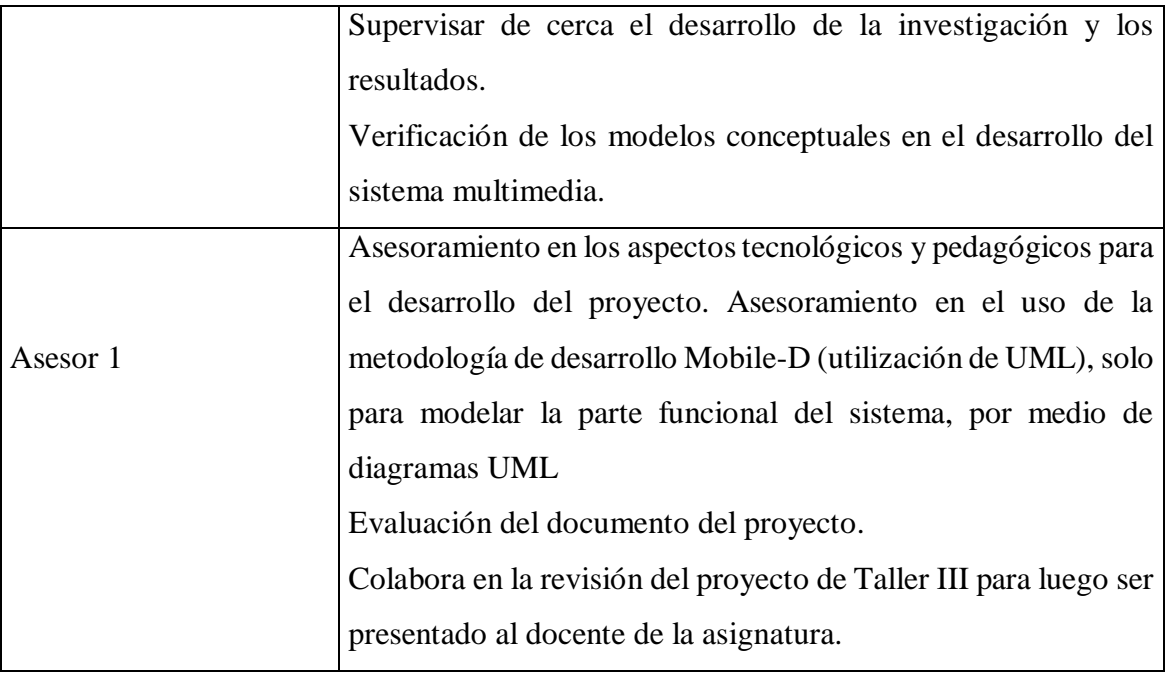

*Tabla 3.- Actividades de Integrantes*

# **1.2.4 Unidades De Gestión: Organigrama Del Equipo Del Proyecto**

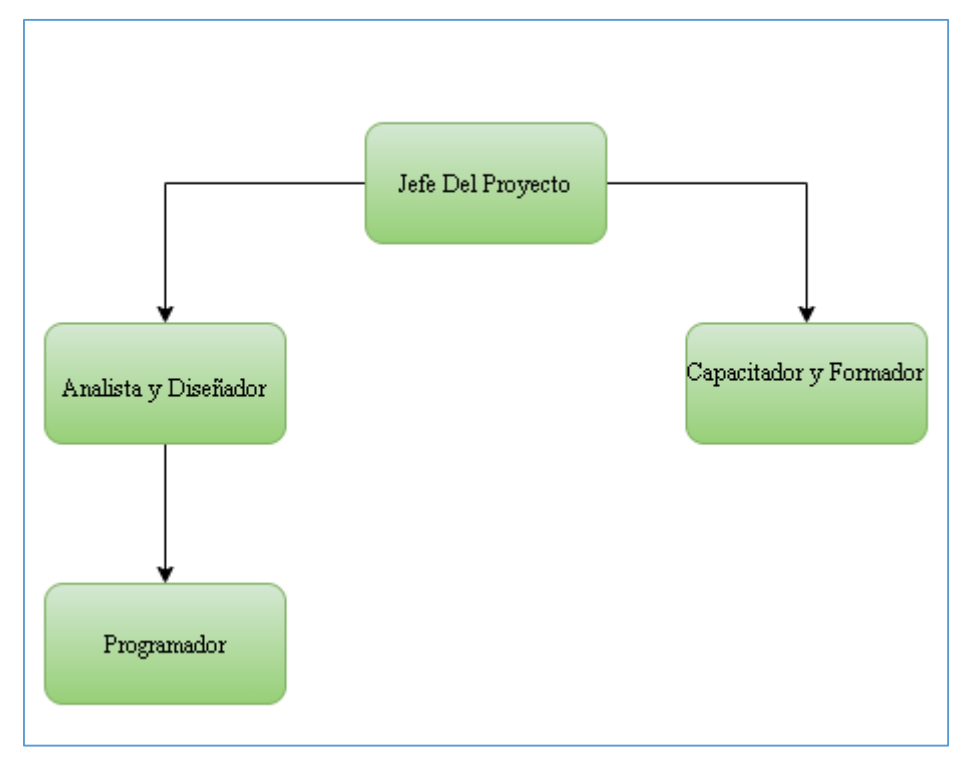

*Figura 1.- Organigrama del equipo*

#### **1.3 Marco Referencial**

#### **1.3.1 Introducción**

Muchos usuarios afirmar que los dispositivos móviles (Smartphones y Tablets) se volvieron una extensión de la mano, ya que cada vez es mayor el uso en nuestro día a día como una herramienta a la hora de comunicarnos, consultar nuestras redes sociales, informarnos sobre noticias, averiguar sobre productos previo a la compra o para entretenernos.

Y esto no es ajeno en Bolivia ya que un 83% de su población tiene acceso a un Smartphone o Tablet por lo tanto el mercado de aplicaciones móviles está en constante crecimiento orientadas a diferentes categorías con esta estadística conocemos como se comporta el consumidor a la hora de utilizar diferentes dispositivos y así utilizarla para el desarrollo de aplicaciones.

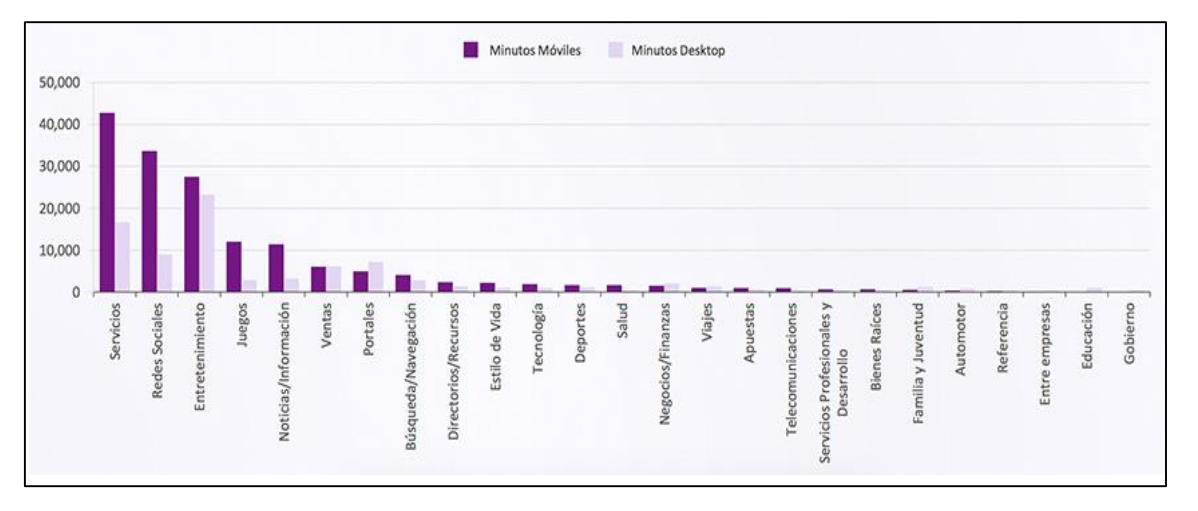

*Figura 2.- Tabla de uso de Aplicaciones Móviles*

Fuente:https://www.lancetalent.com/blog/tipos-de-aplicaciones-moviles-ventajas inconvenientes/ En Bolivia existen emprendimientos exitosos de empresas que desarrollan aplicaciones para celulares, especialmente para exportar a países como Estados Unidos, Perú y Guatemala. Siendo la empresa Pinch Multimedia la más destacada al crear una aplicación llamada Keep Calm para generar frases que luego son compartidas en las redes sociales y sobrepasó el millón de descargas en general, las Apps bolivianas no pasan de los miles de usuarios, pero sí se puede hablar de éxito en aplicaciones hechas en colaboración con bolivianos, como juegos, productivos o sociales.

El caso EasyTaxi que fue desarrollado en Brasil. Se describen las características del escenario, es decir sus particularidades geográficas, históricas y físicas de la comunidad, región, industria o empresa en Tarija el mercado de desarrollo de aplicaciones para celulares es bajo y solo se pudo identificar una empresa llamada Mayor Tec, la cual desarrollo tres aplicaciones reconocidas que son las del ex cine La Torre, Casa de la Cultura, y una de viajes llamada Tarija Turística.

Las mismas están disponibles en Google Play para el sistema operativo Android y en App store para el sistema operativo IOS que utilizan los IPhone.Tener una aplicación en internet implica un costo importante para el desarrollo, actualización y mantenimiento de cuentas en los diferentes servidores el costo promedio es de unos 5000\$us y para que la aplicación sea gratuita y se mantenga debe tener mucha publicidad o buscar los mecanismos para subsistir.

Las licorerías de la ciudad de Tarija no cuentan con una aplicación móvil que ayude a aumentar el interés de los consumidores hacia las ofertas que ofrecen las licorerías. Esto origina la siguiente problemática: ¿Cómo brindar información oportuna de ofertas a potenciales clientes de las licorerías en la ciudad de Tarija utilizando tecnologías de Información? Y la respuesta que se planteo fue una APP para Android con Geolocalización la cual permite brindar información oportuna de ofertas de sus productos a potenciales clientes de la ciudad de Tarija.

El objetivo principal del presente trabajo de grado es el desarrollo de una APP para Android con geolocalización para brindar información oportuna de ofertas a potenciales clientes de las licorerías de la ciudad de Tarija permitirá al ciudadano estar informado sobre los servicios ofrecidos por las licorerías.

Contar con información exacta de la ubicación de una licorería cercana de los productos que ofrecen las licorerías con sus respectivos precios, se podrá realizar pedidos.

#### **1.3.2 Antecedentes**

Según Patiño (2013). En su trabajo de grado desarrollo "Aplicación móvil en Android para la gestión de entrenos de deportistas", utilizo la metodología Espiral. Desarrollo una aplicación Android de entrenamiento, lo que hace la aplicación es marcar el recorrido de entrenamiento en un mapa y en esta muestra el tiempo de tramo en tramo recorrido.

En su trabajo de grado de Gonzales (2015). Desarrollo la "Aplicación Android para bicicletas basado en sistemas de geolocalización (jonbike)", utilizo la metodología utilizada es la XP, Se trata de una aplicación con la que el usuario obtiene información extra a medida que va entrenando. Se muestra la ubicación en el mapa, la velocidad actual, la velocidad máxima, la distancia recorrida, la velocidad media del entrenamiento, la altitud actual y la altitud máxima. Todo ello junto con un cronómetro en la parte inferior de la pantalla entre los botones de START y STOP.

Para Sanjuán (2015). En su trabajo de grado "Desarrollo de una aplicación móvil en Android para un sistema de aviso y localización de animales perdidos", utilizo la metodología de negocio, esta aplicación la cual consigue ayudar a las asociaciones protectoras de animales en la tarea de localizar a los animales perdidos o abandonados para que así puedan ser recogidos, cuidados o dados en adopción.

Según Paredes (2016). Al momento de desarrollar "App para Android con geolocalización y realidad aumentada para brindar información oportuna de ofertas a potenciales clientes de las tiendas mall aventura plaza de Trujillo", utilizo la metodología ICONIX para desarrollo de APP's, El objetivo principal de la investigación es el desarrollo de una APP para Android con geolocalización y realidad aumentada para brindar información oportuna de ofertas a potenciales clientes de las tiendas en MALL Aventura Plaza de Trujillo.

En su trabajo de grado de Chinchay (2015). "Desarrollo de una aplicación móvil Android para la búsqueda de plazas disponibles en un parqueadero", utilizo la metodología Mobile-D el objetivo de este método es conseguir ciclos de desarrollo muy rápidos en equipos muy pequeños, El objetivo principal de este trabajo es desarrollar una aplicación móvil Android de Geolocalización para la búsqueda y rutas de plazas disponibles en un parqueadero cercano de la ciudad de Loja.

Cupi (2014).Desarrollo la app "Georreferenciación y su uso en Smartphone para la localización de personas", utilizo la metodología MASAM es una metodología de desarrollo ágil orientada al desarrollo de aplicaciones móviles, Esta tesis propone la creación de una aplicación cuyo objetivo es el de notificar a usuarios de la posición de sus contactos además de desplegar en el mapa una serie de zonas que son peligrosas a criterio de otros usuarios de la aplicación mediante la utilización de sus Smartphone como dispositivos GPS.

Para Cortez (2013).cuando "Desarrollo de una aplicación prototipo para la localización de parqueaderos en la plataforma iOS", se utilizó la metodología XP el proceso de XP está caracterizado por ciclos de desarrollo cortos, planeación incremental, retroalimentación continua y dependencia en la comunicación y diseño evolutivo, el objetivo es Desarrollar una aplicación prototipo denominada iParqueo, por medio de la cual el usuario de un dispositivo iOS podrá ubicar el estacionamiento más cercano y económico disponible dentro de un área específica.

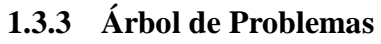

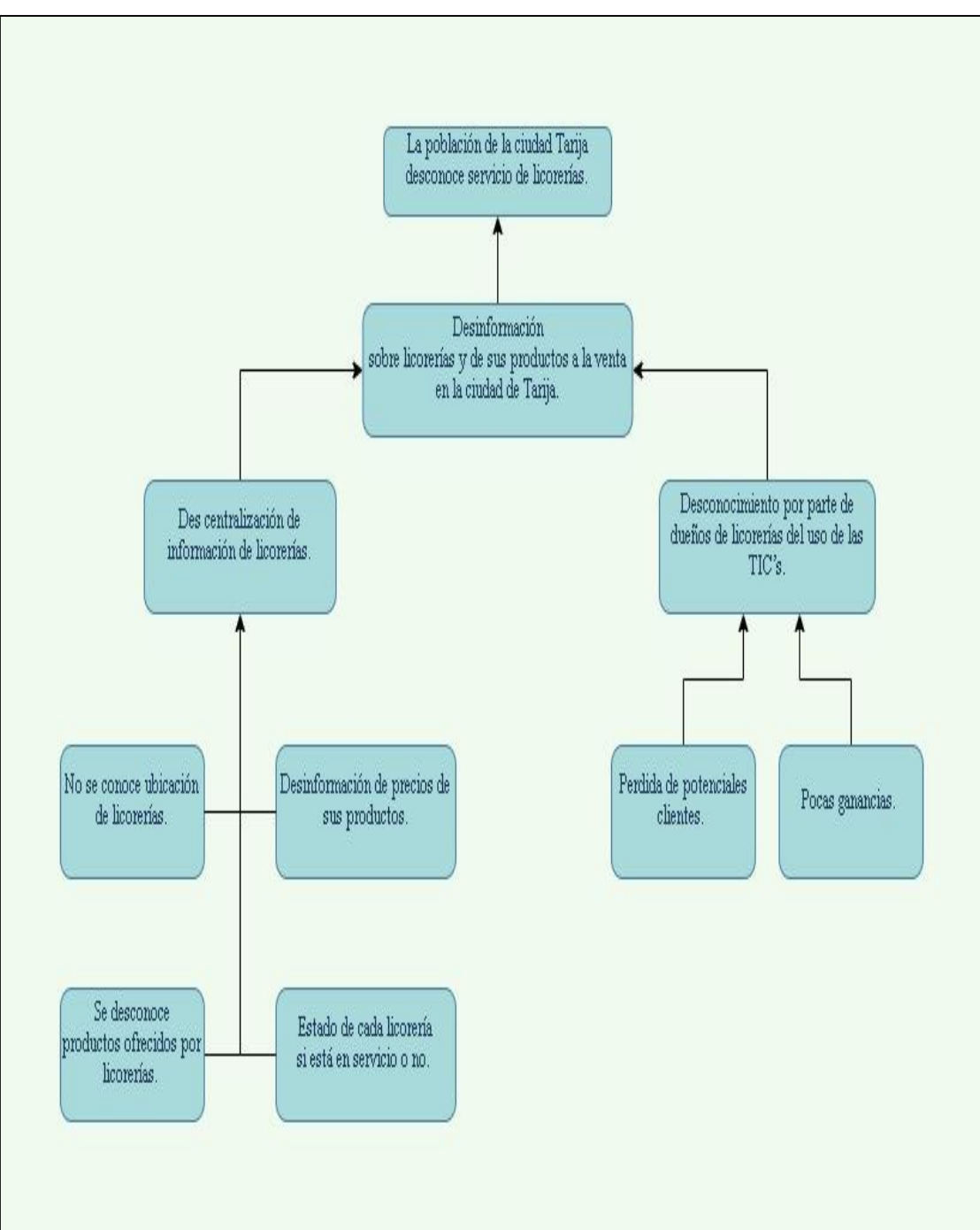

*Figura 3.- Árbol de Problemas*

# **1.3.4 Árbol de Objetivos**

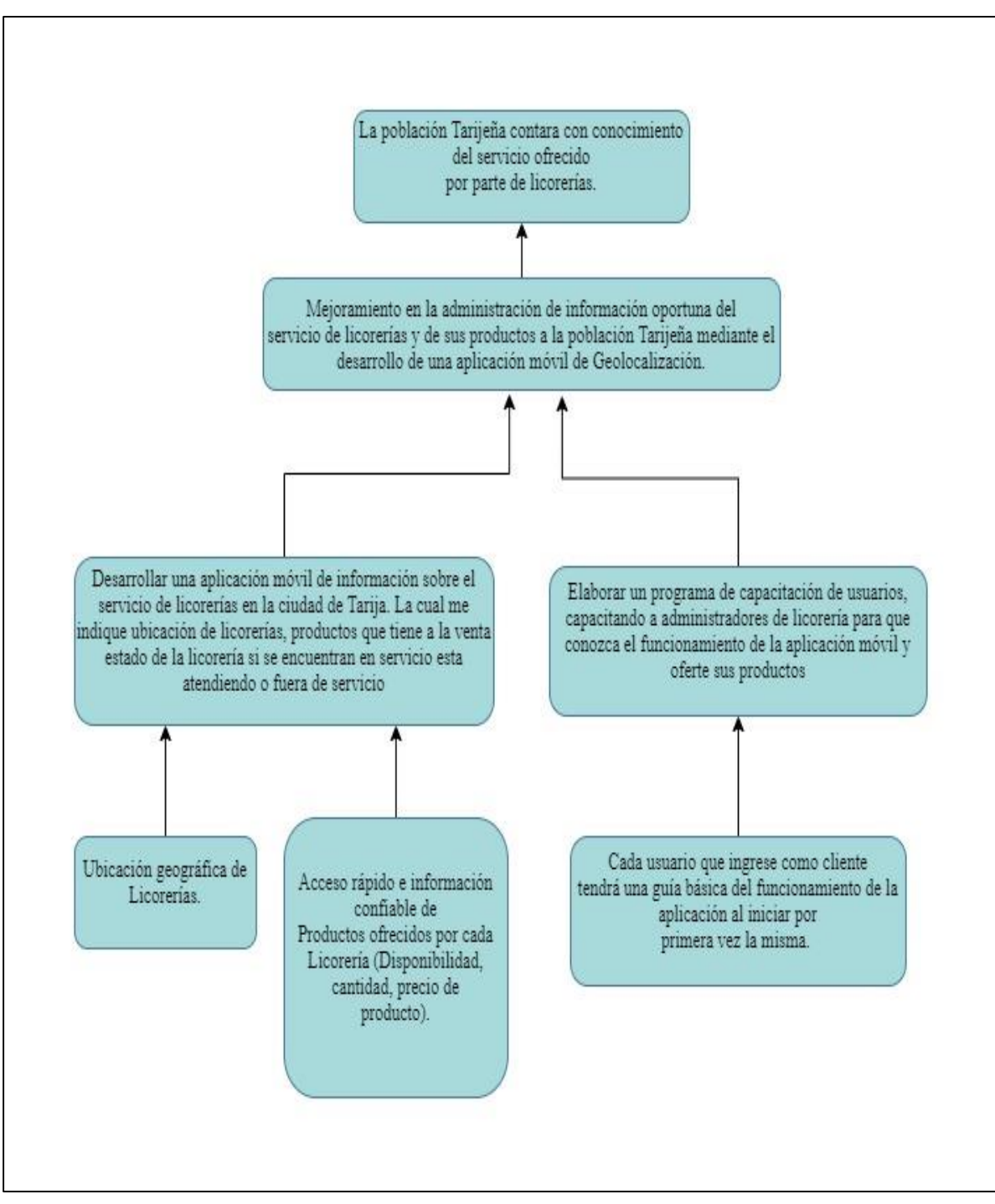

*Figura 4.- árbol de objetivos*

### **1.3.5 Planteamiento del problema**

Desinformación sobre licorerías y de productos ofrecidos a la venta, ubicación y horarios de atención para clientes y futuros clientes de la ciudad de Tarija.

#### **1.3.6 Objetivo General**

Mejoramiento en la administración de información oportuna del servicio de licorerías y de sus productos a la población tarijeña mediante el desarrollo de una aplicación móvil de geolocalización.

#### **1.3.7 Objetivos Específicos**

Desarrollar una app de información sobre el servicio de licorerías en la ciudad de Tarija. La cual me indique ubicación de licorerías, productos que tiene a la venta estado de la licorería si se encuentran en servicio está atendiendo o fuera de servicio.

Elaborar un programa de capacitación de usuarios, capacitando a administradores de licorerías para que conozca el funcionamiento de la aplicación móvil y oferte sus productos.

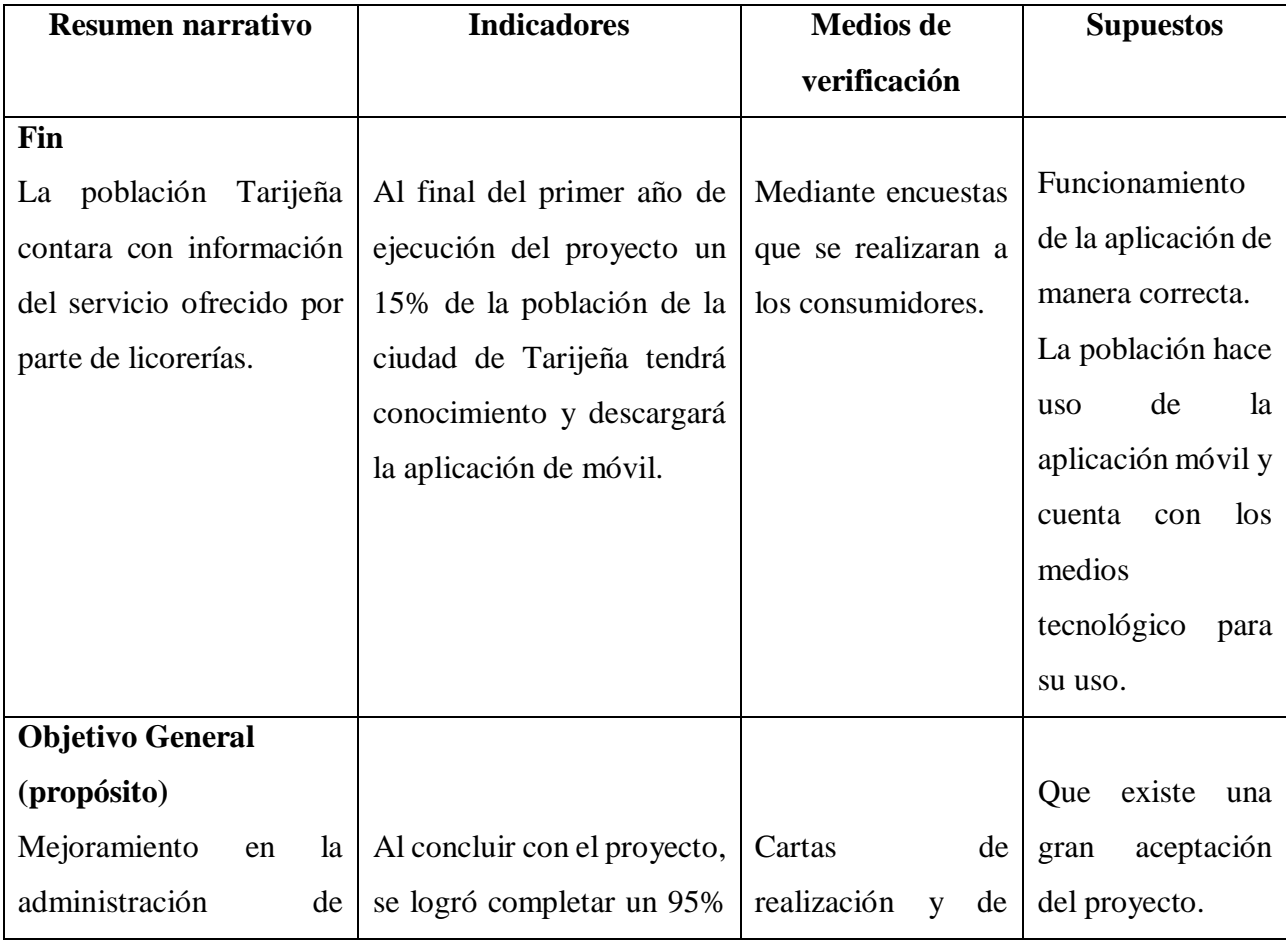

#### **1.3.8 Matriz De Marco Lógico**

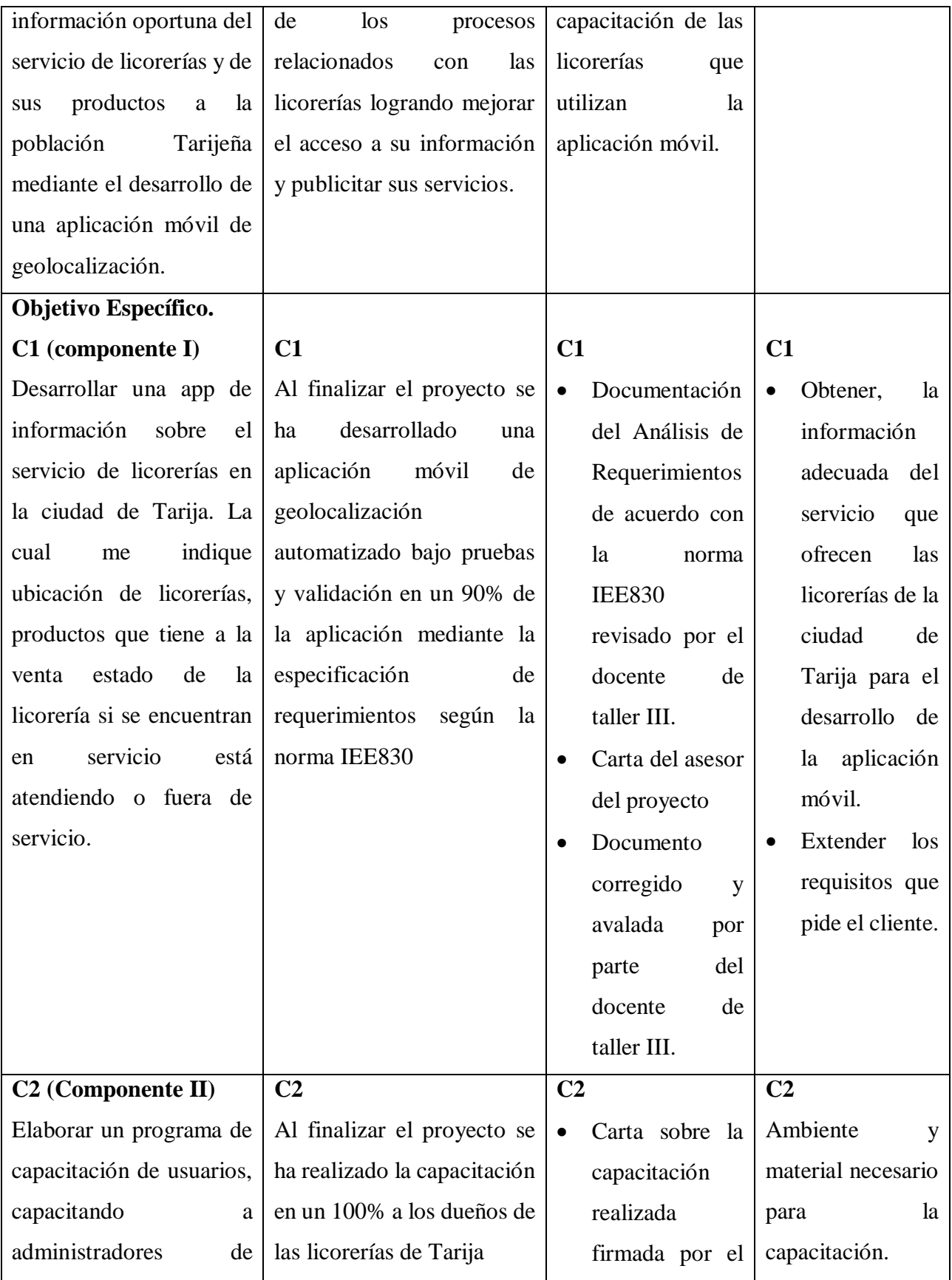

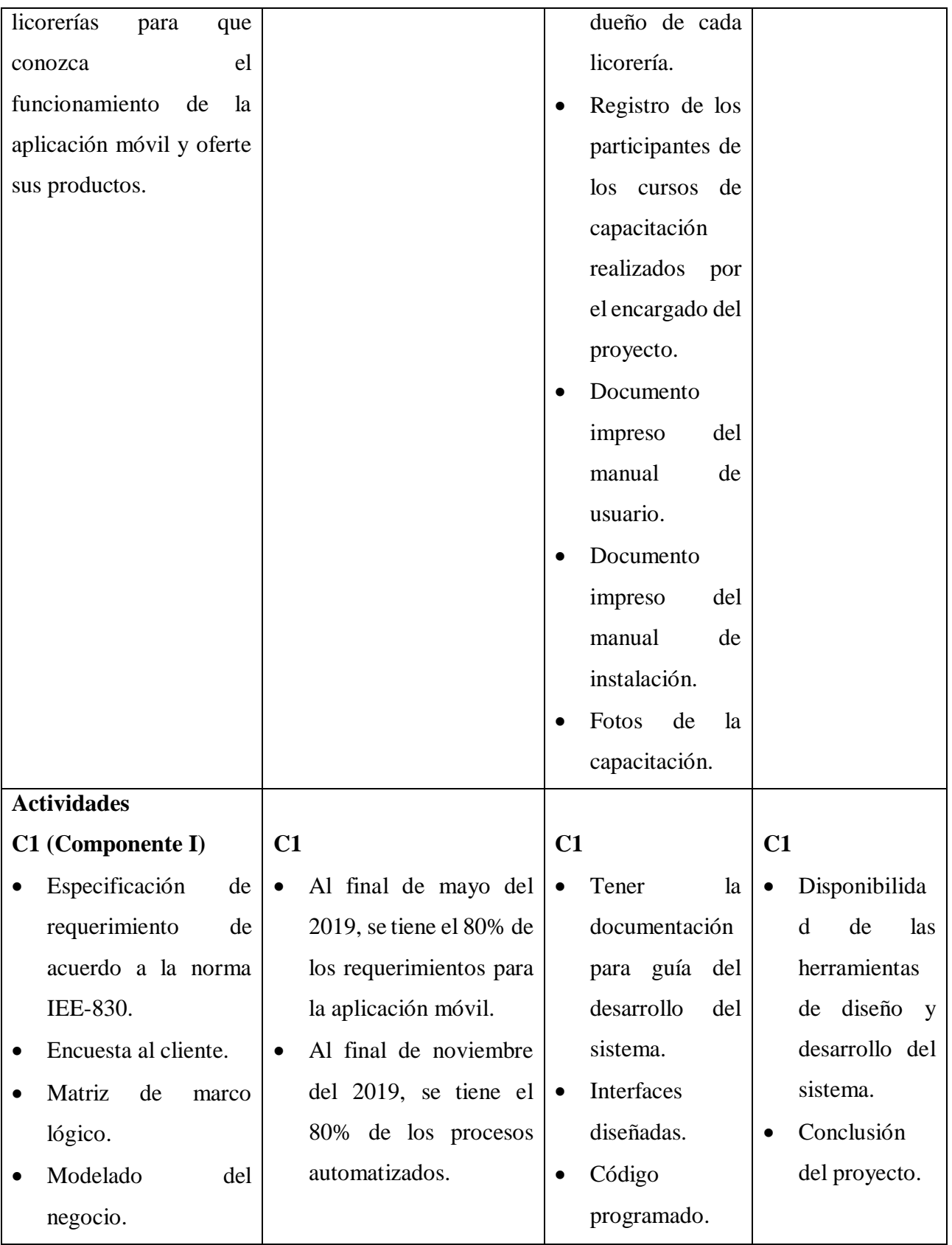

|                                                  | Modelado de casos de   |                             | Presupuesto:<br>de            |           | Pruebas                 |                    |
|--------------------------------------------------|------------------------|-----------------------------|-------------------------------|-----------|-------------------------|--------------------|
| uso.                                             |                        |                             | acuerdo al presupuesto        |           | Realizadas.             |                    |
|                                                  | Diseño de interfaces   |                             | general del proyecto.         | $\bullet$ | Trabajar en el          |                    |
| aplicación<br>la<br>de                           |                        | Resumen de presupuesto      |                               |           | desarrollo de la        |                    |
| móvil.                                           |                        | $\bullet$                   | Componente                    |           | aplicación              |                    |
|                                                  | Programación de la     |                             | capacitación 2000 bs.         |           | haciendo                |                    |
|                                                  | aplicación móvil.      | $\bullet$                   | Componente                    |           | pruebas<br>de           |                    |
|                                                  |                        |                             | administración 1000 bs.       |           | funcionamiento          |                    |
|                                                  |                        |                             | Componente                    | $\bullet$ | Informe<br>de           |                    |
|                                                  |                        |                             | consultoría 2000 bs.          |           | de<br>gastos            |                    |
|                                                  |                        |                             | Componente<br>insumos         |           | material                |                    |
|                                                  |                        |                             | 2000 bs.                      |           | utilizado.              |                    |
|                                                  |                        |                             | Componente                    |           |                         |                    |
|                                                  |                        |                             | consultoría                   |           |                         |                    |
|                                                  |                        |                             | equipamiento 3000 bs.         |           |                         |                    |
|                                                  |                        | $\bullet$                   | Componente<br>otros           |           |                         |                    |
|                                                  |                        |                             | activos reales 2000 bs.       |           |                         |                    |
|                                                  |                        |                             | Presupuesto total del         |           |                         |                    |
|                                                  |                        |                             | desarrollo del sistema        |           |                         |                    |
|                                                  |                        |                             | 12000 bs.                     |           |                         |                    |
|                                                  |                        |                             |                               |           |                         |                    |
| C <sub>2</sub> (Componente II)<br>C <sub>2</sub> |                        |                             |                               |           |                         |                    |
| Creación del manual                              |                        |                             | Al finalizar el proyecto, los |           | Manual de usuario       | Se cuenta con los  |
| de instalación.                                  |                        | administradores<br>de<br>la |                               |           | impreso y manual        | recursos           |
| Creación del manual<br>٠                         |                        |                             | aplicación móvil estarán      |           | de instalación          | económicos<br>y    |
| de capacitación.                                 |                        | capacitados en un 100%.     |                               |           | Cronograma<br>${\rm e}$ | humano a tiempo    |
| Capacitación<br>al<br>۰                          |                        |                             |                               |           | informes<br>la<br>de    | para llevar a cabo |
|                                                  | administrador de<br>la |                             |                               |           | capacitación.           | las actividades.   |
|                                                  | aplicación móvil.      |                             |                               |           |                         |                    |

*Tabla 4.- Matriz de Marco Lógico*

#### **1.3.9 Alcances y Limitaciones**

#### **1.3.9.1 Alcances**

- Permitirá contar con la ubicación de las licorerías de la ciudad de Tarija y de su estado si se encuentran en funcionamiento o están fuera de servicio.
- Un catálogo con los productos disponibles en cada licorería con su respectivo precio.
- Información rápida y oportuna como también confiable.
- Ubicación de licorerías.
- Categorías de cada licorería.
- Marcas con la que cuenta cada licorería.
- Productos específicos de cada licorería.
- Estado de cada Licorería si se encuentra en funcionamiento o no.
- Entrega de pedidos por medio de móvil si algún cliente lo quiere realizar.
- manejo de perfil de cada usuario.

#### **1.3.9.2 Limitaciones**

- No se podrán realizar pagos en línea.
- No contara con devoluciones de pedidos.
- No se podrá realizar seguimiento en tiempo real del pedido.

#### **1.3.10 Metodología Para El Desarrollo De Las Aplicaciones**

Para el desarrollo del prototipo del presente trabajo de grado, se usará la metodología de desarrollo Mobile-D ya que es la más adecuada cuando se trata de plataformas móviles. Además de ser una metodología ágil orientada al desarrollo.

Para probar la efectividad del sistema se realizarán pruebas de muestra a la población objetivo (clientes y dueños de licorerías), con el fin de probar el funcionamiento de la app móvil.

#### **1.3.11 Metodología de capacitación**

Al desarrollar la estrategia general y los planes detallados de cada sesión de la capacitación, con base en los objetivos determinados, es esencial que se elija una estructura y una metodología que tenga la mayor efectividad para el ambiente en que se realice, tomando en consideración factores tales como:

- El entorno cultural:
- Los recursos disponibles para la capacitación;
- El tiempo disponible;
- Los recursos económicos:
- La eficiencia con respecto al costo.

Cuestiones específicas que deberían considerarse

Para determinar la estructura y la metodología de la capacitación, existen una cantidad de cuestiones interrelacionadas que requieren solución:

- Cuál será la mejor estructura para el programa de capacitación y cuándo se debe instrumentar;
- A quién se deberá recurrir para que imparta la capacitación de los funcionarios de las mesas de votación y qué necesitará para llevar a cabo una presentación exitosa;
- Qué temas deberán cubrir las sesiones de capacitación y cómo deberán organizarse;
- Qué instalaciones y recursos adicionales se necesitarán;
- Cómo se medirán los resultados de la capacitación.

# **1.3.11.1 Formas de Capacitación:**

- Presencial
- Talleres
- Semi-Presencial
- Cursos
- A distancia
- Seminarios

# **1.3.12 Resultados esperados**

Desarrollar una aplicación móvil la cual brinde de información rápida, eficaz y confiable con respecto al servicio ofrecido por las licorerías de la ciudad de Tarija informando del estado de las licorerías si están atendiendo o no, ubicación, sus productos a la venta con su respectivo precio.

Un manual de usuario para los usuarios de la aplicación móvil quienes serían los dueños de las licorerías para que manejen el sistema adecuadamente.

Elaborar un programa de capacitación de usuarios, capacitando a administradores de licorerías para que conozca el funcionamiento de la app y oferte sus productos

# **1.4 Transferencia De Resultados**

# **1.4.1 Medios y Estrategias para la transferencia de resultados**

- Presentación final de la app móvil a los dueños de las Licorerías.
- Se entregará la documentación desarrollada en el proyecto.
- Se entregará documento impreso o digital que contendrá el manual de usuario del manejo de la aplicación móvil.
- Se hará la entrega del instalador de la aplicación móvil o caso contrario se le enviará por medio de cualquier herramienta digital.
- Socialización del producto final con el personal involucrado en este caso dueños o administradores de licorerías.

# **1.5 Beneficiarios**

# **1.5.1 Beneficiarios Directos**

Los beneficiarios directos serán toda la población Tarijeña que necesite del servicio de licorerías.

# **1.5.2 Beneficiarios indirectos**

El sector beneficiado con la implementación de la aplicación móvil de información sobre licorerías en la ciudad de Tarija serán las mismas licorerías que ofrezcan su servicio mediante el uso de esta aplicación

# **CAPITULO II COMPONENTE I: LA APLICACIÓN MOVIL**

#### **Componente I**

# **2.1 Marco Teórico**

#### **2.1.1 (MICROSOFT, 2020). Componente del sistema (APP)**

Indica que las aplicaciones tienen cuatro tipos de componentes diferentes:

### **2.1.1.1 Actividades**

Una *actividad* es el punto de entrada de interacción con el usuario. Representa una pantalla individual con una interfaz de usuario. Por ejemplo, una aplicación de correo electrónico tiene una actividad que muestra una lista de los correos electrónicos nuevos, otra actividad para redactar el correo electrónico y otra actividad para leerlo.

#### **2.1.1.2 Servicios**

Un *servicio* es un punto de entrada general que permite mantener la ejecución de una aplicación en segundo plano por diversos motivos.

#### **2.1.1.3 Receptores de emisiones**

Un receptor de emisión es un componente que posibilita que el sistema entregue eventos a la aplicación fuera de un flujo de usuarios habitual, lo que permite que la aplicación responda a los anuncios de emisión de todo el sistema.

#### **2.1.1.4 Proveedores de contenido**

Un *proveedor de contenido* administra un conjunto compartido de datos de la aplicación que puedes almacenar en el sistema de archivos, en una base de datos SQLite, en la Web o en cualquier otra ubicación de almacenamiento persistente a la que tenga acceso tu aplicación.

#### **2.1.2 Unidad de Gestión**

Debido a la importancia que representa la app móvil para el actual proyecto se utilizó las siguientes unidades para facilitar el desarrollo y garantizar la calidad del Sistema:

Planificación y control de etapas del proyecto: Para realizar la planificación de fases se utiliza la herramienta:

Microsoft Project: Para determinar el calendario que se seguirá durante el desarrollo del proyecto teniendo así un mayor control del tiempo en el avance del proyecto.

Determinación de requerimientos: Para llevar a cabo la identificación de los requerimientos, del sistema se precisó hacer uso de metodologías en este caso se utilizarán cuestionarios.

Se utilizará la herramienta Enterprise Architect 12 para la representación de los casos de uso del sistema y demás funcionalidades.

#### **2.1.3 Diseño:**

Se utilizó para el diseño la siguiente herramienta Enterprise Architect 12 se utilizó para diseñar el diagrama de clases, casos de uso y diagrama de secuencias.

#### **2.1.4 Programación:**

Para el desarrollo de la app móvil se utilizo

**Ionic 4:** para el desarrollo de la interfaz de la app en el cual lleva integrado HTML, CSS y JS. (Krama, 2020)

**Angular:** como el lenguaje de programación de desarrollo. (Robles, 2017)

**Node.js:** Como entorno JavaScript de lado de servidor que utiliza un modelo asíncrono y dirigido por eventos. (Lucas, 2019)

**Visual Studio Code:** Como el Ide desarrollo de la app móvil. (EcuRed, 2016)

**FireBase:** para la base de datos NoSQL que implementaremos en nuestra app móvil. (Giraldo, 2019)

**Git:** para controlar las versiones o avances de la app móvil. (Rubio, 2019)

#### **2.1.5 Metodología Ágil Mobile-D para el desarrollo de aplicaciones móviles**

"Su diseño se da de otras metodologías existentes como Extreme Programming, RUP y Metodología Crystal. Fue creado con el objetivo de ser una metodología de rápidos resultados, enfocada a grupos de trabajos pequeños, los cuales deberían poseer confianza entre sus miembros, y un nivel de habilidad similar, además busca entregar resultados funcionales en periodos cortos de tiempo, no superiores a 10 semanas.

#### **2.1.5.1 Características**

Mobile-D es una metodología cuyo enfoque y características la hacen especialmente apta para el mercado de dispositivos móviles. Los requerimientos cambian constantemente y el software se requiere en el momento justo. Al centrarse en grupos de trabajo pequeño y debido a su rápida velocidad de desarrollo, los costos de producción se reducen y lo hace accesible a empresas de menores recursos dada su baja necesidad de personal.

**2.1.5.2 Fases**

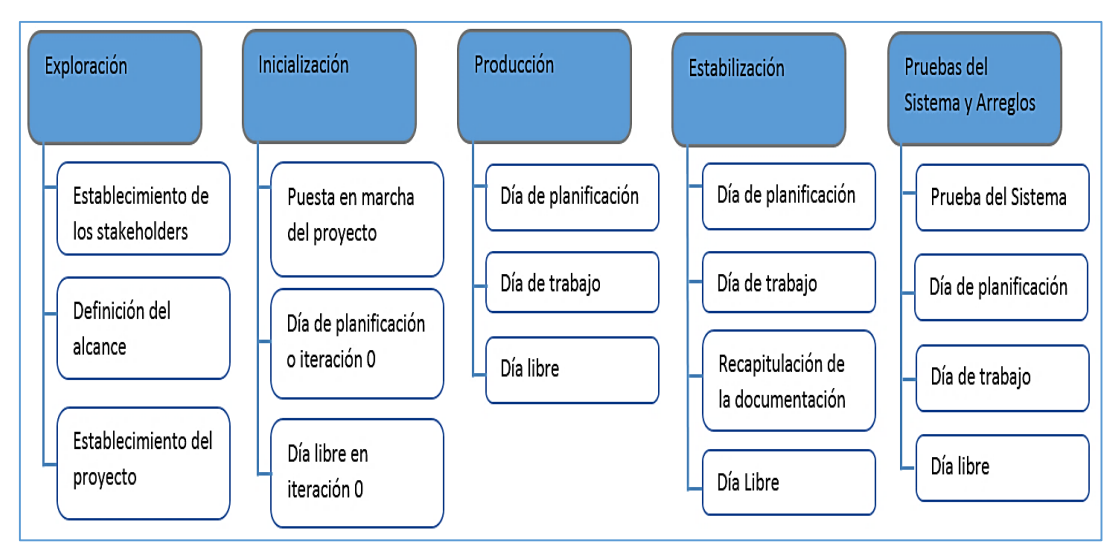

*Figura 5.- Fases de desarrollo de Mobile-D*

Fuente: (Sarango, 2017)

# **2.1.5.3 Justificación**

Se utilizó Mobile-D por que el objetivo es conseguir ciclos de desarrollos muy rápidos en equipos muy pequeños (de no más de diez desarrolladores) trabajando en un mismo espacio físico. Según este método, trabajando de esa manera se deben conseguir productos totalmente funcionales en menos de diez semanas" (Hernandez, 2016)

# **2.1.6 (WikipediA, 2021). UML (Lenguaje Unificado de Modelado)**

Para el análisis y diseño del Sistema se hará uso de la metodología orientado a objetos UML, la misma que es bastante independiente del proceso, lo que significa que se puede utilizar con diferentes procesos de ingeniería de software. UML es ante todo un lenguaje. Un lenguaje proporciona un vocabulario y unas reglas para permitir una comunicación. En este caso, este lenguaje se centra en la representación gráfica de un sistema.

Este lenguaje, nos indica cómo crear y leer los modelos, pero no dice cómo crearlos. Esto último es el objetivo de las Metodologías de desarrollo.

#### **a) Los objetivos de UML son muchos, pero se pueden sintetizar sus funciones:**

- Visualizar: UML permite expresar de una forma gráfica un sistema de forma que otro lo puede entender.
- Especificar: UML permite especificar cuáles son las características de un sistema antes de su construcción.
- Construir: A partir de los modelos especificados se pueden construir los sistemas diseñados.
- Documentar: Los propios elementos gráficos sirven como documentación del sistema desarrollado que pueden servir para su futura revisión.

Aunque UML está pensado para modelar sistemas complejos con gran cantidad de software, el lenguaje es lo suficientemente expresivo como para modelar sistemas que no son informáticos, como flujos de trabajo (workflow) en una empresa, diseño de la estructura de una organización y por supuesto, en el diseño de hardware.

#### **b) Un modelo UML está compuesto por tres clases de bloques de construcción:**

- Elementos: Los elementos son abstracciones de cosas reales o ficticias (objetos, acciones, etc.).
- Relaciones: relacionan los elementos entre sí.
- Diagramas: Son colecciones de elementos con sus relaciones.

#### **c) UML es además un método formal de modelado. Esto aporta las siguientes ventajas:**

- Mayor rigor en la especificación.
- Permite realizar una verificación y validación del modelo realizado.
- Se pueden automatizar determinados procesos y permite generar código a partir de los modelos y a la inversa (a partir del código fuente generar los modelos). Esto permite que el modelo y el código estén actualizados, con lo que siempre se puede mantener la visión en el diseño, de más alto nivel, de la estructura de un proyecto.

#### **2.1.7 Tipos de Diagramas Utilizados**

#### **2.1.8 Diagrama de Casos de Uso**

Captura las interacciones de los casos de uso y los actores. Describe los requisitos funcionales del sistema, la forma en la que las cosas externas (actores) interactúan a través del límite del sistema y la respuesta del sistema. (García, 2018)

#### **1.1.1 Diagrama de Secuencias**

Es una representación estructurada del comportamiento como una serie de pasos secuenciales a lo largo del tiempo. Se usa para representar el flujo de trabajo, el paso de mensajes y cómo los elementos en general cooperan a lo largo del tiempo para lograr un resultado. (wikipedia, 2020)

#### **2.1.9 Diagrama de Actividad**

Ilustra los fragmentos de software, controladores embebidos, etc. que conformarán un sistema. Un diagrama de componentes tiene un nivel de abstracción más elevado que un diagrama de clase usualmente un componente se implementa por una o más clases (u objetos) en tiempo de ejecución. Estos son bloques de construcción, como así eventualmente un componente puede comprender una gran porción de un sistema. (Gutiérrez, 2007)

#### **2.1.10 Herramientas de Construcción de Software**

#### **2.1.11 (Universidad de Alicante, 2020). Modelo Vista Controlador**

El modelo vista controlador es un patrón de arquitectura de software que nos aporta separando los datos de nuestra aplicación de la lógica y de la interfaz de usuario obteniendo así tres componentes relacionados entre sí. Si bien la POO nos ayuda a clasificar nuestra aplicación, el MVC nos ayudará a separarlo por componentes (que desde ahora le llamaremos capas porque me parece un concepto más adecuado).

#### **2.1.11.1 Modelo**

Es todo lo referente a la gestión de la información y la interacción con los datos de nuestra aplicación, este modelo realizará acceso a dicha información como también podrá realizar actualizaciones y depuraciones de los datos gestionados. Toda petición de acceso a la información siempre pasará por esta capa.

#### **2.1.11.2 Vista**

Esta capa nos mostrará la información formateada y ordenada, es el resultado de todo lo que el modelo interaccione con los datos, este lo muestra mediante la interfaz de usuario, habitualmente llamado la capa de presentación.

#### **2.1.11.3 Controlador**

Este es el puente entre la vista y el modelo ya que el usuario solicitará información mediante la vista y este pasará por el controlador para posteriormente realizar la petición al modelo, habitualmente es llamado la capa de lógica del negocio.

#### **2.1.12 (EcuRed, 2020). Visual Studio Code**

Visual Studio Code es un editor de código fuente desarrollado por [Microsoft](http://www.ecured.cu/Microsoft) para [Windows](http://www.ecured.cu/Windows) , [Linux](http://www.ecured.cu/Linux) y [macOS](http://www.ecured.cu/MacOS) . Incluye soporte para depuración, control de Git integrado, resaltado de sintaxis, finalización de código inteligente, fragmentos de código y refactorización de código. También es personalizable, de modo que los usuarios pueden cambiar el tema del editor, los métodos abreviados de teclado y las preferencias. Es gratuito y de código abierto.

# **Ventajas**

Visual Studio Code es una herramienta que tiene soporte nativo para gran variedad de lenguajes, entre ellos podemos destacar los principales del desarrollo [Web:](http://www.ecured.cu/Web) [HTML,](http://www.ecured.cu/HTML) [CSS,](http://www.ecured.cu/CSS) y [JavaScript,](http://www.ecured.cu/JavaScript) entre otros.

Posibilidad de configurar la vista a nuestro gusto. De esta forma, podremos tener más de un código visible al mismo tiempo, las carpetas de nuestro proyecto y también acceso a la terminal o un detalle de problemas, entre otras posibilidades.

#### **2.1.13 (Krama, 2020). Ionic**

[Ionic](http://ionicframework.com/) es una herramienta, gratuita y Open Source, para el desarrollo de aplicaciones híbridas basadas en HTML5, CSS3, JavaScript o TypeScript.

Está construido con [Sass](http://sass-lang.com/) y JavaScript y optimizado con [Angular.](http://angular.io/)

Entre sus principales características están:

Alto rendimiento, Ionic está construido para ser rápido gracias a la mínima manipulación del DOM, con cero jQuery y con aceleraciones de transiciones por hardware.

Ionic utiliza Angular con el fin de crear un marco más adecuado para desarrollar aplicaciones ricas y robustas.

Centro Nativo, Ionic se inspira en las SDK de desarrollo móviles nativos más populares, por lo que es fácil de entender para cualquier persona que ha construido una aplicación nativa para iOS o Android.

# **2.1.14 (Robles, 2017). Angular JS**

Angular es un framework para la creación de páginas web SPA mantenido por Google. SPA es el acrónimo de 'Single Page Application' o lo que es lo mismo, cuando un usuario entra en una web SPA, se carga todo a la vez en una misma página y Angular lo que hace por debajo es cambiar la vista al navegar por la página para que de la apariencia de una web normal.

# **Ventajas de usar Angular**

Lenguaje TypeScript, tiene una sintaxis muy parecida a Java, con tipado estático.

Sigue el patrón MVC, con la vista separada de los controladores. Basado en componentes, es decir, podemos escribir componentes web con vista y lógica para después reutilizarlos en otras páginas.

Comunidad muy grande con multitud de tutoriales y librerías, Inyección de dependencias, un patrón de diseño que se basa en pasar las dependencias directamente a los objetos en lugar de crearlas localmente, Programación reactiva, la vista se actualiza automáticamente a los cambios, Dispone de asistente por línea de comandos para crear proyectos base (Angular cli), Se integra bien con herramientas de testing y Se integra bien con Ionic, para adaptar aplicaciones web a dispositivos móviles.

#### **2.1.15 (Lucas, 2019). Node js**

Node.js es un entorno JavaScript de lado de servidor que utiliza un modelo asíncrono y dirigido por eventos. Es una Máquina Virtual tremendamente rápida y de gran calidad escrita por gente como Lars Bak, uno de los mejores ingenieros del mundo especializados en VMs(Virtual Machines). No olvidemos que V8 es actualizado constantemente y es uno de los intérpretes más rápidos que puedan existir en la actualidad para cualquier lenguaje dinámico. Además, las capacidades de Node.js para I/O (Entrada/Salida) son realmente ligeras y potentes, dando al desarrollador la posibilidad de utilizar a tope la I/O del sistema.

#### **2.1.16 (Giraldo, 2019). FireBase**

FireBase es la nueva y mejorada plataforma de desarrollo móvil en la nube de Google. Se trata de una plataforma disponible para diferentes plataformas (Android, iOS, web), con lo que de esta forma presentan una alternativa seria a otras opciones para ahorro de tiempo en el desarrollo como [Xamarin.](https://elandroidelibre.elespanol.com/2014/05/xamarin-la-api-para-crear-aplicaciones-multiplataforma-en-c-net.html) FireBase fue creada por Google su función principal es desarrollar y facilitar la creación de apps para móviles, FireBase inicio gracias a Google que lo compro en 2014 y la fue mejorando gracias a la compra de divshot.

#### **2.1.17 (Rubio, 2019). Git**

GitHub es un sistema de gestión de proyectos y control de versiones de código, así como una plataforma de red social diseñada para desarrolladores. ¿Pero para qué se usa GitHub? Bueno, en general, permite trabajar en colaboración con otras personas de todo el mundo, planificar proyectos y realizar un seguimiento del trabajo. [GitHub](https://github.com/) es también uno de los [repositorios online más](https://octoverse.github.com/)  [grandes](https://octoverse.github.com/) de trabajo colaborativo en todo el mundo.

#### **2.1.18 (EcuRed, 2016). Enterprise Architect**

Enterprise Architect es una herramienta comprensible de diseño y análisis [UML,](https://www.ecured.cu/UML) cubriendo el desarrollo de [software](https://www.ecured.cu/Software) desde el paso de los requerimientos a través de las etapas del análisis, modelos de diseño, pruebas y mantenimiento. EA es una [herramienta](https://www.ecured.cu/Herramienta) [multiusuario,](https://www.ecured.cu/index.php?title=Multi-usuario&action=edit&redlink=1) basada en [Windows,](https://www.ecured.cu/Windows) diseñada para ayudar a construir software robusto y fácil de mantener. Ofrece salida de documentación flexible y de alta calidad.

#### **2.2 Desarrollo Del Plan De Software**

#### **2.2.1 Introducción**

Este documento es una especificación de requisitos de software de una aplicación móvil de información sobre el servicio de licorerías en la ciudad de Tarija. Esta especificación se ha estructurado basándose en las directrices dadas por el estándar IEEE Práctica Recomendada para Especificaciones de Requisitos Software ANSI/IEEE 830, 1998.

#### **2.2.2 Propósito**

El propósito del Plan de Desarrollo de Software es proporcionar la información necesaria para controlar el proyecto. En él se describe el enfoque de desarrollo del software.

Los usuarios del Plan de Desarrollo del Software son:

El jefe del proyecto lo utiliza para organizar la agenda y necesidades de recursos, y para realizar su seguimiento.

Los miembros del equipo de desarrollo lo usan para entender lo qué deben hacer, cuándo deben hacerlo y qué otras actividades dependen de ello.

#### **2.2.3 Alcance**

Con el Plan de Desarrollo del Software se pretende analizar y elaborar un proyecto de gran magnitud abarcando todas las fases requeridas en la terminología Mobile-D. Dichas fases tendrán un cronograma de cada una de las actividades a realizar. También se especificará los detalles de construcción del proyecto para los distintos roles que cumplen los desarrolladores.

#### **2.2.4 Resumen**

Los Smartphone ha revolucionado la forma en que nos comunicamos. Lo ha vuelto más sencillo. Hay cosas en que los Smartphone nos benefician, han demostrado ser un ahorro de tiempo y trabajo para el diario vivir, pero su excesivo uso es perjudicial.

Lo que se quiere es publicitar los servicios ofrecidos por las Licorerías de la ciudad de Tarija ofreciendo productos de calidad sin dudosa procedencia mediante una APP Móvil el consumidor tendrá acceso a la ubicación geográfica de las Licorerías en funcionamiento con su respectivo catálogo de productos y precio.

Para el desarrollo de la APP Móvil se utilizó la metodología Mobile-D la cual se usa para proyectos donde los requisitos cambian constantemente como en una APP, IONIC 4 la cual sirve para el desarrollo de App Móviles hibridas la base de Ionic es JavaScript y la base de datos se realizó en FireBase que es una plataforma de desarrollo móvil en la nube de Google la cual está disponible para Android, iOS y Web.

Este proyecto propone la entrega de una APK, con capacitación a dueños de Licorerías mediante el uso de documentación y curso del manejo de la misma

Después de esta introducción, el resto del documento está organizado en las siguientes secciones:

# **2.3 Vista General del Proyecto**

Continuando con la elaboración de la documentación de la norma IEEE-830 para obtener un desarrollo e implementación de una app móvil de información sobre el servicio de licorerías en la ciudad de Tarija disminuyendo errores de producción y creación de la app obteniendo información necesaria de funcionabilidad y requerimientos.

# **2.3.1 Propósito**

El propósito del plan de desarrollo de la documentación es proporcionar la información necesaria para controlar el proyecto. En el que se describe el enfoque de desarrollo de la App el cual tendrá como objetivo la difusión de información a la población de Tarija sobre el servicio que ofrecen sus licorerías.

# **2.3.2 Alcance**

La App informara sobre ubicación geográfica de licorerías.

Permitirá el registro de nuevas licorerías.

La App notificara sobre el estado de las licorerías si está en servicio o fuera de servicio.

Mostrará un catálogo de productos de cada licorería.

Cada producto contara con una respectiva fotografía y precio

# **2.3.3 Objetivos**

# **2.3.4 Objetivo General**

Desarrollar una app de información sobre el servicio de licorerías en la ciudad de Tarija. La cual me indique ubicación de licorerías, productos que tiene a la venta estado de la licorería si se encuentran está atendiendo o fuera de servicio.

# **2.3.5 Objetivos Específicos**

- Se recolecto información con cuestionarios
- Determinación de requerimientos con la norma IEEE830
- Diseño con el lenguaje de modelado UML.
- Se utilizó la Metodología de RUP para el desarrollo del software.
- Se aplicaron Pruebas de caja negra para las interfaces Entrega de la app.

#### **2.3.6 Suposiciones y dependencias**

Los Smartphone o Tablets deben cumplir los requisitos mencionados posteriormente para que app corra sin ningún problema.

#### **2.3.7 Restricciones**

La App no se desarrollará en plataforma IOS solo estará para Android.

La app corre solo en versiones de Android 4.0.0 o versiones superiores.

La app necesita acceso a internet para funcionar.

La base de datos de desarrollar en FireBase.

El lenguaje de programación será Angular JS.

# **2.4 Entregables Del Proyecto**

A continuación, se indican y describen cada uno de los artefactos que serán generados y utilizados por el proyecto y que constituyen los entregables. Esta lista constituye la configuración de Mobile-D desde la perspectiva de artefactos, y que proponemos para este proyecto.

Es preciso destacar que de acuerdo a la filosofía de Mobile-D (y de todo proceso iterativo e incremental), todos los artefactos son objeto de modificaciones a lo largo del proceso de desarrollo, con lo cual, sólo al término del proceso podríamos tener una versión definitiva y completa de cada uno de ellos. Sin embargo, el resultado de cada iteración y los hitos del proyecto están enfocados a conseguir un cierto grado de completitud y estabilidad de los artefactos. Esto será indicado más adelante cuando se presenten los objetivos de cada iteración.

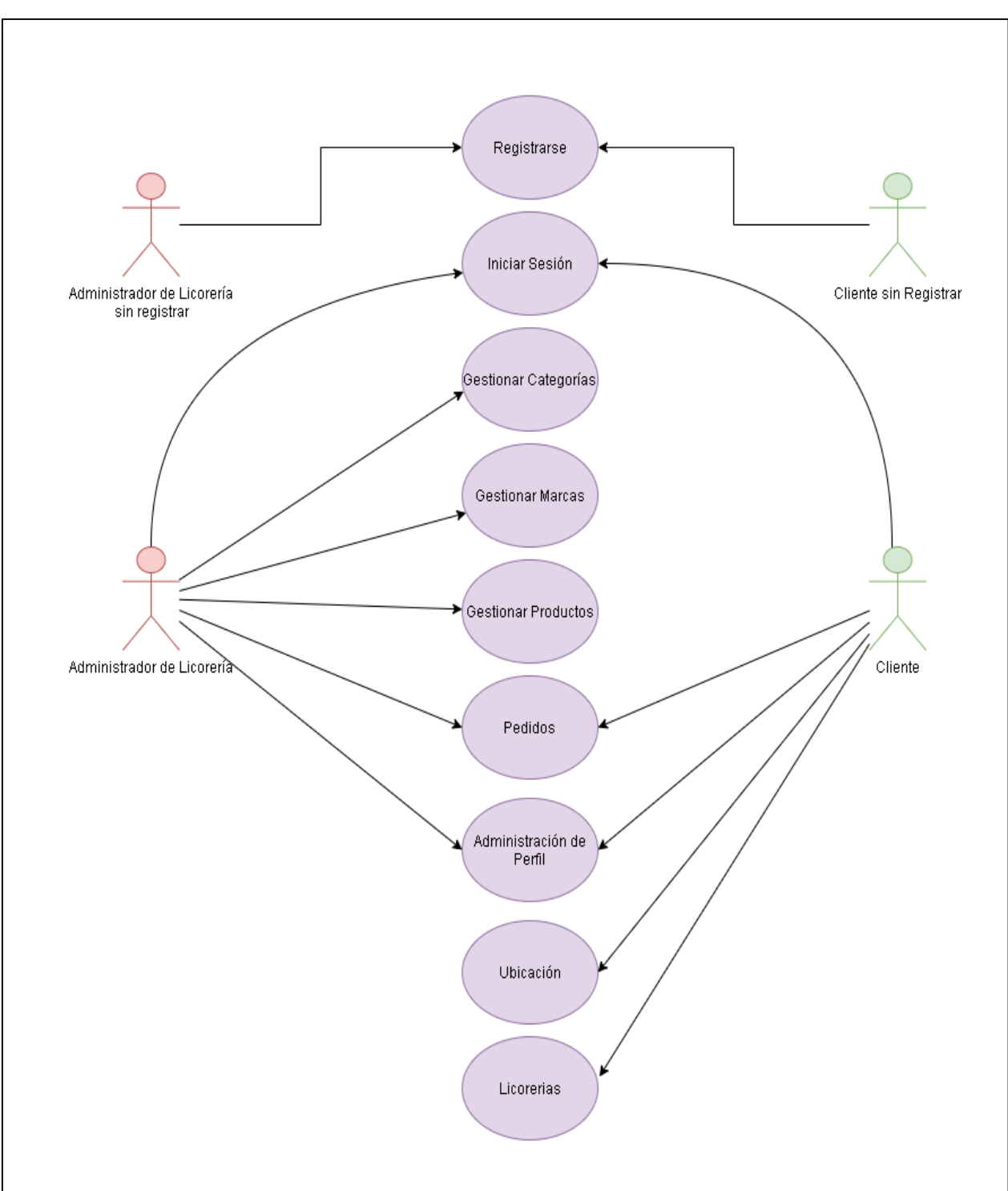

**2.4.1 Modelos De Casos De Uso General**

*Figura 6.- Caso de Uso General*

# **2.4.1.1 Iniciar Sesión**

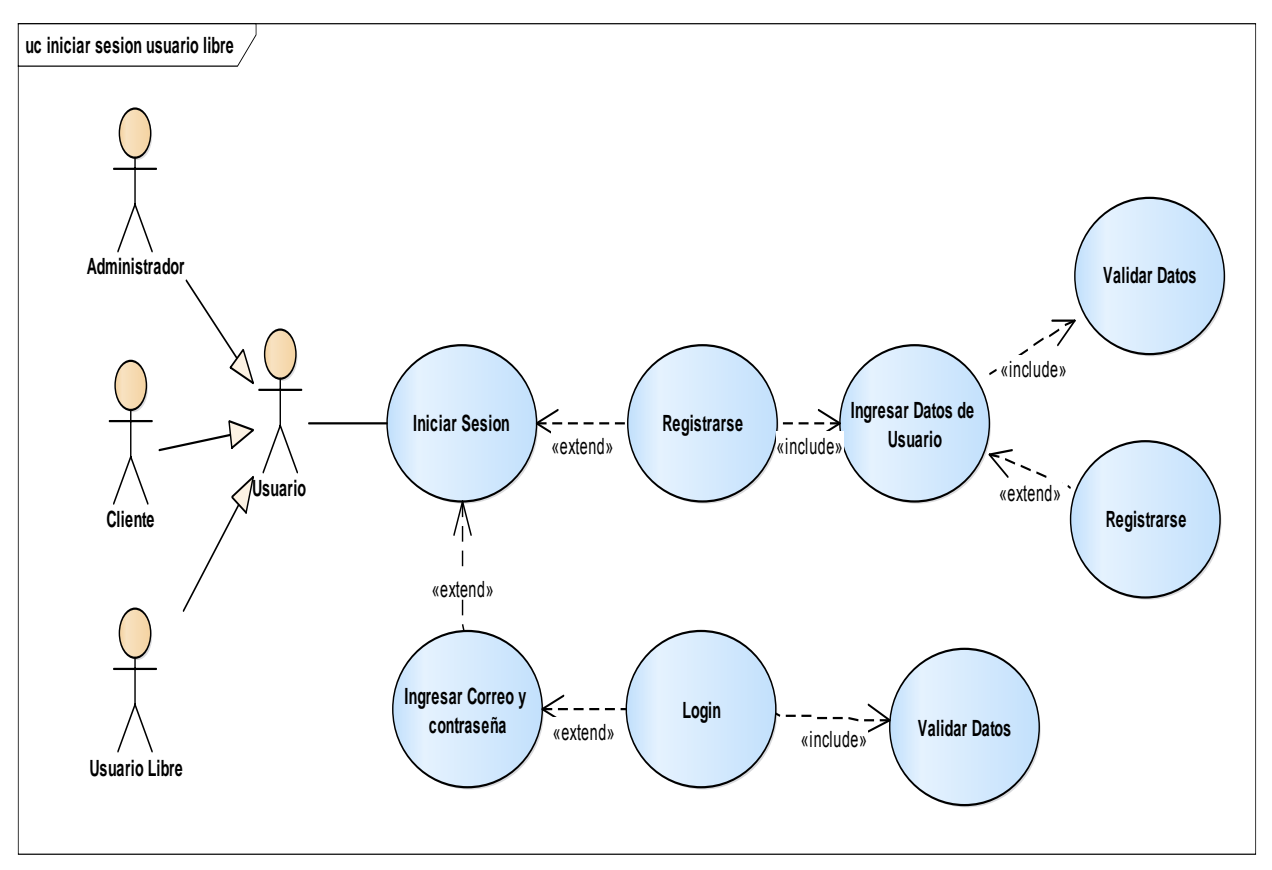

*Figura 7.- Iniciar Sesión*

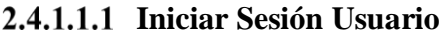

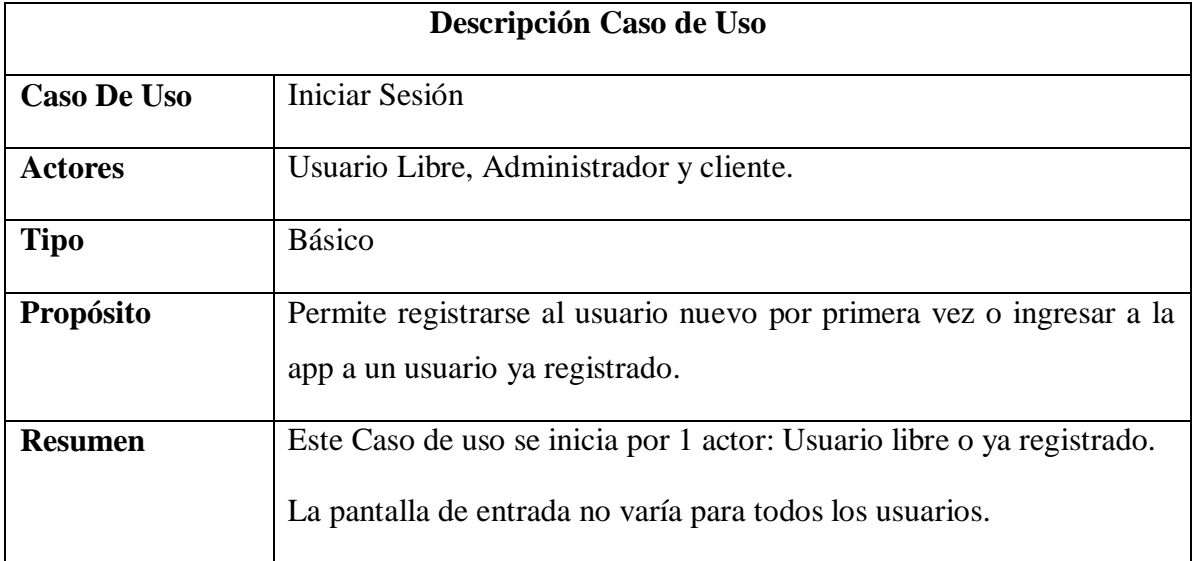

| Precondición           | El usuario en este caso deberá estar previamente registrado a la App.                                 |
|------------------------|----------------------------------------------------------------------------------------------------|
|                        | Caso contrario se registrará.                                                                         |
| <b>Flujo Principal</b> | Se ejecuta el caso de Uso Iniciar Sesión en el cual el usuario puede                                  |
|                        | navegar y un botón LOGIN para la ejecución del caso de uso Validar                                    |
|                        | datos donde los usuarios podrán ingresar a la App. Caso contrario si                                  |
|                        | no se encuentra registrado podrá registrar ingresando sus datos.                                      |
| <b>Subflujos</b>       | Ninguno                                                                                               |
| <b>Excepciones</b>     | Ninguno<br>$\mathbf{r}$ $\mathbf{r}$ $\mathbf{r}$ $\mathbf{r}$ $\mathbf{r}$ $\mathbf{r}$ $\mathbf{r}$ |

*Tabla 5.- Caso de Uso Iniciar Sesión Usuario*

# **Caso de uso Login**

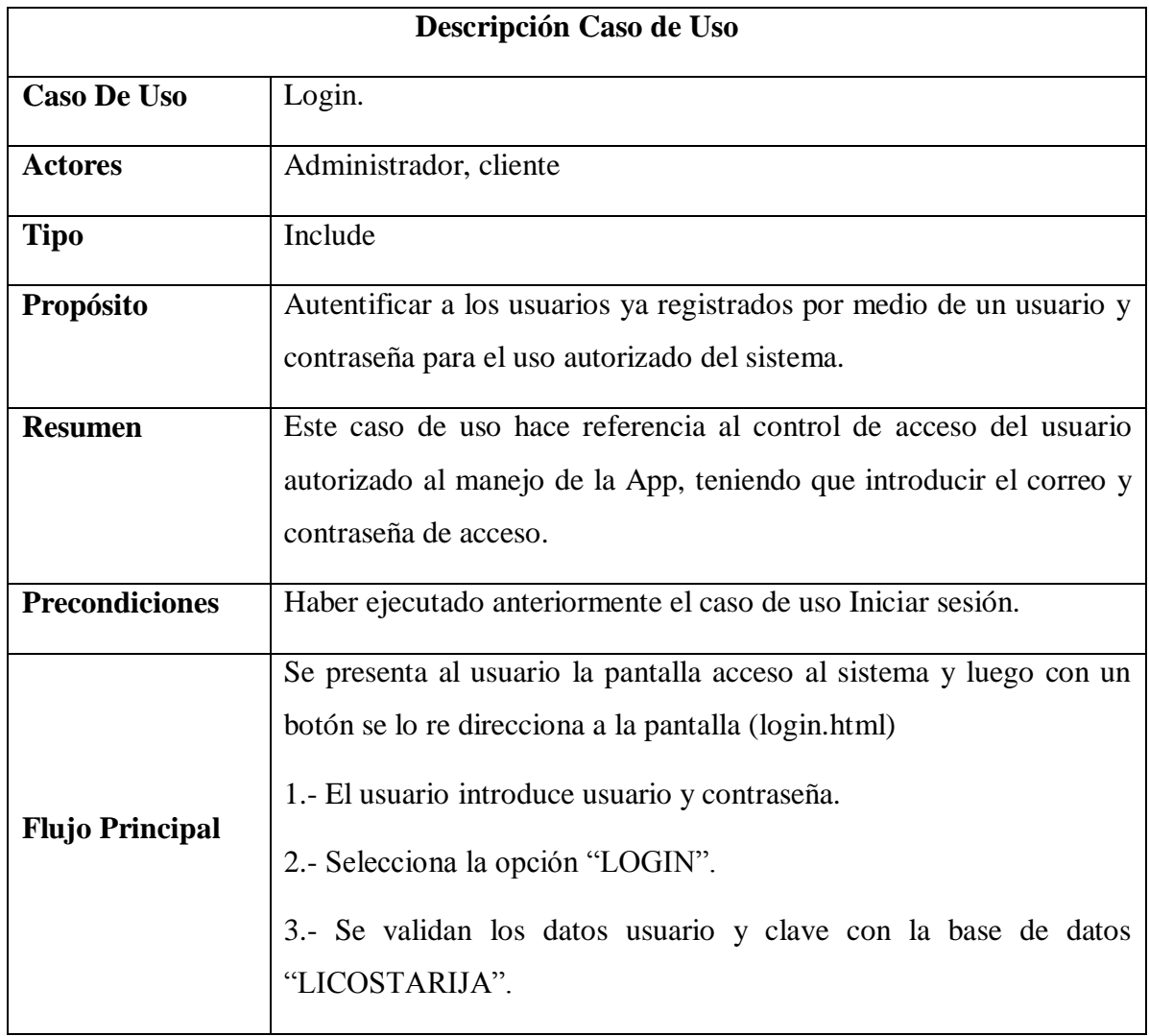

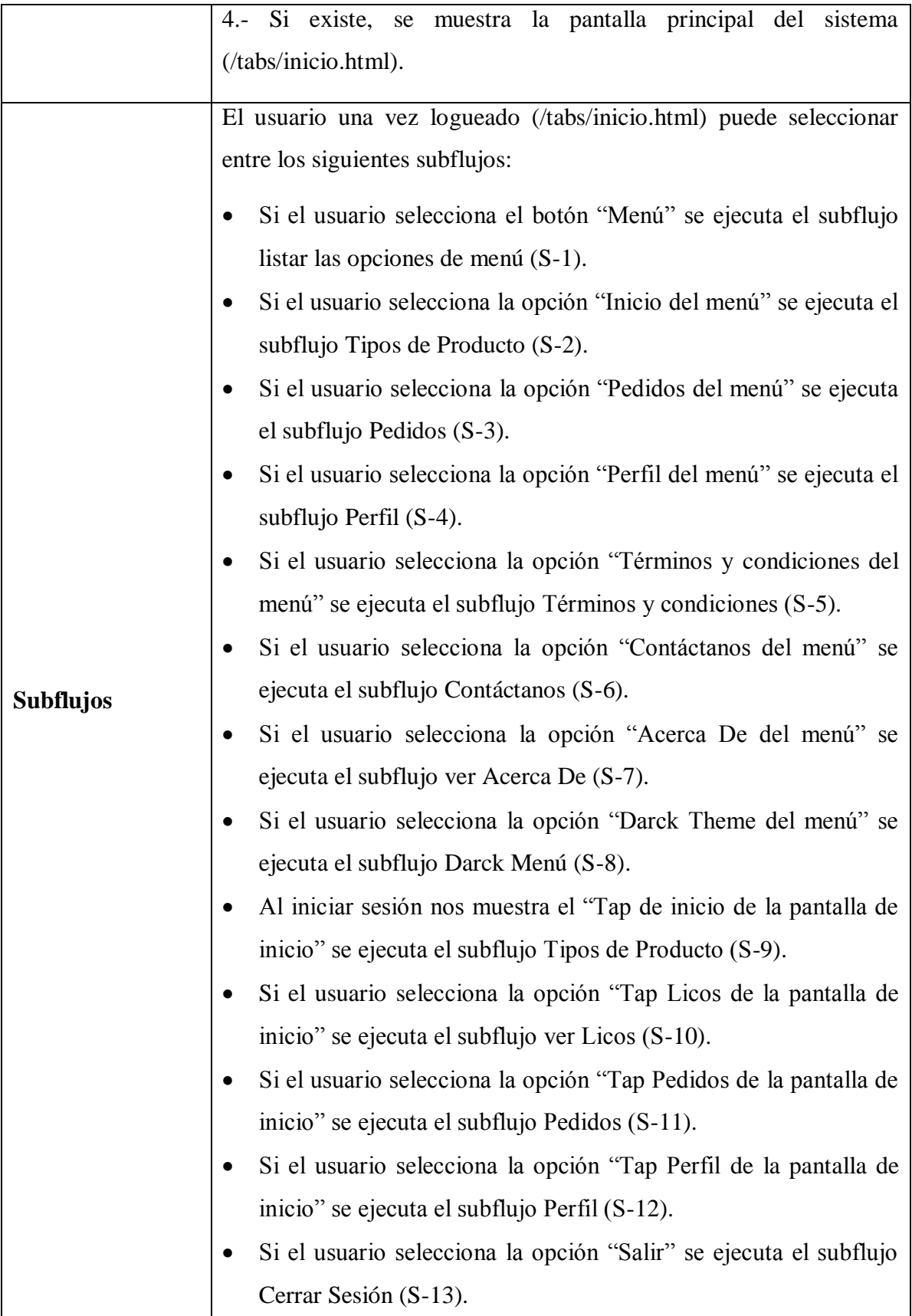

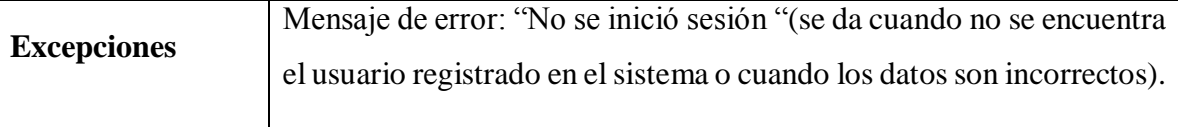

*Tabla 6.- Caso de Uso Login*

# **2.4.1.1.3 Registrarse**

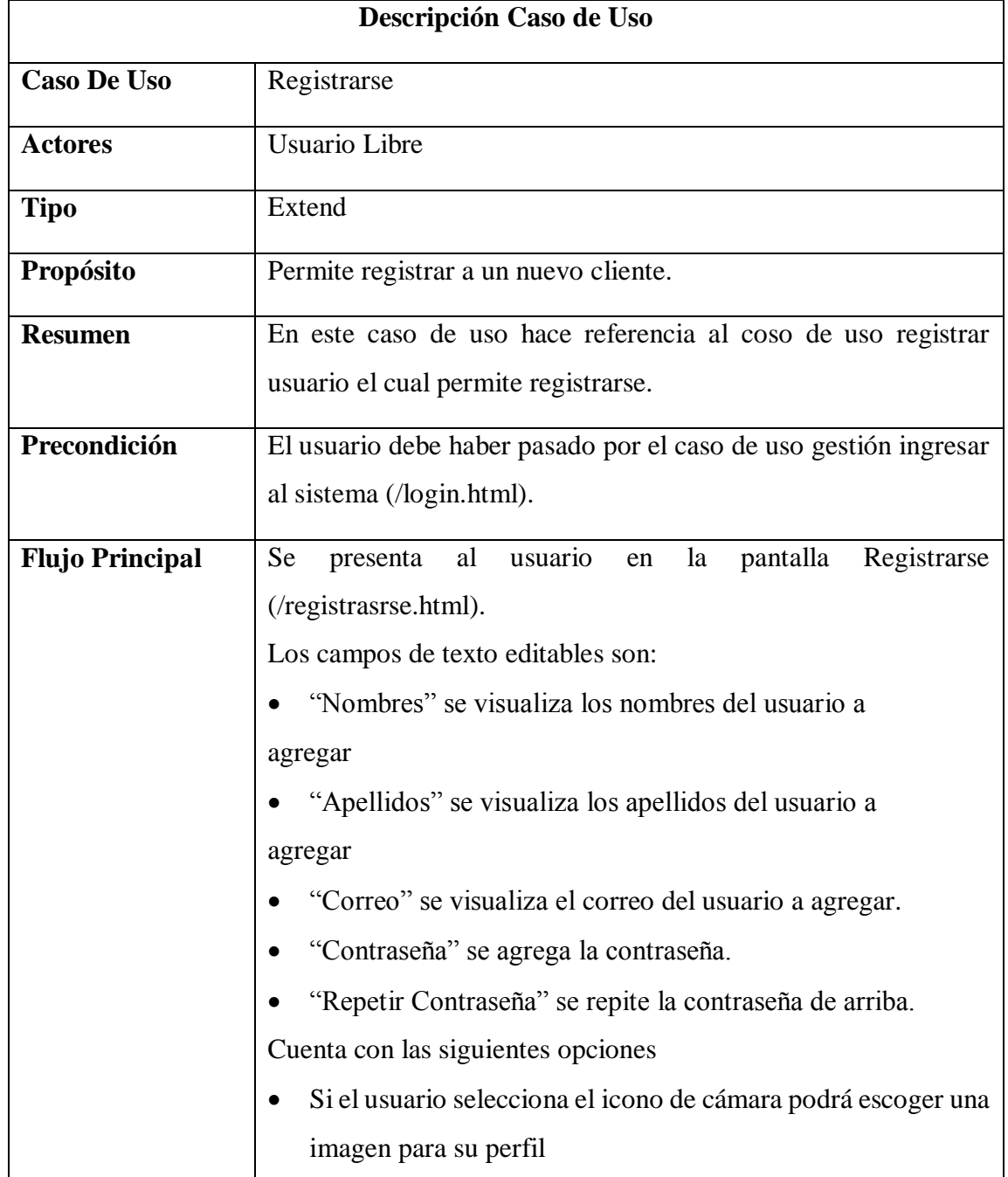

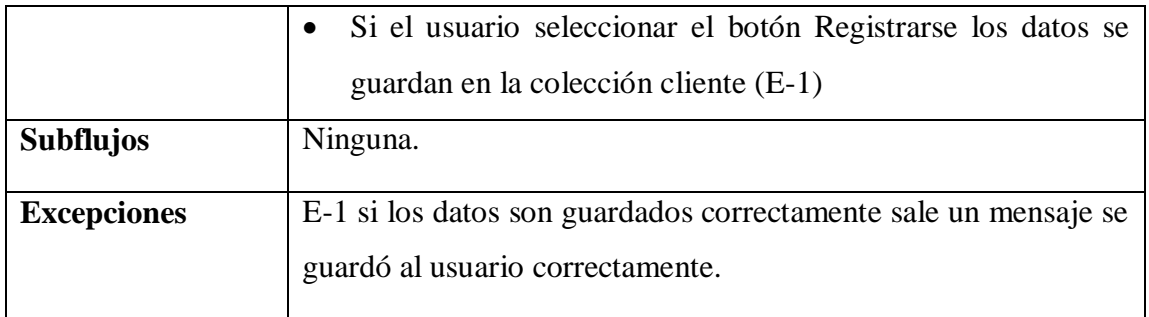

*Tabla 7.- Registrarse*

# **2.4.1.2 Casos De Uso Administrador De Licorería**

### **Administración de Perfil**

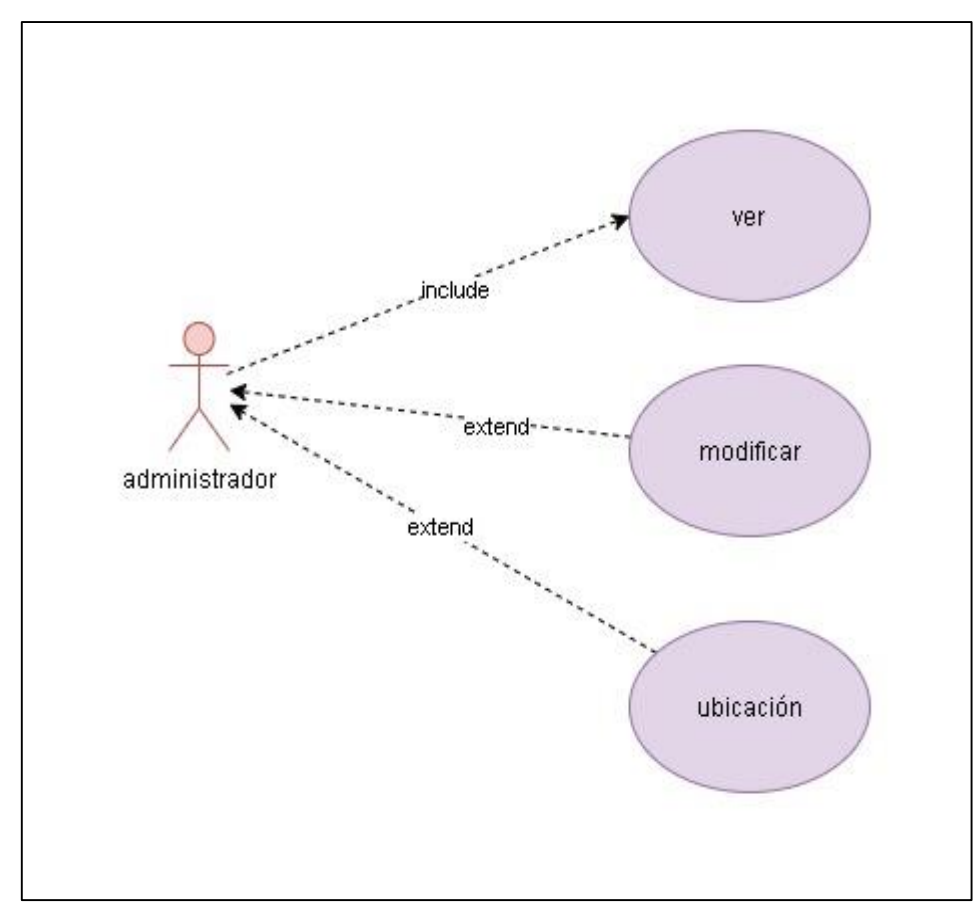

*Figura 8.- Administrar perfil*

# **Ver Perfil**

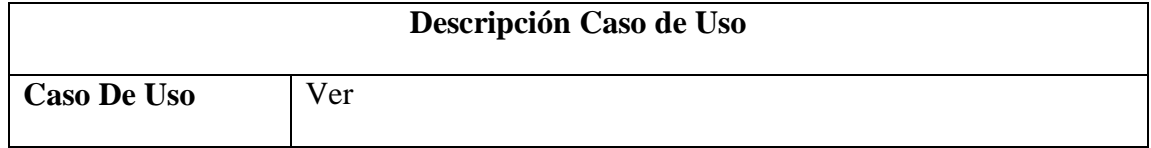

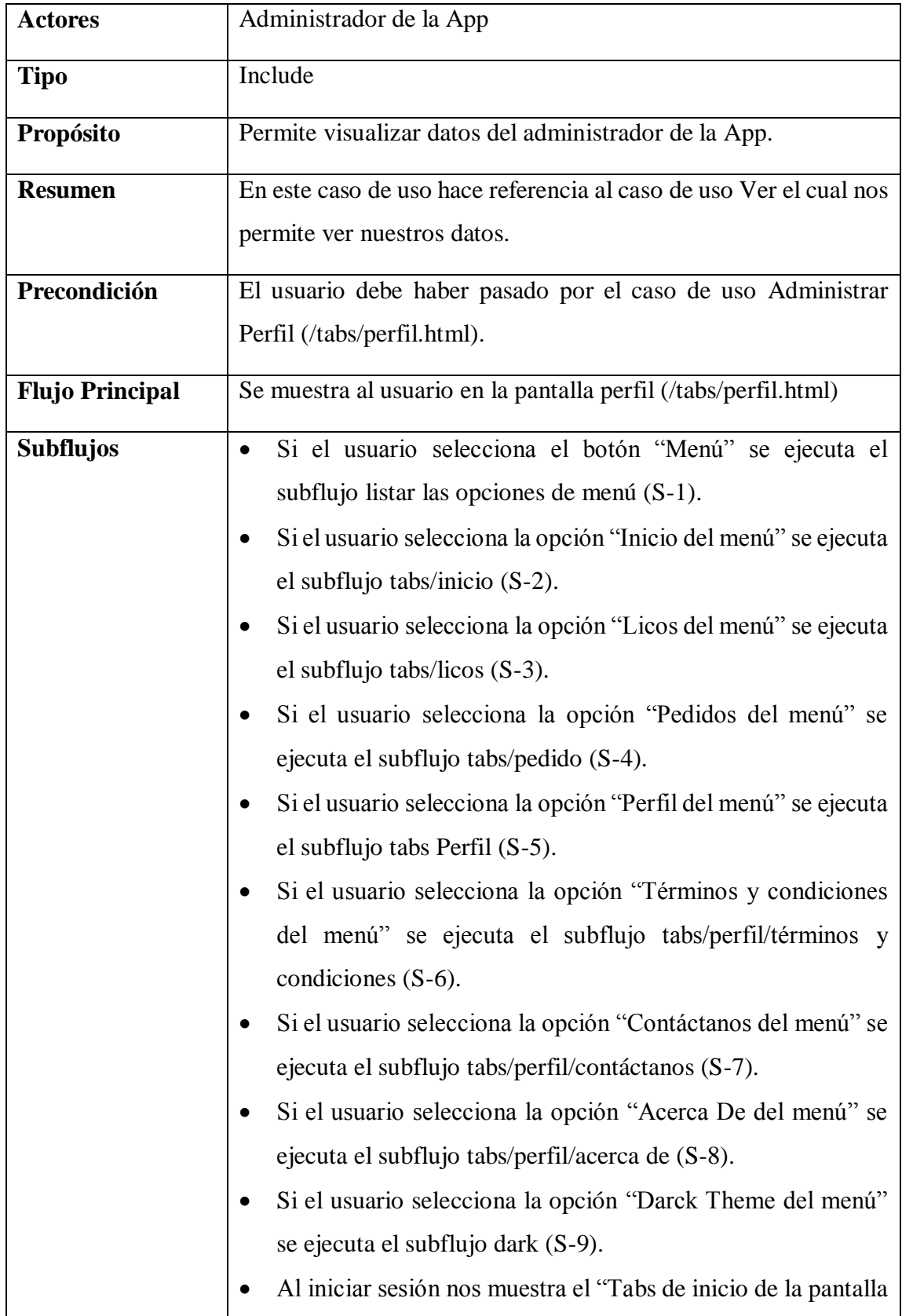

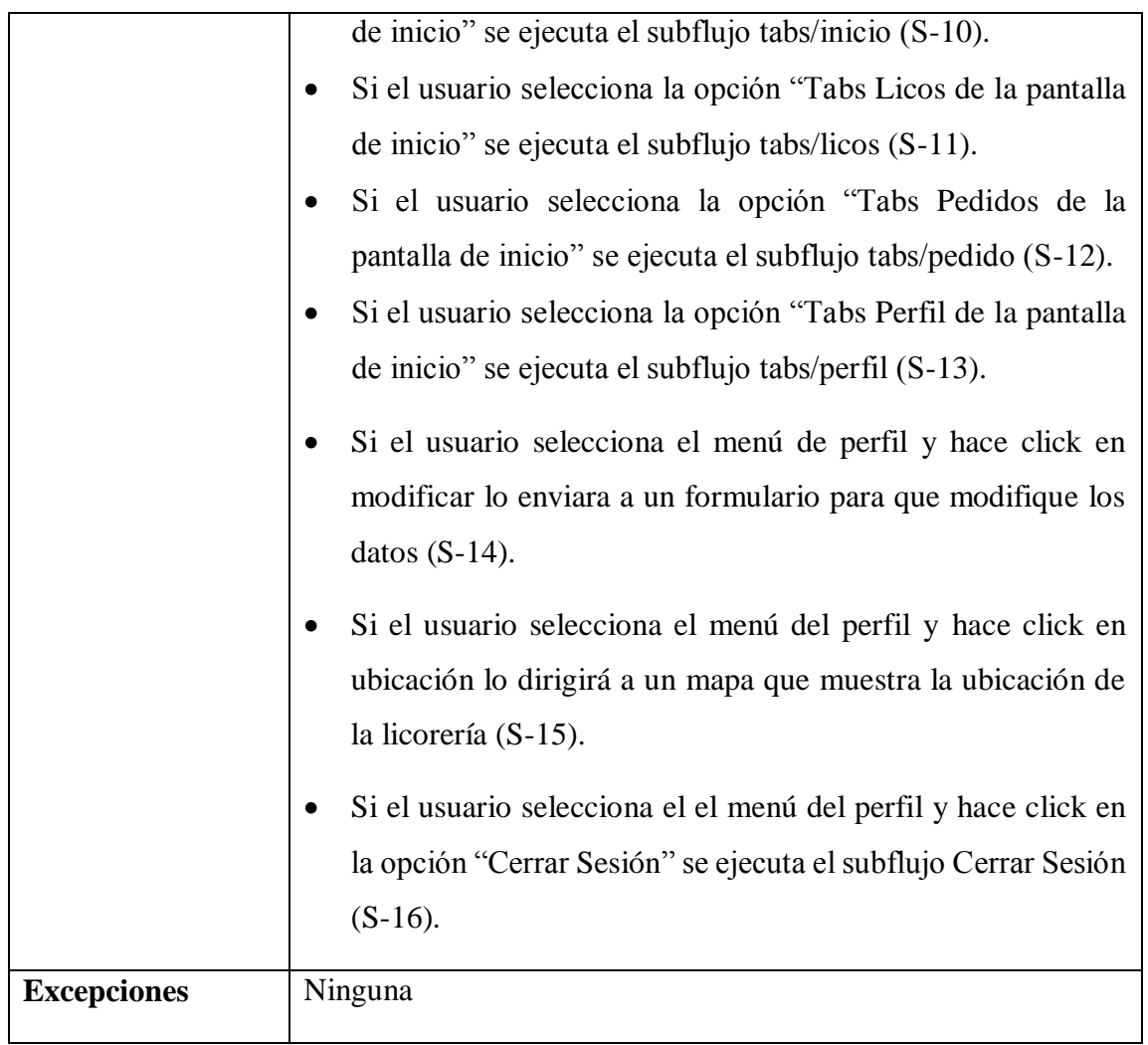

*Tabla 8.- Caso de Uso Ver Perfil*

# **Modificar Perfil**

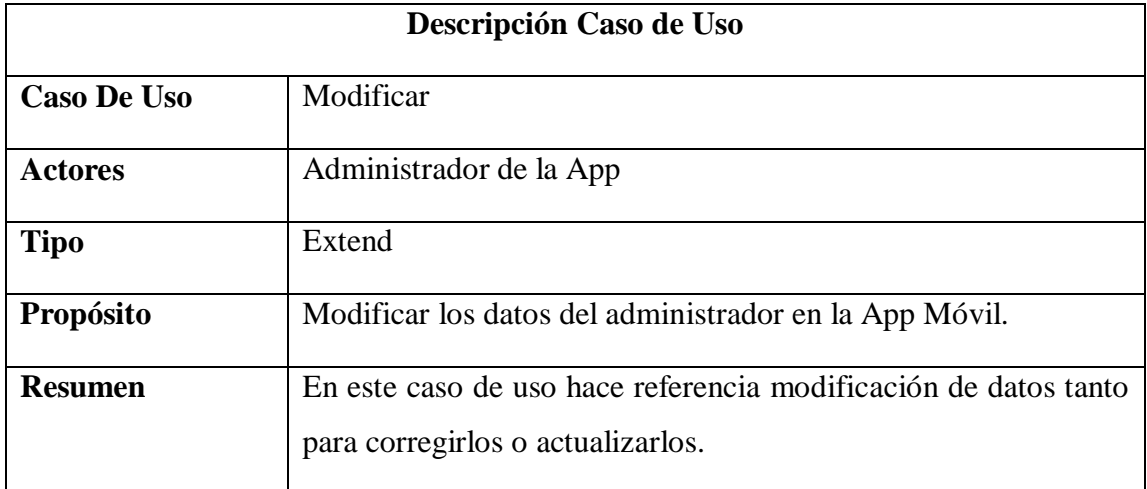
| Precondición           | El usuario debe haber pasado por el caso de uso gestión perfil              |
|------------------------|-----------------------------------------------------------------------------|
|                        | (/tabs/Perfil/modificar.html).                                              |
|                        |                                                                             |
| <b>Flujo Principal</b> | <b>Se</b><br>pantalla<br>modificar<br>al<br>usuario<br>la<br>presenta<br>en |
|                        | (/tabs/perfil/modificar.html). Con los datos actuales de la base de         |
|                        | datos "LicosTarija".                                                        |
|                        | Los campos de texto editables son:                                          |
|                        | "Nombres" se visualiza los nombres del usuario a                            |
|                        | modificar                                                                   |
|                        | "Apellidos" se visualiza los apellidos del usuario a                        |
|                        | modificar                                                                   |
|                        | "Teléfono" se visualiza el teléfono del usuario a                           |
|                        | Modificar                                                                   |
|                        | Se presentan la siguiente opción:                                           |
|                        | Si el usuario seleccionar el botón GUARDAR los datos se                     |
|                        | modifican y se guardan en la colección cliente (E-1)                        |
| <b>Subflujos</b>       | Si el usuario selecciona el botón de atrás lo dirige a la pantalla          |
|                        | principal de perfil $(S-1)$ .                                               |
|                        |                                                                             |
| <b>Excepciones</b>     | E-1 si los datos son guardados correctamente sale un mensaje se             |
|                        | actualizo la ubicación correctamente.                                       |
|                        |                                                                             |

*Tabla 9.- Caso de Uso Modificar Perfil*

## **Ubicación**

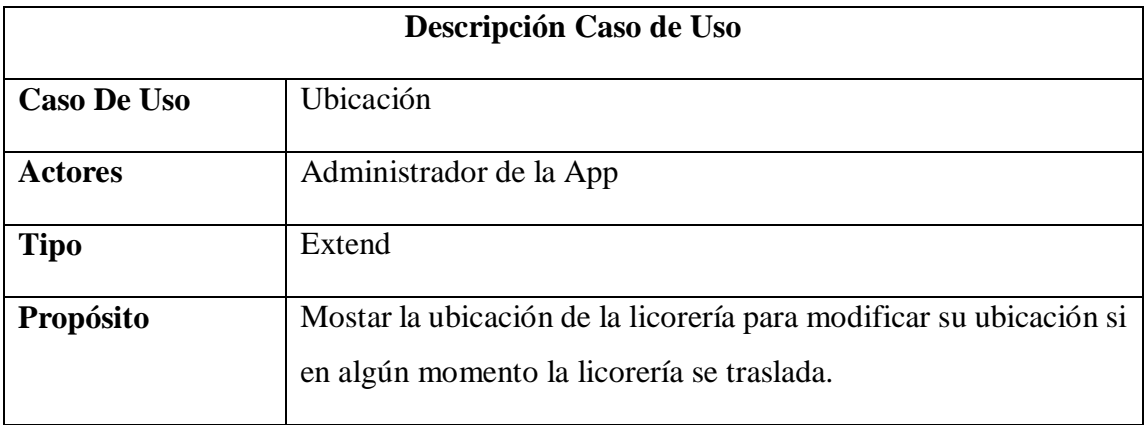

| <b>Resumen</b>         | En este caso de uso muestra la ubicación de la licorería.                                                                             |
|------------------------|----------------------------------------------------------------------------------------------------|
| Precondición           | El usuario debe haber ingresado por (/tabs/Perfil/mapa.html).                                                                         |
| <b>Flujo Principal</b> | <b>Se</b><br>pantalla<br>al<br>usuario<br>presenta<br>la<br>en<br>mapa<br>(/tabs/perfil/mapa.html). con la ubicación de la licorería. |
| <b>Subflujos</b>       | Ninguna.                                                                                                    |
| <b>Excepciones</b>     | E-1 si los datos son guardados correctamente sale un mensaje se<br>guardó ubicación.                                                  |

*Tabla 10.- Caso de Uso Ubicación*

#### **2.4.1.3 Gestionar Categoría**

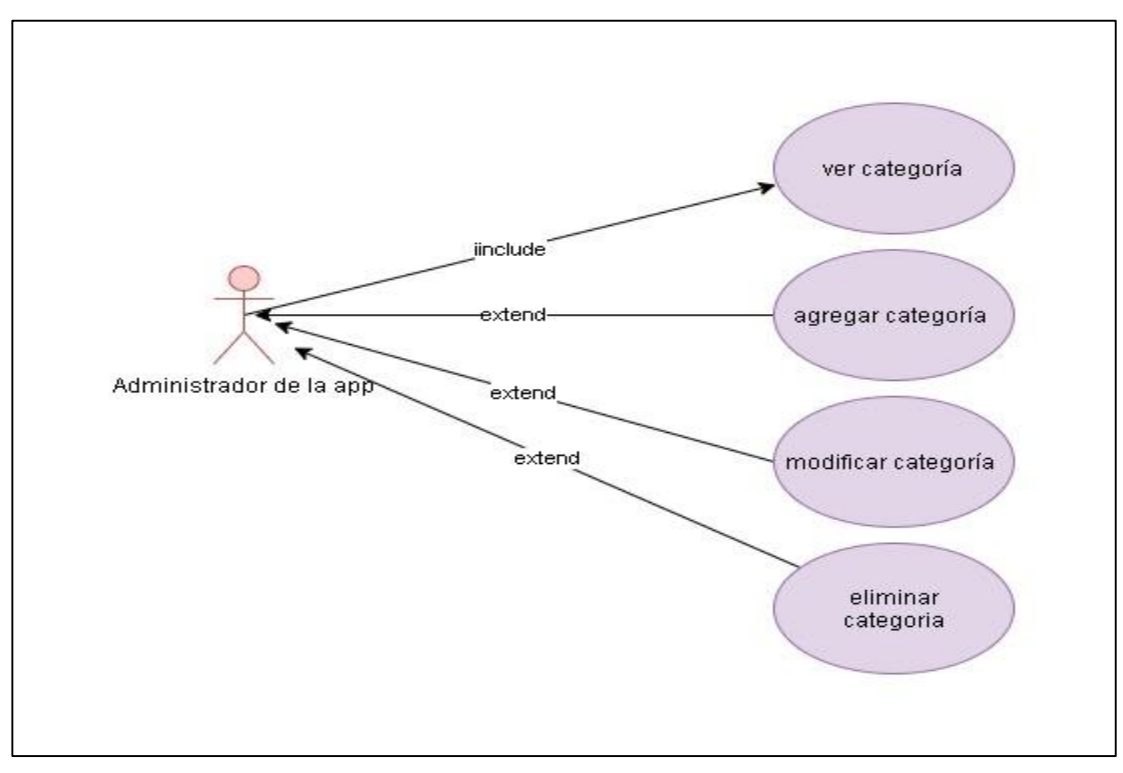

*Figura 9.- Caso de Uso Gestionar Categoría*

#### **Ver Categoría**

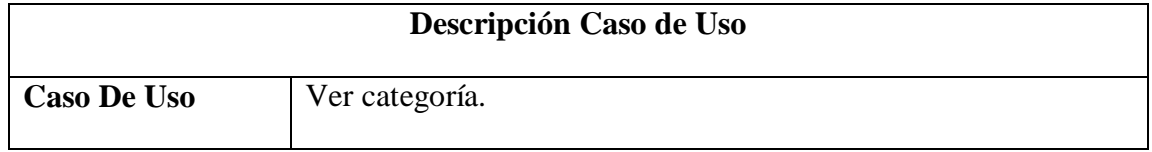

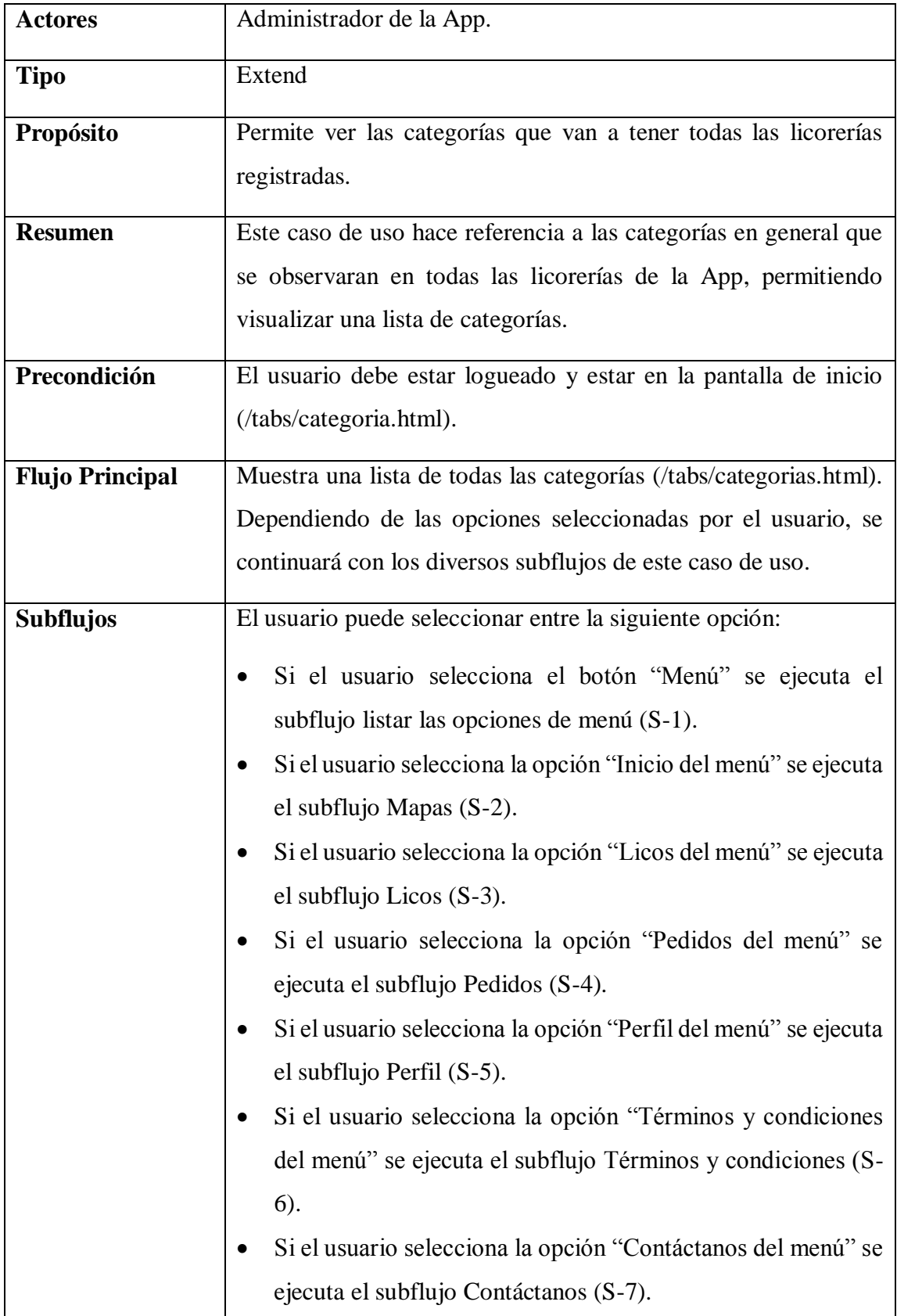

|                    | Si el usuario selecciona la opción "Acerca De del menú" se       |
|--------------------|------------------------------------------------------------------|
|                    | ejecuta el subflujo ver Acerca De (S-8).                         |
|                    | Si el usuario selecciona la opción "Darck Theme del menú"        |
|                    | se ejecuta el subflujo Darck Menú (S-9).                         |
|                    | Si el usuario selecciona cualquier opción de "tipo de            |
|                    | Producto" se ejecuta el subflujo ver Producto (S-10).            |
|                    | Al iniciar sesión nos muestra el "Tabs de inicio de la pantalla" |
|                    | de inicio" se ejecuta el subflujo Tipos de Producto (S-11).      |
|                    | Si el usuario selecciona la opción "Tabs Licos de la pantalla"   |
|                    | de inicio" se ejecuta el subflujo ver Licos (S-12).              |
|                    | Si el usuario selecciona la opción "Tabs Pedidos de la           |
|                    | pantalla de inicio" se ejecuta el subflujo Pedidos (S-13).       |
|                    | Si el usuario selecciona la opción "Tabs Perfil de la pantalla"  |
|                    | de inicio" se ejecuta el subflujo Perfil (S-14).                 |
| <b>Excepciones</b> | Ninguna                                                          |

*Tabla 11.- Caso de Uso ver Categoría*

# **Agregar Categoría**

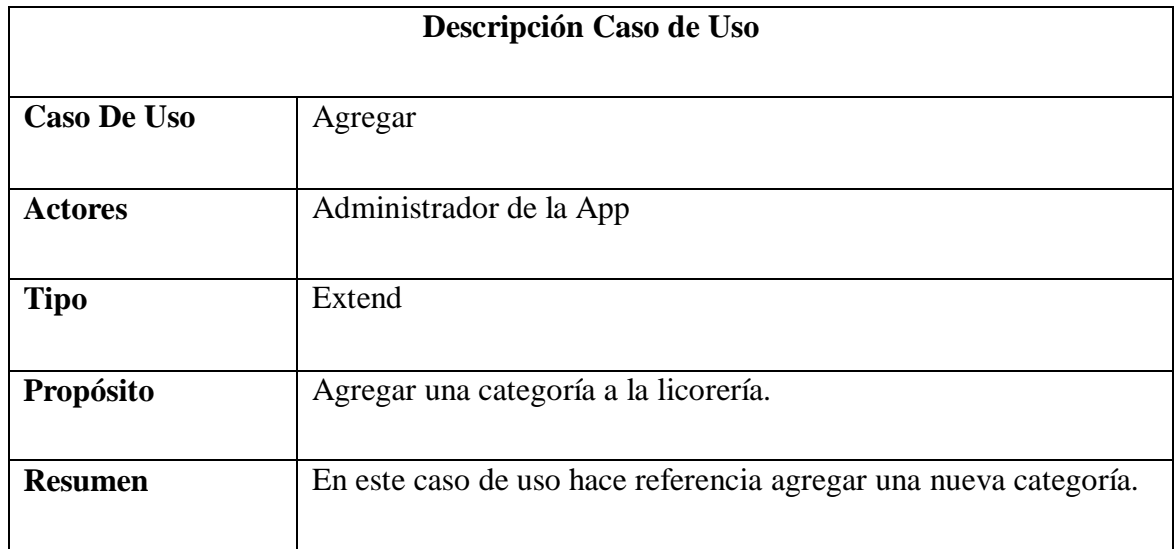

| Precondición           | El usuario debe estar logueado en la aplicación y tiene que estar en      |
|------------------------|---------------------------------------------------------------------------|
|                        | (/tabs/inicio) y click en el botón de agregar.                            |
|                        |                                                                           |
| <b>Flujo Principal</b> | <b>Se</b><br>al<br>usuario<br>la<br>pantalla<br>presenta<br>en<br>agregar |
|                        | (/tabs/categoria.html/crear.html).                                        |
|                        | Los campos del formulario son:                                            |
|                        | "imagen" se visualiza un marco de imagen para agregar la                  |
|                        | imagen.                                                                   |
|                        | "Nombre" campo del formulario vacío para llenar el nombre                 |
|                        | de la categoría.                                                          |
|                        | Se presentan la siguiente opción:                                         |
|                        | Si el usuario seleccionar el botón GUARDAR los datos se                   |
|                        | agregan y se guardan en la colección categoría (E-1)                      |
| <b>Subflujos</b>       | Si el usuario selecciona el botón de atrás lo dirige a la pantalla        |
|                        | principal de perfil $(S-1)$ .                                             |
| <b>Excepciones</b>     | E-1 si los datos son guardados correctamente sale un mensaje "Se          |
|                        | agregó categoría correctamente".                                          |

*Tabla 12.- Tabla Caso de Uso Agregar Categoría*

# **Modificar Categoría**

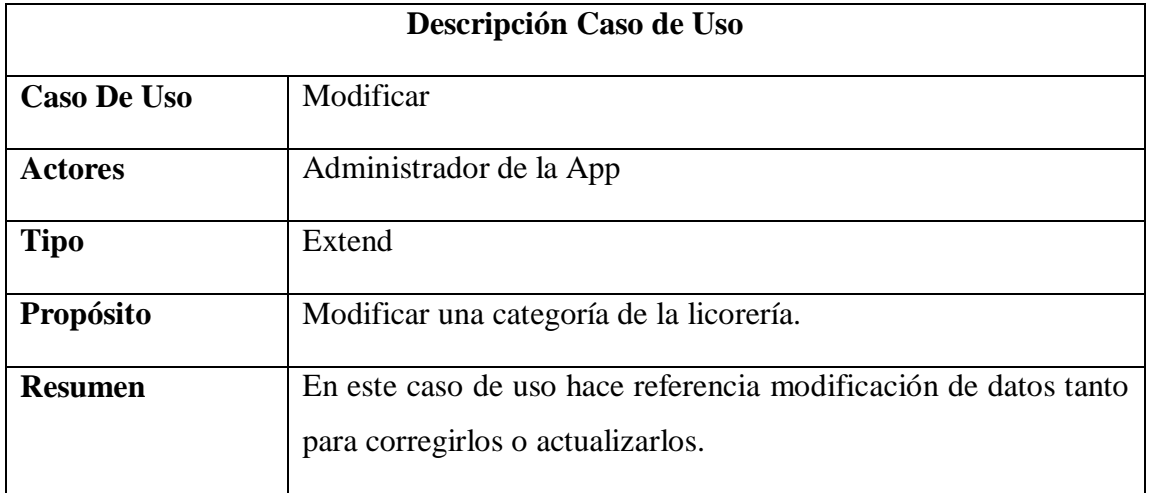

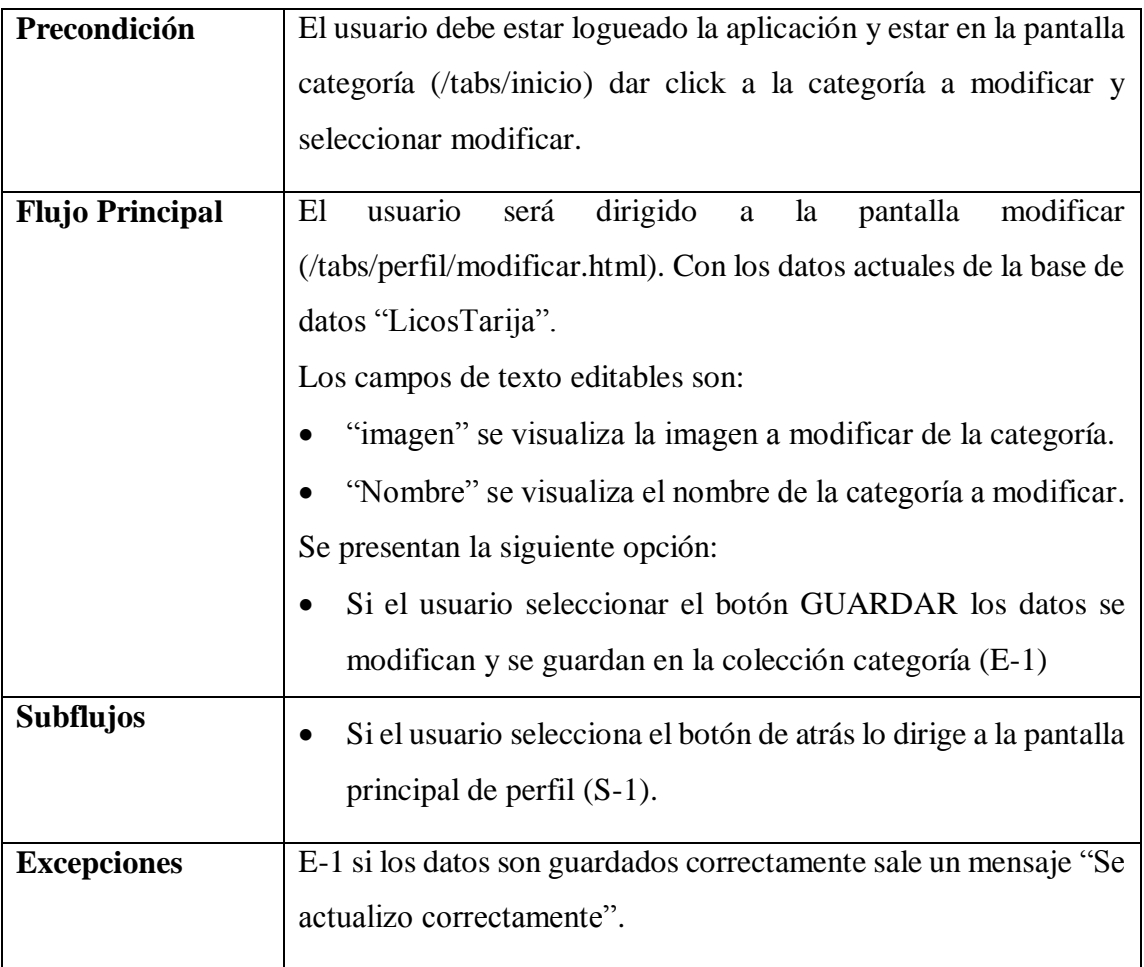

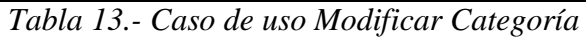

# **Eliminar Categoría**

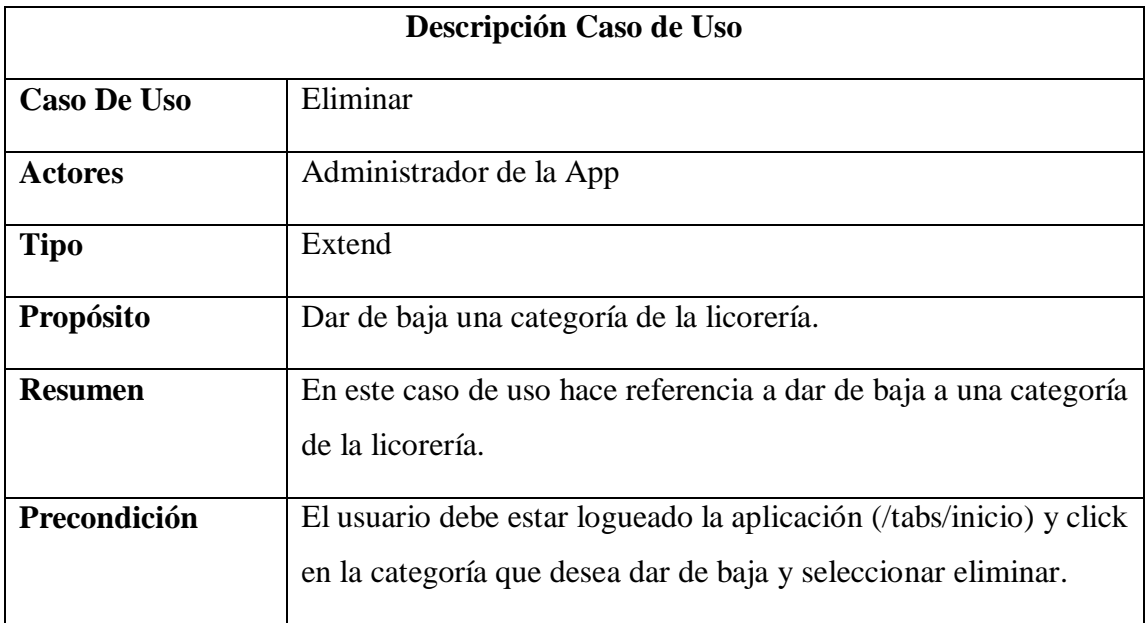

| <b>Flujo Principal</b> | Mostrar la pantalla de categoría, pero sin la categoría que fue<br>eliminada.                                                                                                    |
|------------------------|----------------------------------------------------------------------------------------------------|
| <b>Subflujos</b>       | Selecciona el toggle para mostrar las categorías eliminadas<br>Click en la categoría eliminada y aparece action ship y<br>seleccionar "Habilitar para dar de alta a esa categoría". |
| <b>Excepciones</b>     | Ninguna.                                                                                                    |

*Tabla 14.- Caso de uso Eliminar Categoría*

#### **2.4.1.4 Gestionar Marcas**

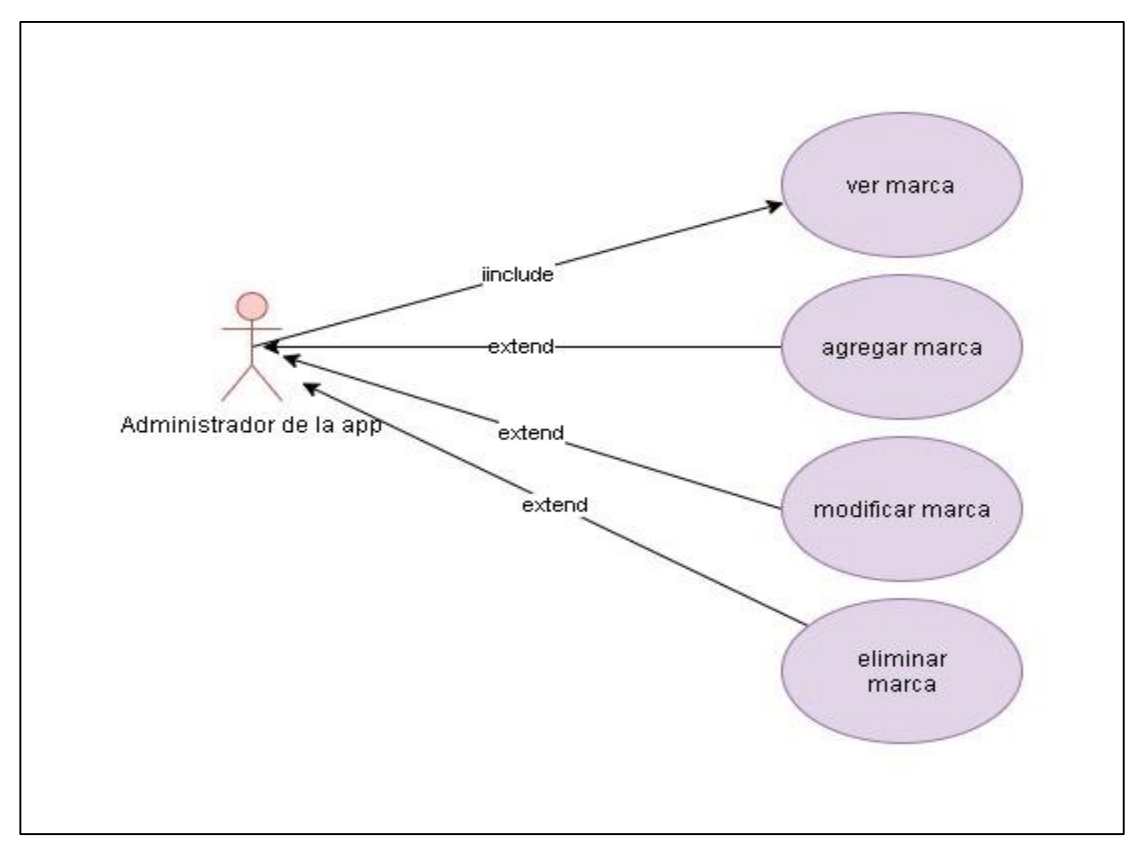

*Tabla 15.- Caso de uso Gestionar Marca*

#### **Ver Marca**

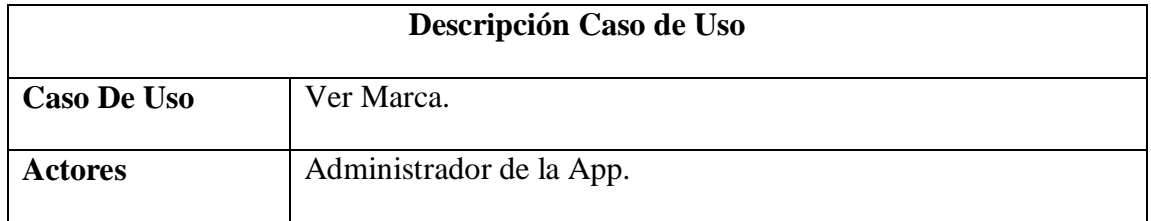

| <b>Tipo</b>            | Include                                                              |
|------------------------|----------------------------------------------------------------------|
| Propósito              | Permite ver las marcas que tiene una categoría.                      |
| <b>Resumen</b>         | Este caso de uso hace referencia a todas las marcas que tiene una    |
|                        | categoría en específico de una licorería.                            |
| Precondición           | El usuario debe haber pasado por el caso de uso ver categoría        |
|                        | (/tabs/categoria.html/marca.html).                                   |
| <b>Flujo Principal</b> | Se muestra la lista de todas las marcas que tiene una categoría      |
|                        | (/tabs/categori.html/marca.html). Dependiendo de las opciones        |
|                        | seleccionadas por el usuario, se continuará con los diversos         |
|                        | subflujos de este caso de uso.                                       |
| <b>Subflujos</b>       | El usuario puede seleccionar entre la siguiente opción:              |
|                        | Al iniciar sesión nos muestra el "Tabs de inicio de la pantalla<br>٠ |
|                        | de inicio" se ejecuta el subflujo Tipos de Producto (S-1).           |
|                        | Si el usuario selecciona la opción "Tabs Licos de la pantalla"       |
|                        | de inicio" se ejecuta el subflujo ver Licos (S-2).                   |
|                        | Si el usuario selecciona la opción "Tabs Pedidos de la               |
|                        | pantalla de inicio" se ejecuta el subflujo Pedidos (S-3).            |
|                        | Si el usuario selecciona la opción "Tabs Perfil de la pantalla"<br>٠ |
|                        | de inicio" se ejecuta el subflujo Perfil (S-4).                      |
|                        |                                                                      |
| <b>Excepciones</b>     | Ninguna                                                              |

*Tabla 16.- Caso de Uso Ver Marca*

## **Agregar Marca**

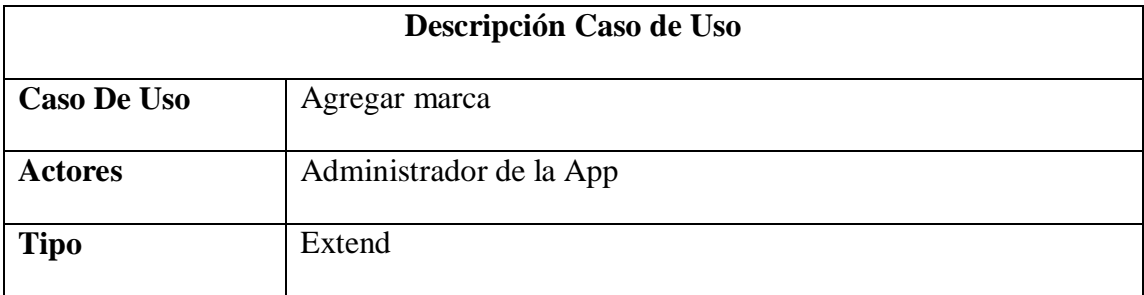

| Propósito              | Agregar una marca a la licorería.                                                                                                    |
|------------------------|----------------------------------------------------------------------------------------------------|
| <b>Resumen</b>         | En este caso de uso hace referencia agregar una nueva marca.                                                                                                    |
| Precondición           | El usuario debe estar logueado en la aplicación y tiene que estar<br>en (/tabs/categoria.html/marca.html) y click en el botón de<br>agregar.                                                                                                    |
| <b>Flujo Principal</b> | <b>Se</b><br>al<br>presenta<br>usuario<br>pantalla<br>la<br>en<br>agregar<br>(/tabs/categoria.html/marca.html/crear.html).<br>Los campos del formulario son:<br>"imagen" se visualiza un marco de imagen para agregar la<br>imagen.<br>"Nombre" campo del formulario vacío para llenar el nombre<br>de la marca.<br>Se presentan la siguiente opción:<br>Si el usuario seleccionar el botón GUARDAR los datos se<br>agregan y se guardan en la colección marca (E-1) |
| <b>Subflujos</b>       | Si el usuario selecciona el botón de atrás lo dirige a la pantalla<br>$\bullet$<br>principal de perfil $(S-1)$ .                                                                                                    |
| <b>Excepciones</b>     | E-1 si los datos son guardados correctamente sale un mensaje "Se<br>agregó Marca correctamente".                                                                                                    |

*Tabla 17.- Caso de uso Agregar marca*

## 2.4.1.4.3 Modificar Marca

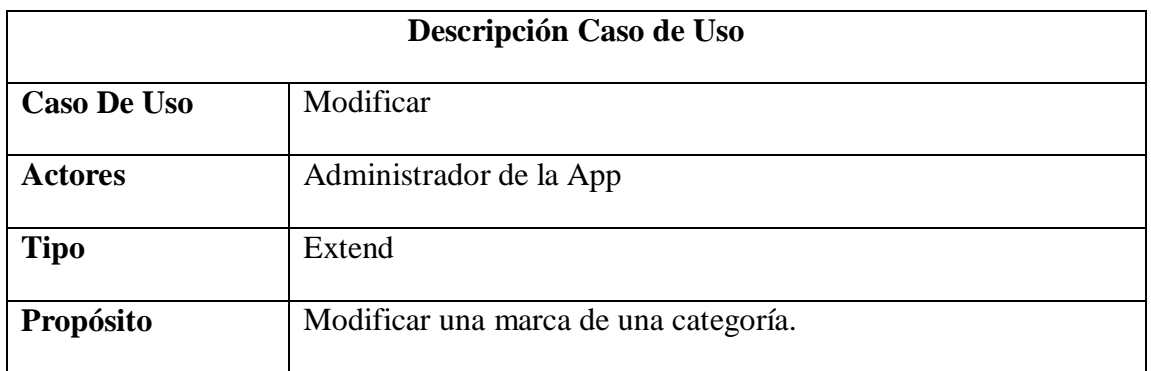

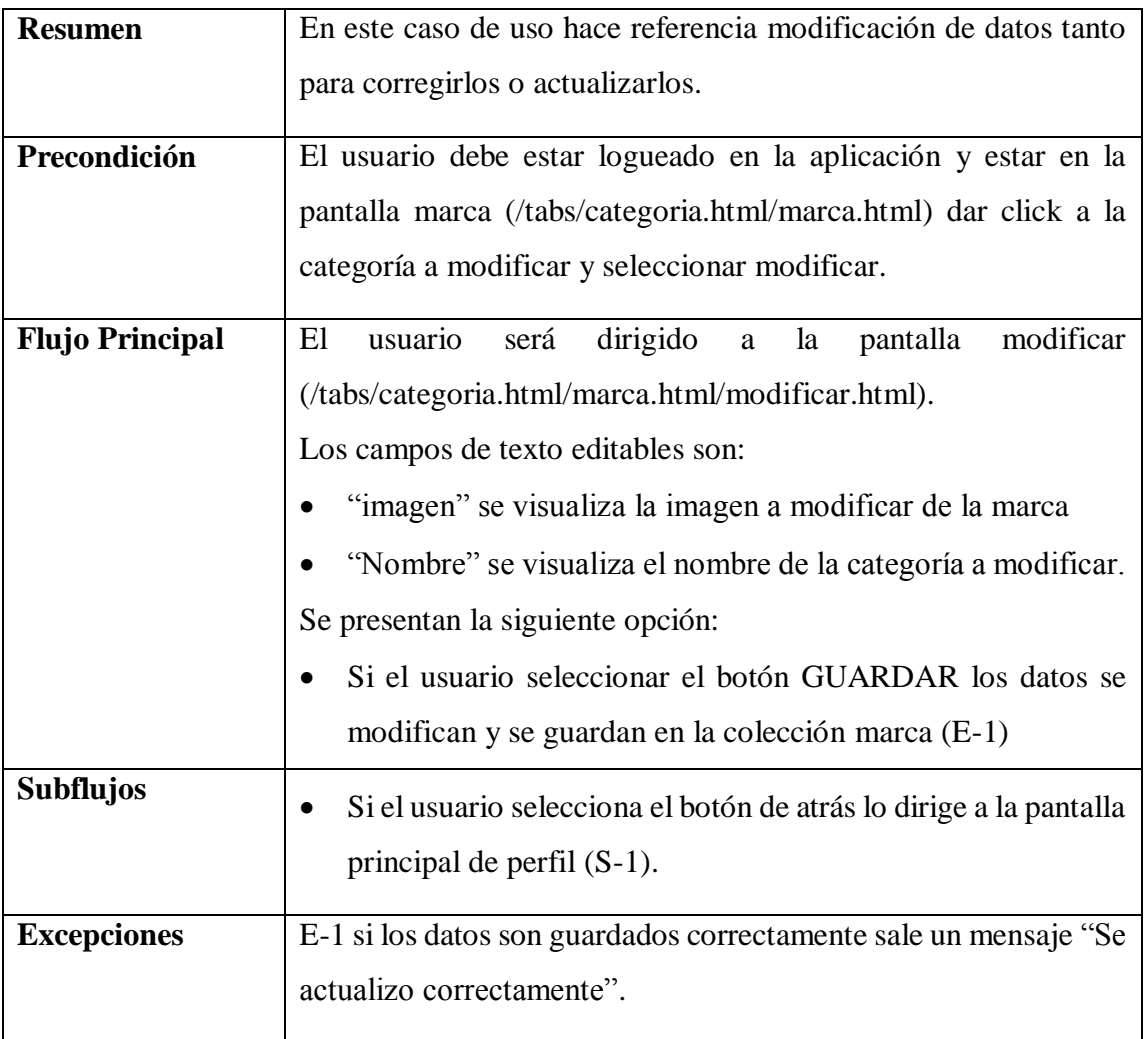

*Tabla 18.- Caso de Uso Modificar marca*

# **Eliminar Marca**

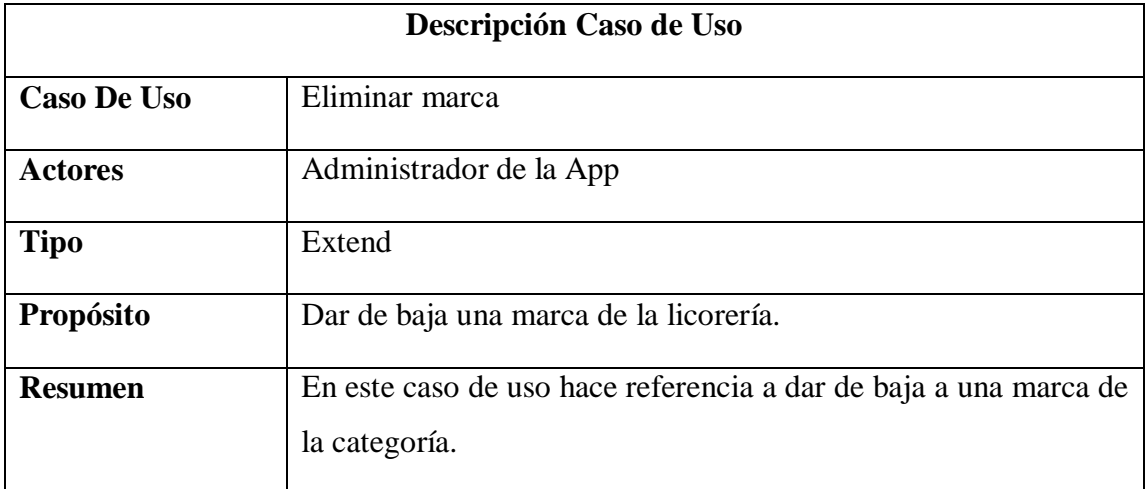

| Precondición           | E1<br>logueado a la<br>aplicación<br>debe<br>estar<br>usuario                                                                                                    |
|------------------------|----------------------------------------------------------------------------------------------------|
|                        | (/tabs/categoria.html/marca.htm/l) y click en la marca que desea                                                                                                    |
|                        | dar de baja y seleccionar para eliminar.                                                                                                    |
| <b>Flujo Principal</b> | Mostrar la pantalla de categoría, pero sin la categoría que fue                                                                                                    |
|                        | eliminada.                                                                                                    |
| <b>Subflujos</b>       | Selecciona el toggle para mostrar las marcas eliminadas<br>Click en la marca eliminada y aparece action ship y<br>seleccionar "Habilitar para dar de alta a esa categoria". |
| <b>Excepciones</b>     | Ninguna.                                                                                                    |

*Tabla 19.- Caso de uso Eliminar marca*

#### **2.4.1.5 Gestionar Producto**

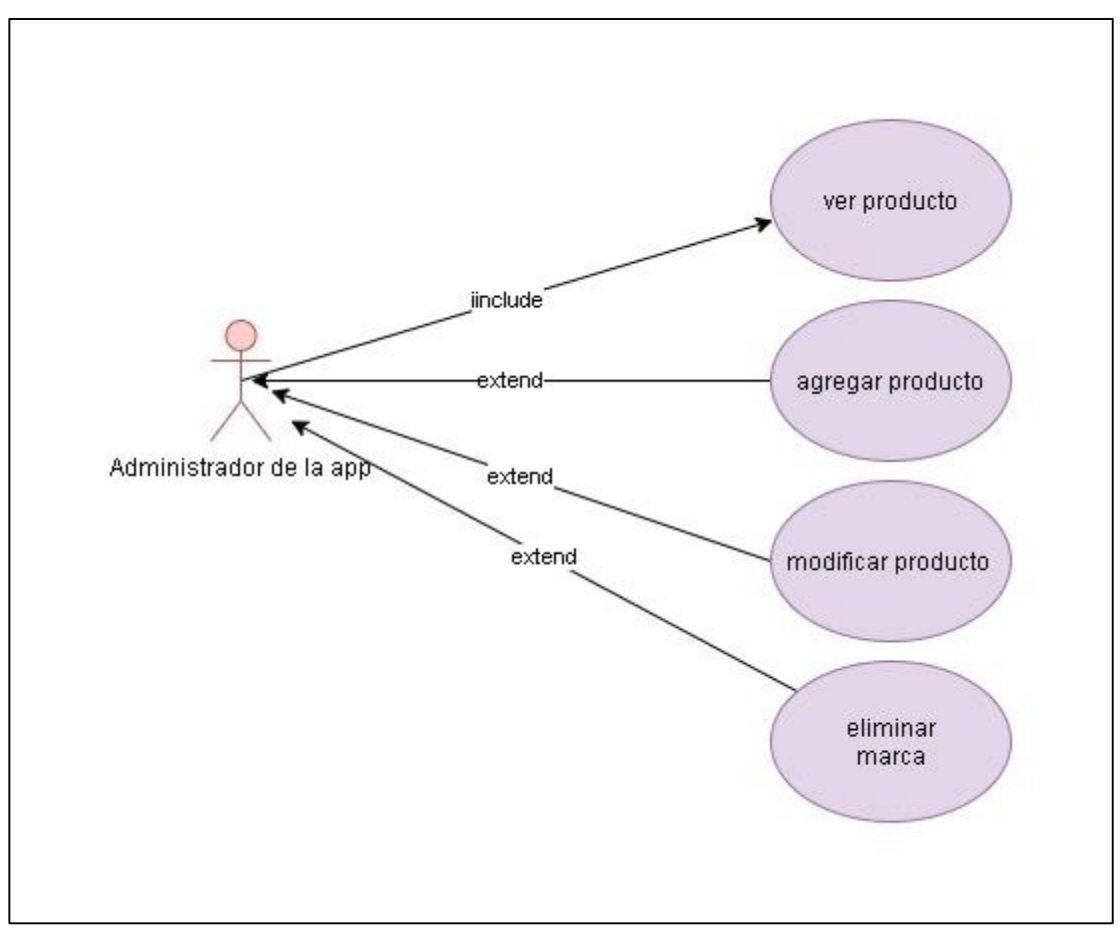

*Figura 10.- Gestionar Producto*

### **Ver Producto**

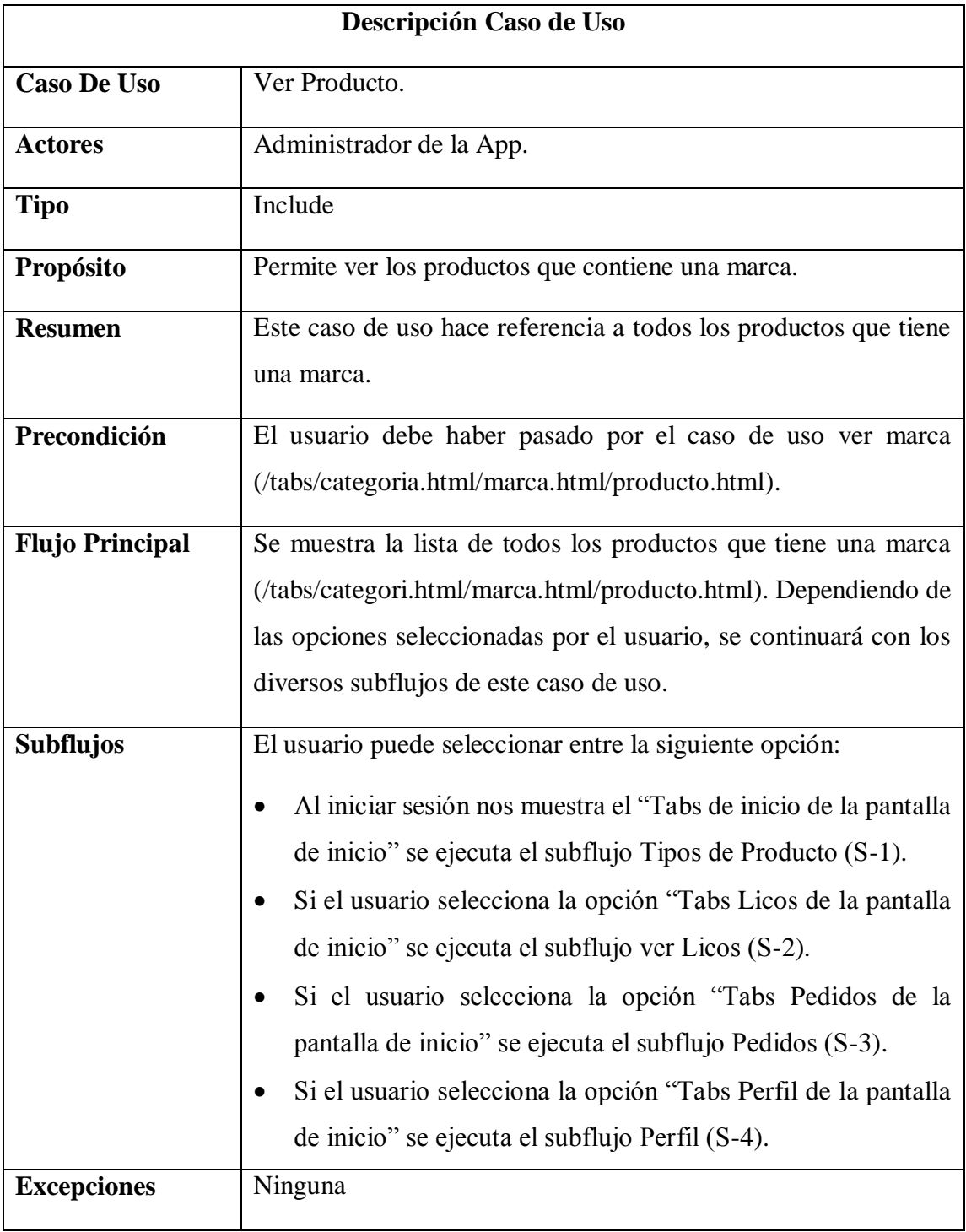

*Tabla 20.- Caso de Uso ver Producto*

## **Agregar Producto**

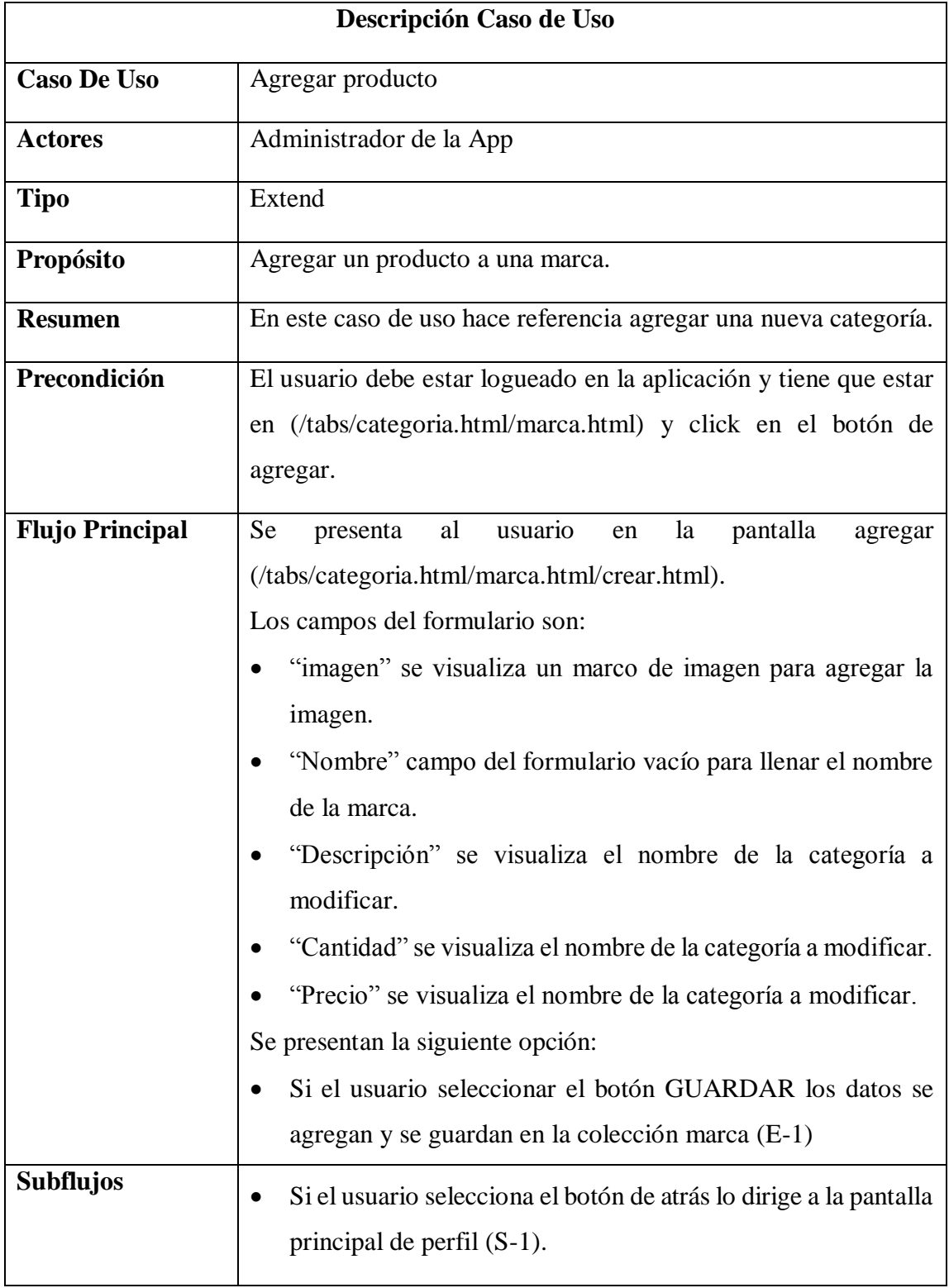

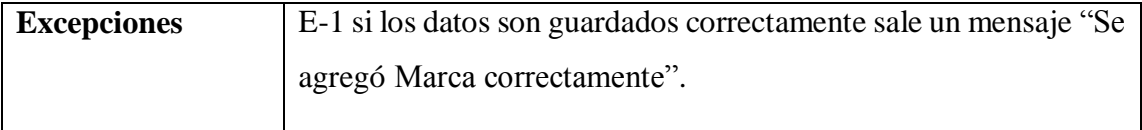

*Tabla 21.- Caso de uso Agregar Producto*

# 2.4.1.5.3 Modificar Producto

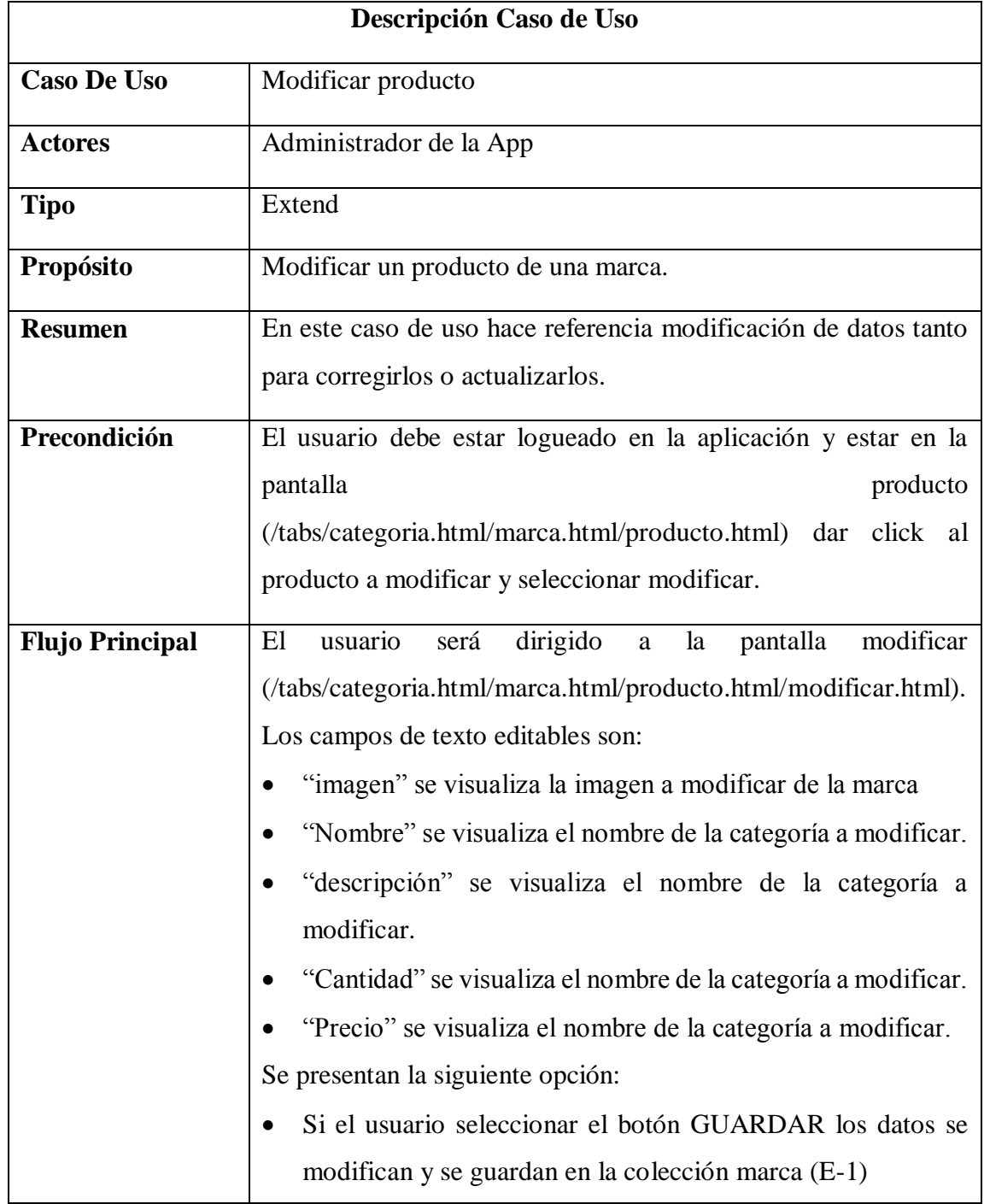

| <b>Subflujos</b>   | Si el usuario selecciona el botón de atrás lo dirige a la pantalla<br>principal de perfil $(S-1)$ . |
|--------------------|----------------------------------------------------------------------------------------------------|
| <b>Excepciones</b> | E-1 si los datos son guardados correctamente sale un mensaje "Se<br>actualizo correctamente".       |

*Tabla 22.- Caso de uso Modificar Producto*

# **Eliminar Producto**

| Descripción Caso de Uso |                                                                                                    |
|-------------------------|----------------------------------------------------------------------------------------------------|
| <b>Caso De Uso</b>      | Eliminar producto                                                                                                    |
| <b>Actores</b>          | Administrador de la App                                                                                                    |
| <b>Tipo</b>             | Extend                                                                                                    |
| Propósito               | Dar de baja un producto de una marca.                                                                                                    |
| <b>Resumen</b>          | En este caso de uso hace referencia a dar de baja a un producto<br>de una marca.                                                                                                    |
| Precondición            | usuario<br>logueado<br>E1<br>debe<br>la<br>aplicación<br>estar<br>a<br>(/tabs/categoria.html/marca.htm/l/producto) y click en la marca<br>que desea dar de baja y seleccionar para eliminar. |
| <b>Flujo Principal</b>  | Mostrar la pantalla de Producto, pero sin el producto que fue<br>eliminado.                                                                                                    |
| <b>Subflujos</b>        | Selecciona el toggle para mostrar los productos eliminados<br>Click en el producto eliminad y aparece action ship y<br>$\bullet$<br>seleccionar "Habilitar para dar de alta a ese producto". |
| <b>Excepciones</b>      | Ninguna.                                                                                                    |

*Tabla 23.- Caso de Uso Eliminar Producto*

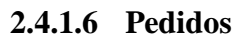

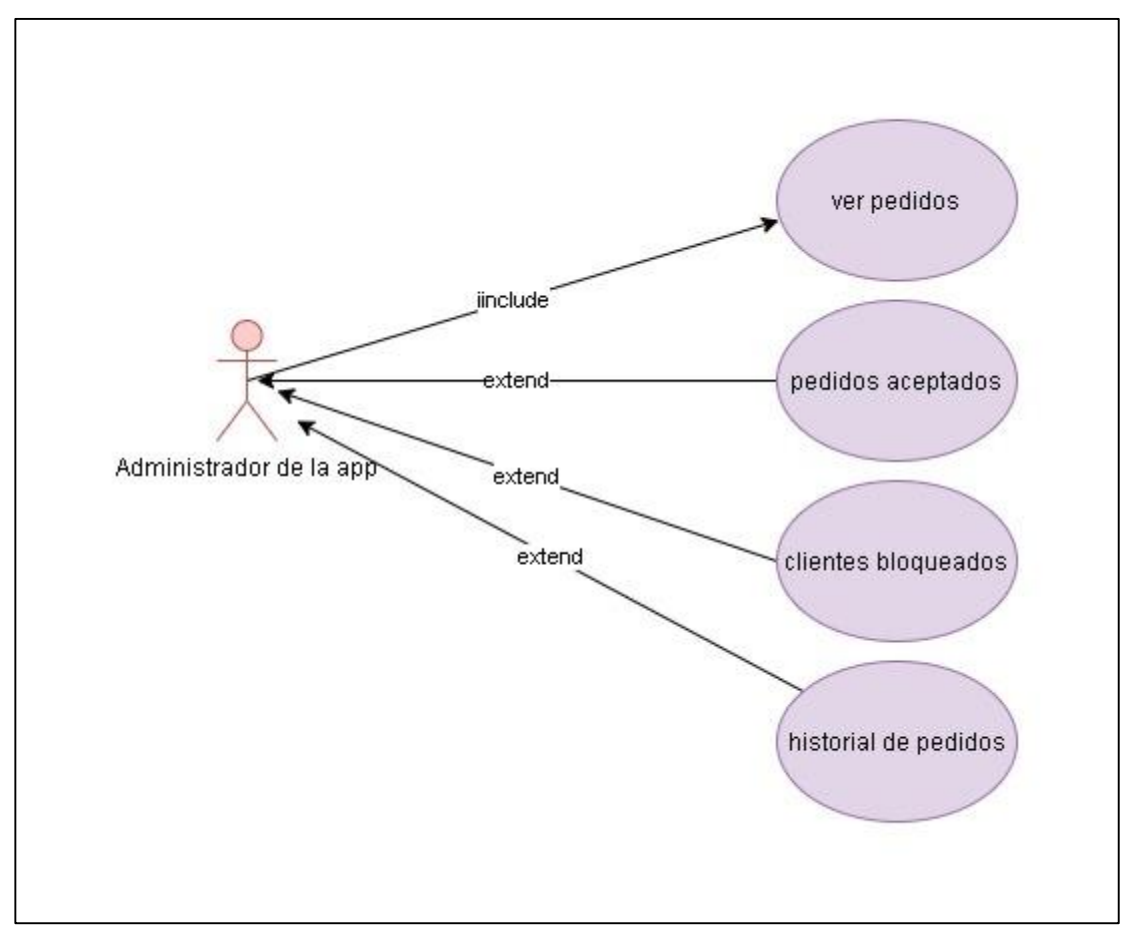

*Figura 11.- Pedidos*

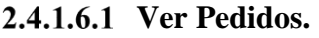

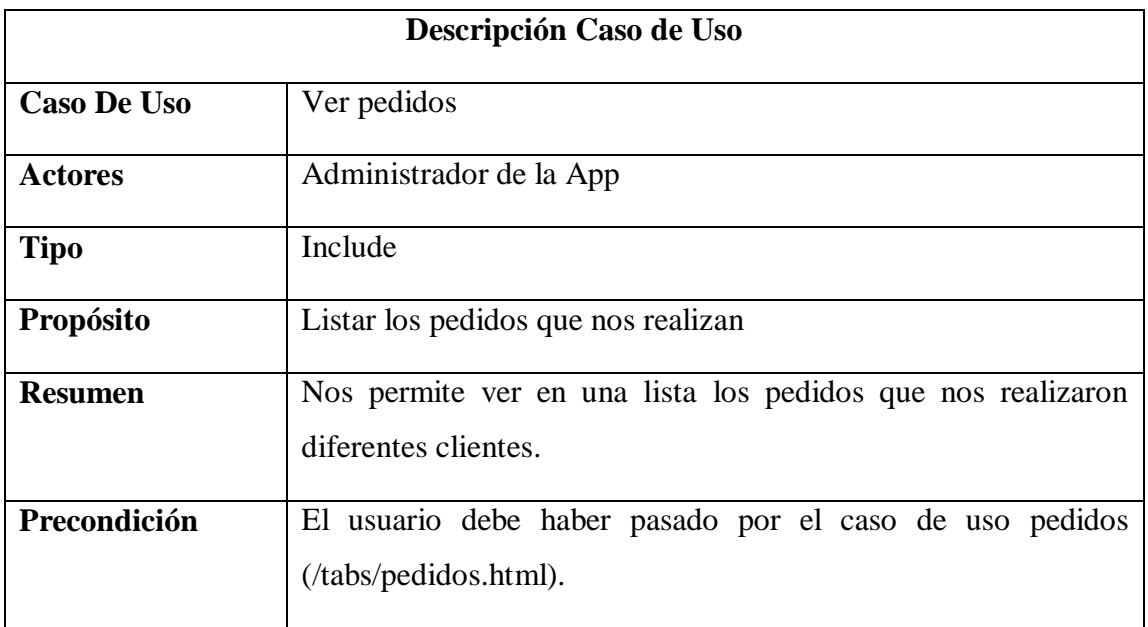

| <b>Flujo Principal</b> | <b>Se</b><br>lista de<br>pedidos<br>realizaron<br>que<br>muestra<br>una<br>(/tabs/pedidos.html). Dependiendo de las opciones seleccionadas<br>por el usuario, se continuará con los diversos subflujos de este<br>caso de uso.                            |
|------------------------|----------------------------------------------------------------------------------------------------|
| <b>Subflujos</b>       | Si el usuario selecciona la opción de "aceptar" se ejecuta el<br>subflujo (S-1) envía una notificación al cliente que su pedido<br>fue aceptado.<br>Si el usuario selecciona la opción" cancelar" se ejecuta el<br>subflujo (S-2) el pedido es rechazado. |
| <b>Excepciones</b>     | Ninguna                                                                                                    |

*Tabla 24.- Pedidos*

## **Pedidos Aceptados**

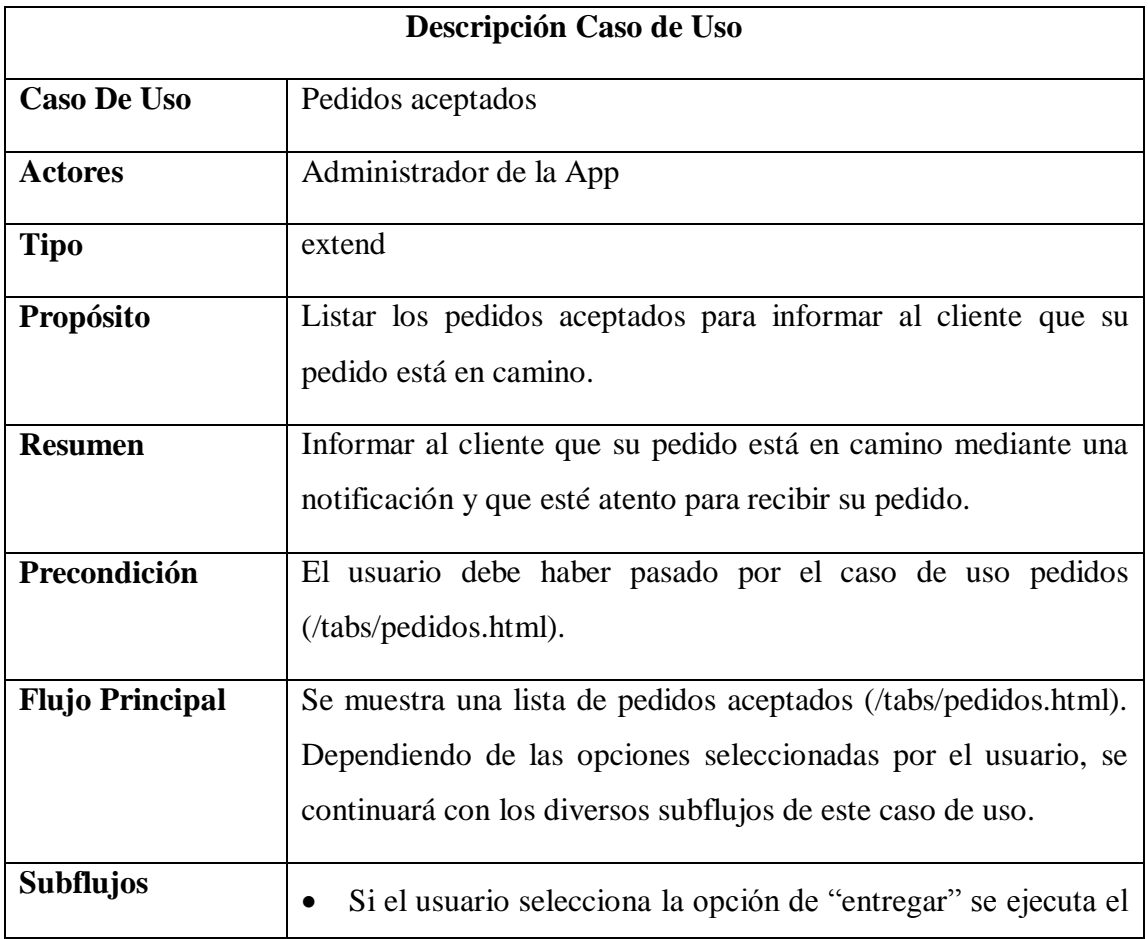

|                    | subflujo (S-1) envía una notificación al cliente que su pedido<br>está en camino.<br>Si el usuario selecciona la opción" bloquear" se ejecuta el<br>subflujo (S-2) el cliente es bloqueado por realizar un pedido<br>falso.<br>Si el usuario selecciona el slider bloqueados se ejecuta el<br>subflujo (S-3) le muestra una lista de clientes que realizaron<br>pedidos falsos.<br>Si el usuario selecciona el botón de historial se ejecuta el |
|--------------------|----------------------------------------------------------------------------------------------------|
|                    | subflujo (S-4) muestra un listado de los pedidos entregados y<br>clientes bloqueados                                                                                                    |
| <b>Excepciones</b> | Ninguna.                                                                                                    |

*Tabla 25.- pedidos aceptados*

# **Bloqueados**

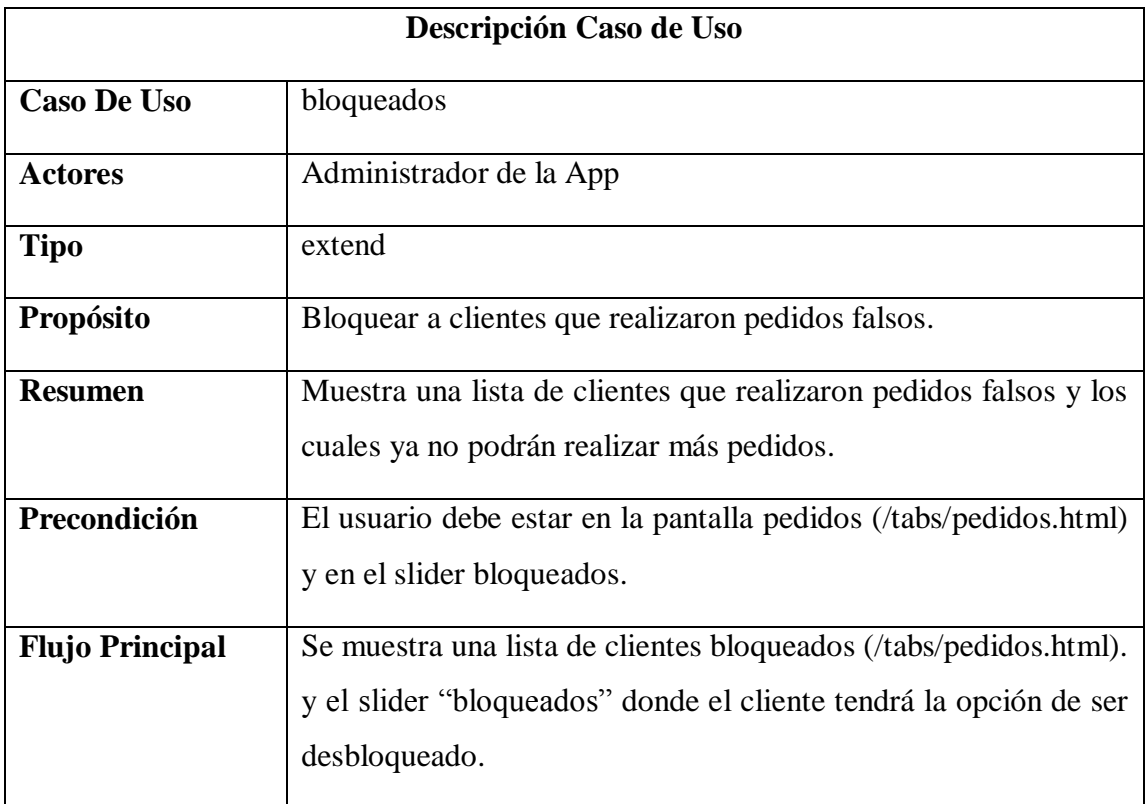

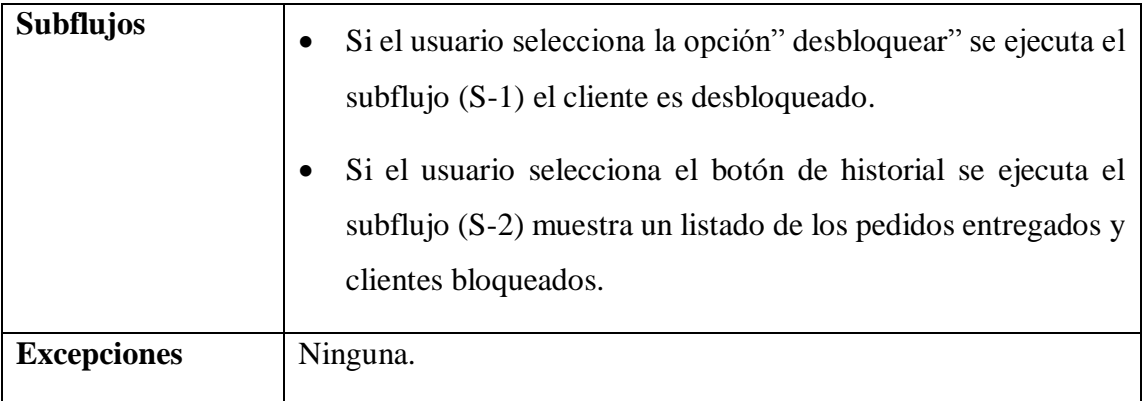

*Tabla 26.- Bloqueados*

## 2.4.1.6.4 **Historial**

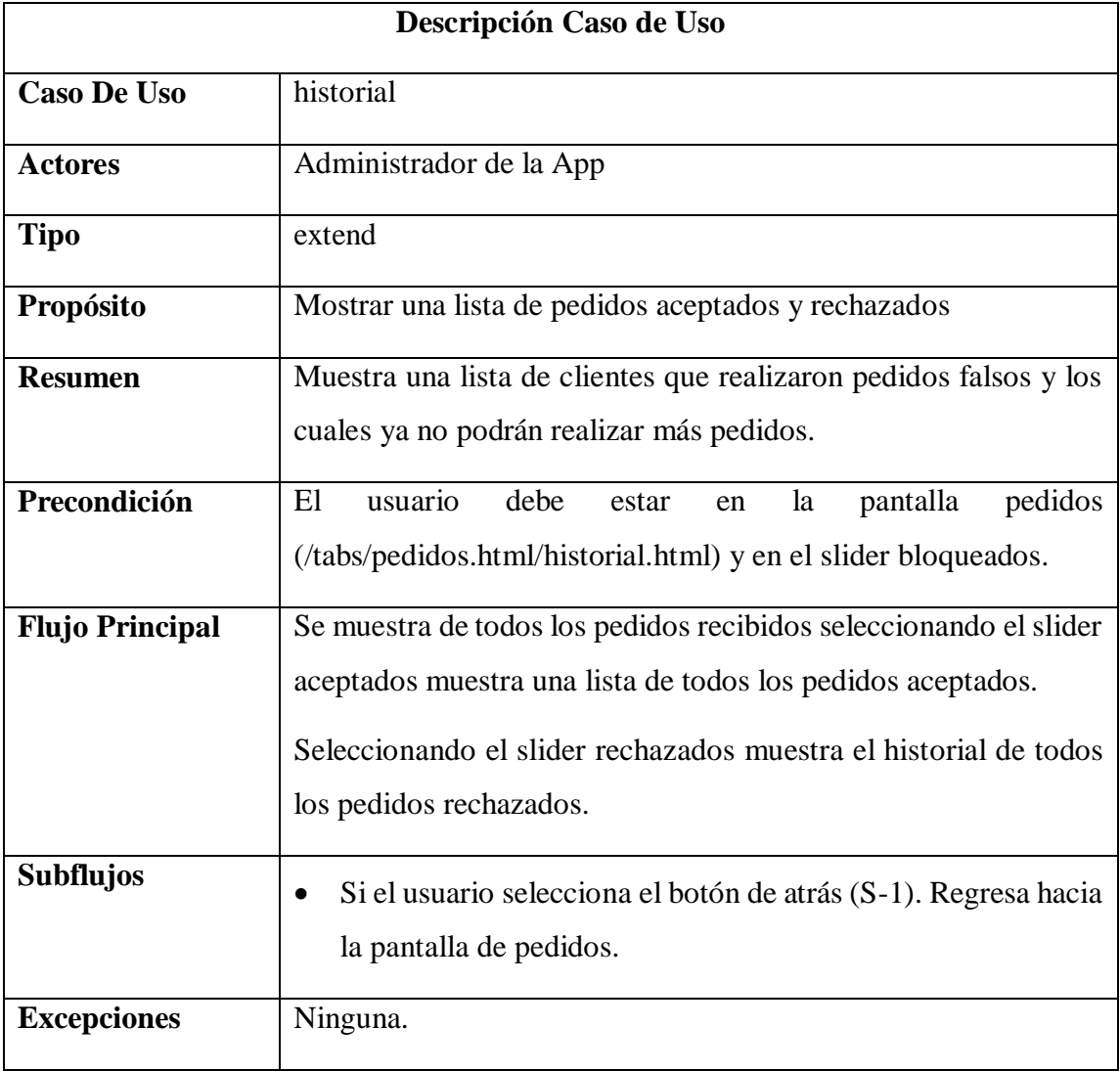

## **2.4.2 Casos De Uso Clientes**

# **2.4.2.1 Mapa**

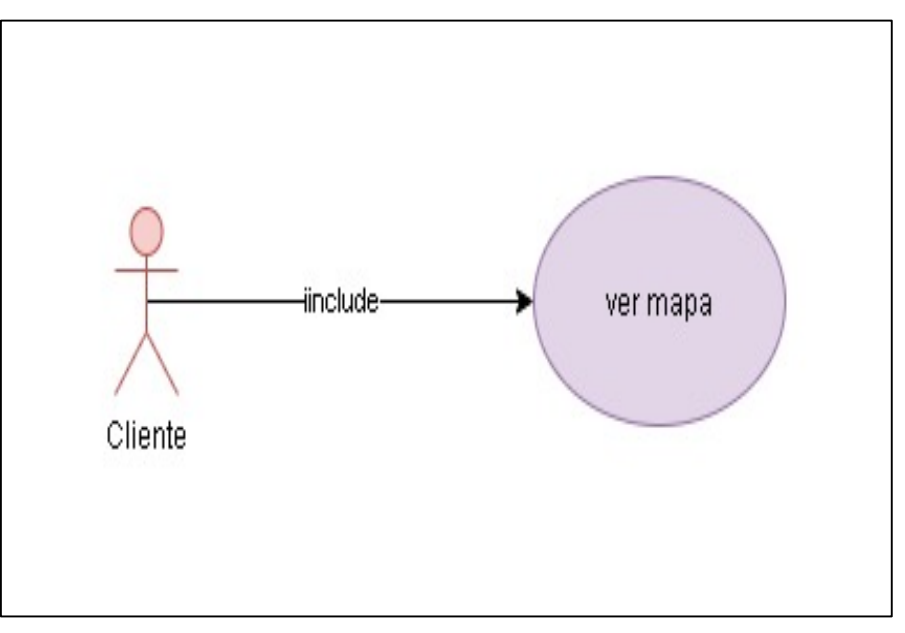

*Figura 12.- mapa*

## 2.4.2.1.1 Ver Mapa

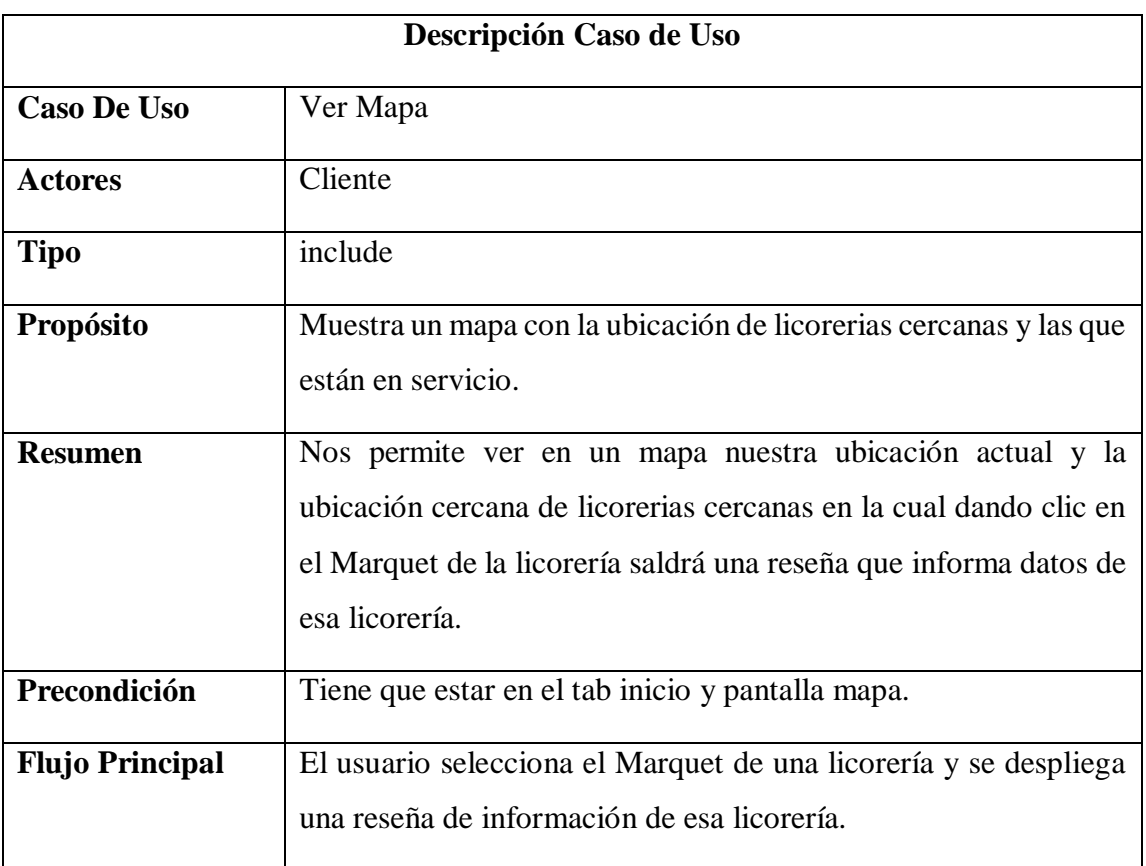

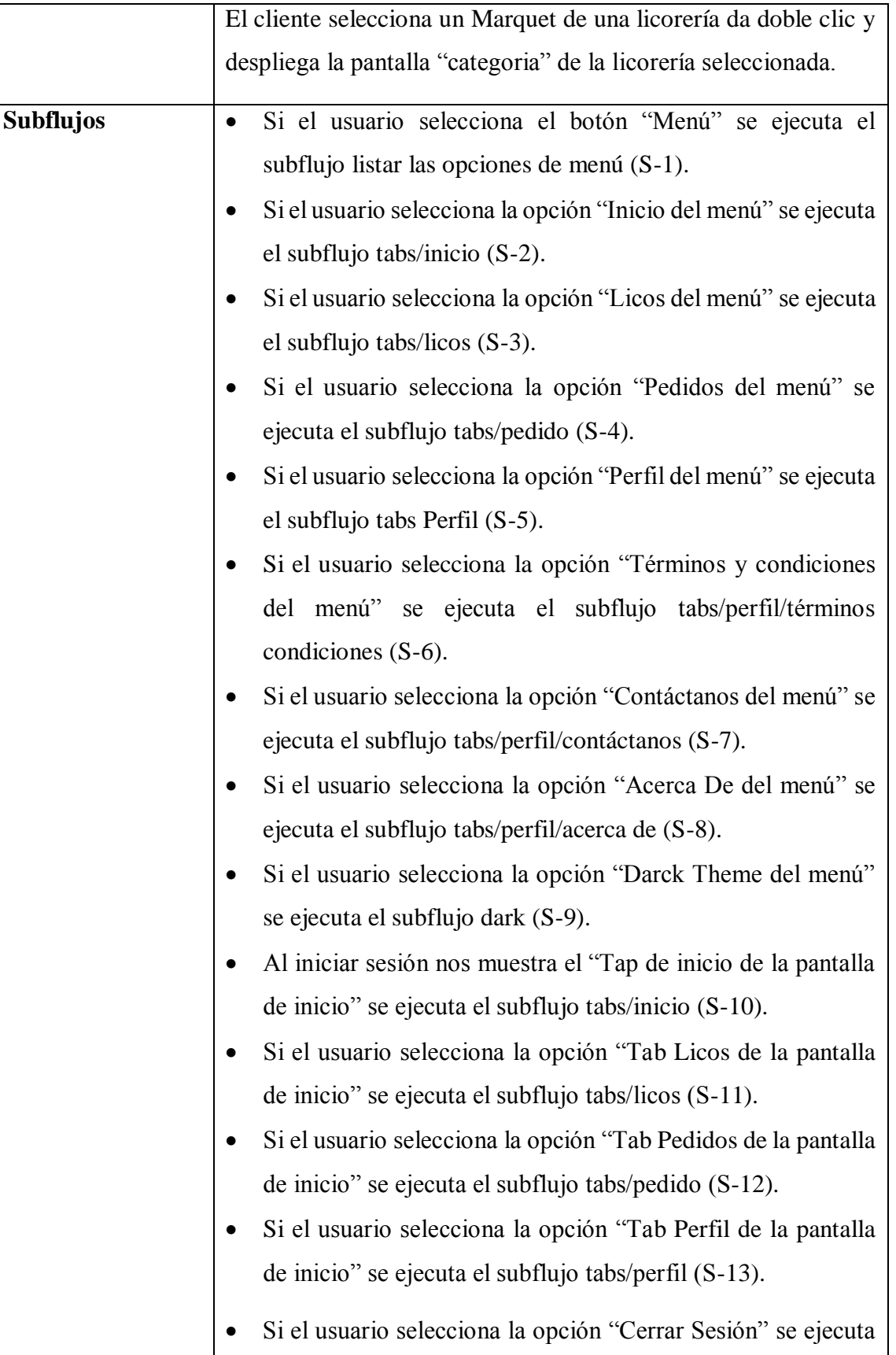

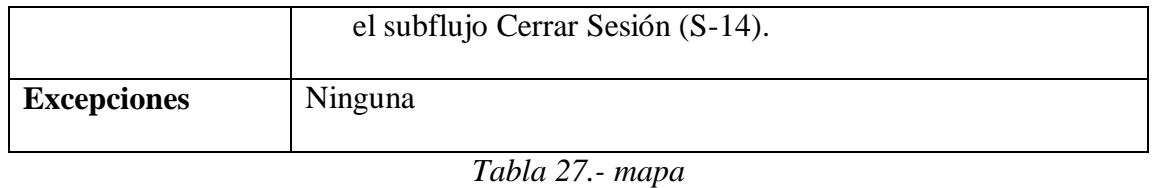

**2.4.2.2 Licorerías**

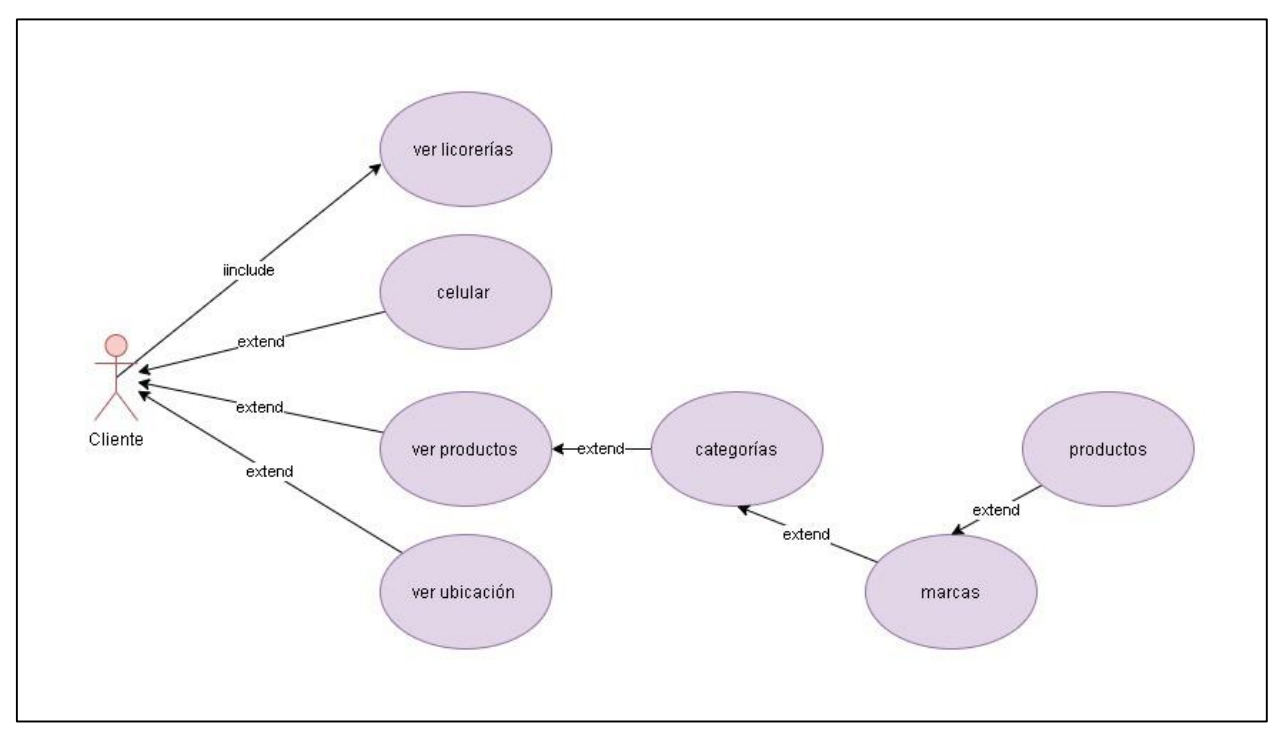

*Figura 13.- Licorerías*

### 2.4.2.2.1 Ver Licorerias

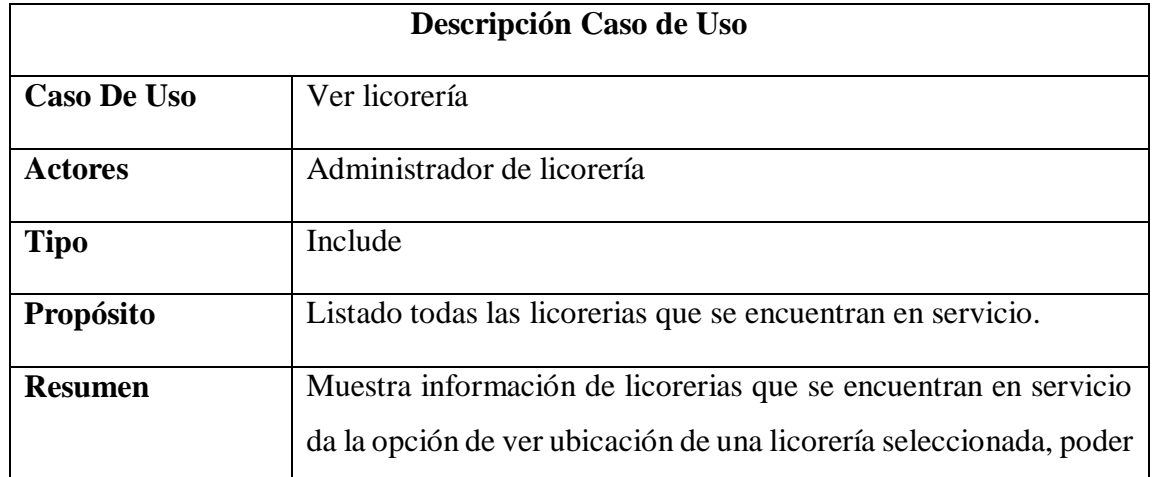

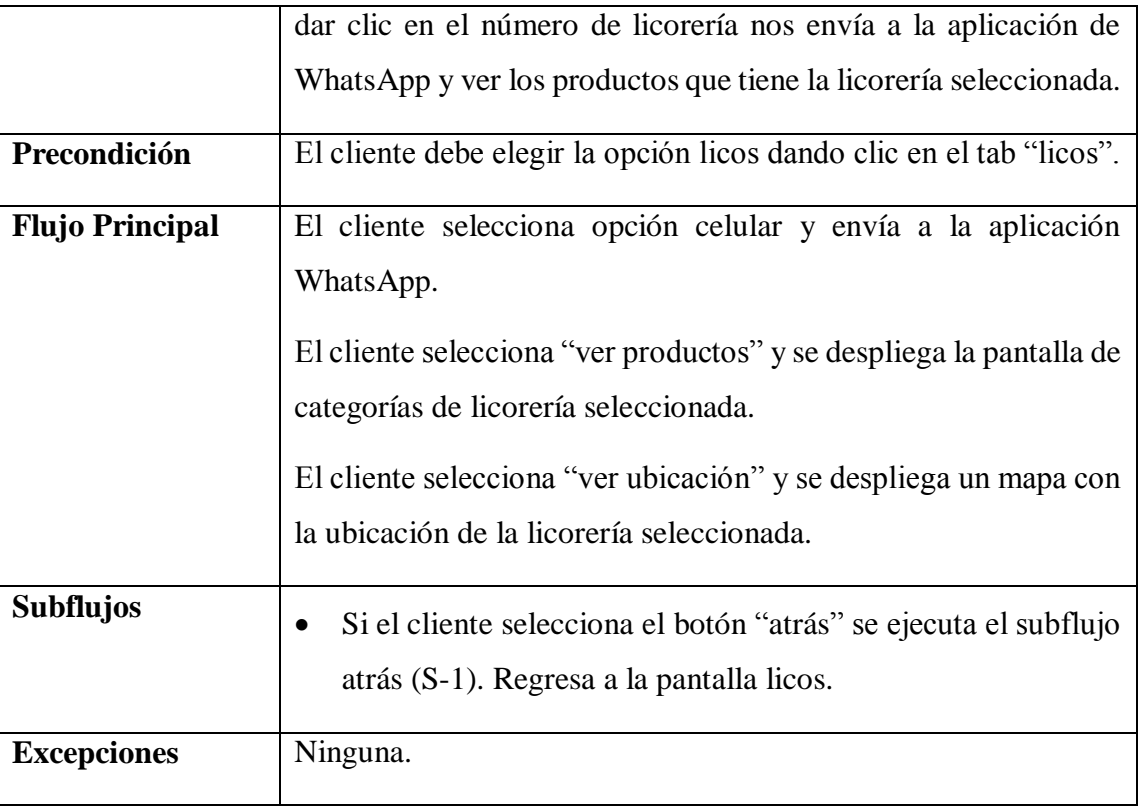

*Tabla 28.- Licorerías*

## 2.4.2.2.2 Celular

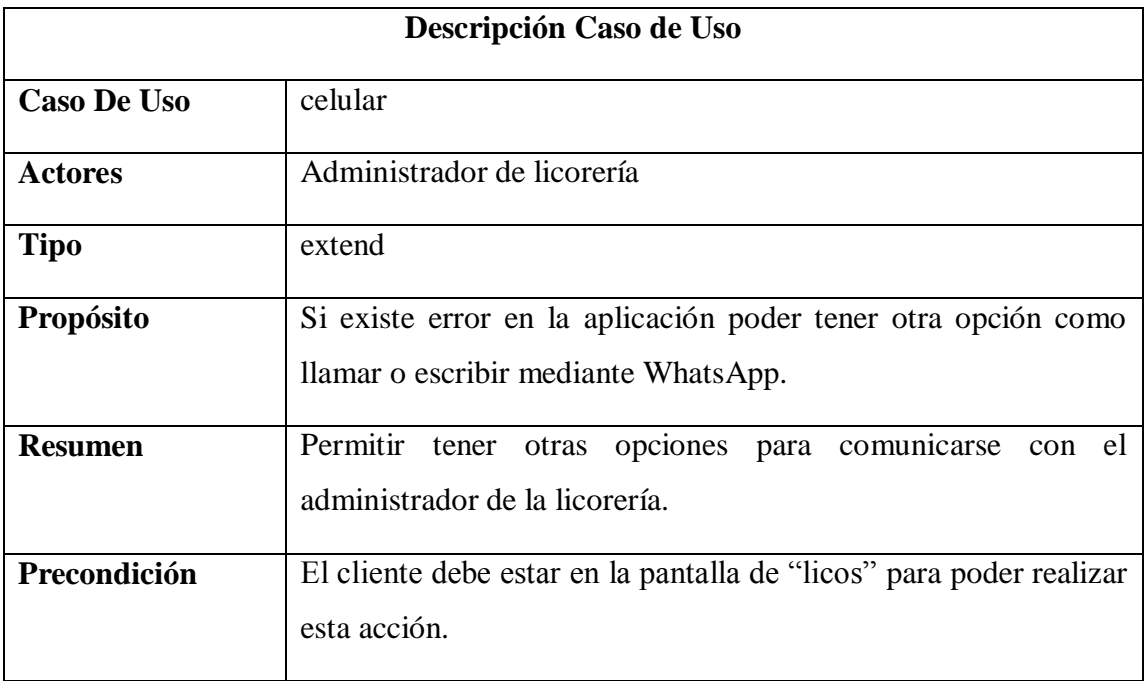

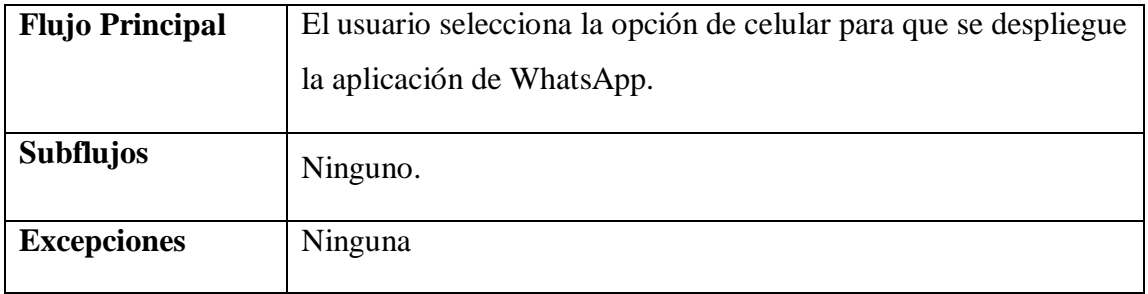

*Tabla 29.- celular*

## **Ver productos**

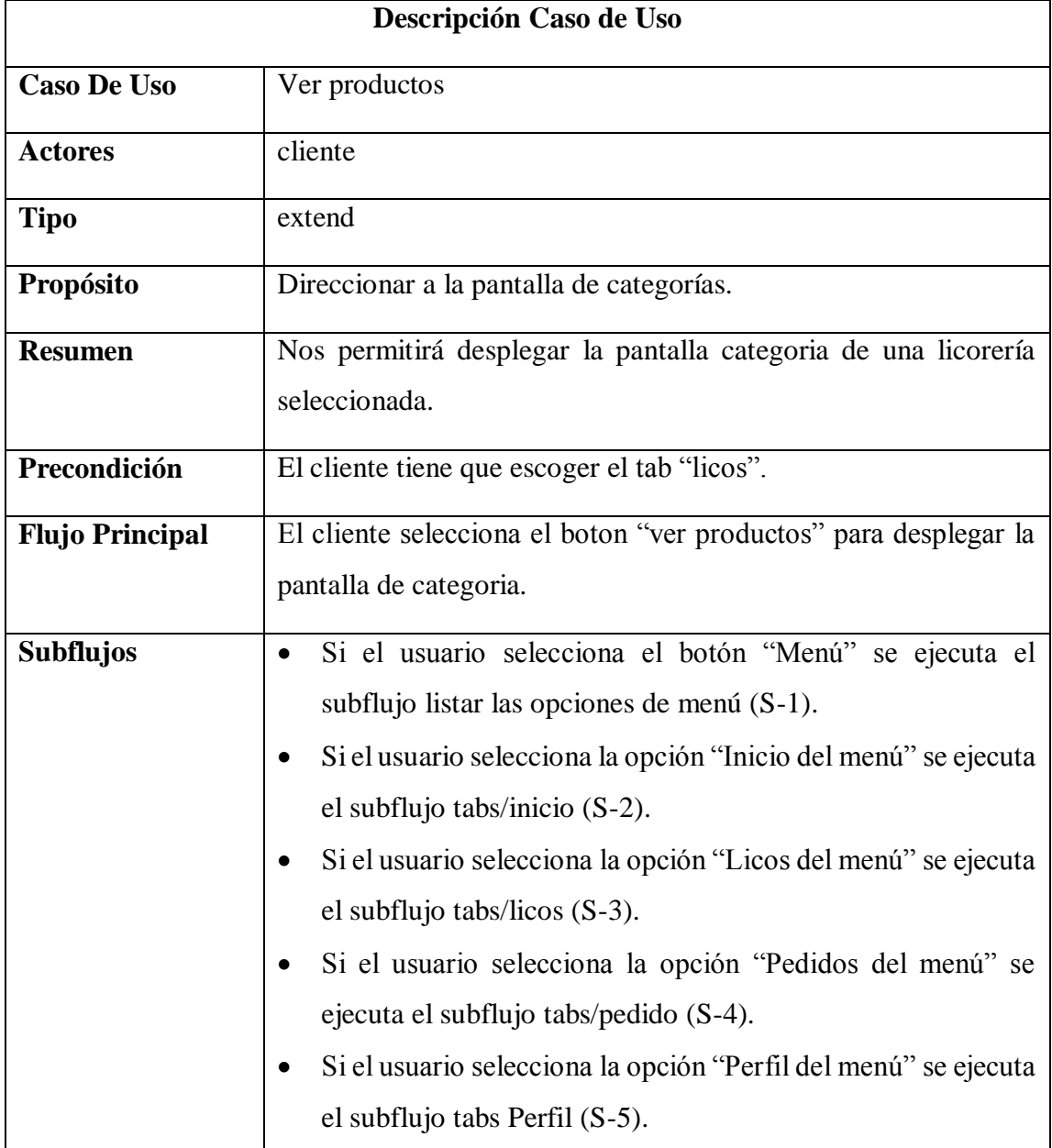

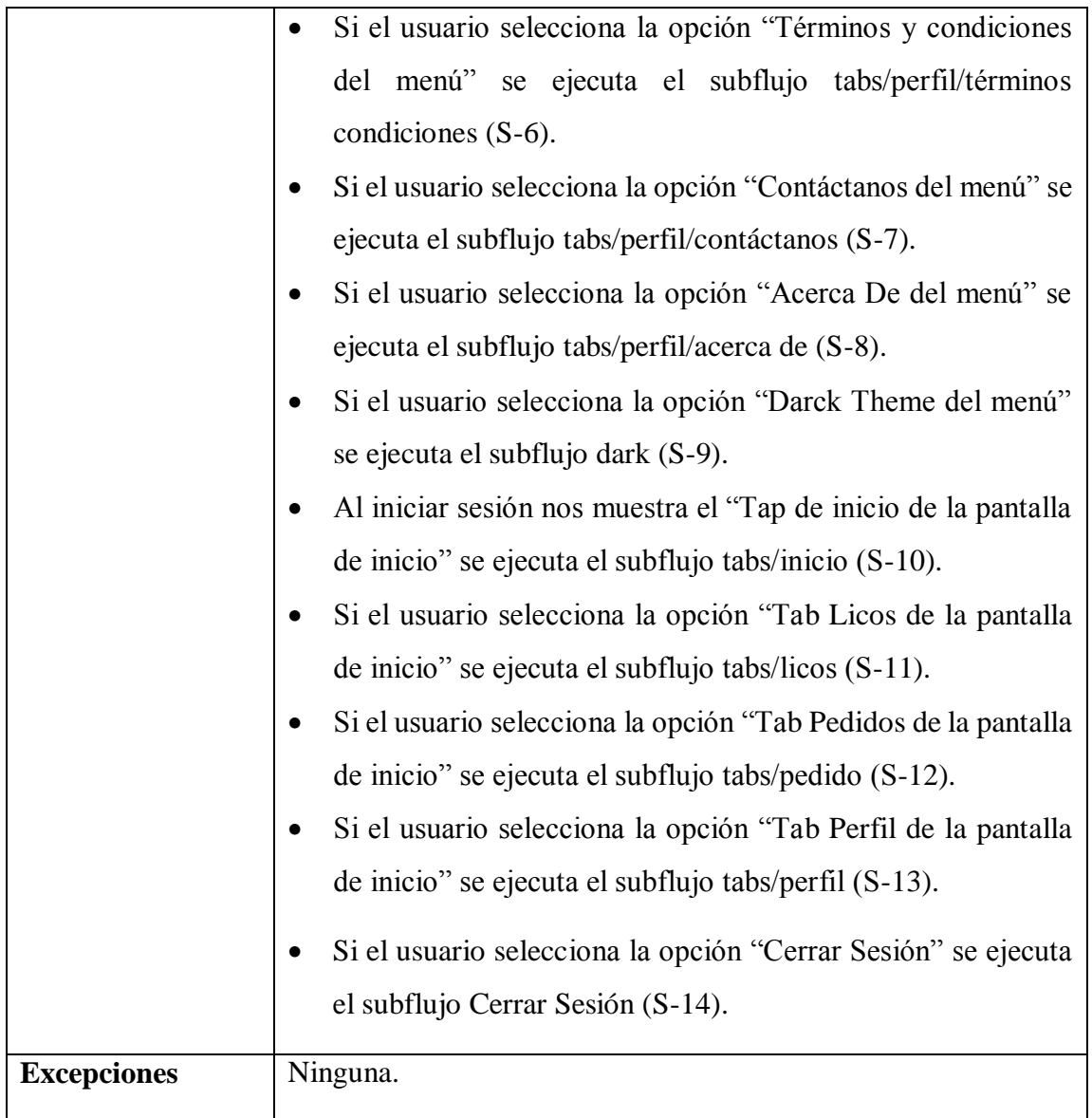

*Tabla 30.- ver productos*

# **Categorías**

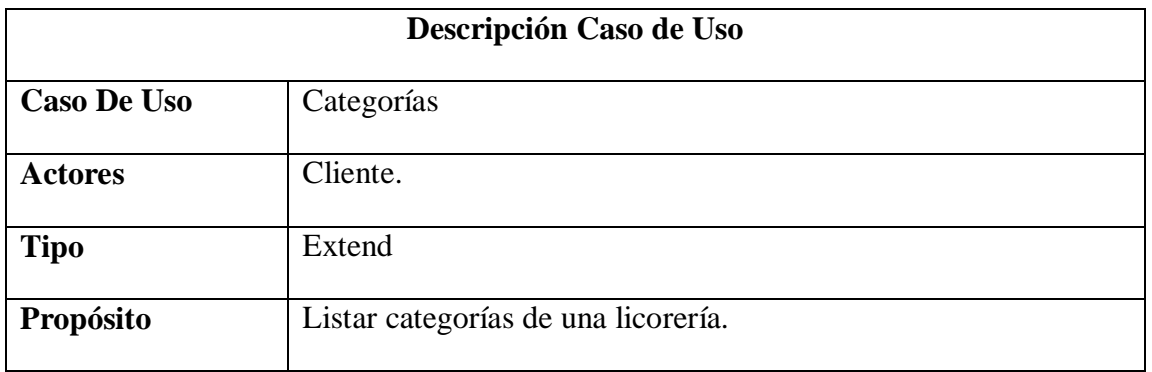

| <b>Resumen</b>         | Al seleccionar una categoria desplegara la pantalla "marcas".        |  |  |
|------------------------|----------------------------------------------------------------------|--|--|
| Precondición           | El cliente tiene que seleccionar la opción "Ver Productos" en el     |  |  |
|                        | tab "licos".                                                         |  |  |
| <b>Flujo Principal</b> | En pantalla categorías el cliente selecciona una categoria.          |  |  |
|                        | Se despliega la pantalla marcas                                      |  |  |
| <b>Subflujos</b>       | El usuario puede seleccionar entre la siguiente opción:              |  |  |
|                        | Si el cliente selecciona el botón "atrás" se ejecuta el subflujo (S- |  |  |
|                        | 1). Retorna a la pantalla "licorerias".                              |  |  |
| <b>Excepciones</b>     | Ninguna                                                              |  |  |

*Tabla 31.- categorías* 

### 2.4.2.2.5 Marcas

| Descripción Caso de Uso |                                                                      |  |
|-------------------------|----------------------------------------------------------------------|--|
| <b>Caso De Uso</b>      | <b>Marcas</b>                                                        |  |
| <b>Actores</b>          | Cliente                                                              |  |
| <b>Tipo</b>             | Extend                                                               |  |
| Propósito               | Ver las marcas de una licorería.                                     |  |
| <b>Resumen</b>          | Permite ver las diferentes marcas que tiene una categoria de una     |  |
|                         | licorería seleccionada.                                              |  |
| Precondición            | El cliente tiene que elige la opción de "ver productos".             |  |
|                         | El cliente tiene que elegir una categoria de una licorería.          |  |
| <b>Flujo Principal</b>  | En la pantalla marcas el cliente elige una "marca". Para que te      |  |
|                         | dirige a la pantalla productos.                                      |  |
| <b>Subflujos</b>        | El usuario puede seleccionar entre la siguiente opción:              |  |
|                         | Si el cliente selecciona el botón "atrás" se ejecuta el subflujo (S- |  |
|                         | 1). Retorna a la pantalla "categorías".                              |  |
| <b>Excepciones</b>      | Ninguna.                                                             |  |

*Tabla 32.- marcas*

### 2.4.2.2.6 Productos

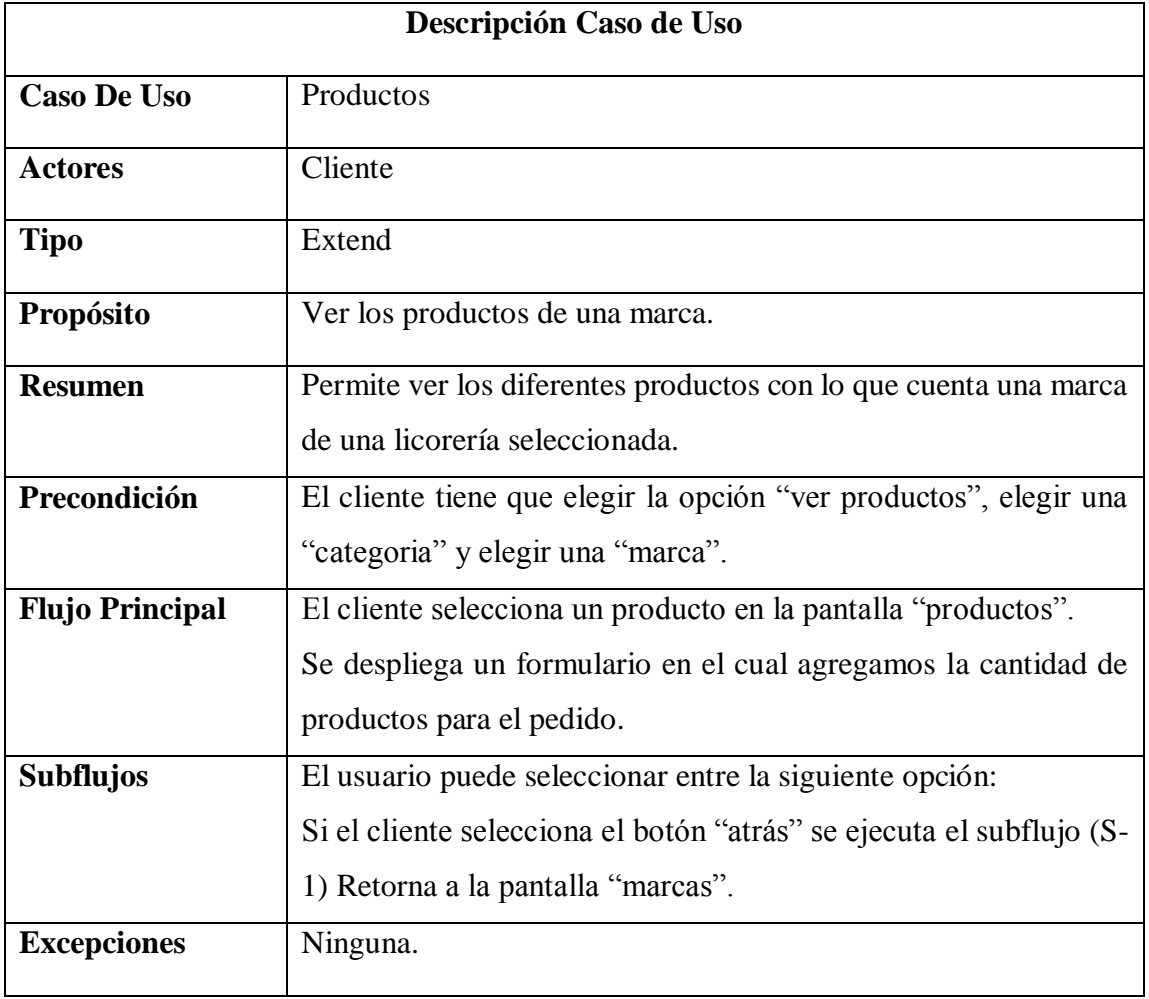

*Tabla 33.- Productos*

#### **Ver ubicación**

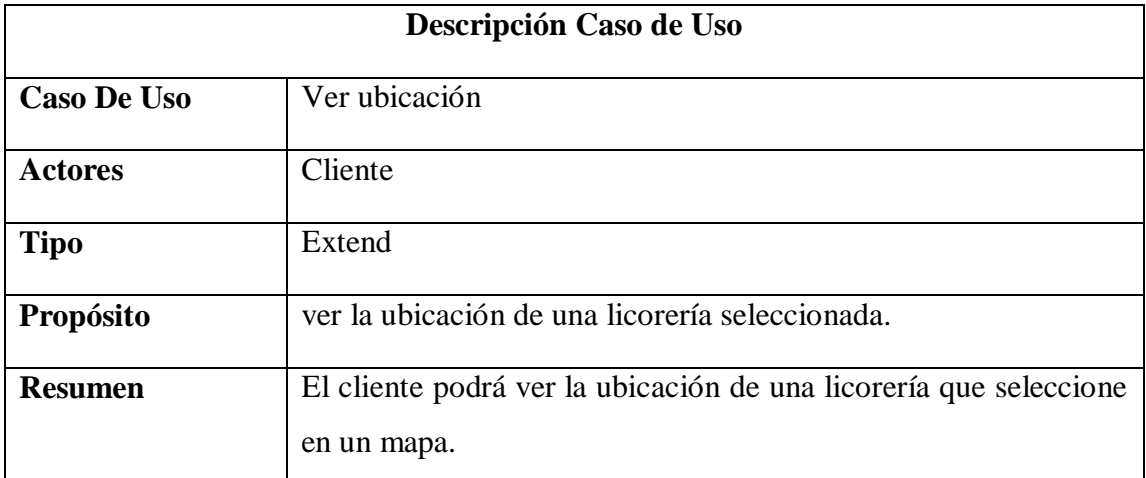

| Precondición           | El cliente debe estar en la pantalla" licorerias" y seleccionar el |  |  |
|------------------------|--------------------------------------------------------------------|--|--|
|                        | slider "licos".                                                    |  |  |
| <b>Flujo Principal</b> | Se despliega la pantalla ubicación el cual con un Marquet indica   |  |  |
|                        | la licorería.                                                      |  |  |
|                        | El cliente selecciona el botón "+" y hace zoom en el mapa.         |  |  |
|                        | El cliente selecciona el botón "-" y el mapa se aleja.             |  |  |
| <b>Subflujos</b>       | Si el usuario selecciona el botón "atrás" se ejecuta el subflujo   |  |  |
|                        | atrás (S-1) el cual vuelve atrás y se despliega la pantalla        |  |  |
|                        | "licorerias".                                                      |  |  |
| <b>Excepciones</b>     | Ninguna.                                                           |  |  |

*Tabla 34.- Caso de Uso Listar Ubicación*

### **2.4.2.3 Pedidos**

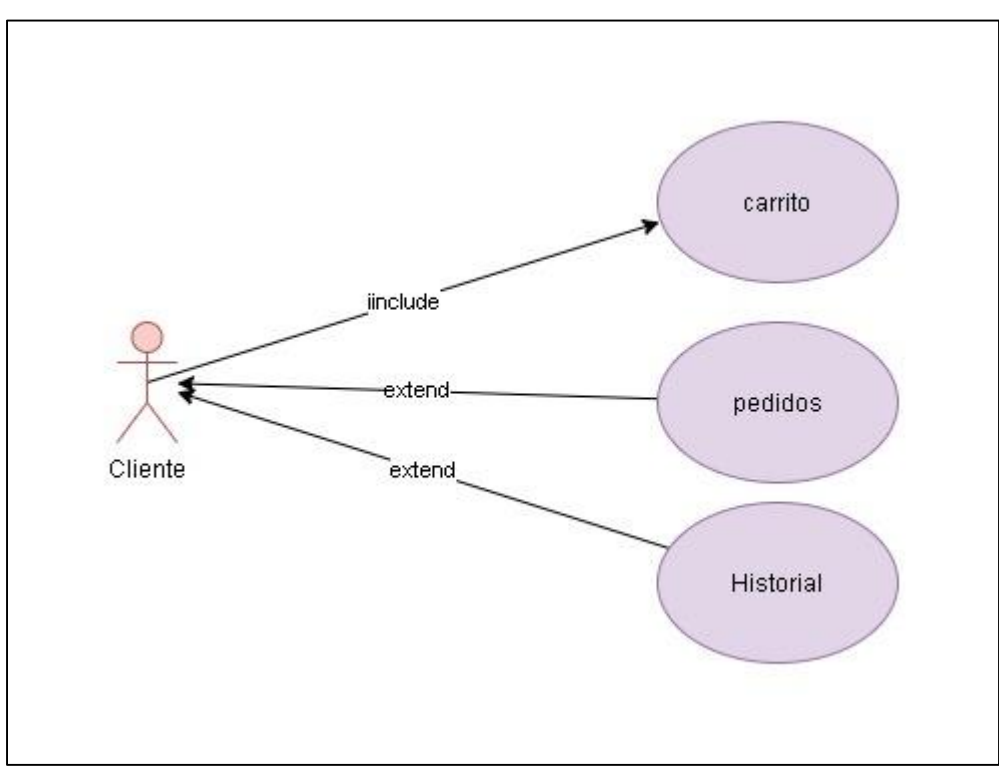

*Figura 14.- Pedidos*

## **Carrito**

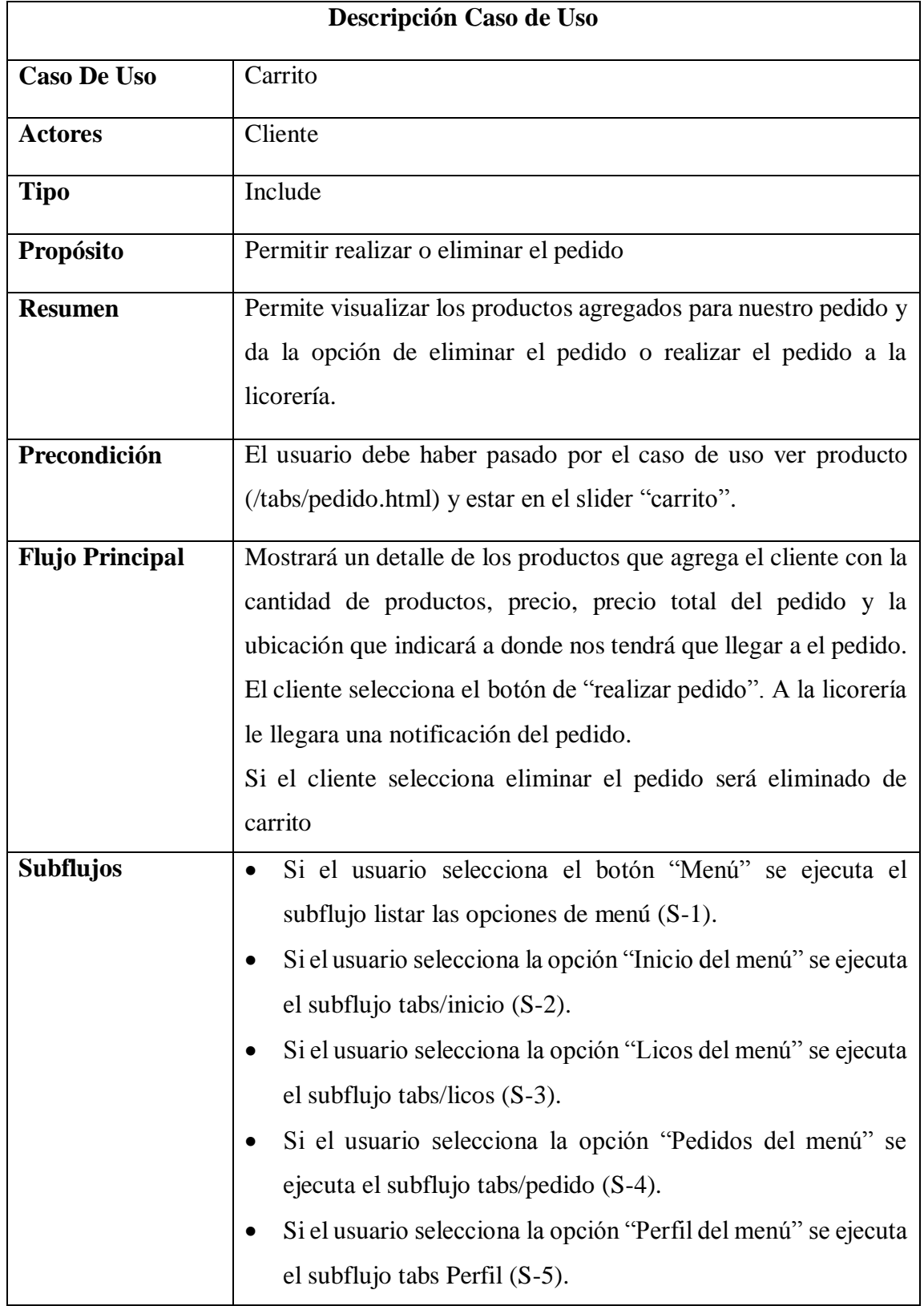

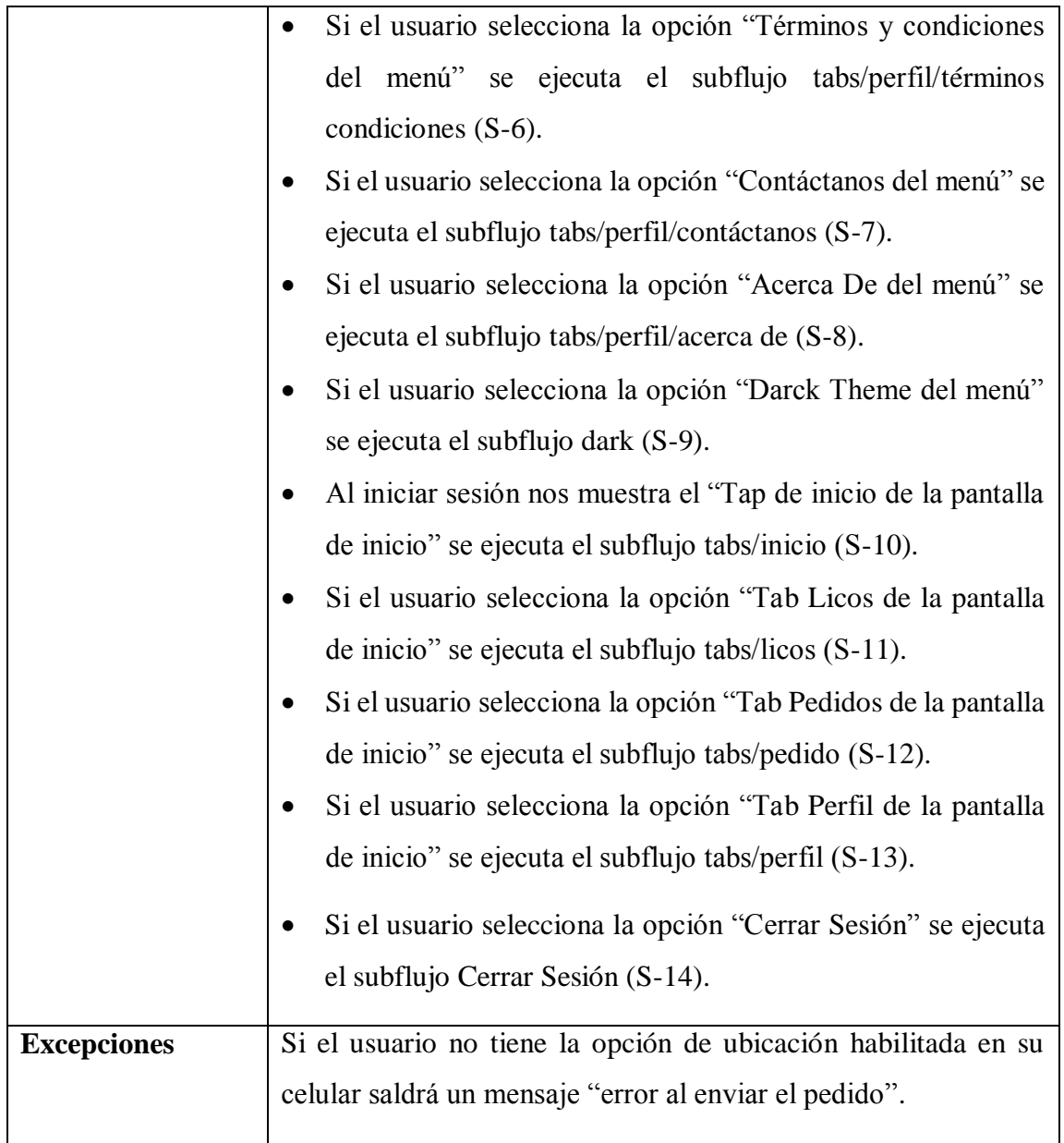

*Tabla 35.- carrito* 

#### 2.4.2.3.2 Pedidos

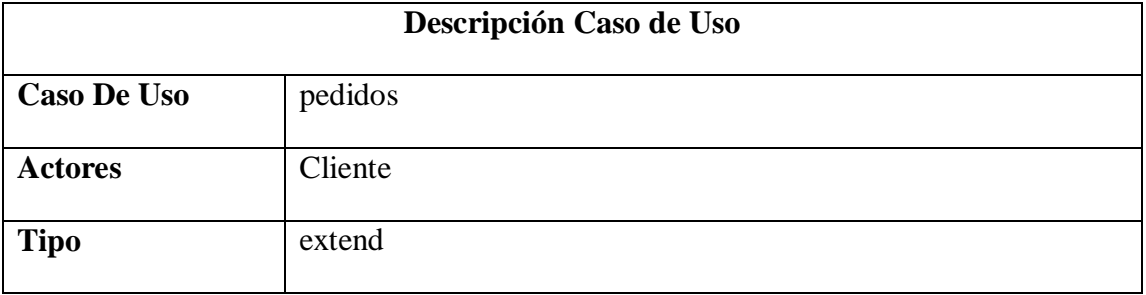

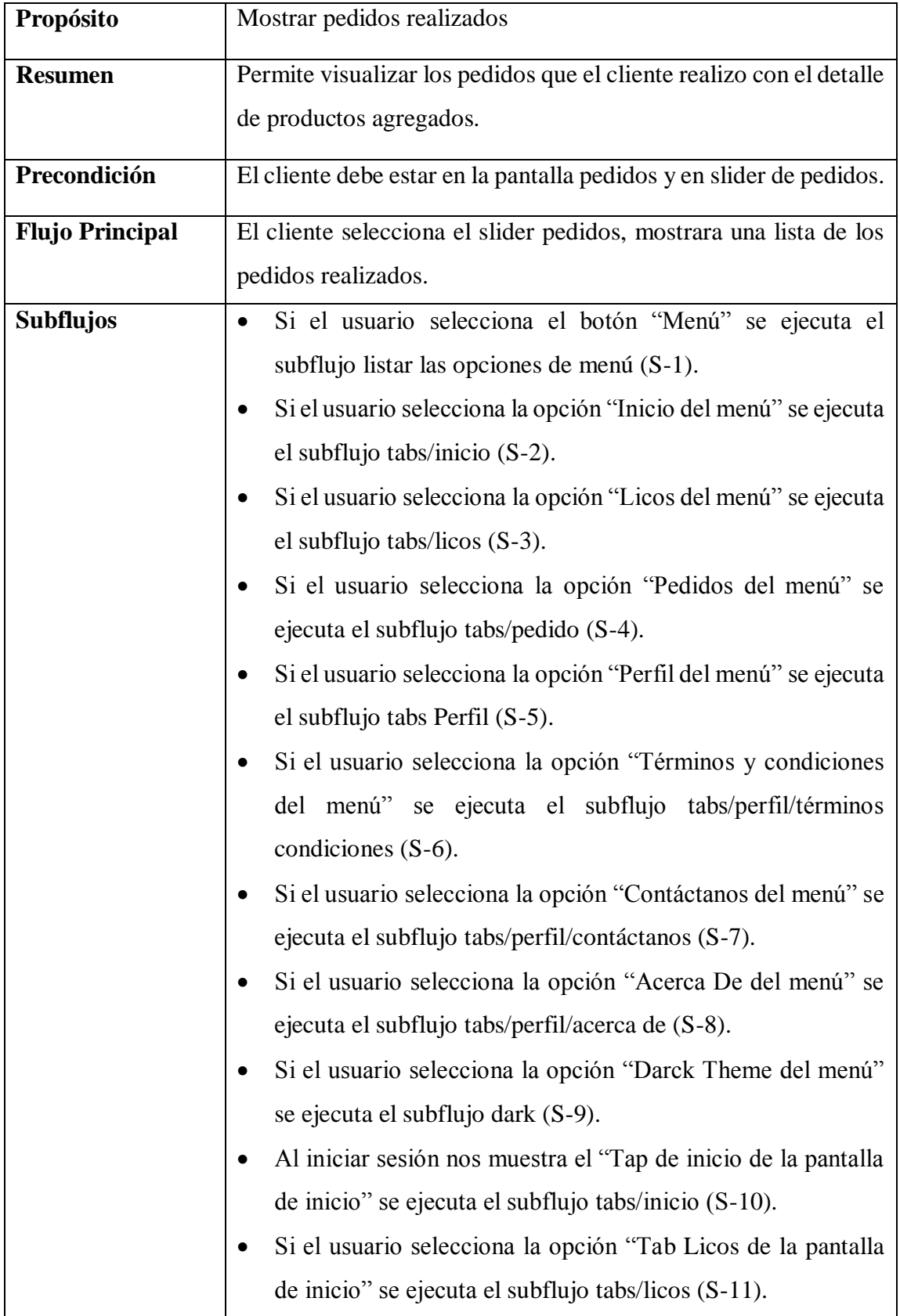

|                    | Si el usuario selecciona la opción "Tab Pedidos de la pantalla" |
|--------------------|-----------------------------------------------------------------|
|                    | de inicio" se ejecuta el subflujo tabs/pedido (S-12).           |
|                    | Si el usuario selecciona la opción "Tab Perfil de la pantalla   |
|                    | de inicio" se ejecuta el subflujo tabs/perfil (S-13).           |
|                    | Si el usuario selecciona la opción "Cerrar Sesión" se ejecuta   |
|                    | el subflujo Cerrar Sesión (S-14).                               |
|                    |                                                                 |
| <b>Excepciones</b> | Ninguna                                                         |

*Tabla 36.- Pedidos*

#### 2.4.2.3.3 **Historial**

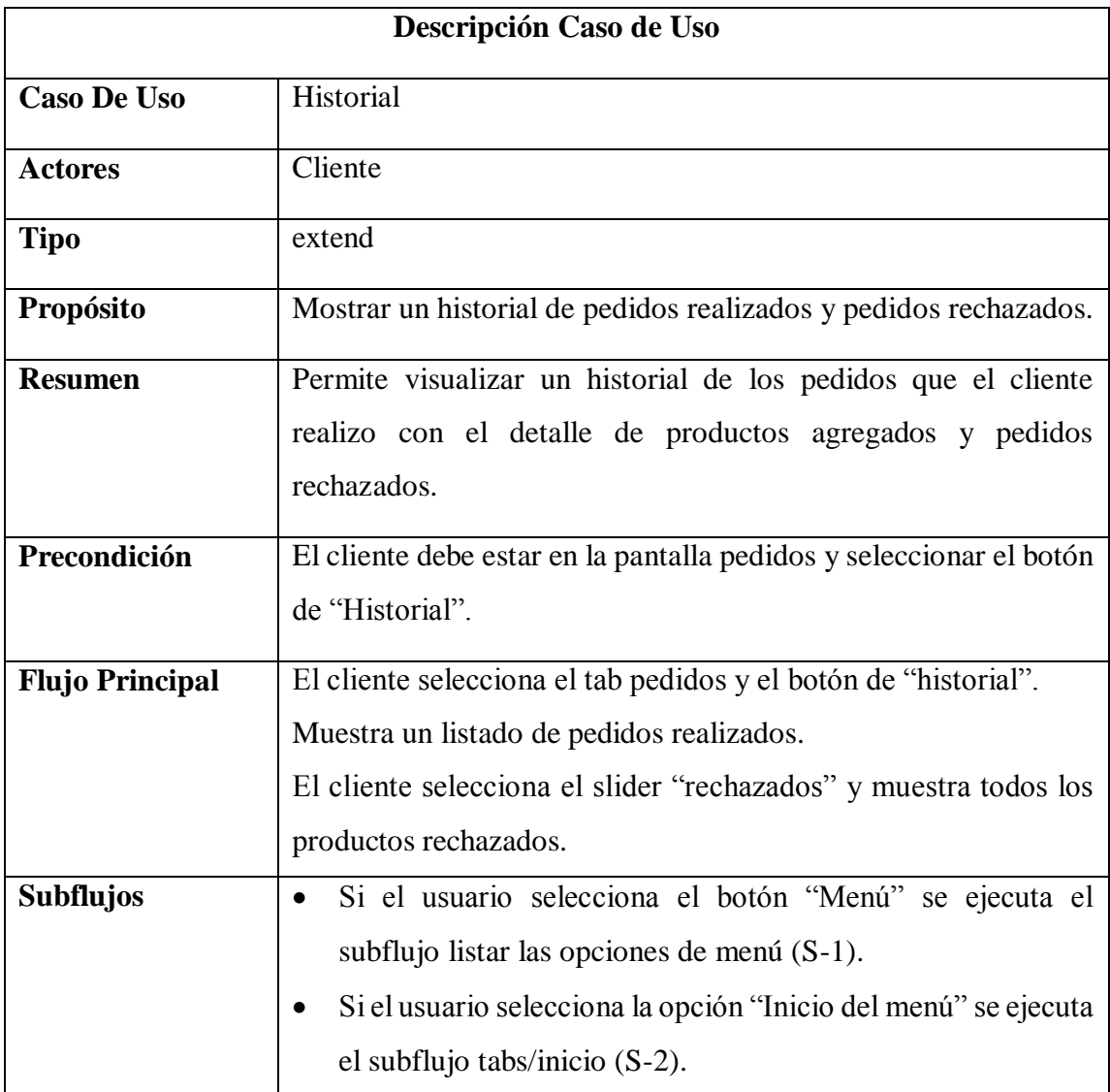

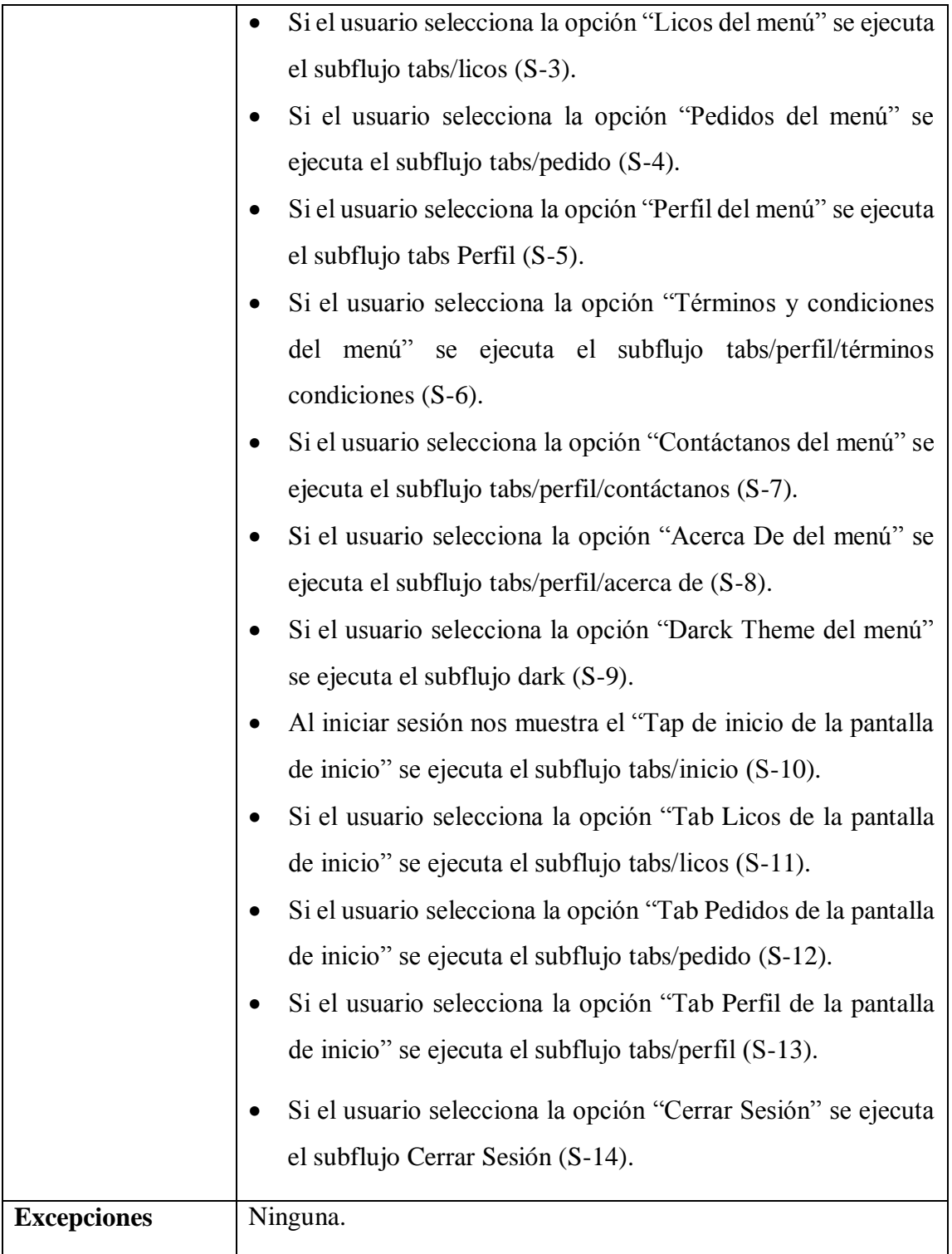

*Tabla 37.- historial cliente*

#### **2.4.2.4 Administración de Perfil**

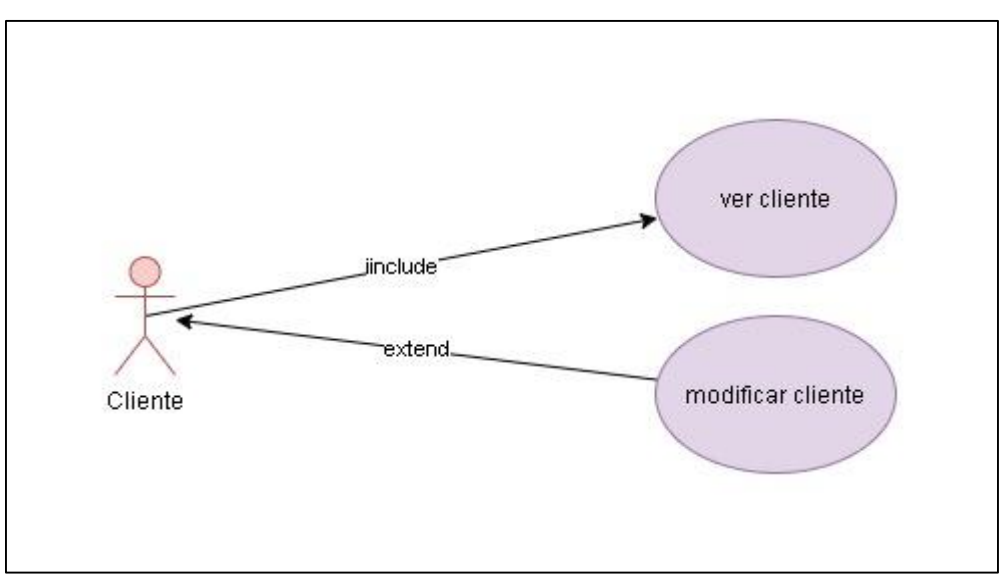

*Figura 15.- Gestionar Usuario*

#### **Ver Perfil**

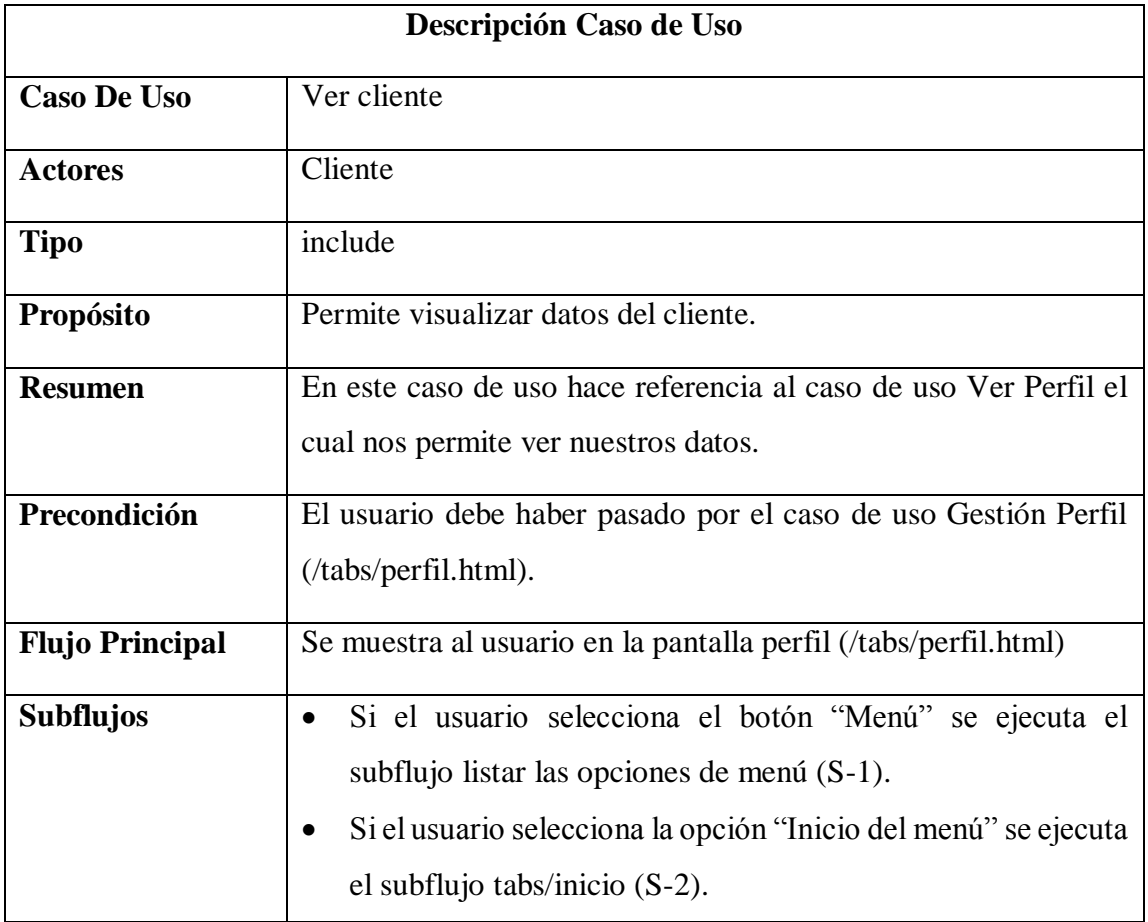

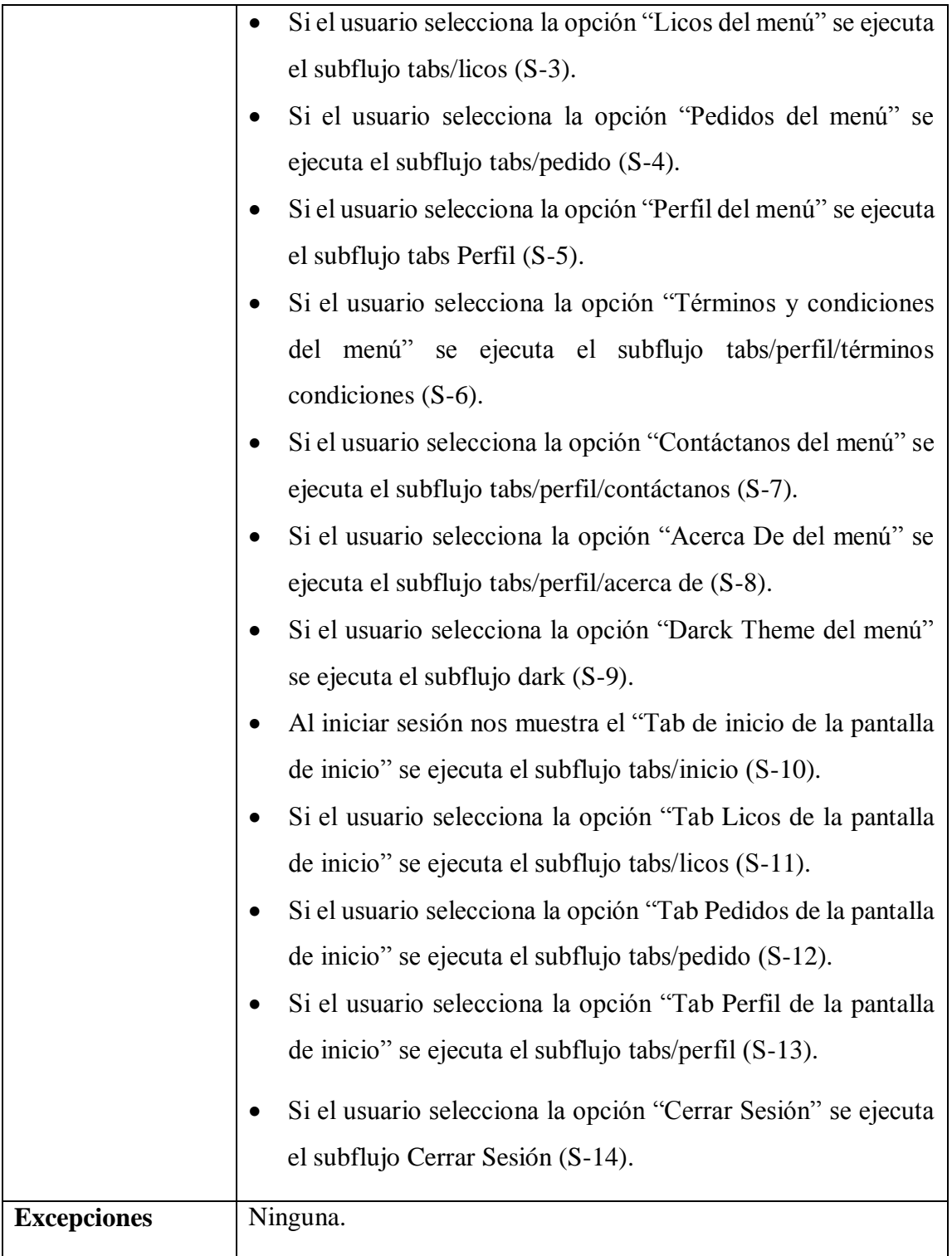

*Tabla 38.- Ver Usuario*

### 2.4.2.4.2 Modificar Cliente

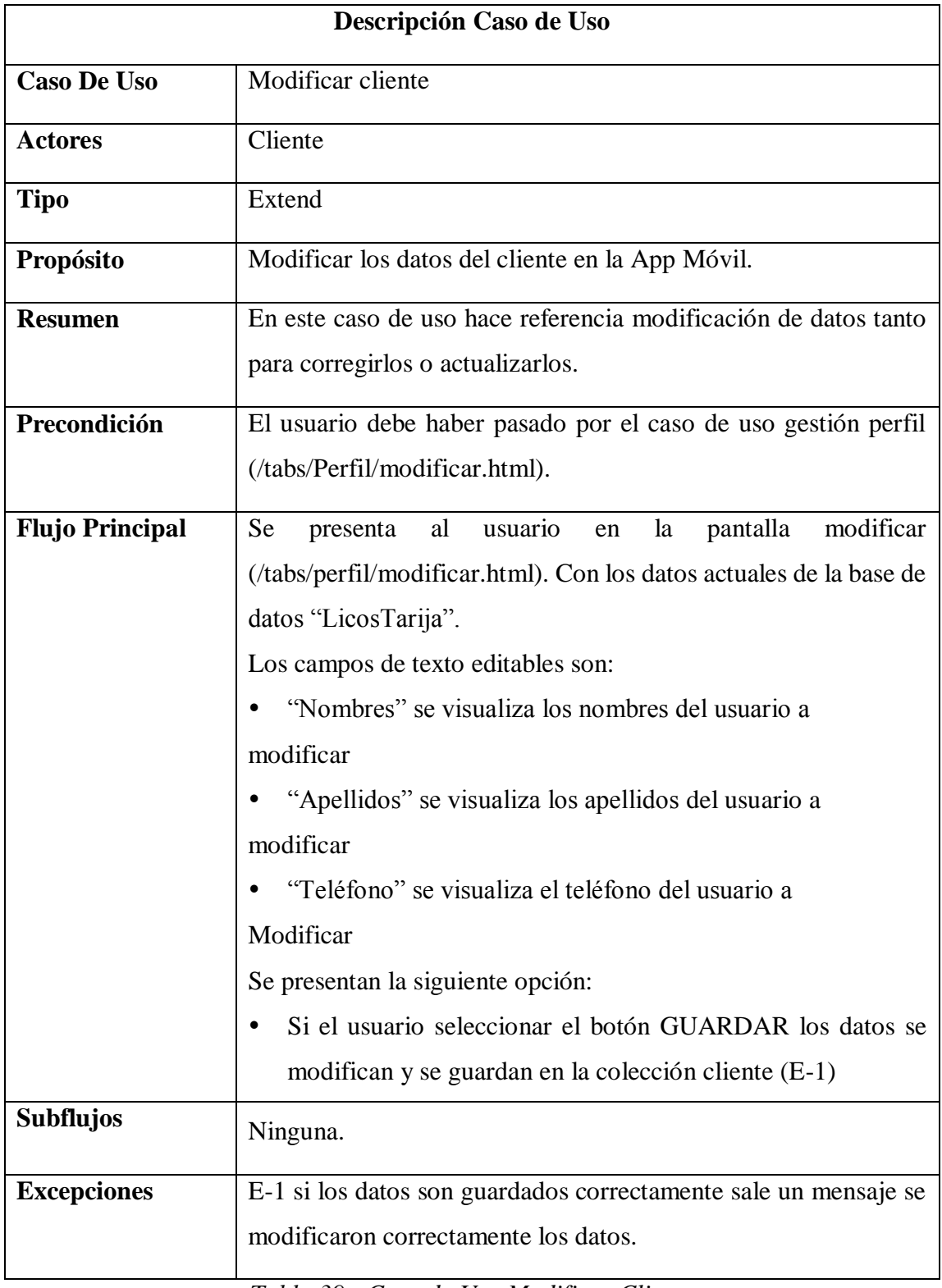

*Tabla 39.- Caso de Uso Modificar Cliente*
#### **2.4.3 Modelado de Análisis y Diseño**

**2.4.3.1 Diagramas de secuencia**

#### **Diagramas de secuencia: inicio de sesión**

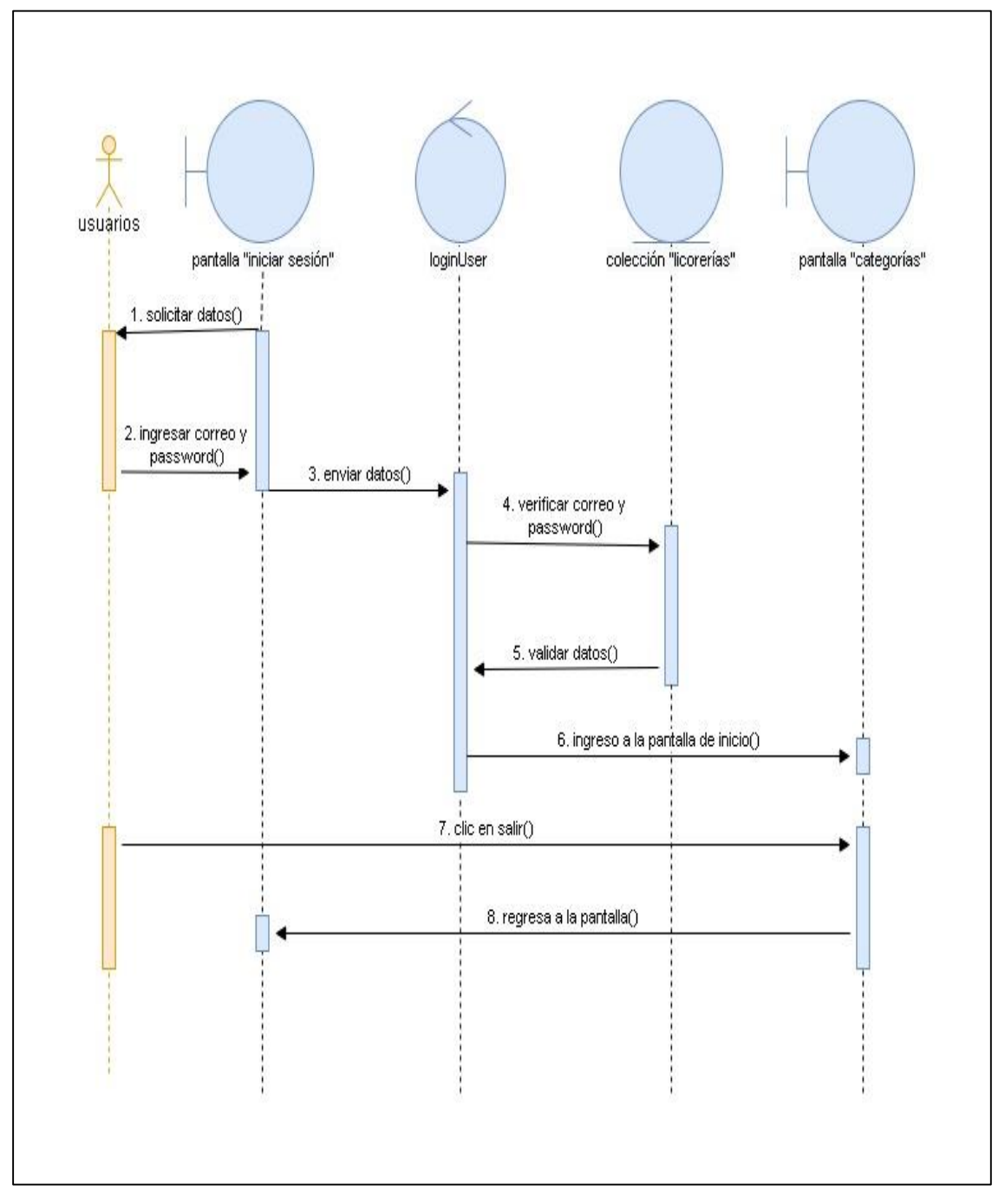

*Figura 16.- diagrama de secuencia: Iniciar sesión*

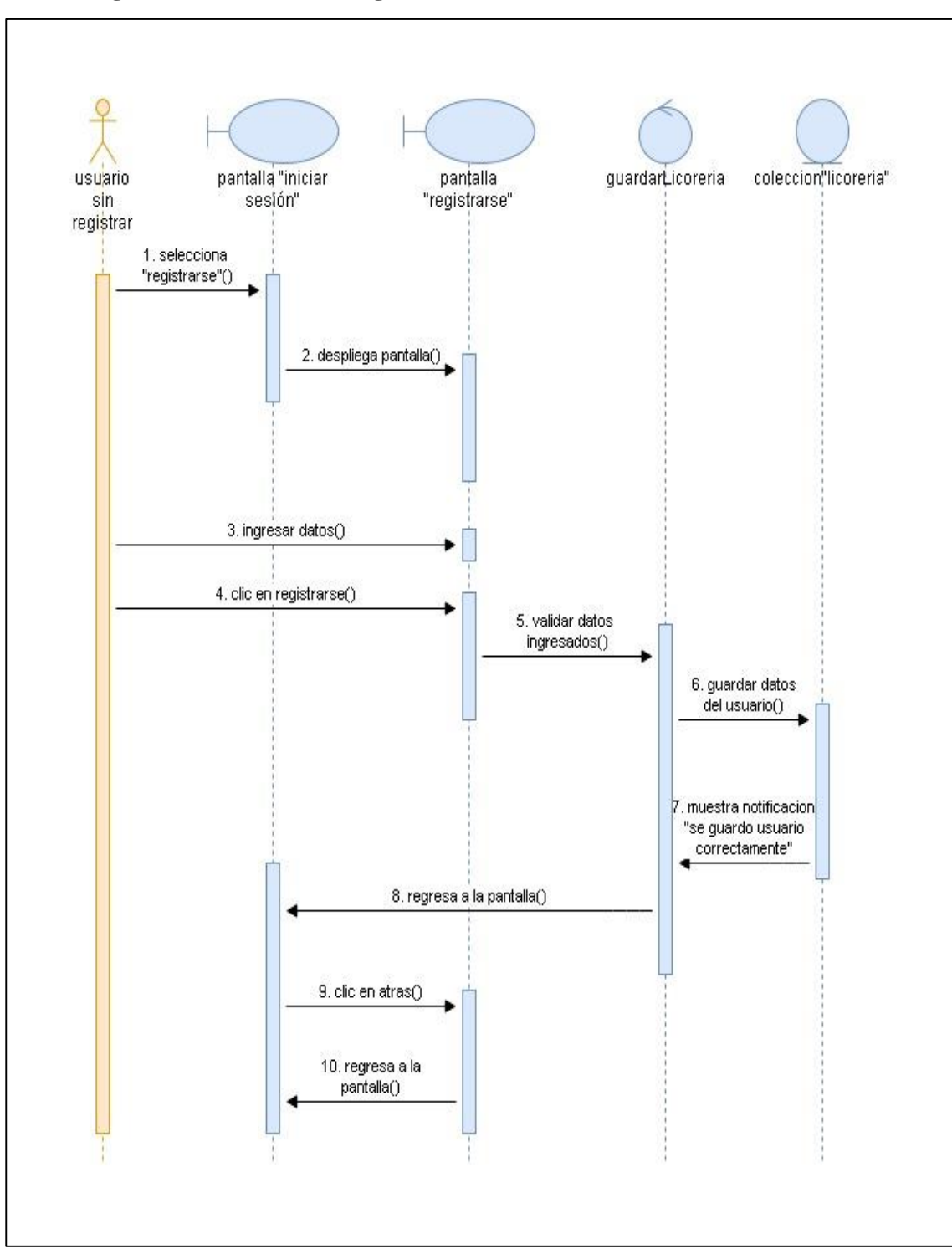

**Diagrama de secuencia: registrarse**

*Figura 17.- Diagrama de secuencia: registrarse*

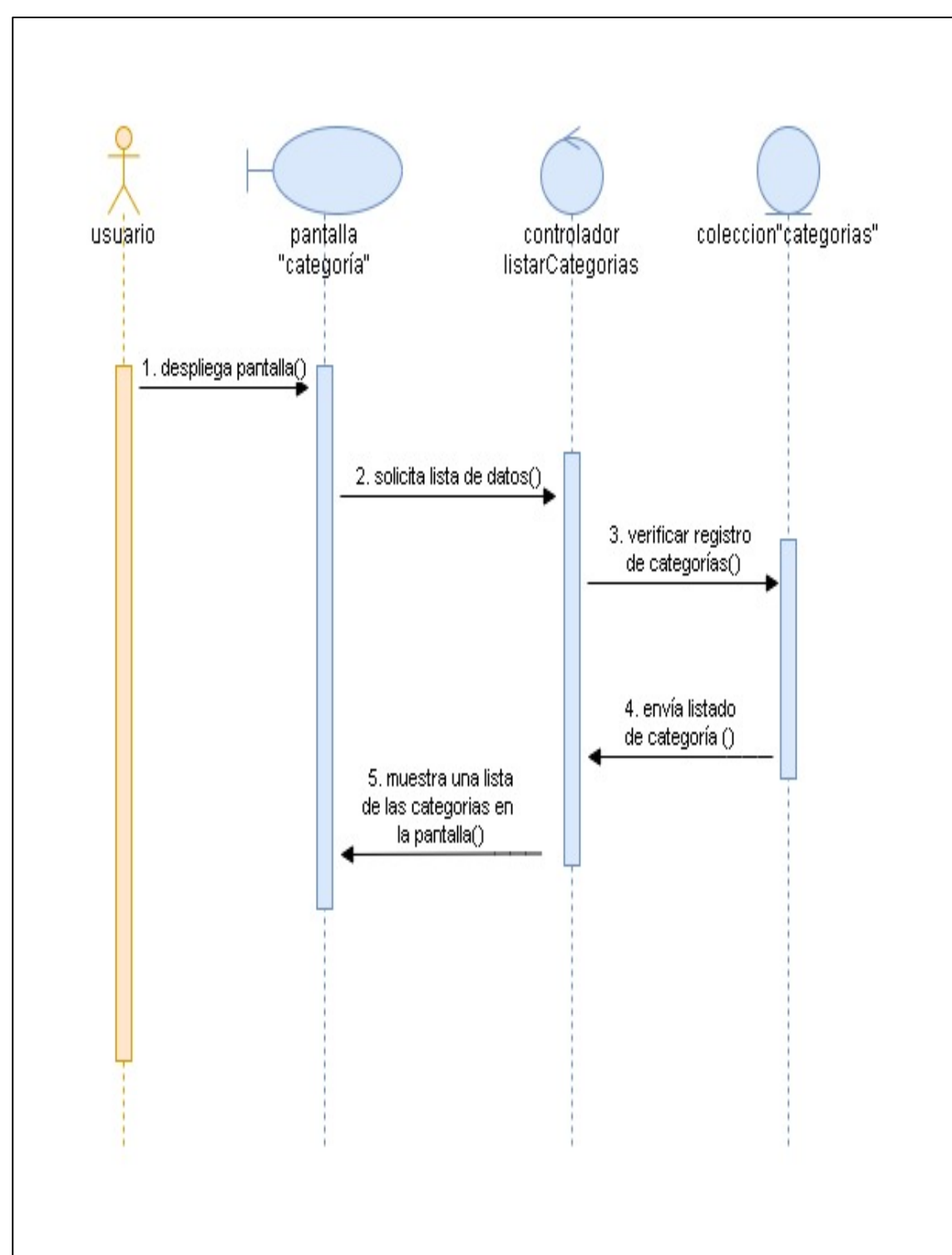

**Diagrama de secuencia: Ver categoría**

*Figura 18.- Diagrama de secuencia: ver categoría*

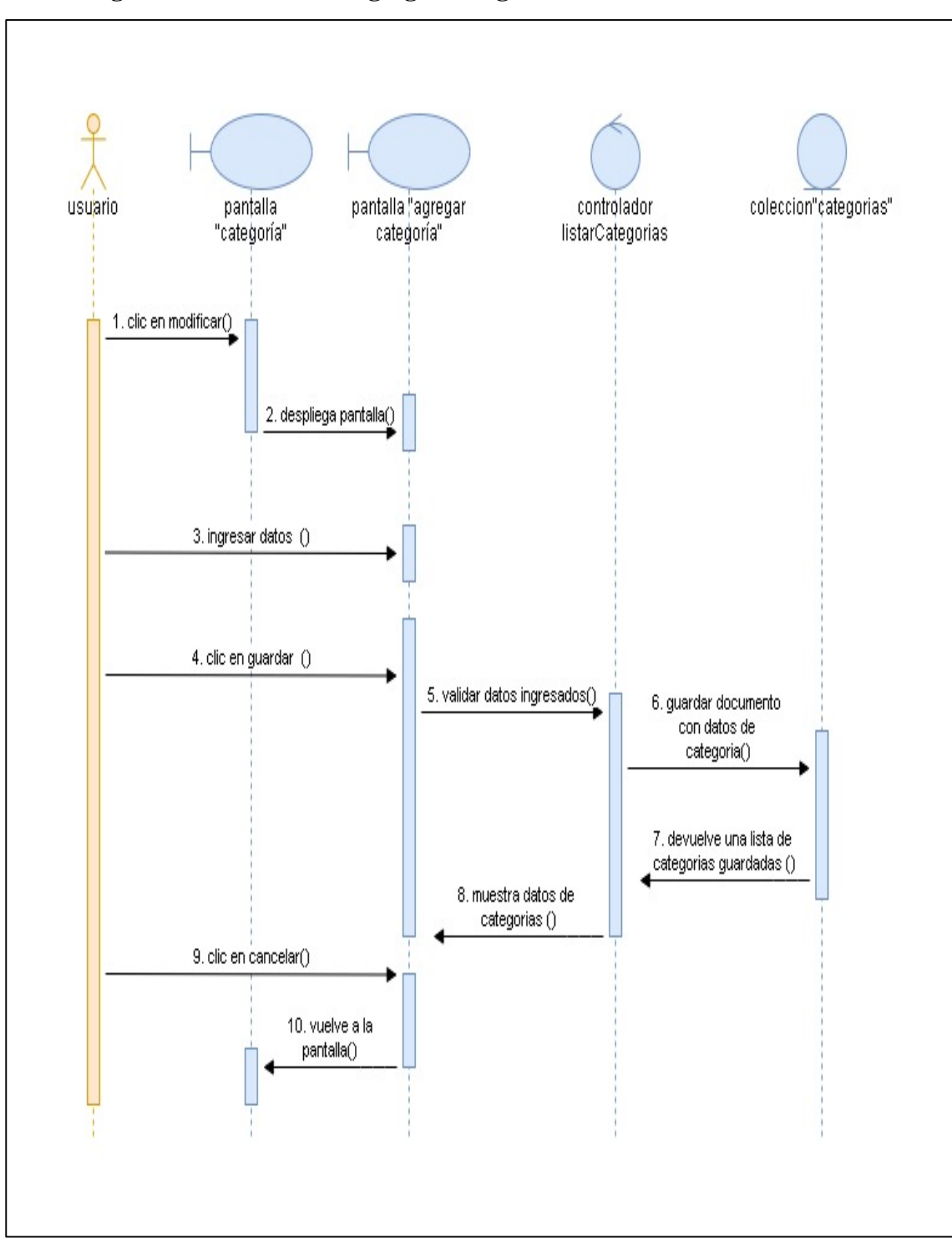

**Diagrama de secuencia: Agregar categoría**

*Figura 19.- Diagrama de secuencia: agregar categoría*

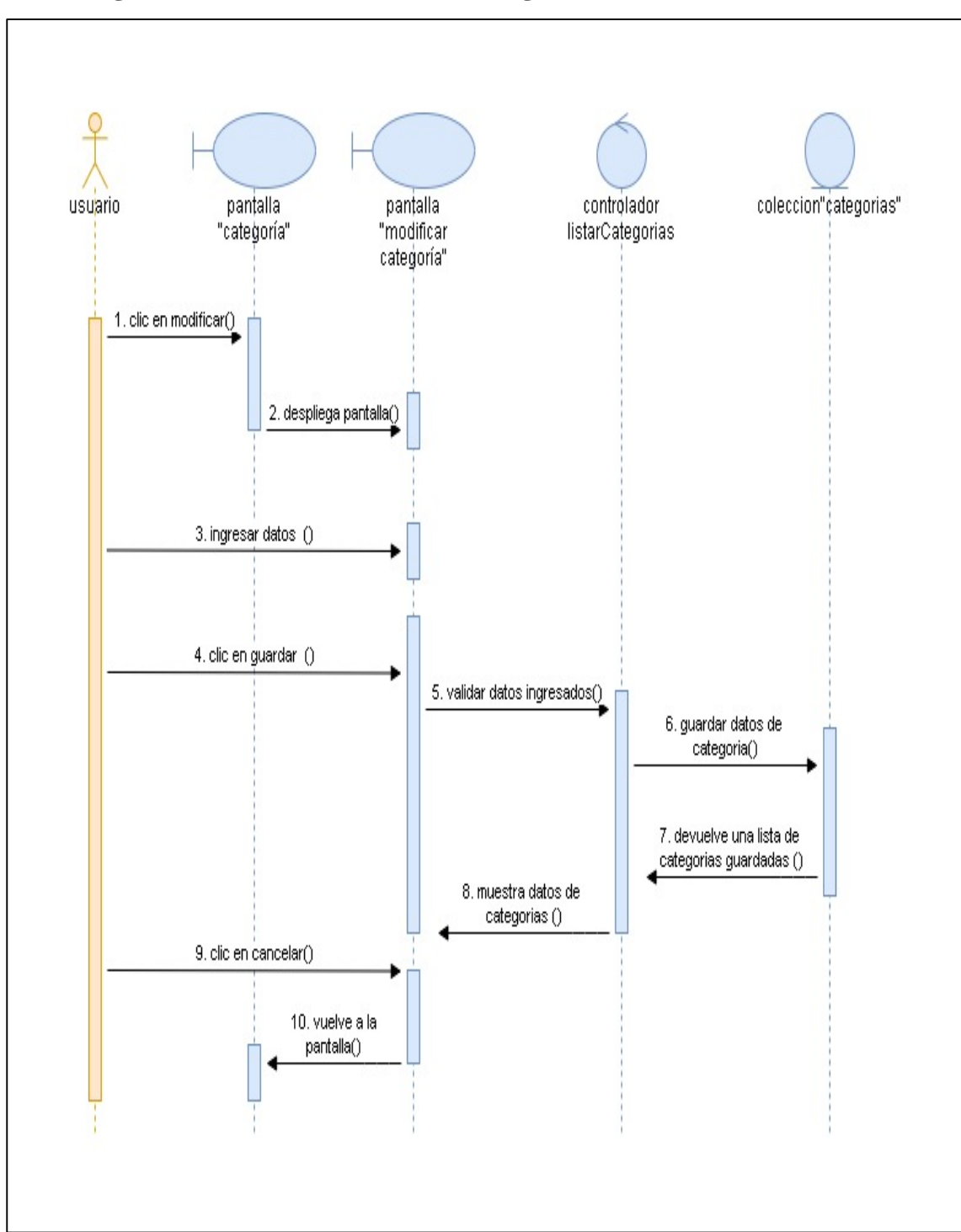

**Diagrama de secuencia: Modificar categoría**

*Figura 20.- Diagrama de secuencia: modificar categoría*

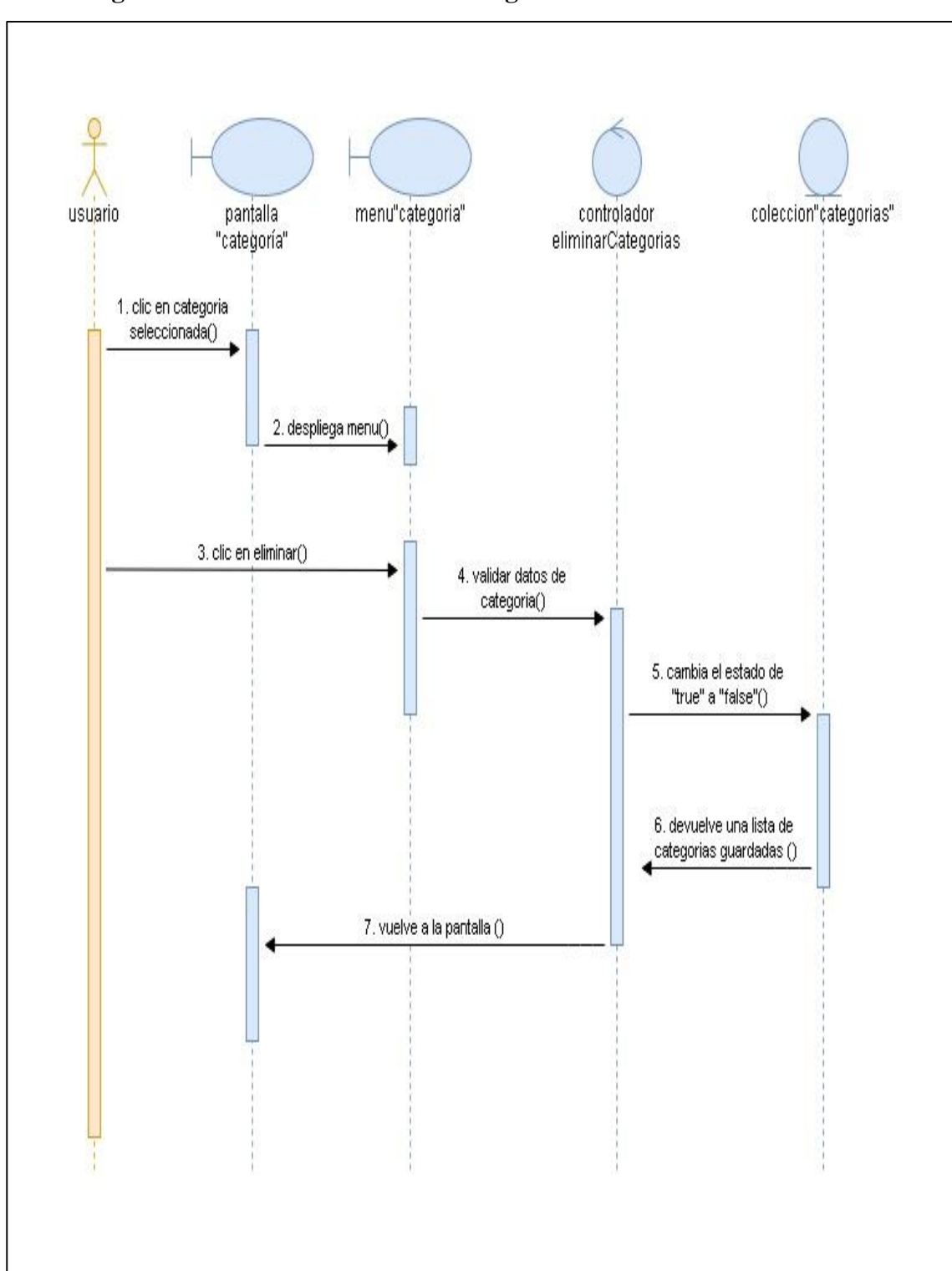

**Diagrama de secuencia: Eliminar categoría**

*Figura 21.- Diagrama de secuencia: eliminar categoría*

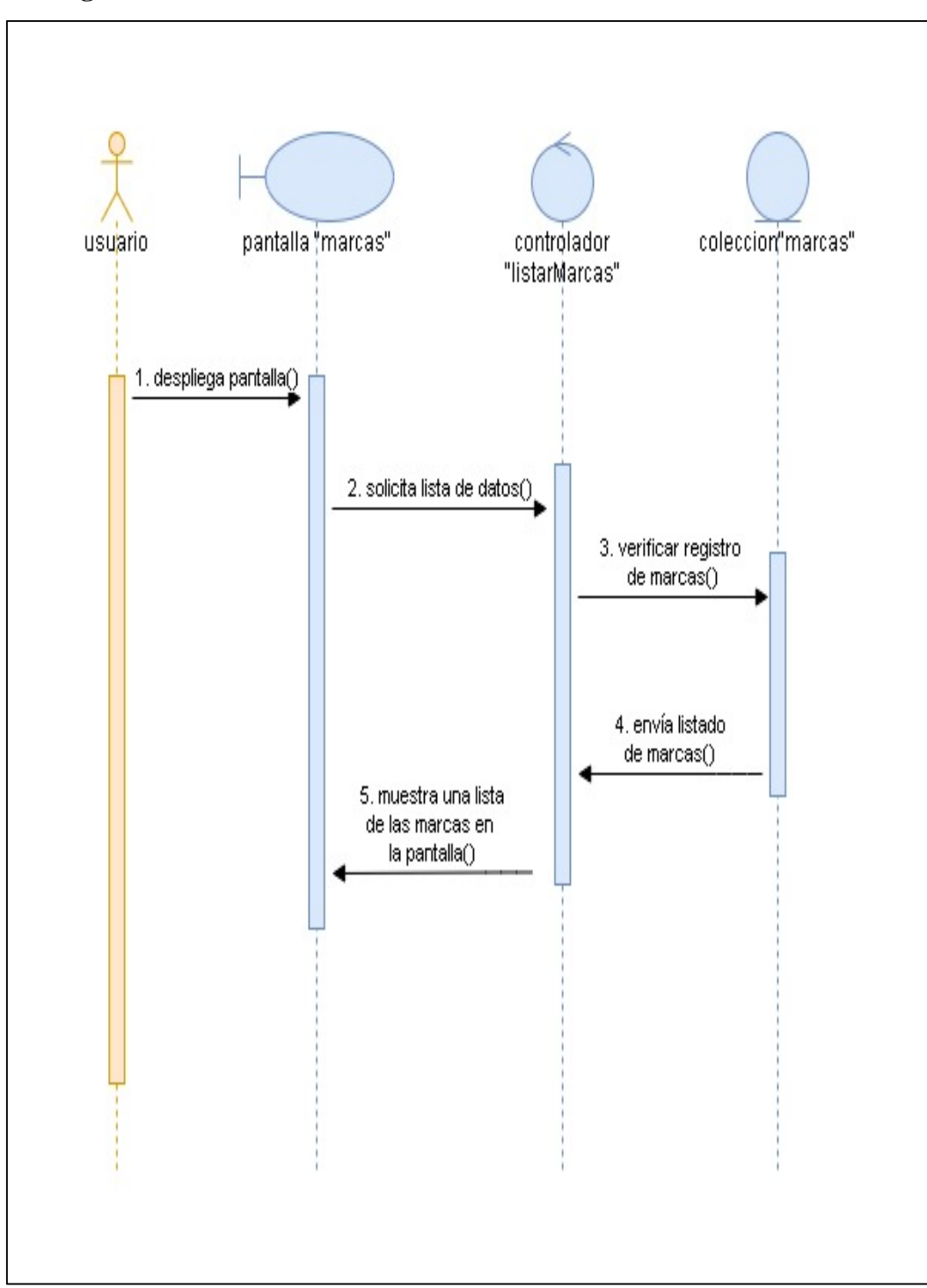

**Diagrama de secuencia: Ver Marcas**

*Figura 22.- Diagrama de secuencia: Ver marcas*

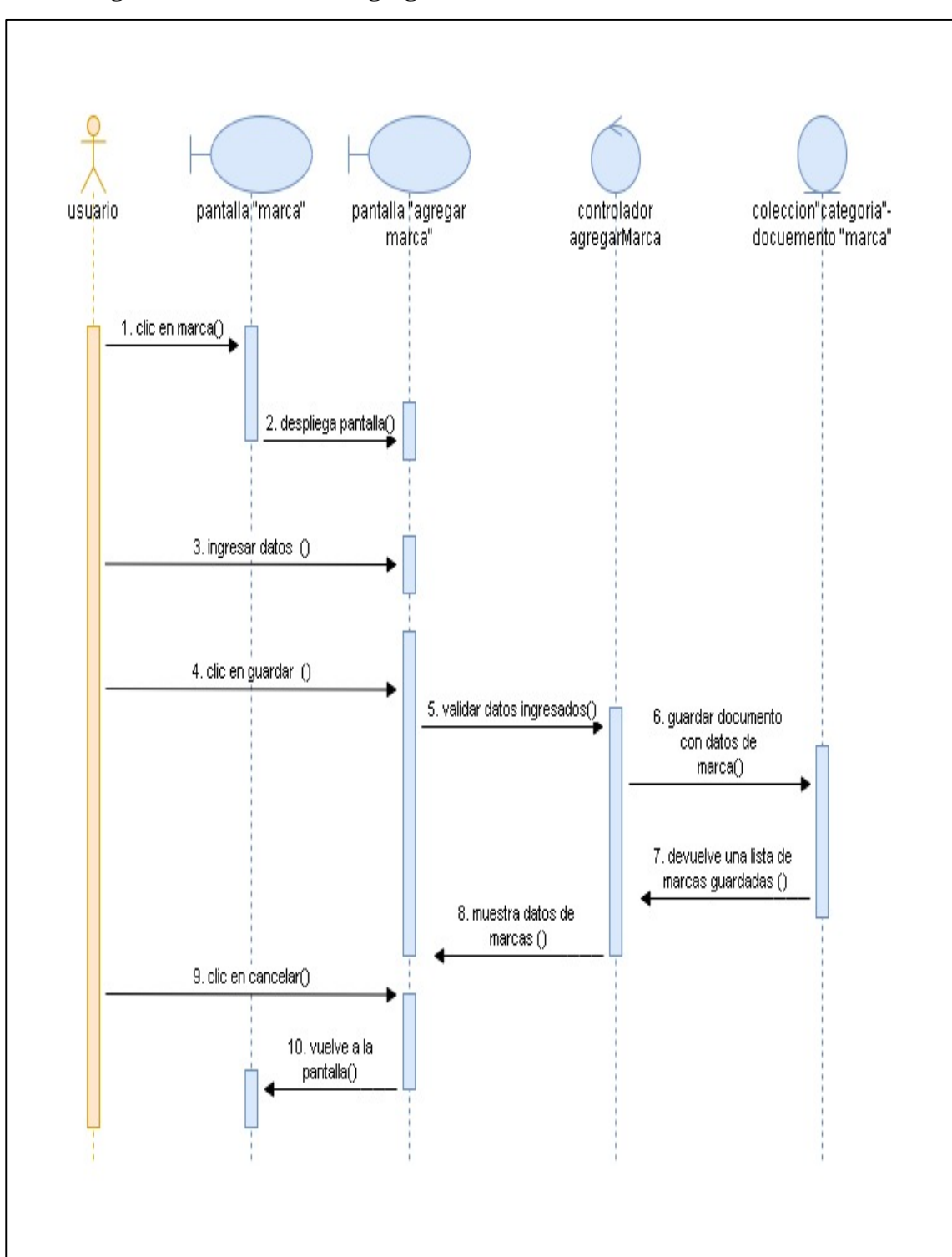

**Diagrama de secuencia: Agregar marca**

*Figura 23.- Diagrama de secuencia: agregar marca*

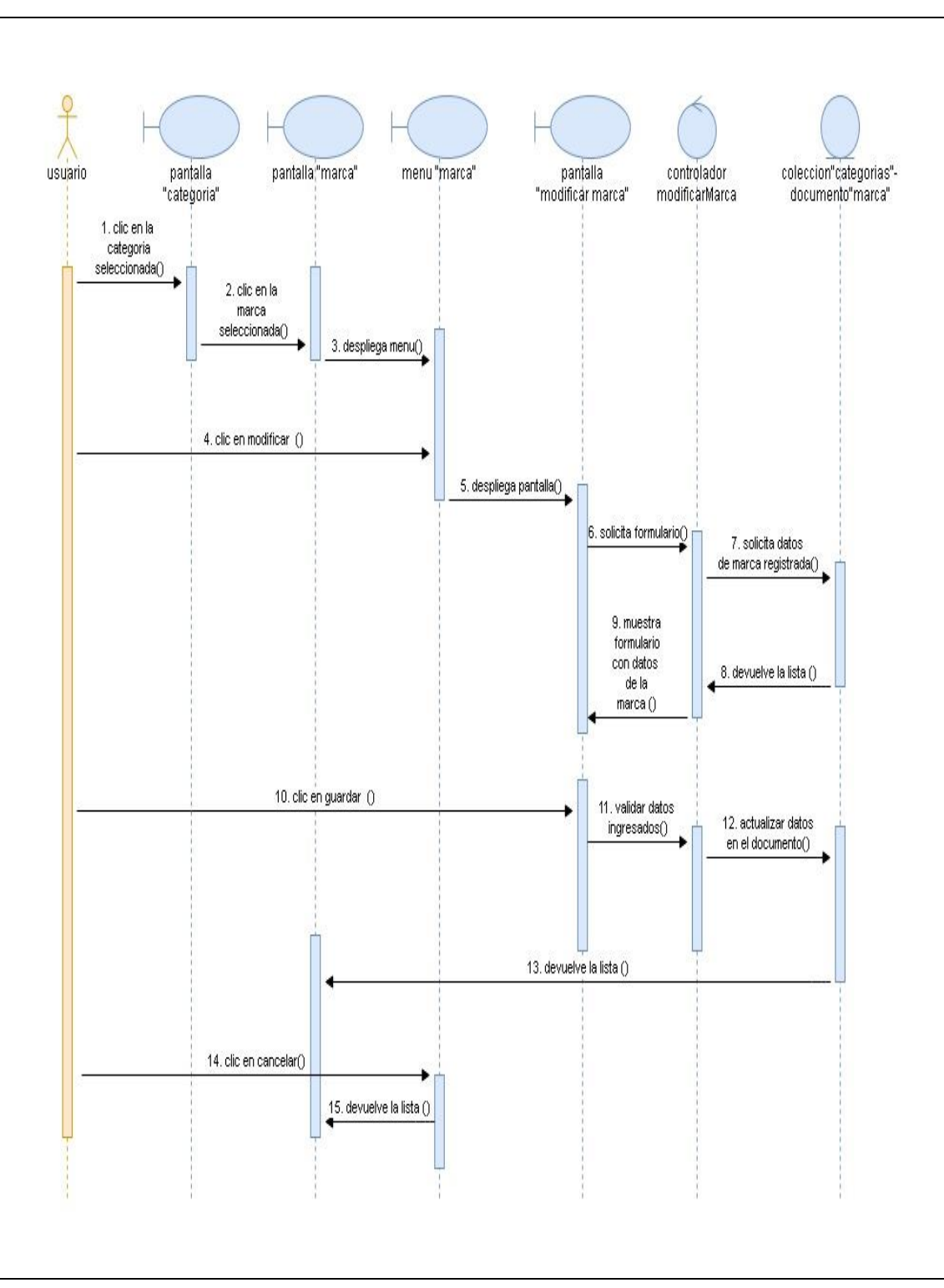

**Diagrama de secuencia: Modificar marca**

*Figura 24.- Diagrama de secuencia: modificar marca*

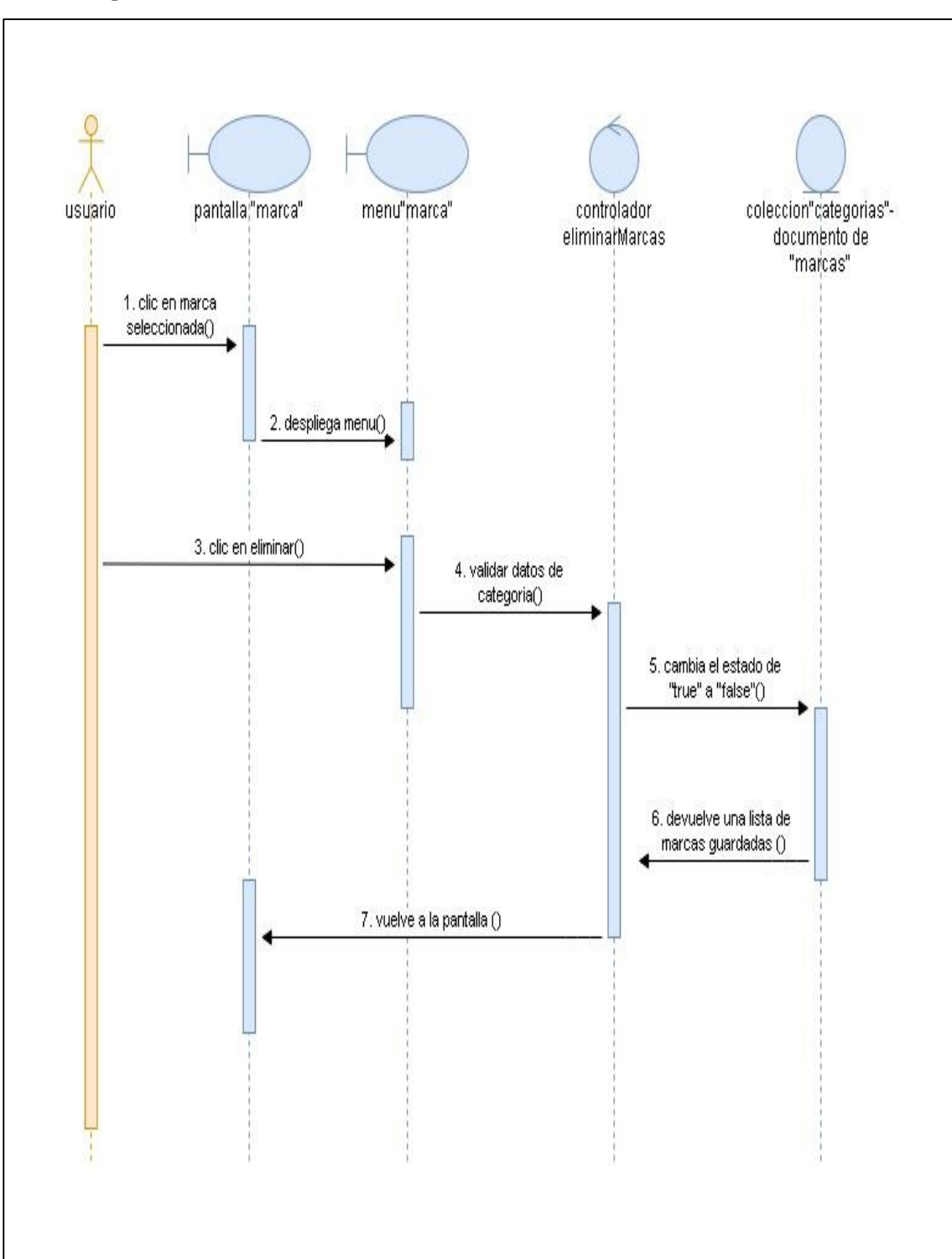

**Diagrama de secuencia: Eliminar marca**

*Figura 25.- Diagrama de secuencia: eliminar marca*

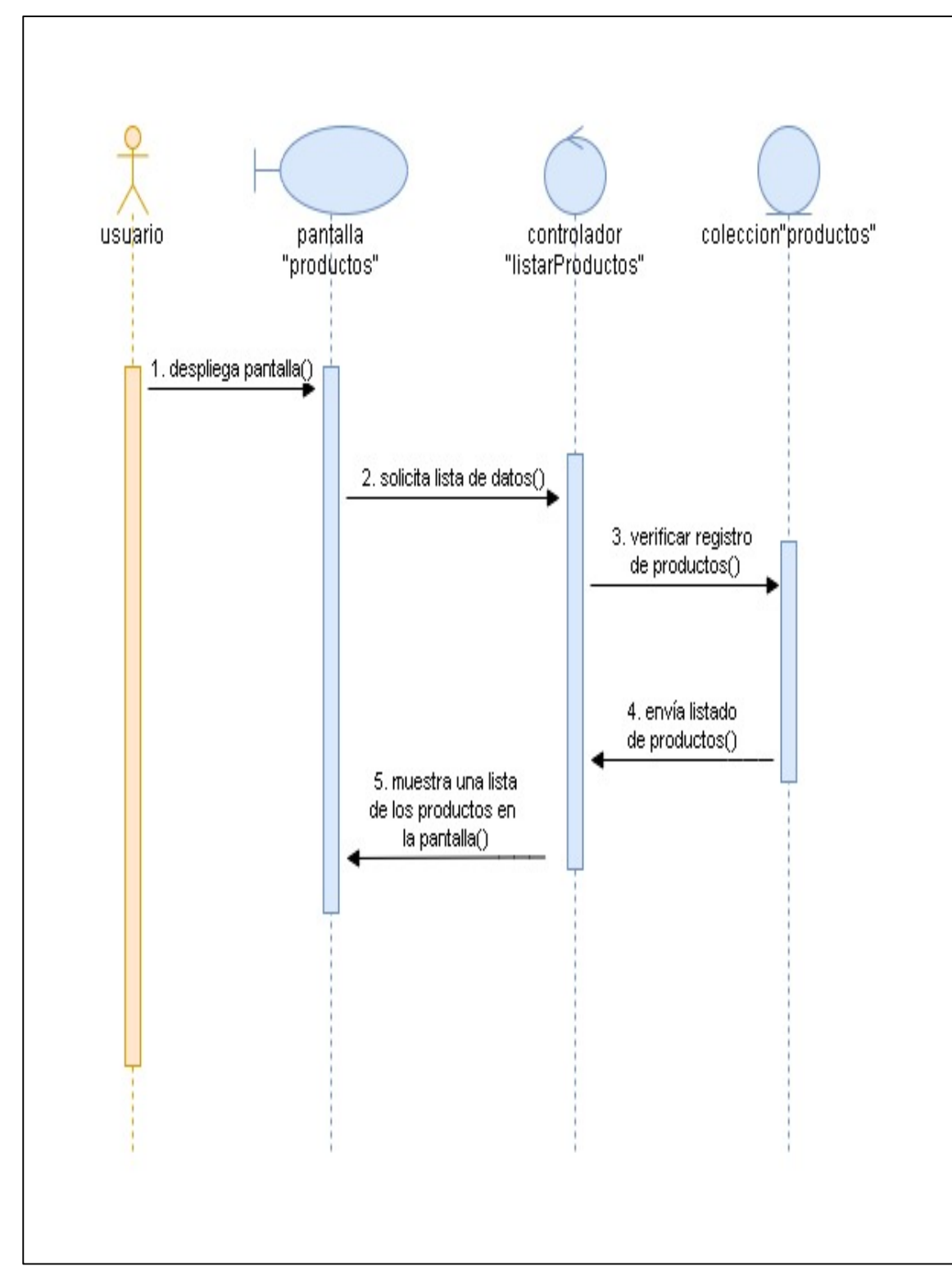

**Diagrama de secuencia: Productos**

*Figura 26.- Diagrama de secuencia: ver productos*

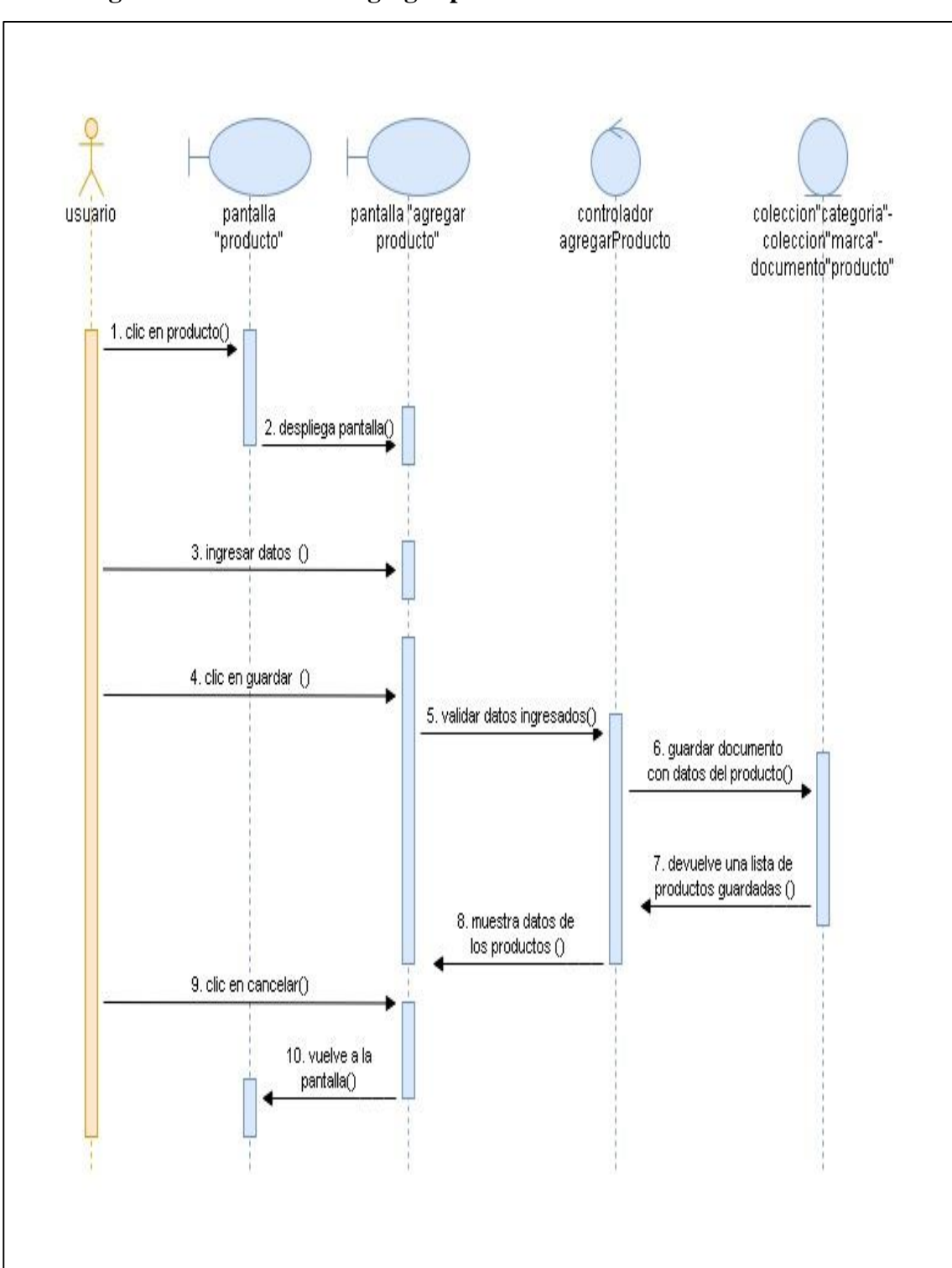

**Diagrama de secuencia: Agregar producto**

*Figura 27.- Diagrama de secuencia: agregar producto*

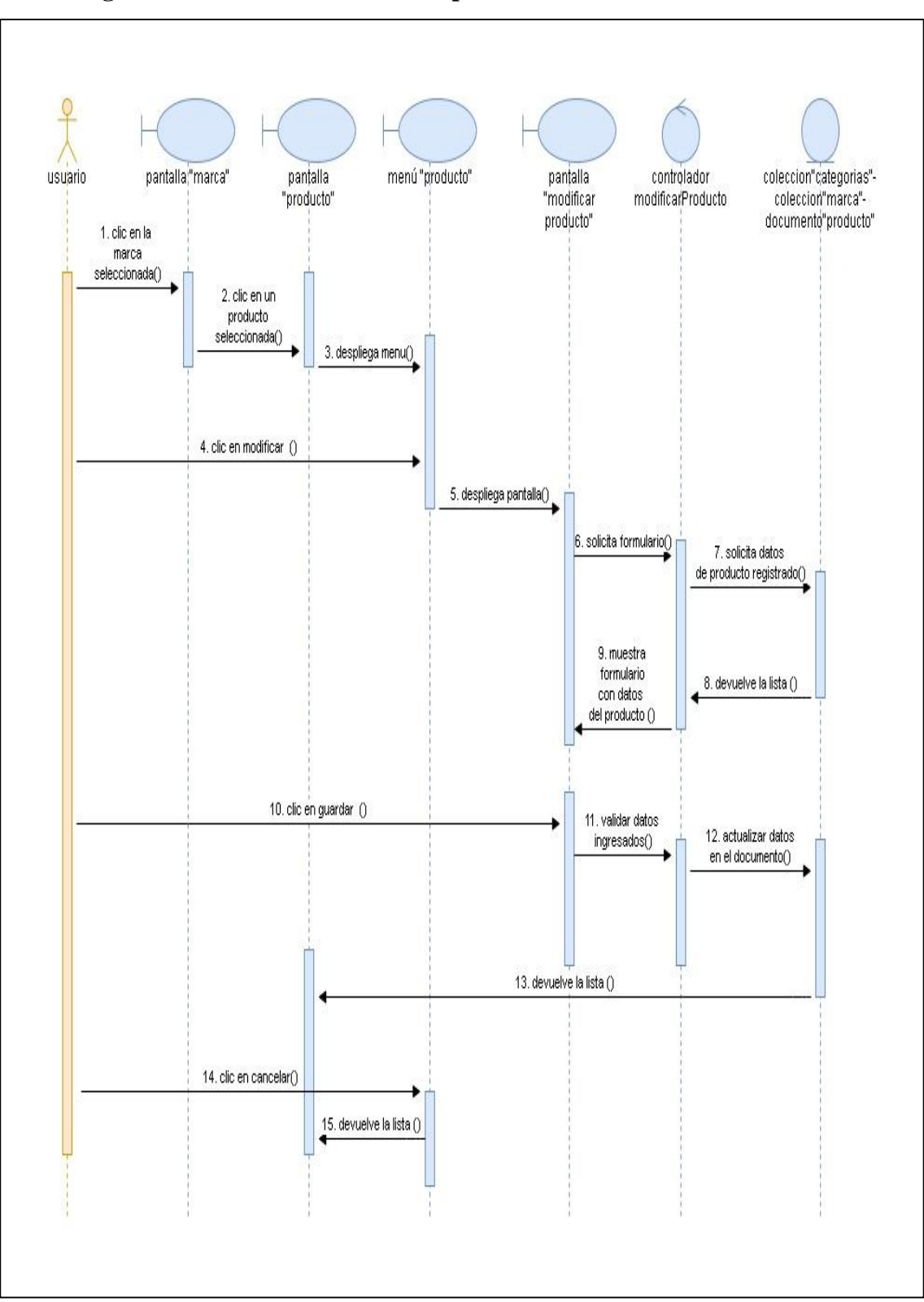

**Diagrama de secuencia: Modificar producto**

*Figura 28.- Diagrama de secuencia: modificar producto*

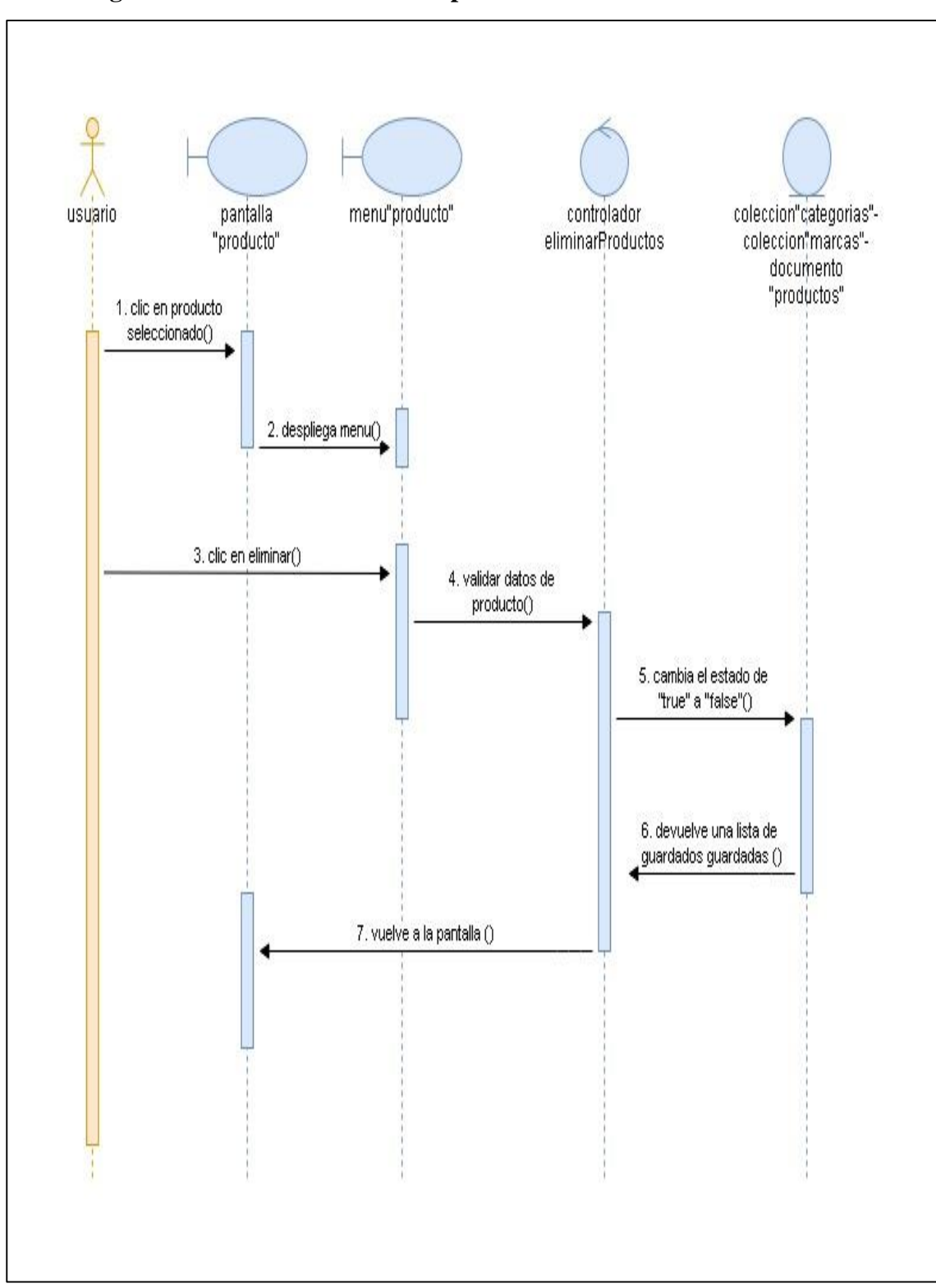

**Diagrama de secuencia: Eliminar producto**

*Figura 29.- Diagrama de secuencia: eliminar producto*

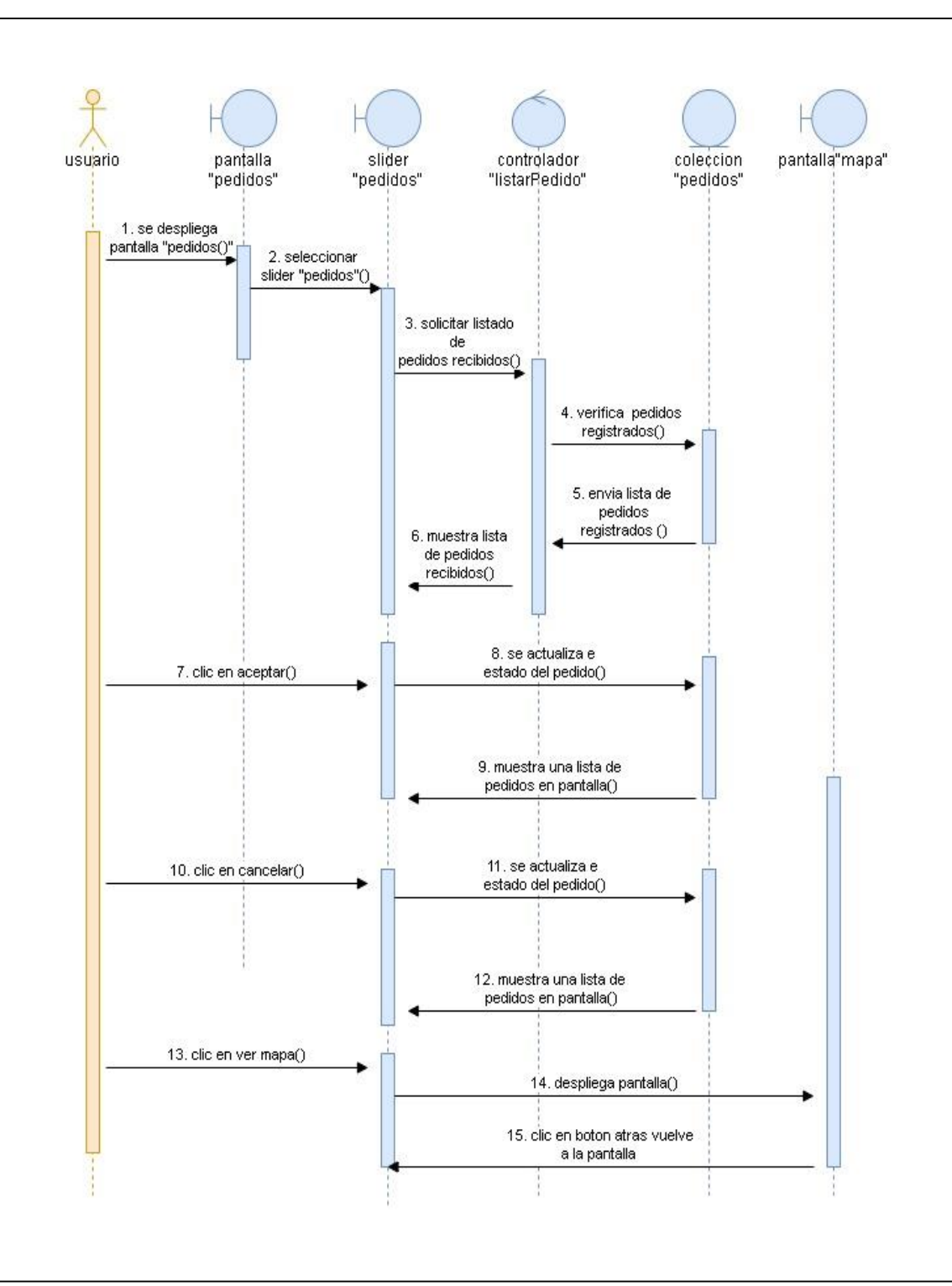

**Diagrama de secuencia: pedidos**

*Figura 30.- Diagrama de secuencia: pedidos*

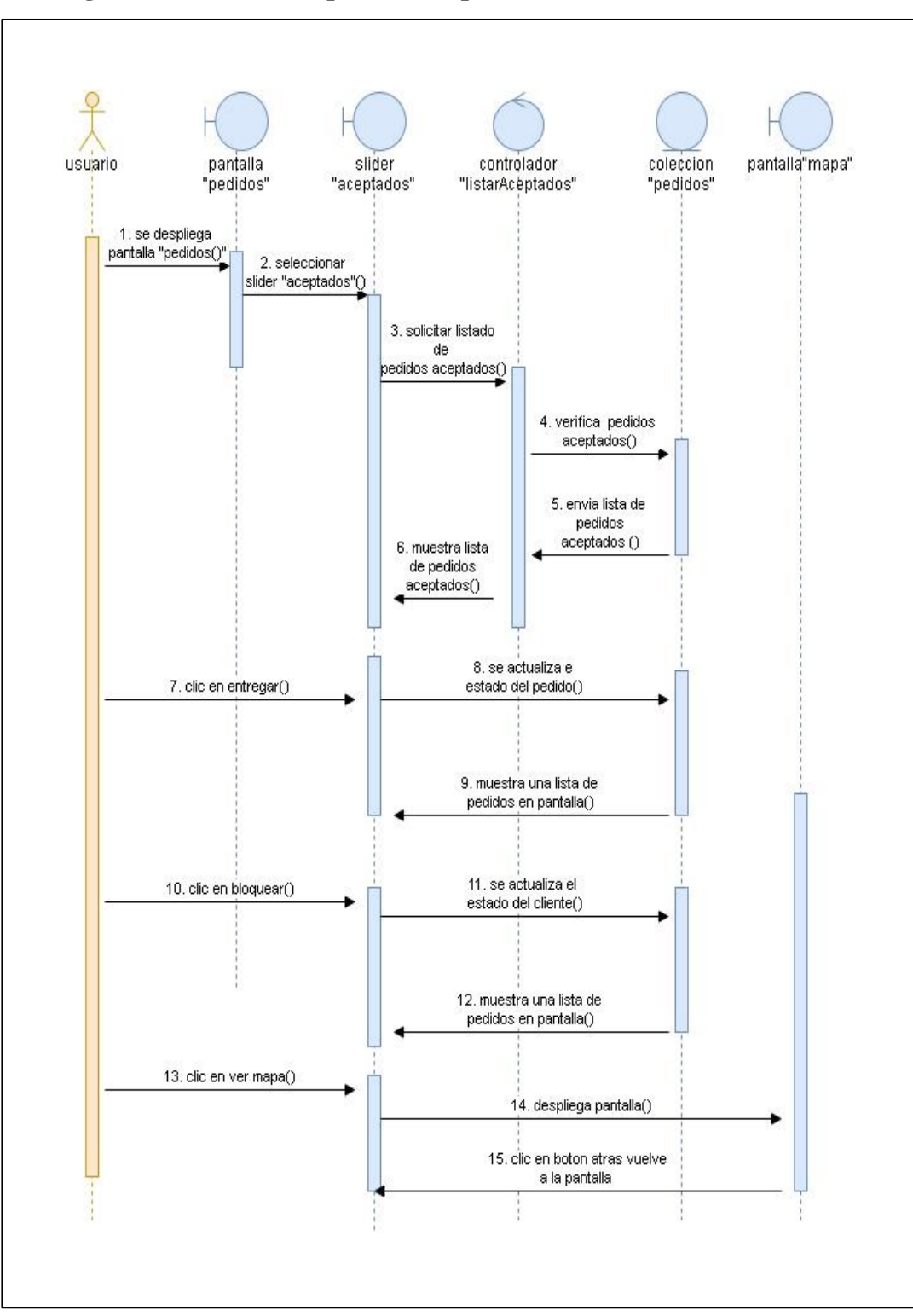

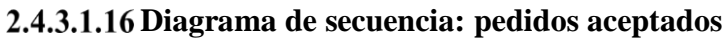

*Figura 31.- Diagrama de secuencia: pedidos aceptados*

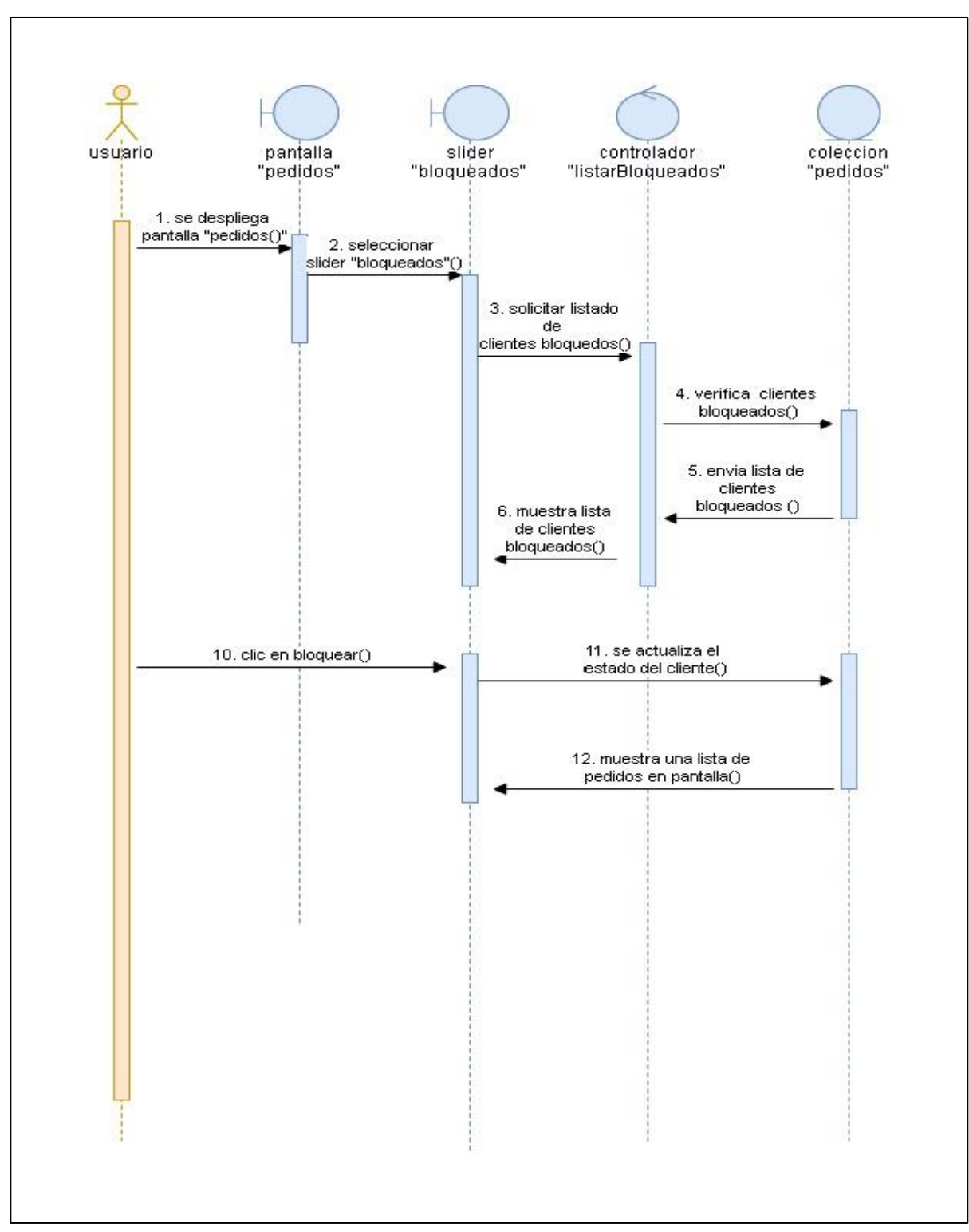

**Diagrama de secuencia: Bloqueados**

*Figura 32.- Diagrama de secuencia: bloqueados*

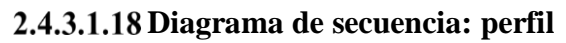

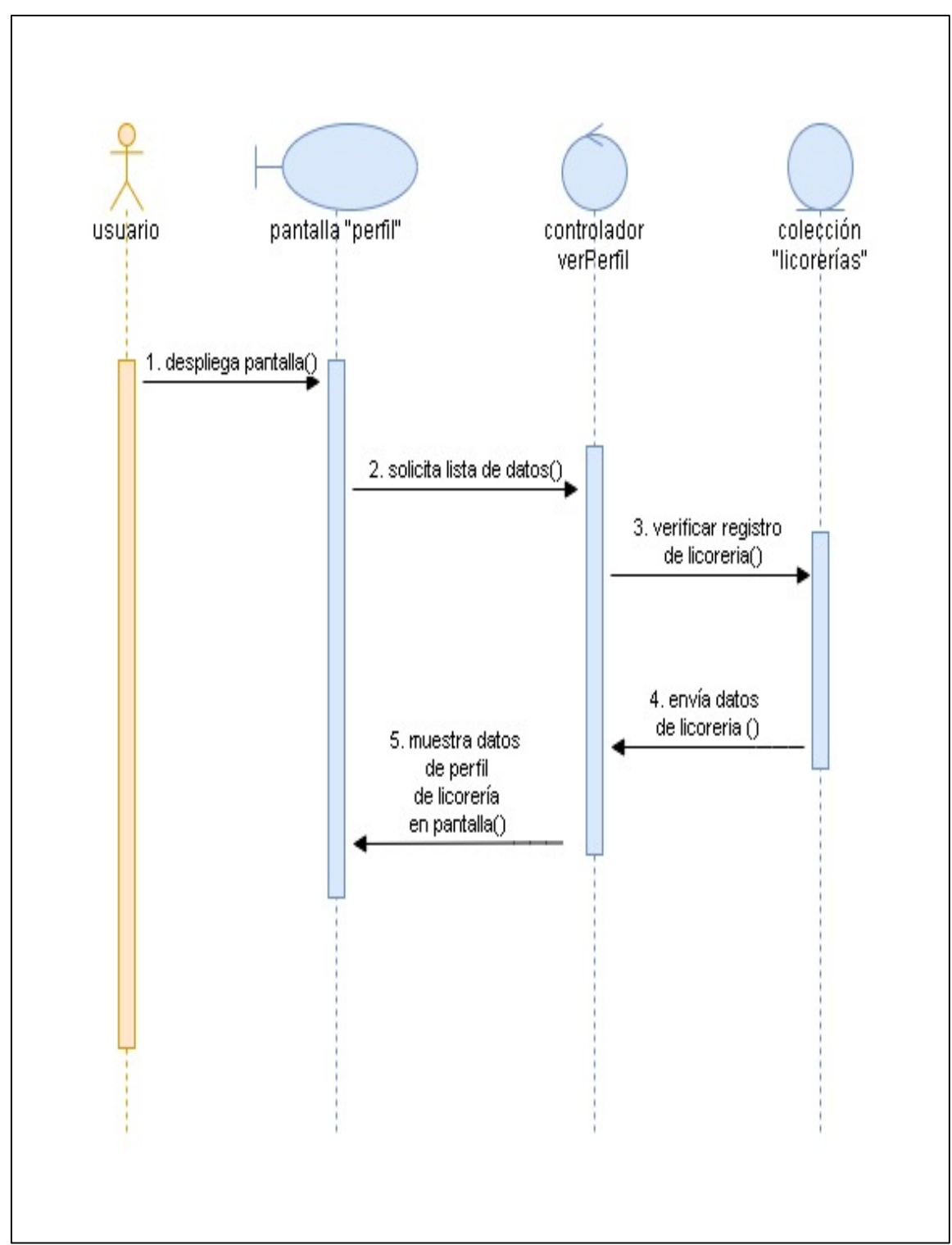

*Figura 33.- Diagrama de secuencia: perfil*

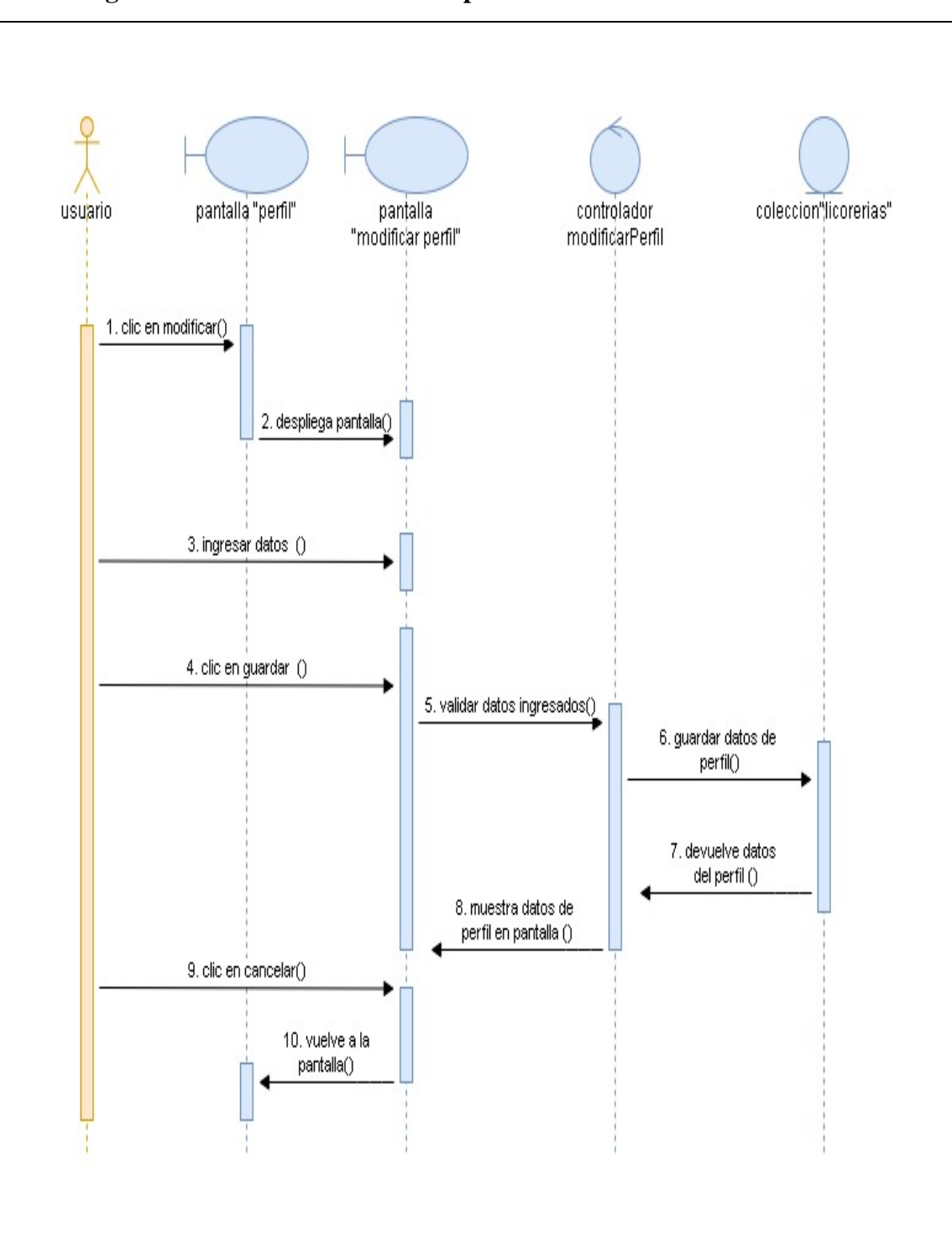

**Diagrama de secuencia: modificar perfil**

*Figura 34.- Diagrama de secuencia: modificar perfil*

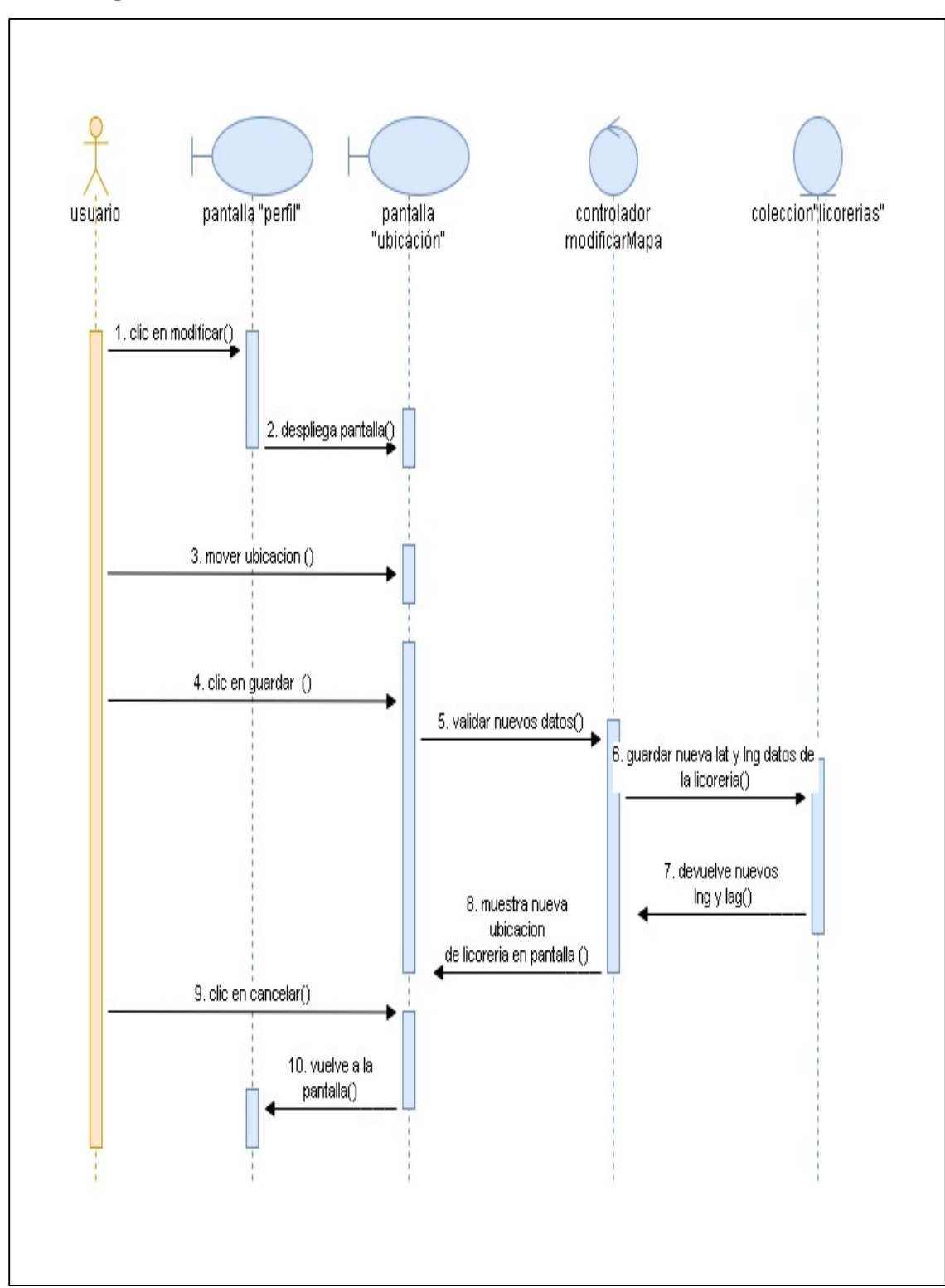

**Diagrama de secuencia: ubicación** 

*Figura 35.- Diagrama de secuencia: ubicación*

## **2.4.3.2 Diagramas de Actividad**

#### **Diagrama de Actividad Iniciar Sesión**

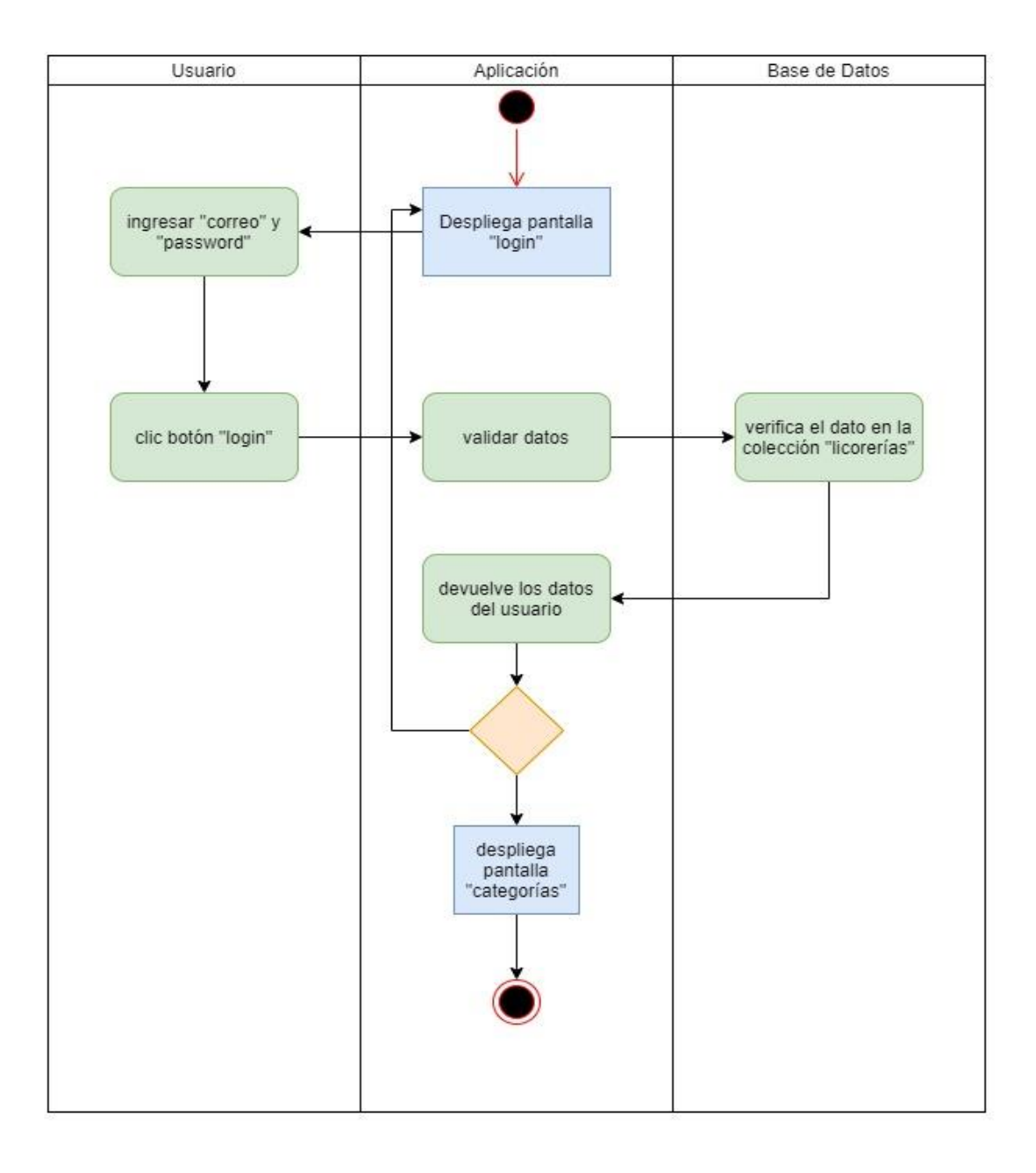

*Figura 36.- Diagrama de Actividad Iniciar Sesión*

# **Diagrama de Actividad Registrarse**

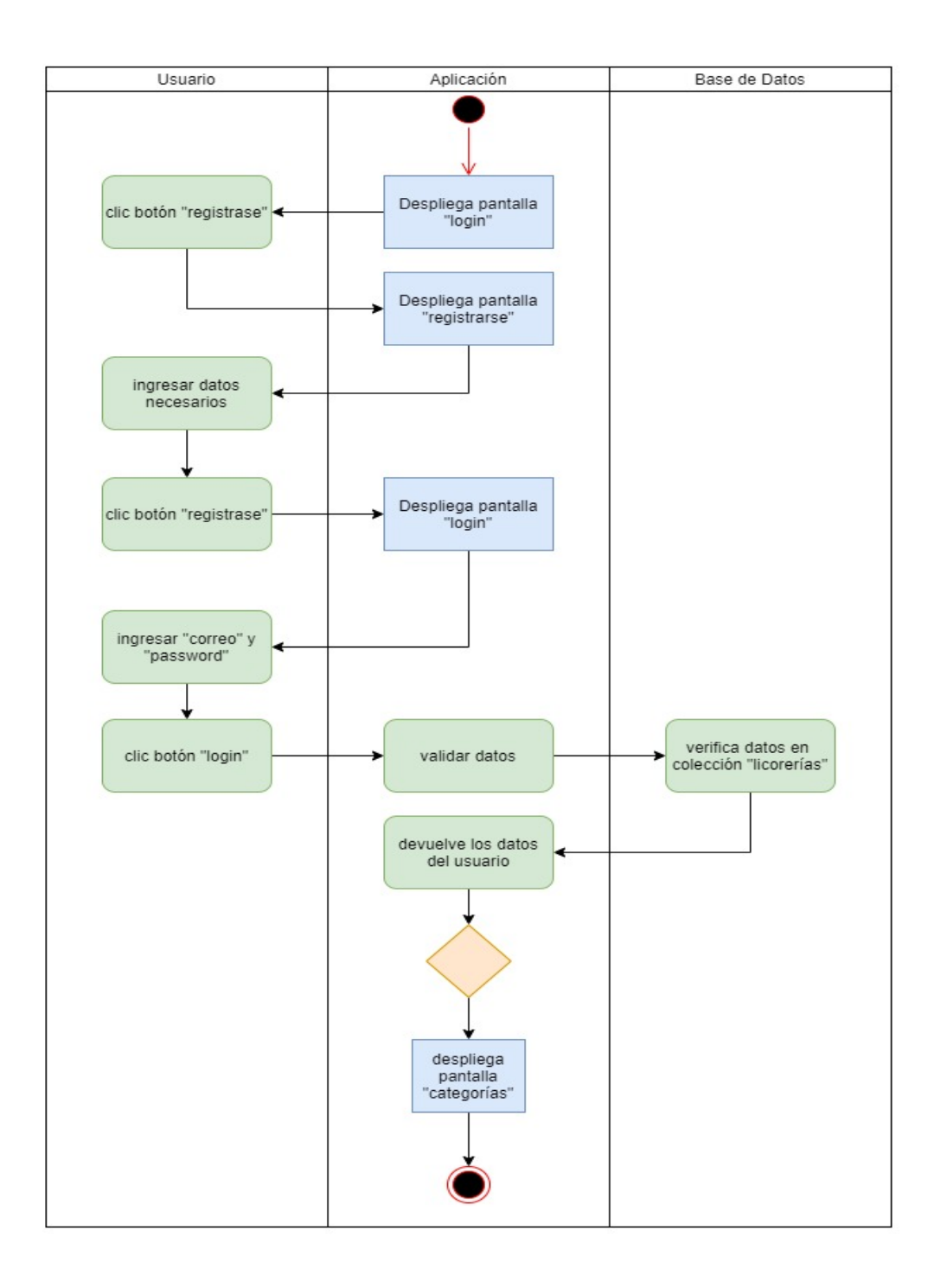

*Figura 37.- Diagrama de Actividad Registrase*

## **Diagrama de Actividad Categoría**

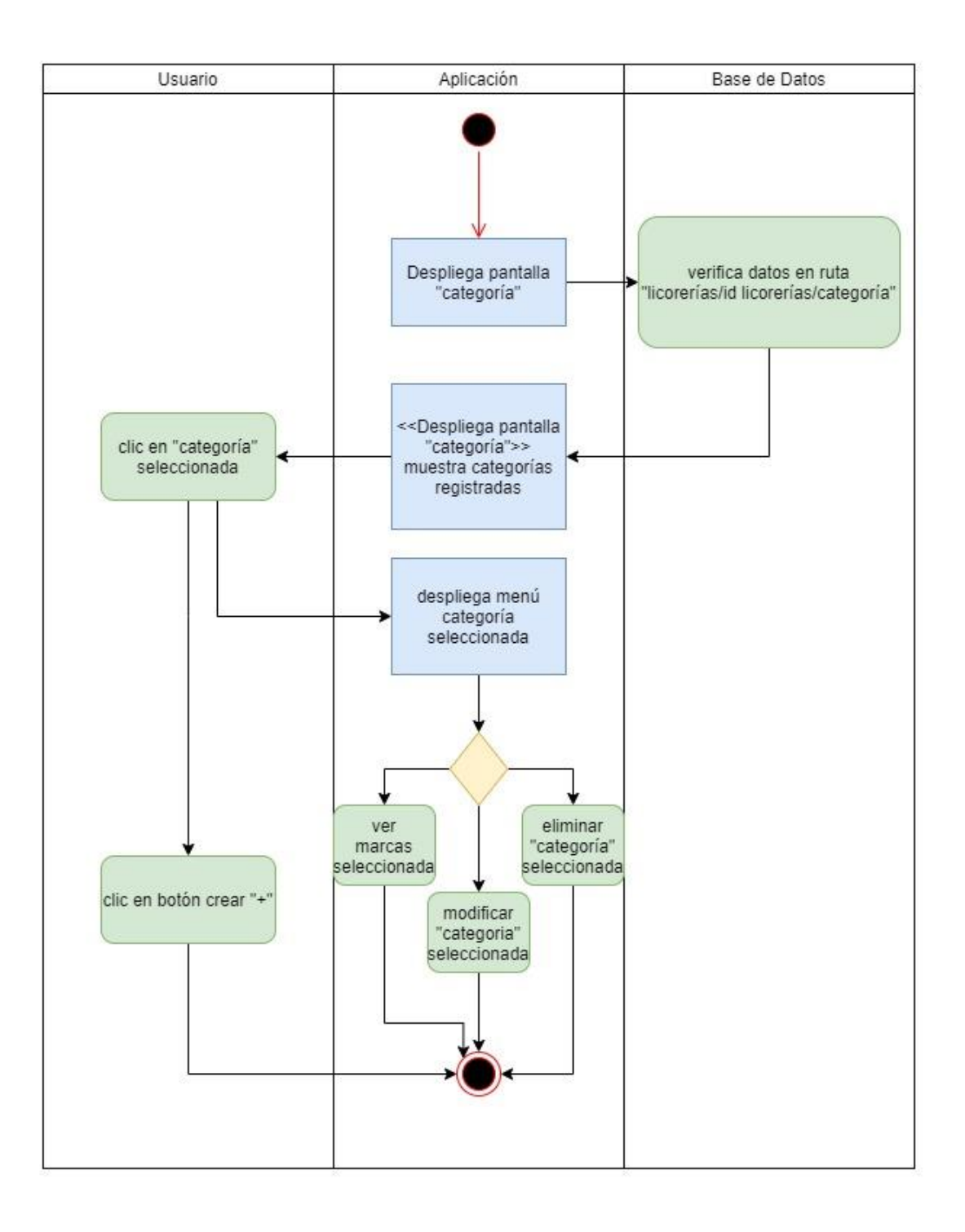

*Figura 38.- Diagrama de Actividad Categoría*

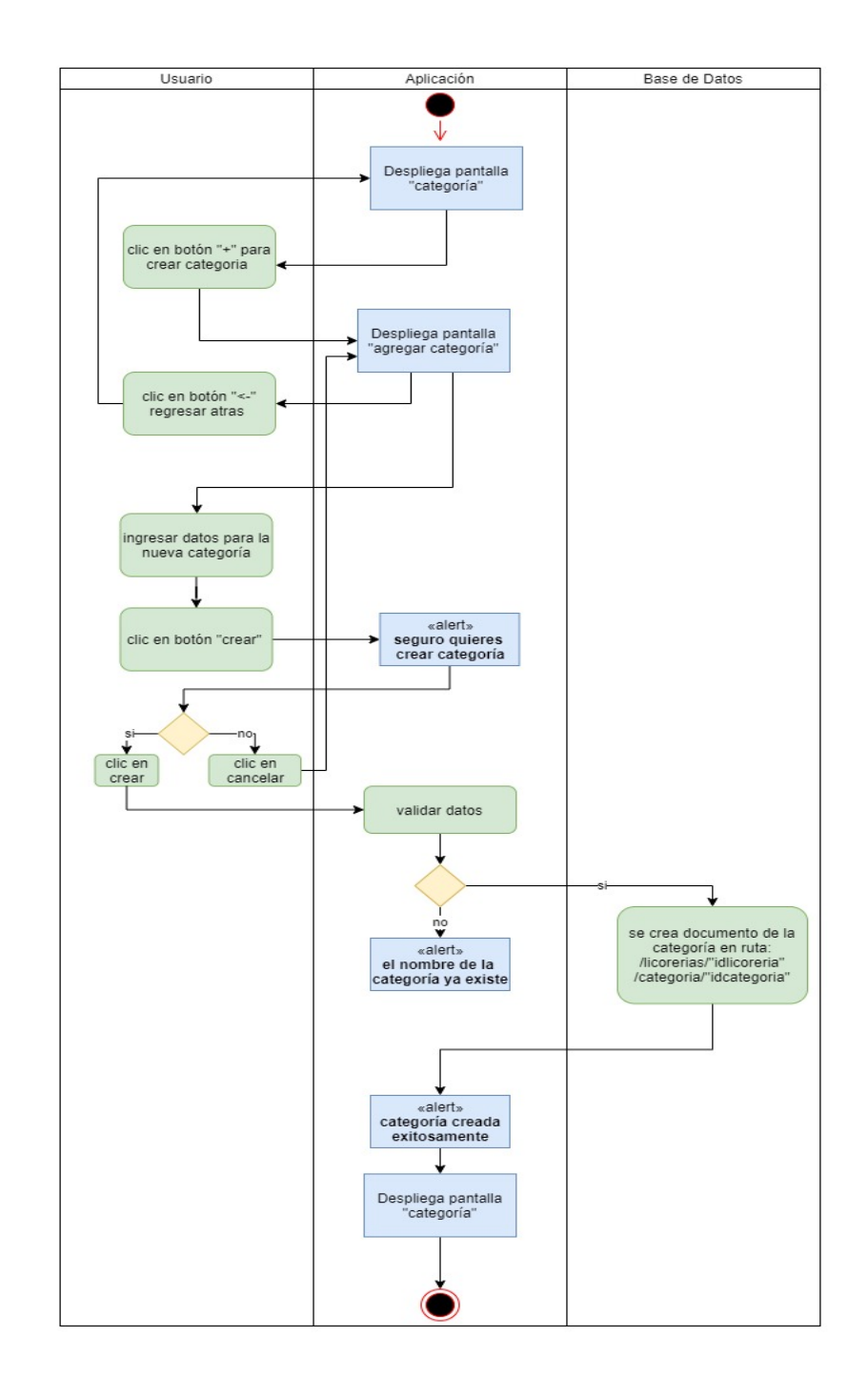

# **Diagrama de Actividad Agregar Categoría**

*Figura 39.- Diagrama de Actividad Agregar Categoría*

# **Diagrama de Actividad Modificar Categoría**

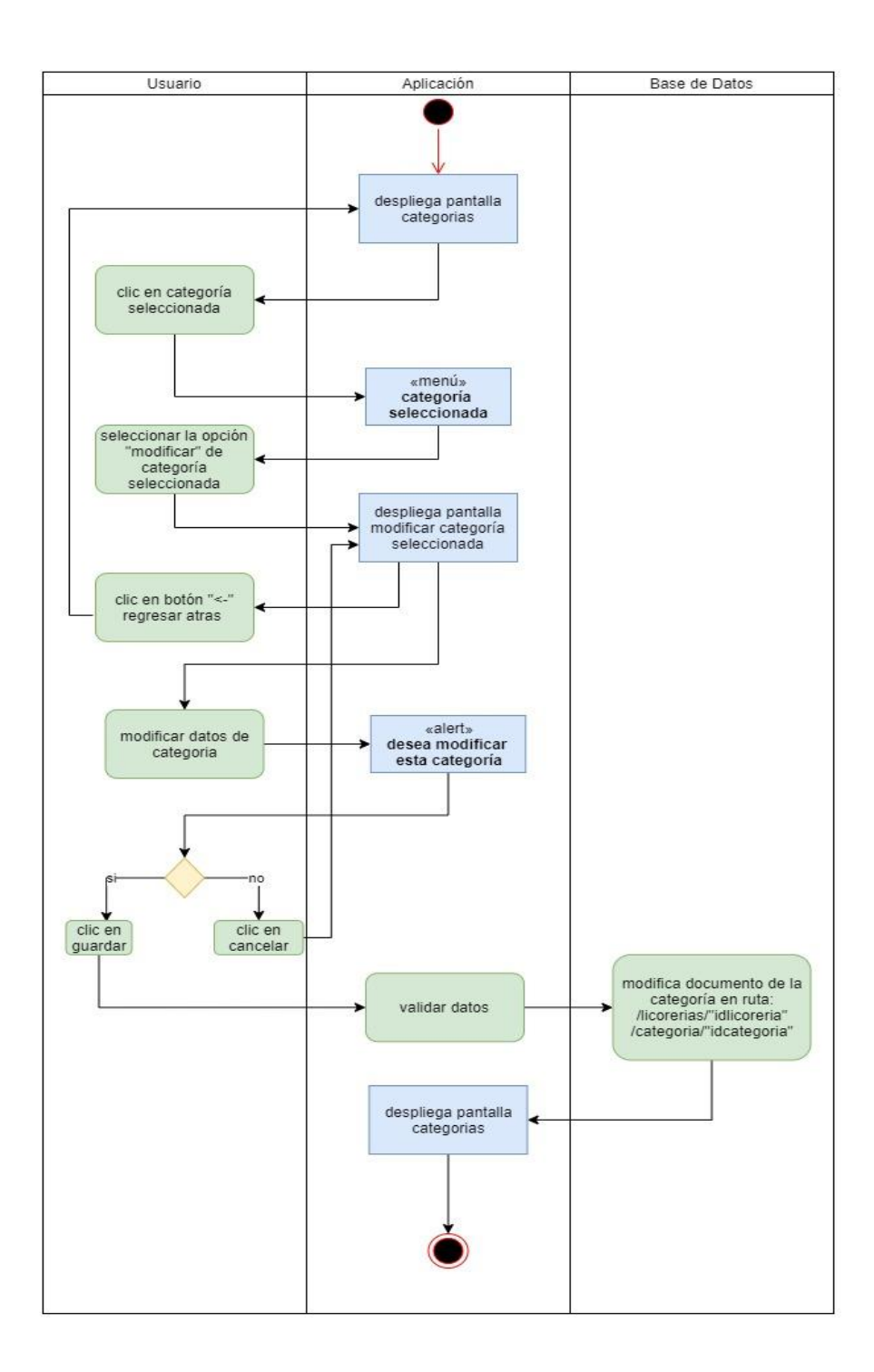

*Figura 40.- Diagrama de Actividad Modificar Categoría*

## **Diagrama de Actividad Eliminar Categoría**

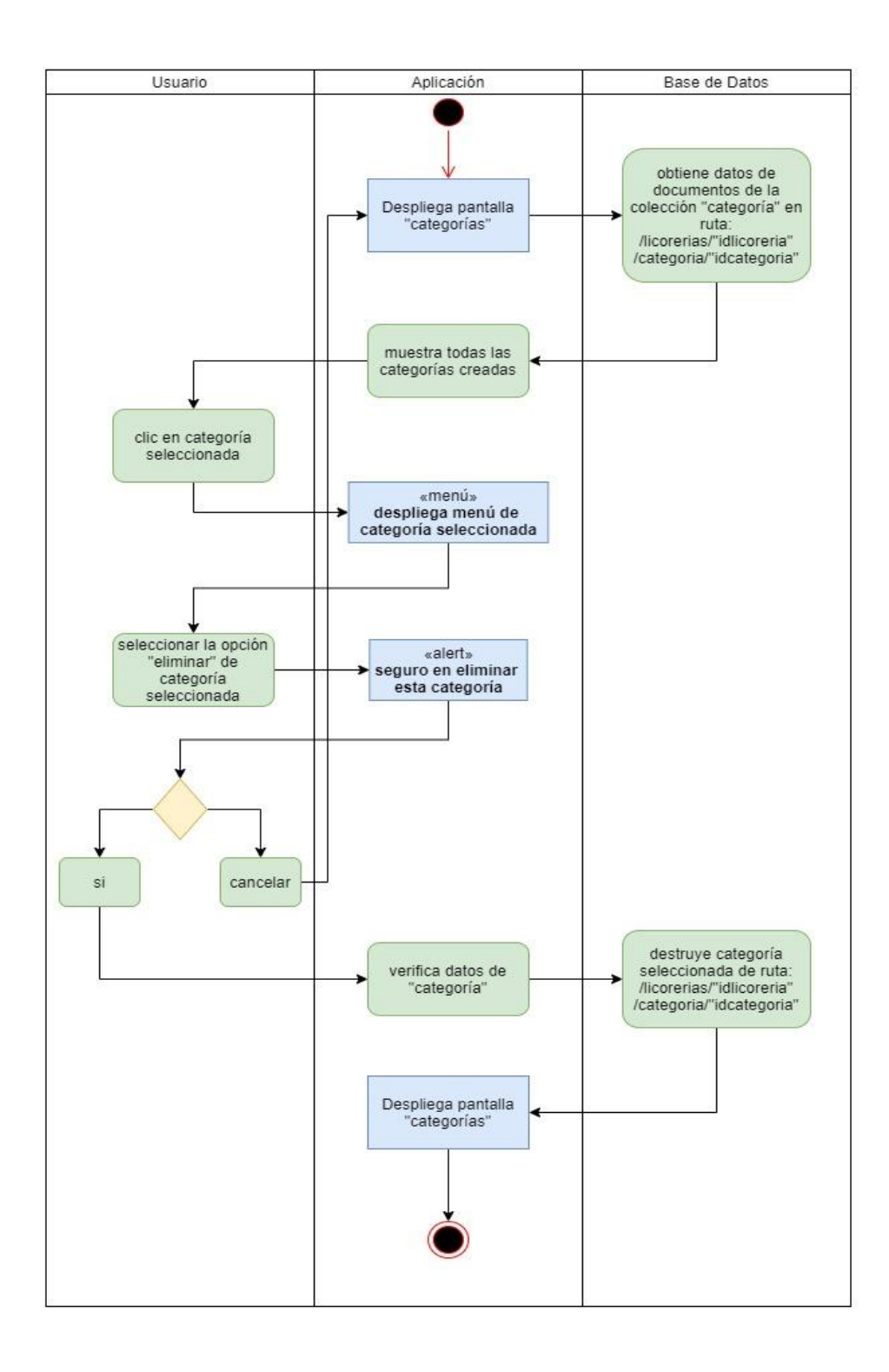

*Figura 41.- Diagrama de Actividad Eliminar Categoría*

# **Diagrama de actividad Marca**

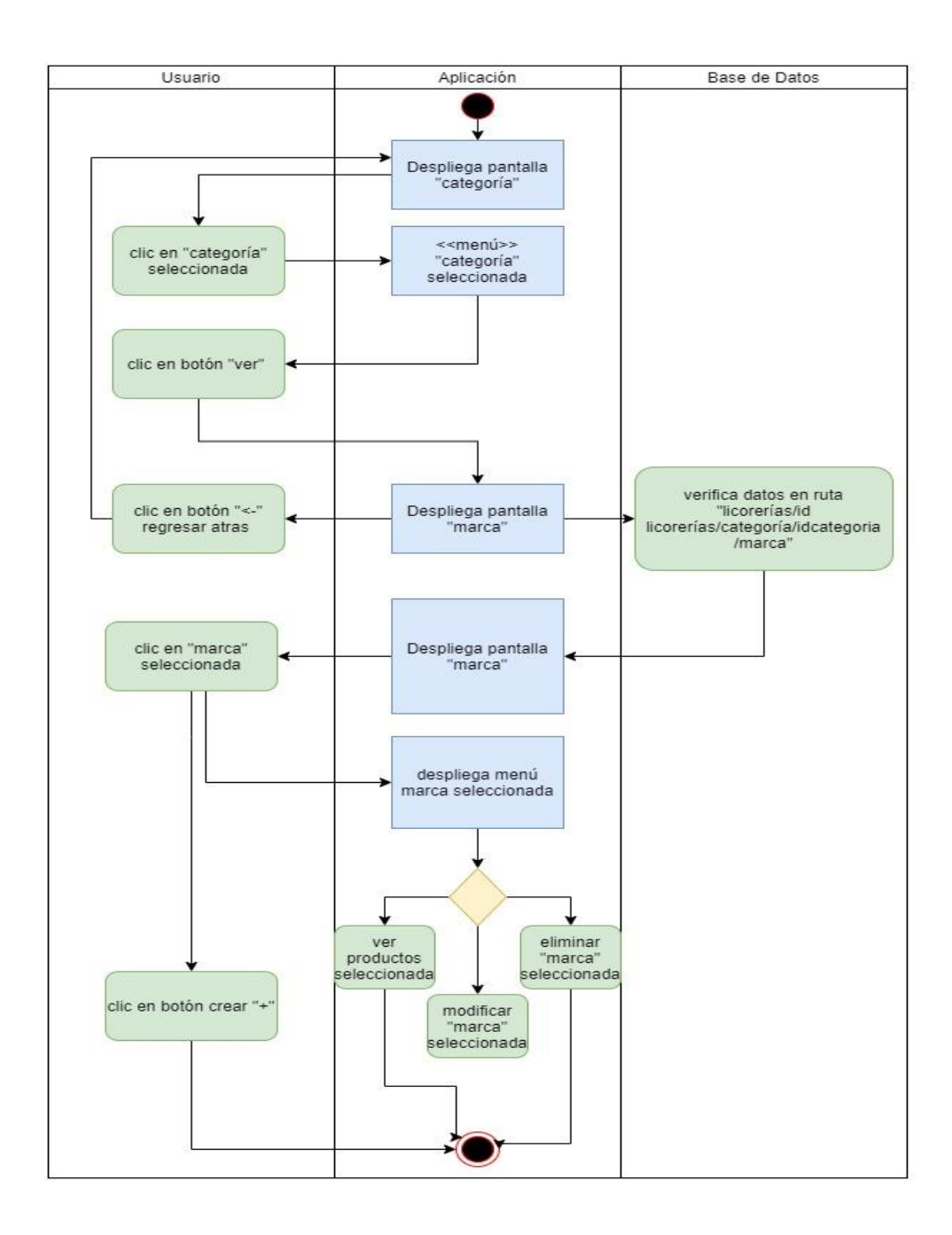

*Figura 42.- diagrama de actividad de marca*

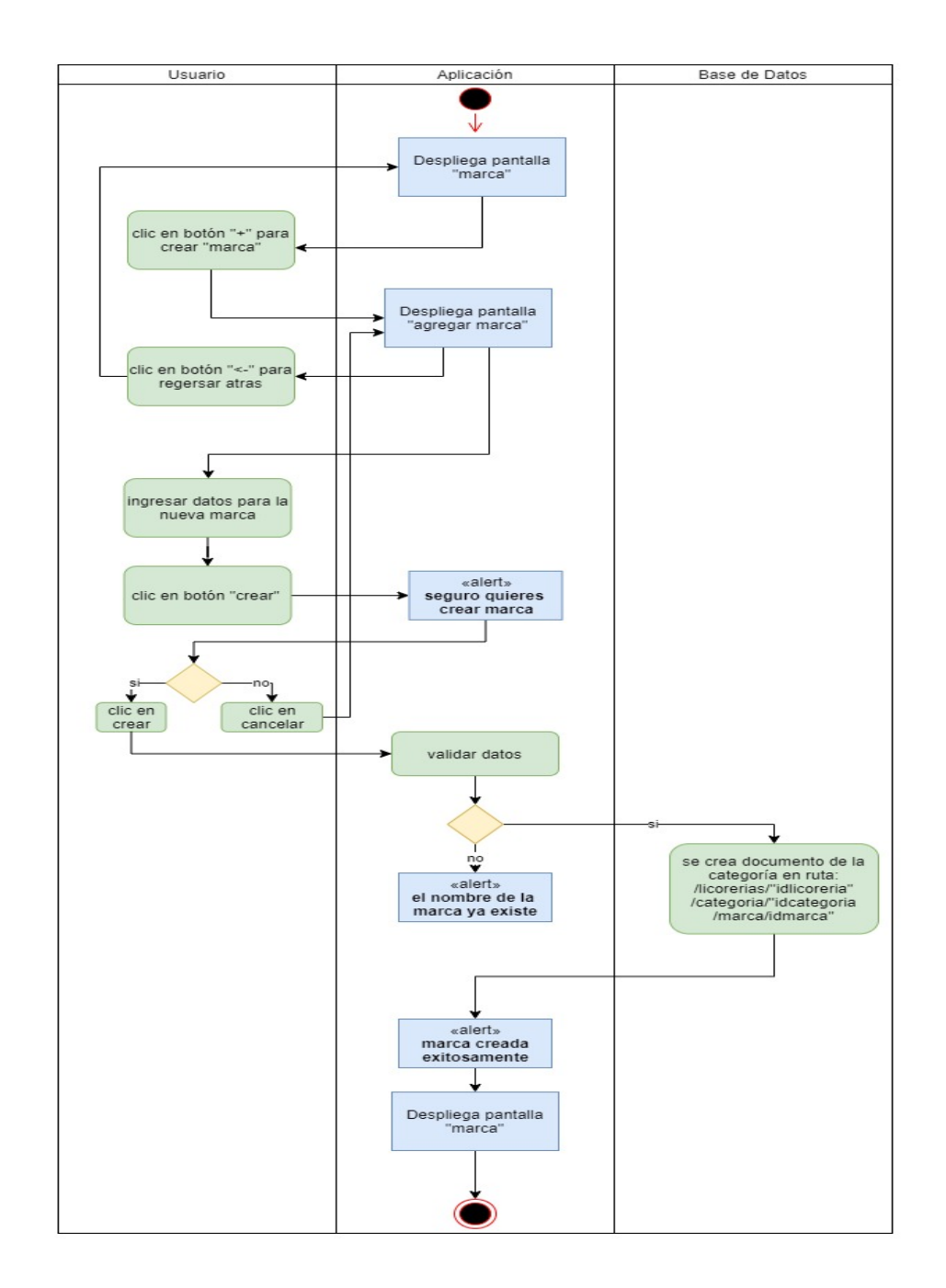

# **Diagrama de actividad Agregar Marca**

*Figura 43.- diagrama de actividad agregar marca*

# **Diagrama de actividad Modificar Marca**

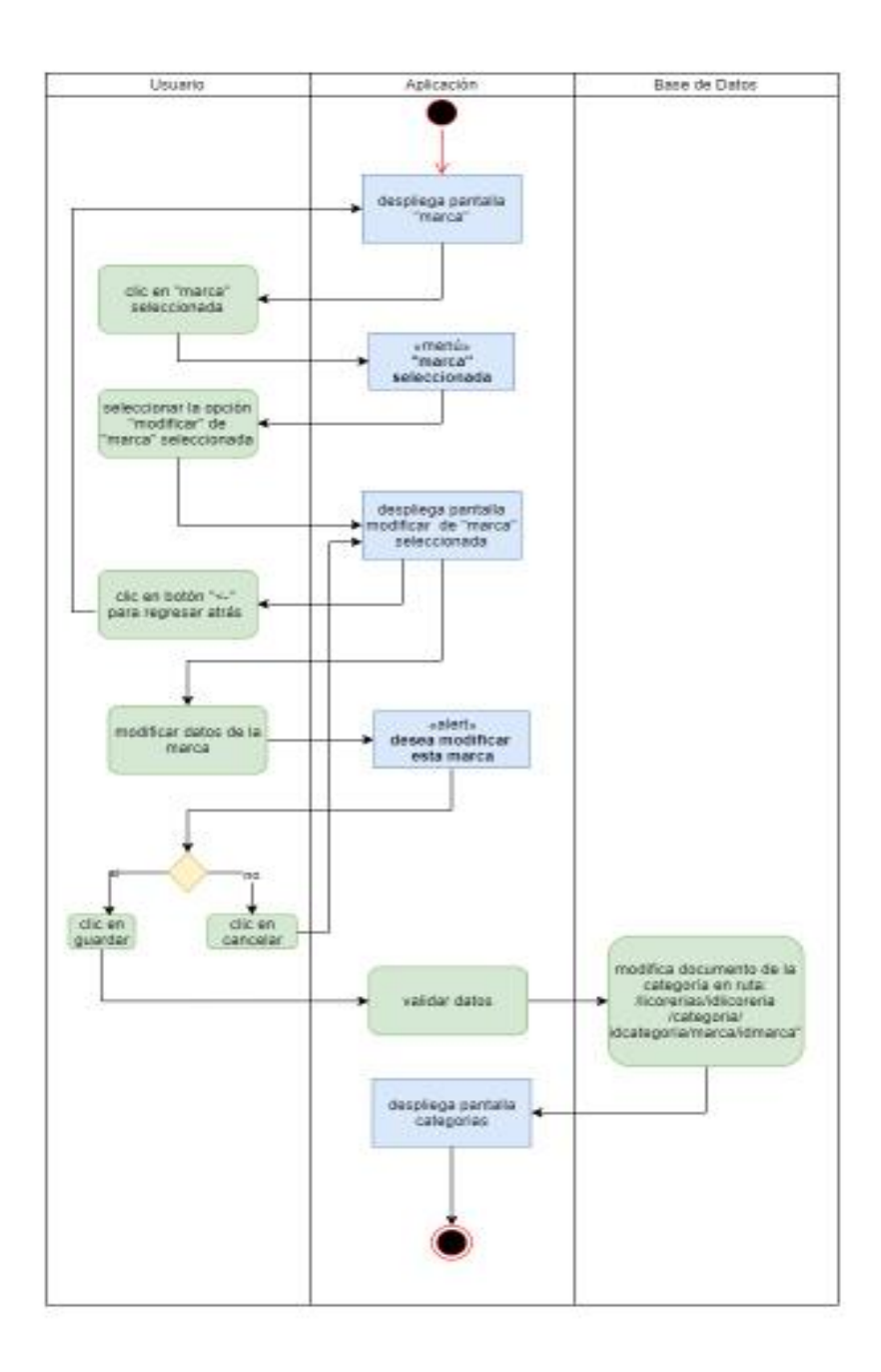

*Figura 44.- diagrama de actividad modificar marca*

#### **Diagrama de actividad Eliminar Marca**

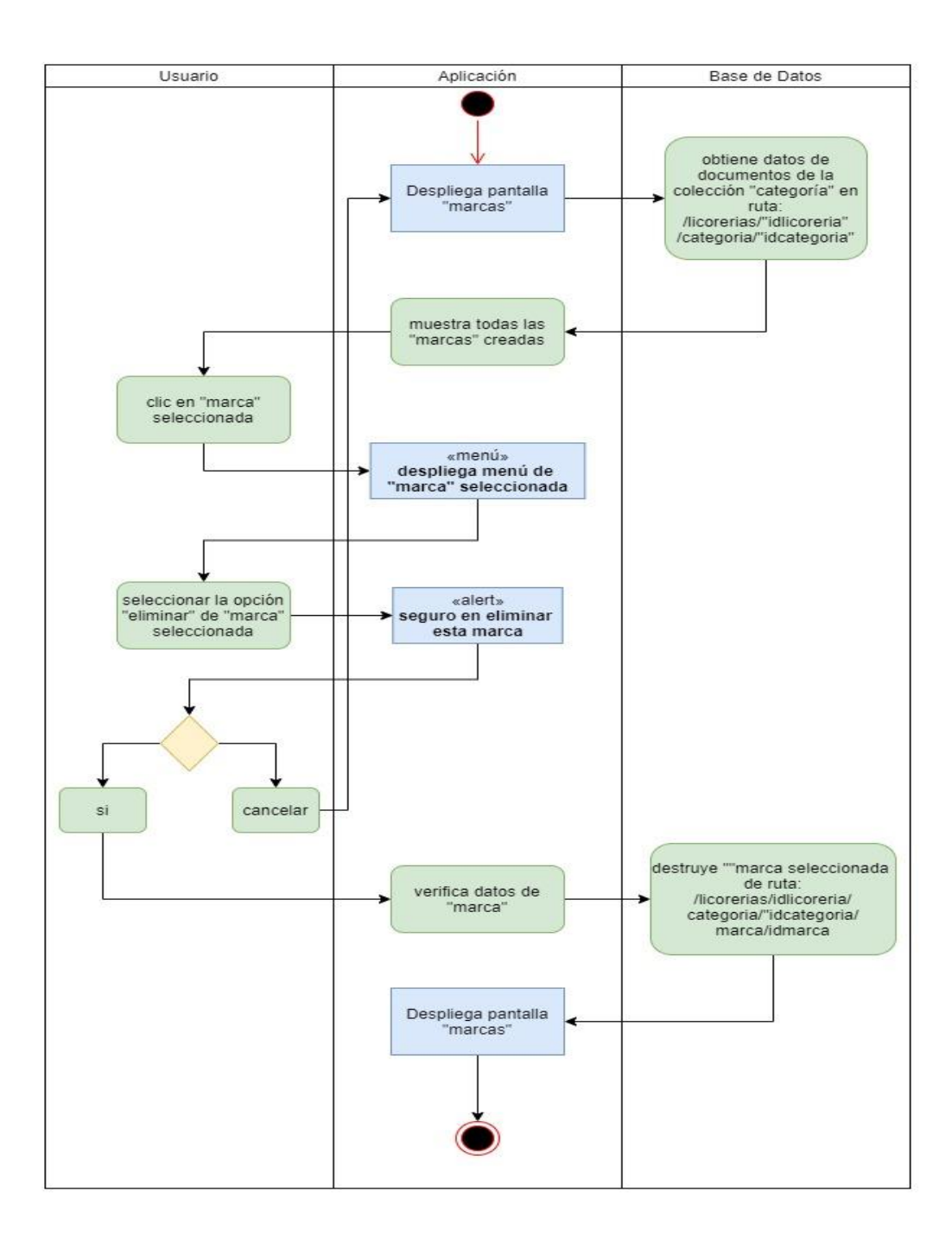

*Figura 45.- diagrama de actividad eliminar marca*

### **Diagrama de Actividad Producto**

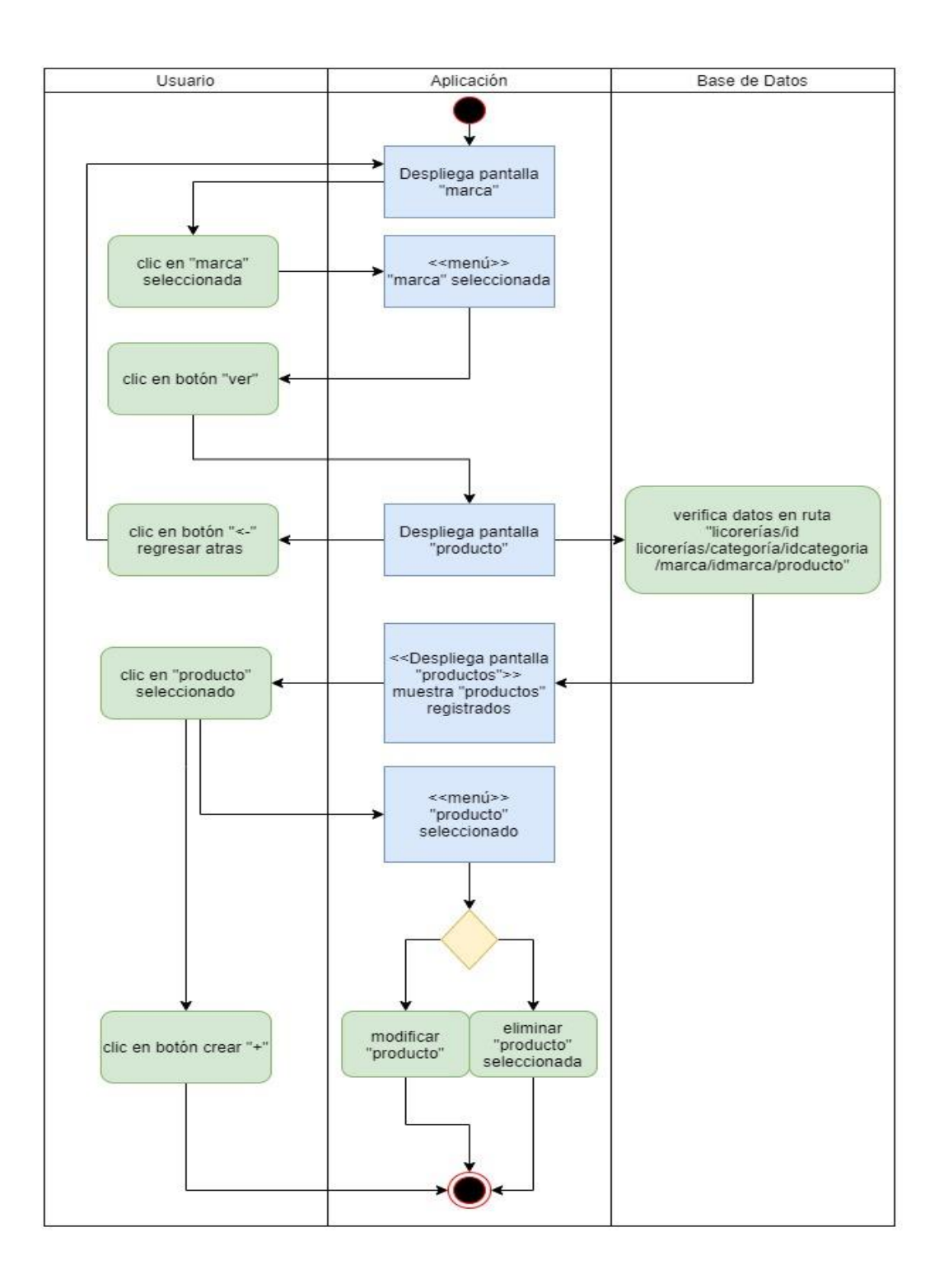

*Figura 46.- Diagrama de Actividad del Producto*

# **Diagrama de Actividad Agregar Producto**

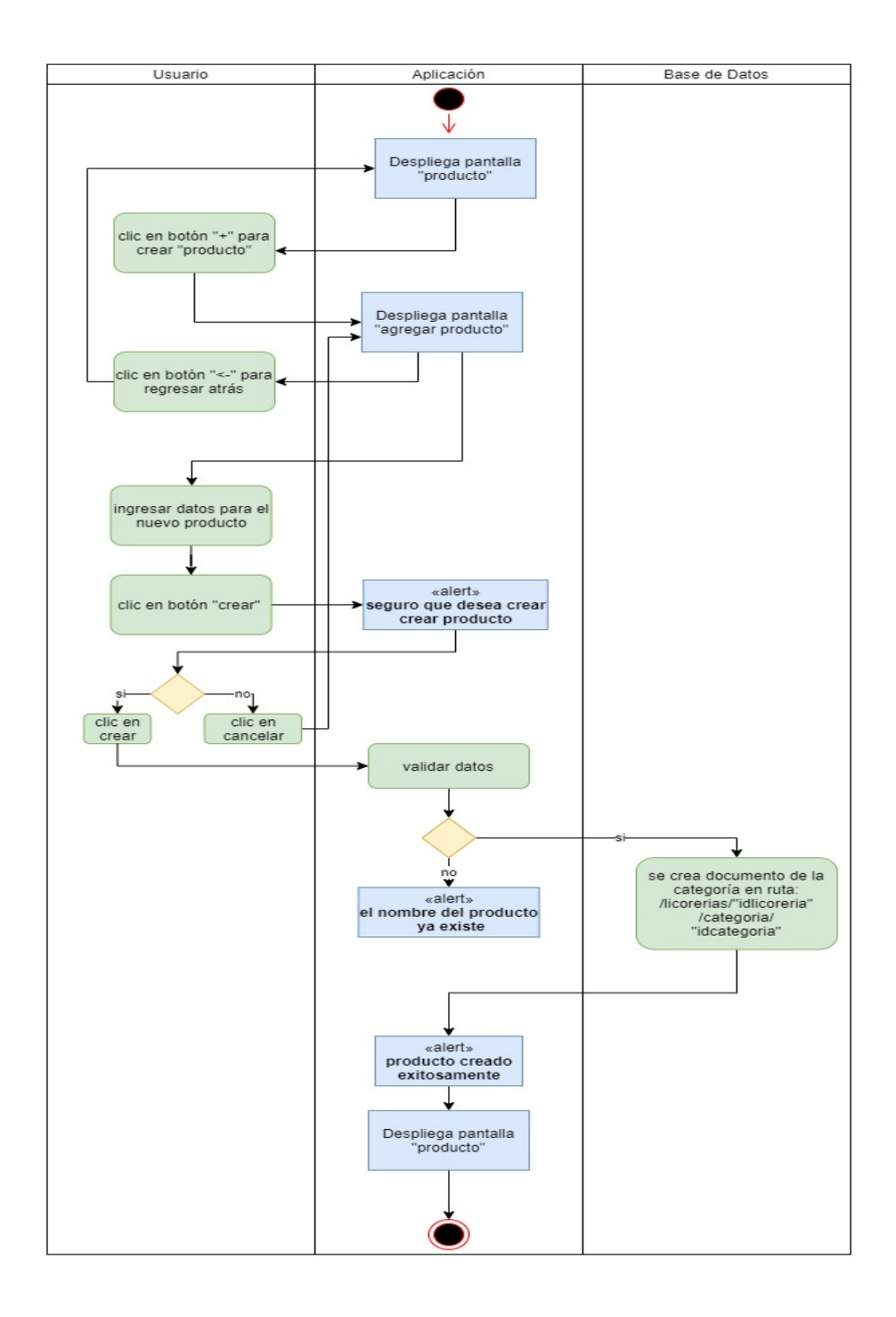

*Figura 47.- Diagrama de Actividad Agregar Producto*

## **Diagrama de Actividad Modificar Producto**

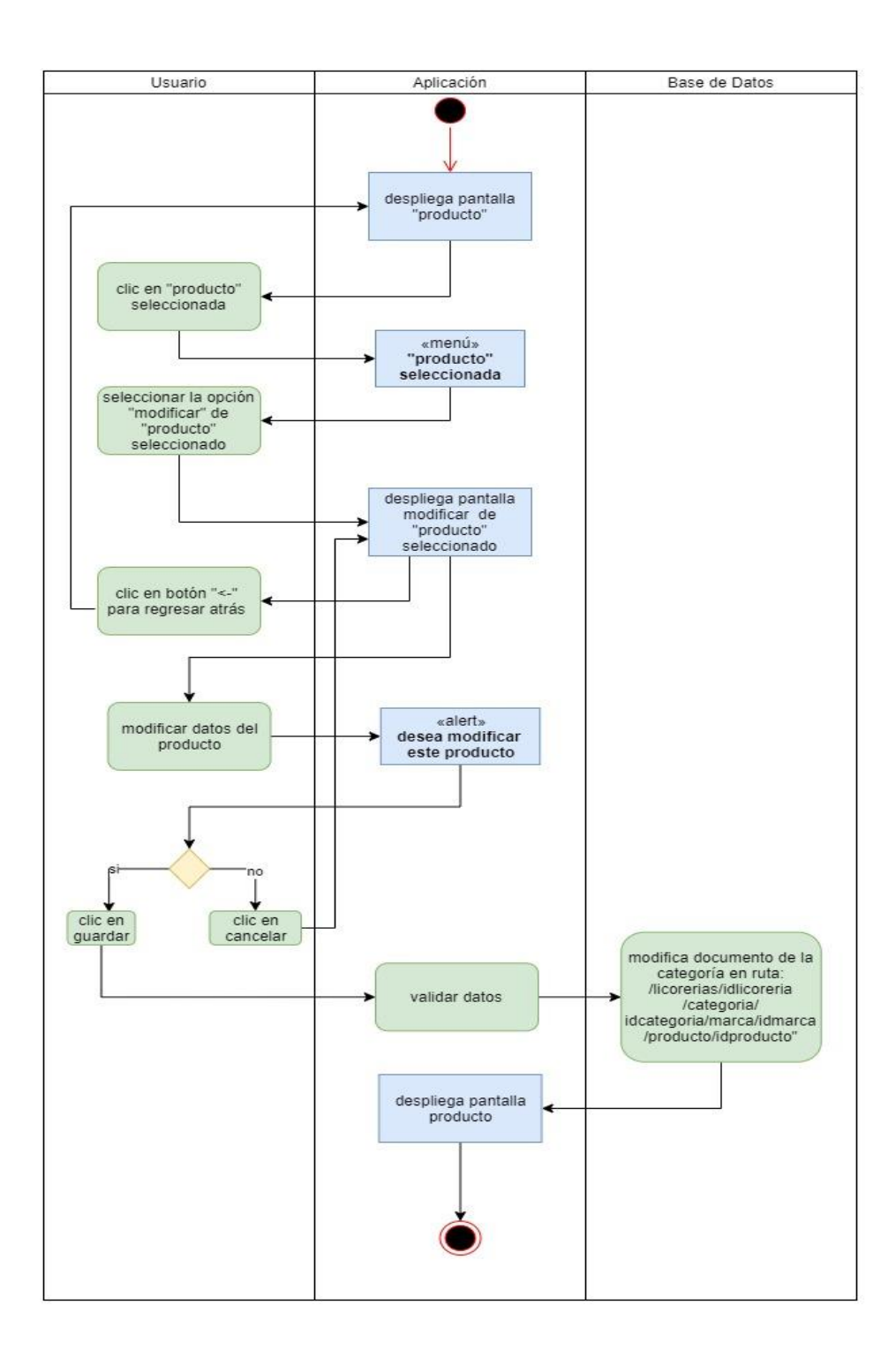

*Figura 48.- Diagrama de Actividad Modificar Producto*

## **Diagrama de Actividad Eliminar Producto**

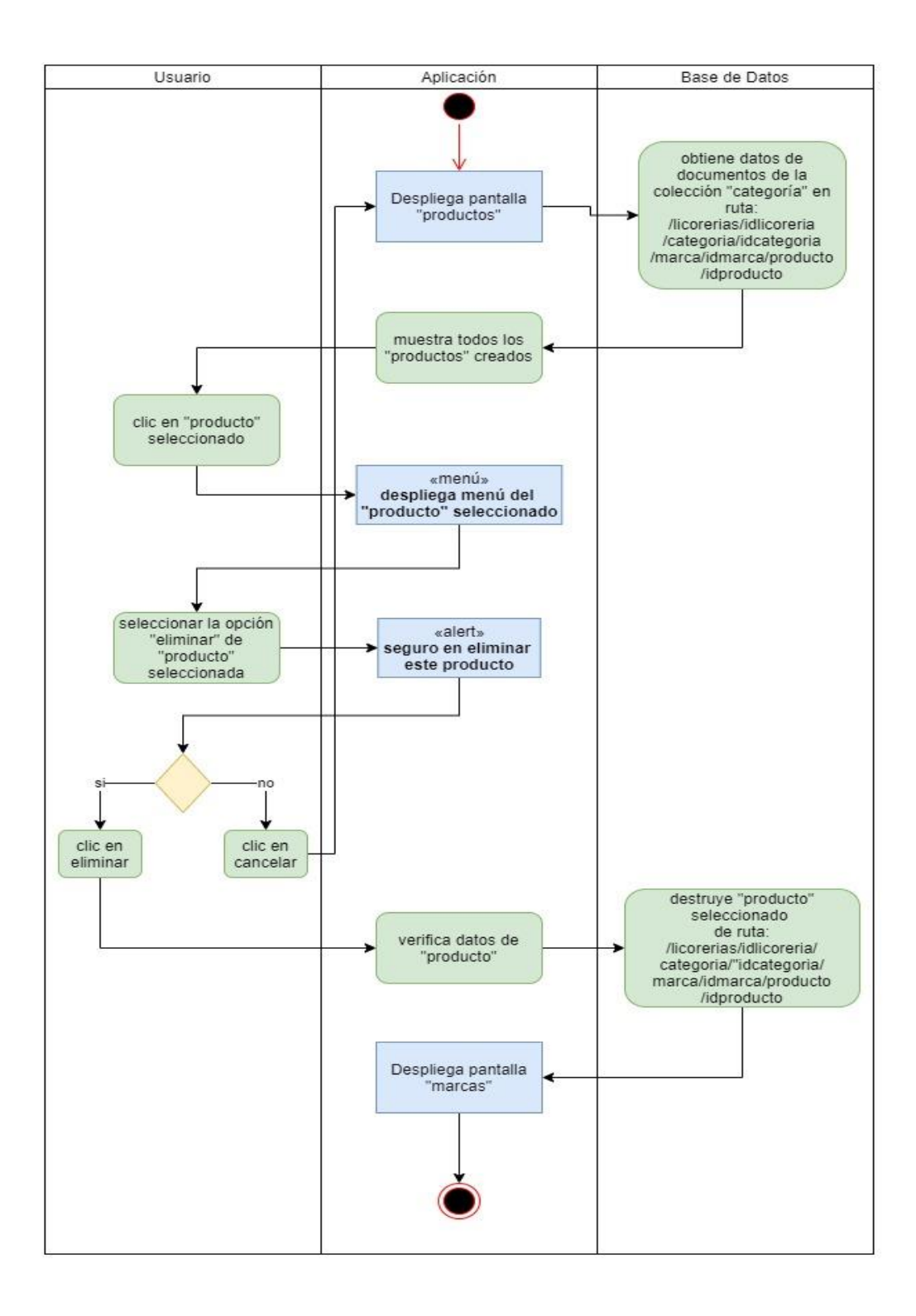

*Figura 49.- Diagrama de Actividad Eliminar Producto*

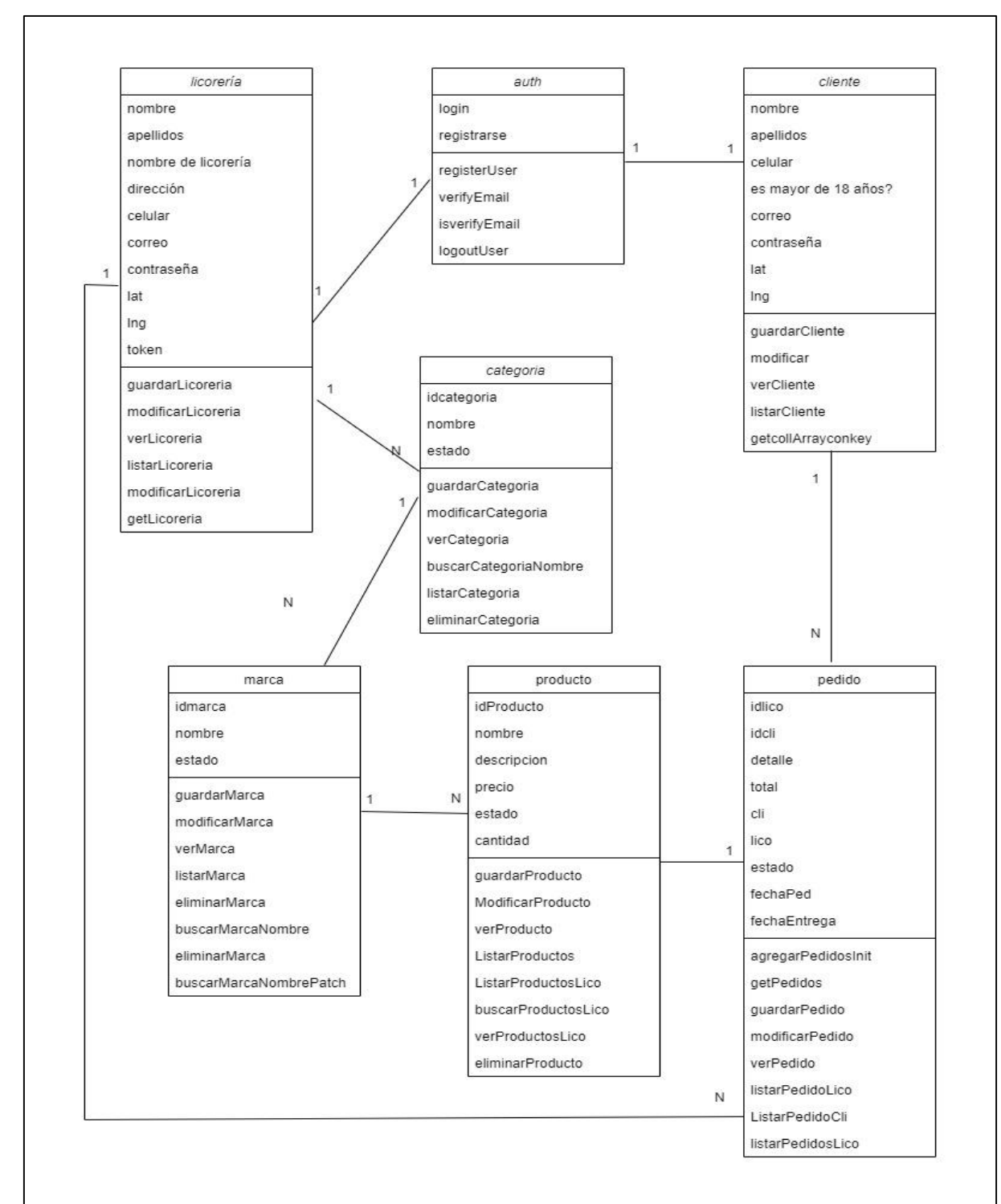

**2.4.3.3 Diagrama de Clases**

*Figura 50.- Diagrama de Clases*

#### **2.4.4 Base de datos.**

Para el desarrollo de la APP móvil se utilizó FireBase, el cual es un servicio web que nos proporciona un backend en la nube con una fuente de **datos** NoSQL en tiempo real y librerías para poder acceder a la **base de datos** desde aplicaciones Web, IOS o Android. Los datos se almacenan en un único árbol de tipo Json.

Se utilizan consultas profundas, las cuales devuelven todo el sub-árbol de los nodos seleccionados. Esto implica permisos en cascada, por lo que hay que evitar anidar datos todo lo posible, también nos permite filtrar u ordenar en cada consulta ejecutada (solo una de las dos). Se permite la definición de reglas de validación para guardar la coherencia de los datos.

Los datos se guardan en un único servidor regional. Esto con lleva una menor latencia, pero una disponibilidad más limitada.

FireBase tiene un montón de herramientas las cuales algunas son de paga y en la versión gratuita se cuenta con unos 20000 registro de datos y lo bueno que tiene FireBase es que se paga solo por datos almacenados.
**2.4.4.1 Modelo de datos**

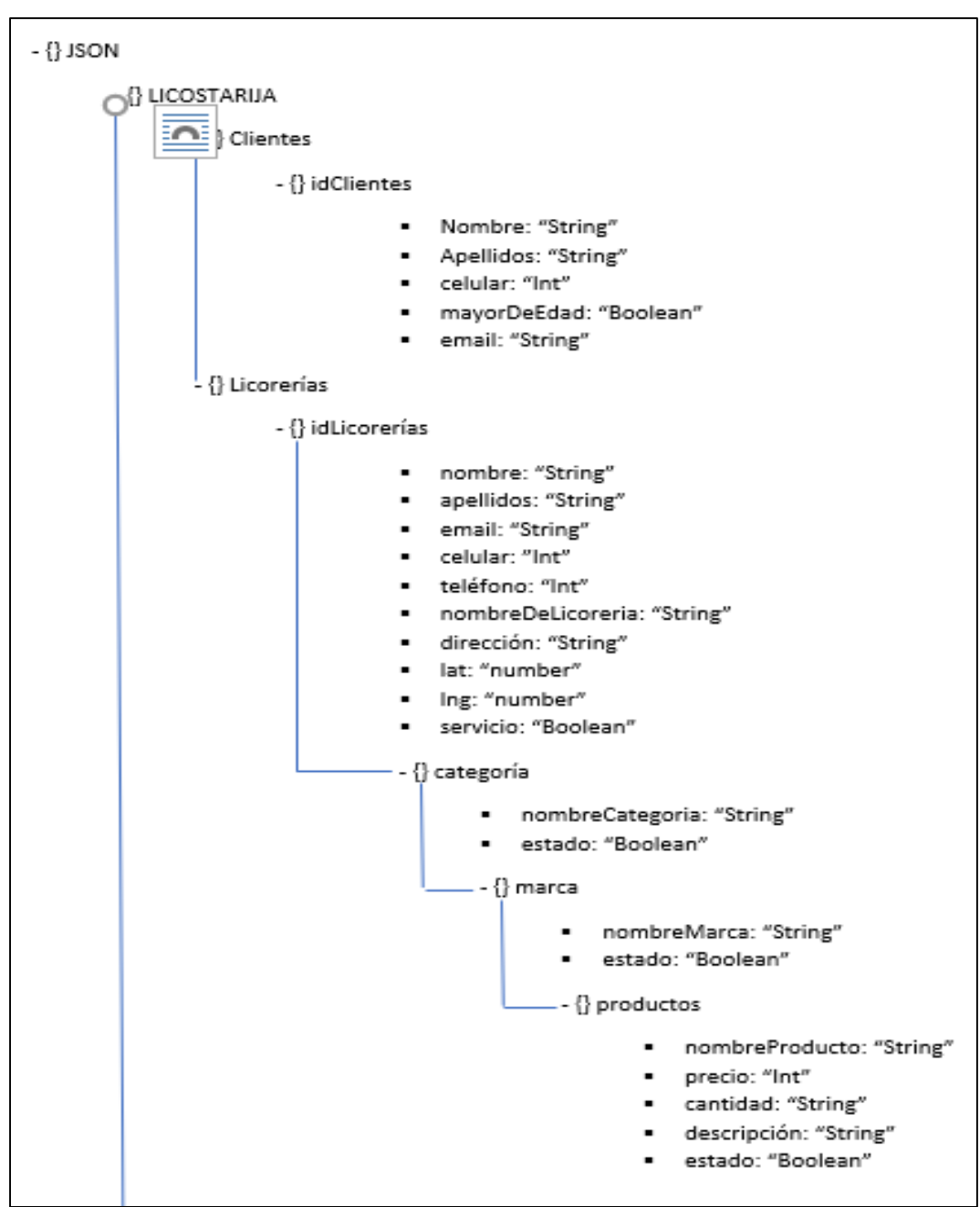

*Figura 51.- Modelado 1*

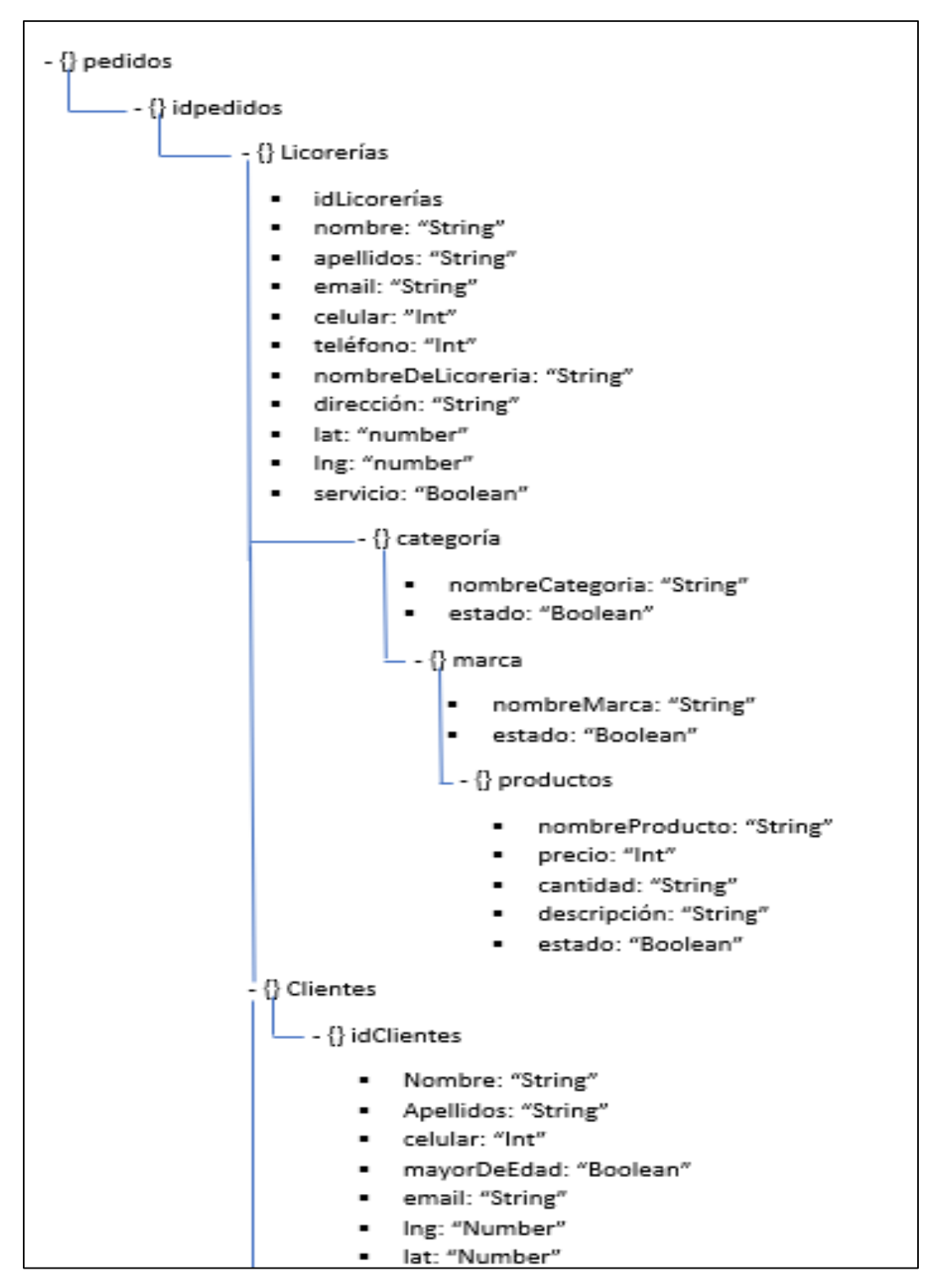

*Figura 52.- Modelado 2*

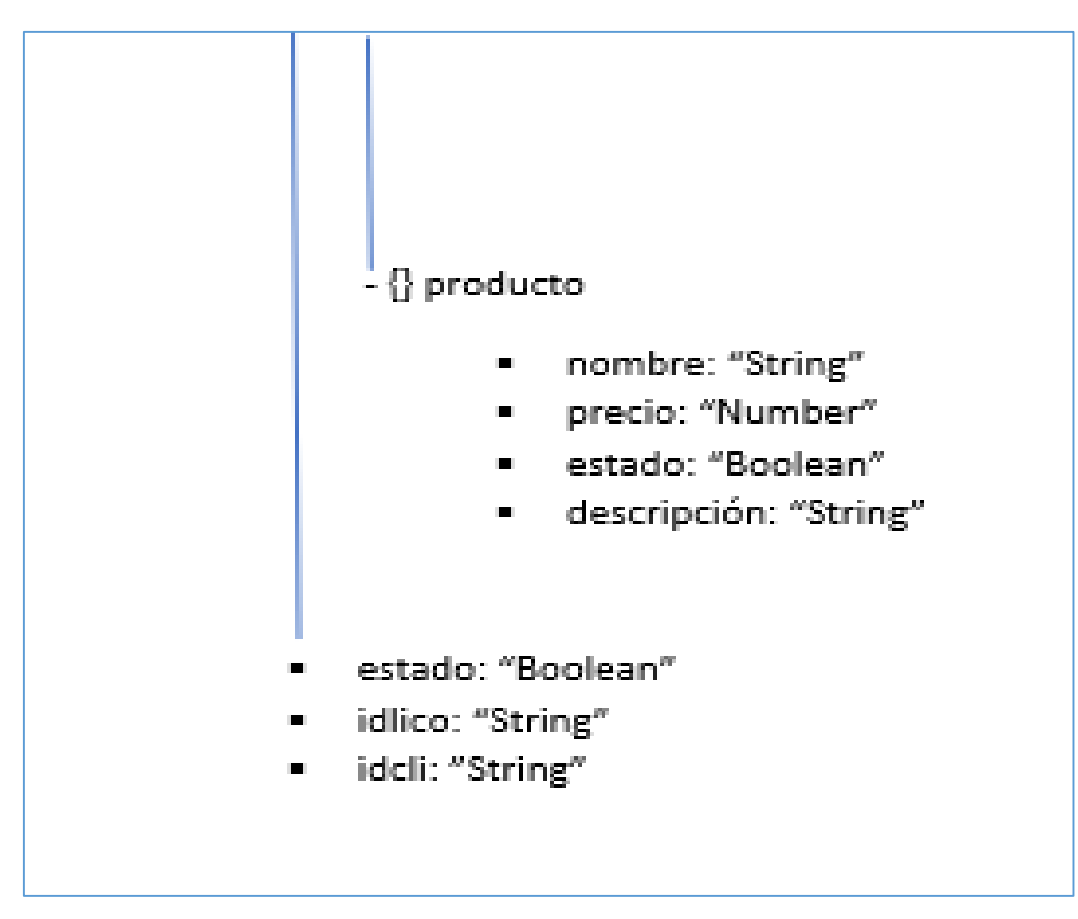

*Figura 53.- Modelado 3*

#### **2.4.4.2 Diseño de la base de datos**

```
{"LicosTarija":{
"clientes":{
  "idclientes":{
  "nombre": "string",
  "apellidos": "string",
  "celular": "int",
   "mayorDeEdad": "boolean",
  "email": "string"
}
},
"licorerias": {
  "idlicorerias": {
```

```
"nombre": "string",
"apellidos": string,
  "email": "string",
   "telefono": "int",
   "celular": "int",
   "nombredelicoreria": "string",
  "direccion": "string",
   "lat": "number",
   "lng": "number"
           },
 "categoria": {
   "idcategoria": {
       "nombre": "string",
       "estado": "boolean"
   "marca": {
    "idmarca": {
       "nombre": "string",
       "estado": "boolean"
       "producto": {
        "idproducto": {
       "nombreproducto": "string",
       "precio": number",
       "descripción": "string",
        "estado": "boolean"
              }
            }
          }
        }
      }
},
"pedidos":
{
```

```
 "idpedidos":
{
  "licorerías":
{
  "idlicorerias": "string",
  "nombre": "string",
"apellidos": "string",
  "email": "string",
   "telefono": "int",
   "celular": "int",
   "nombredelicoreria": "string",
  "direccion": "string",
   "lat": "number",
   "lng": "number"
            },
 "clientes":
{
   "idclientes": "string",
  "nombre": "string",
   "apellidos": "string",
   "celular": "int",
   "mayordeedad": "boolean",
  "email": "string",
   "lng": "number",
   "lat": "number"
           },
 "detalle":
{
 "iddetalle":
{
     "cantidad": "int",
     "precio": "number",
    "idproducto": "string",
 "producto":
{
     "nombre": "string",
      "precio": "number",
```

```
 "estado": "boolean",
      "descripción": "string" 
            } 
            },
    "estado": "boolean",
   "idlico": "string",
   "idcli": "string"
 }
         }
      }
```
# **2.4.4.3 Documento Cliente**

}

}

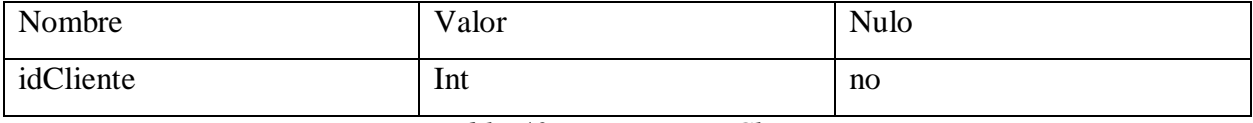

*Tabla 40.- Documento Cliente*

#### **Colección Cliente**

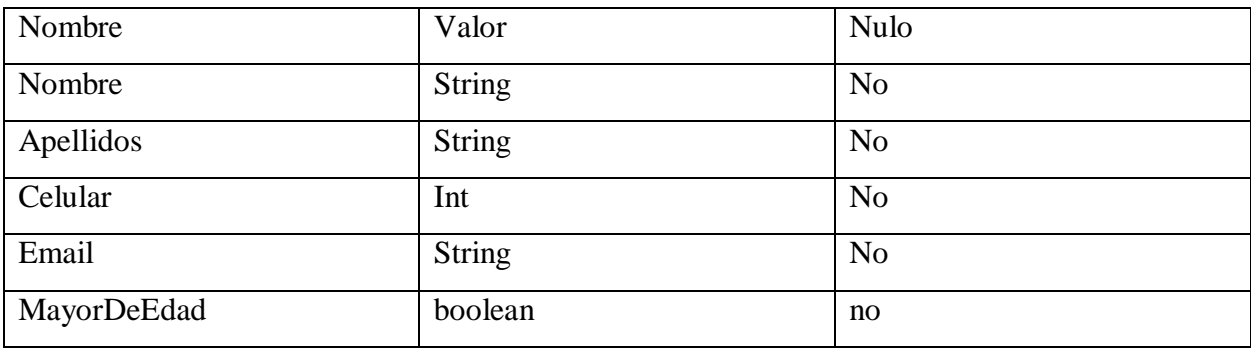

*Tabla 41.- Colección Clientes*

#### **Documento Licorería**

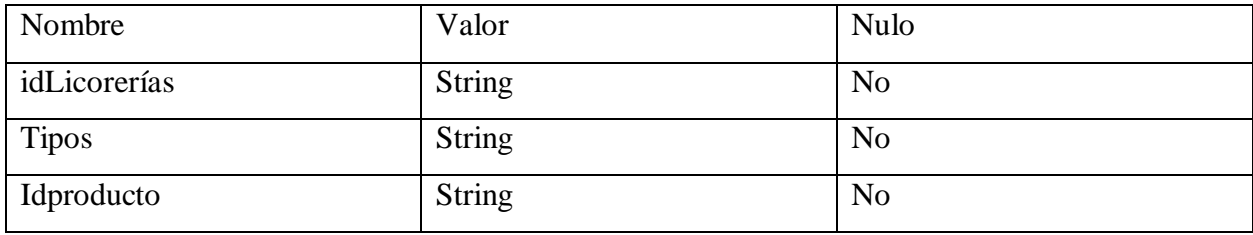

*Tabla 42.- Documento Licorería*

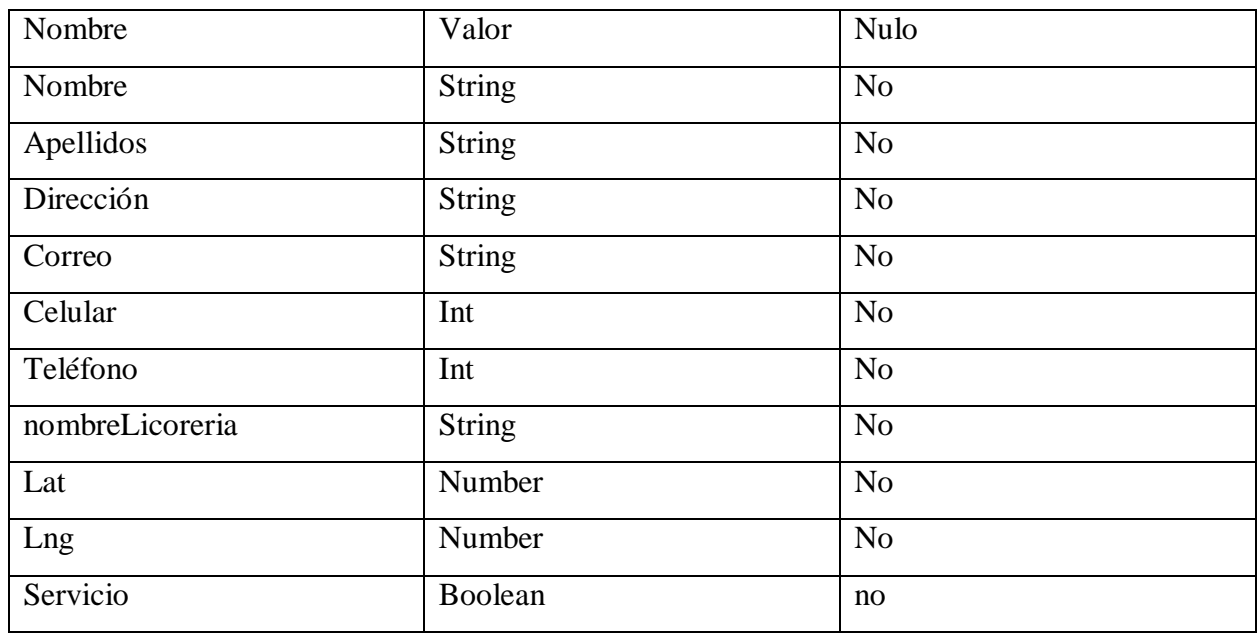

# **Licorería**

*Tabla 43.- Colección Licorería*

### **Categoria**

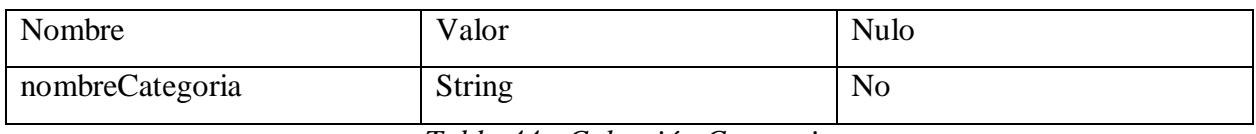

*Tabla 44.- Colección Categoria*

### 2.4.4.3.5 Marca

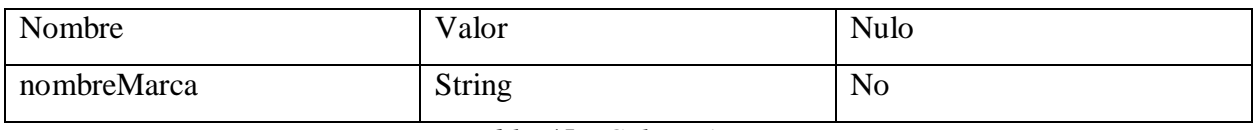

*Tabla 45.- Colección Tipo*

# 2.4.4.3.6 Producto

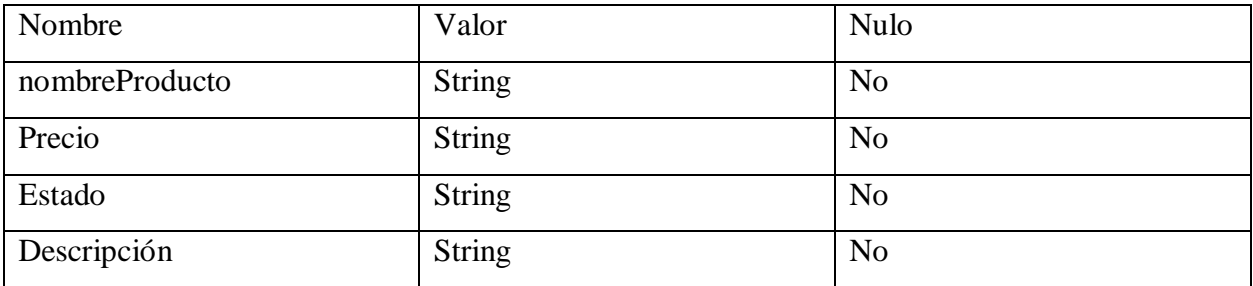

*Tabla 46.- Colección Producto*

#### **Documento Pedidos**

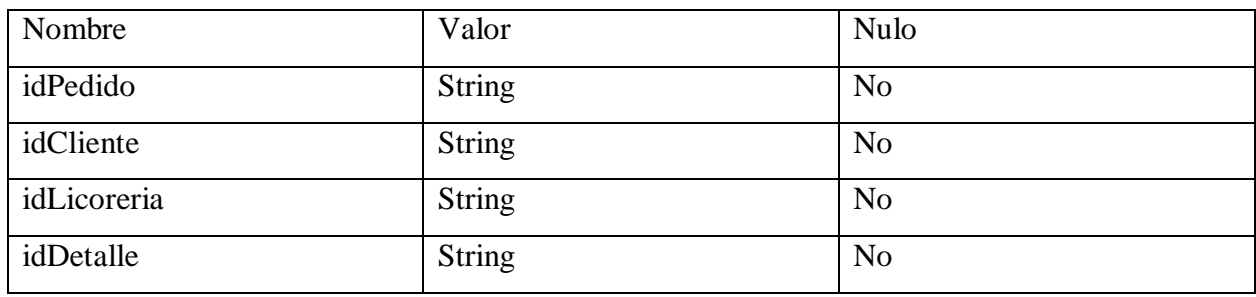

*Tabla 47.- Documento Pedidos*

#### 2.4.4.3.8 Pedidos

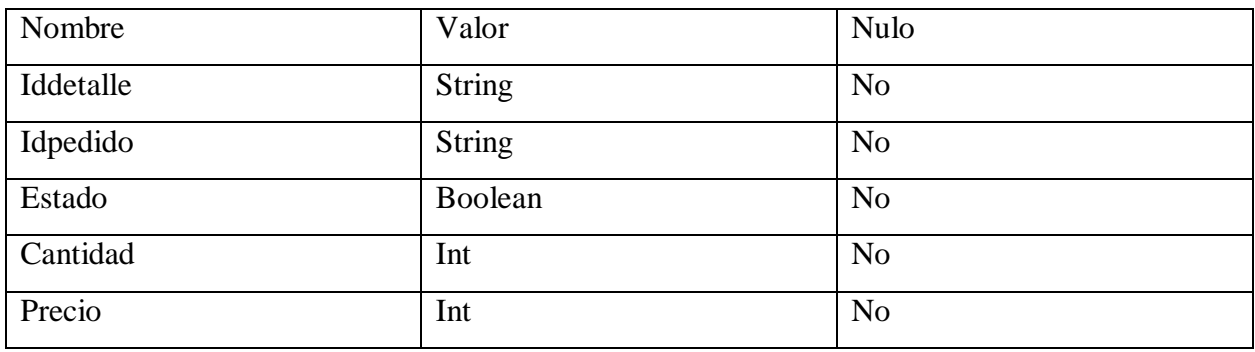

*Tabla 48.- Colección Pedidos*

# **2.4.5 Diseño De Interfaces**

#### **2.4.5.1 Pantalla de Login**

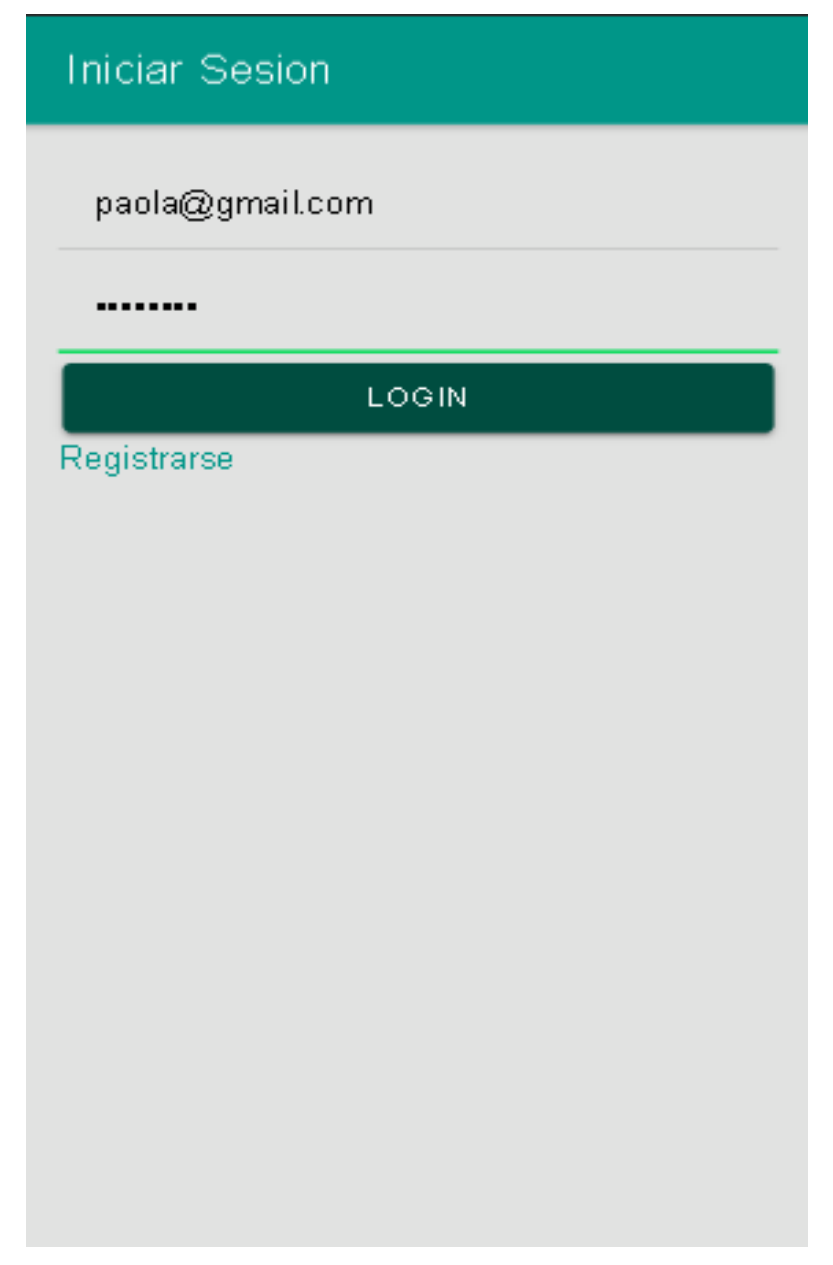

*Figura 54.- Pantalla de Login*

# **2.4.5.2 Pantalla para registrarse**

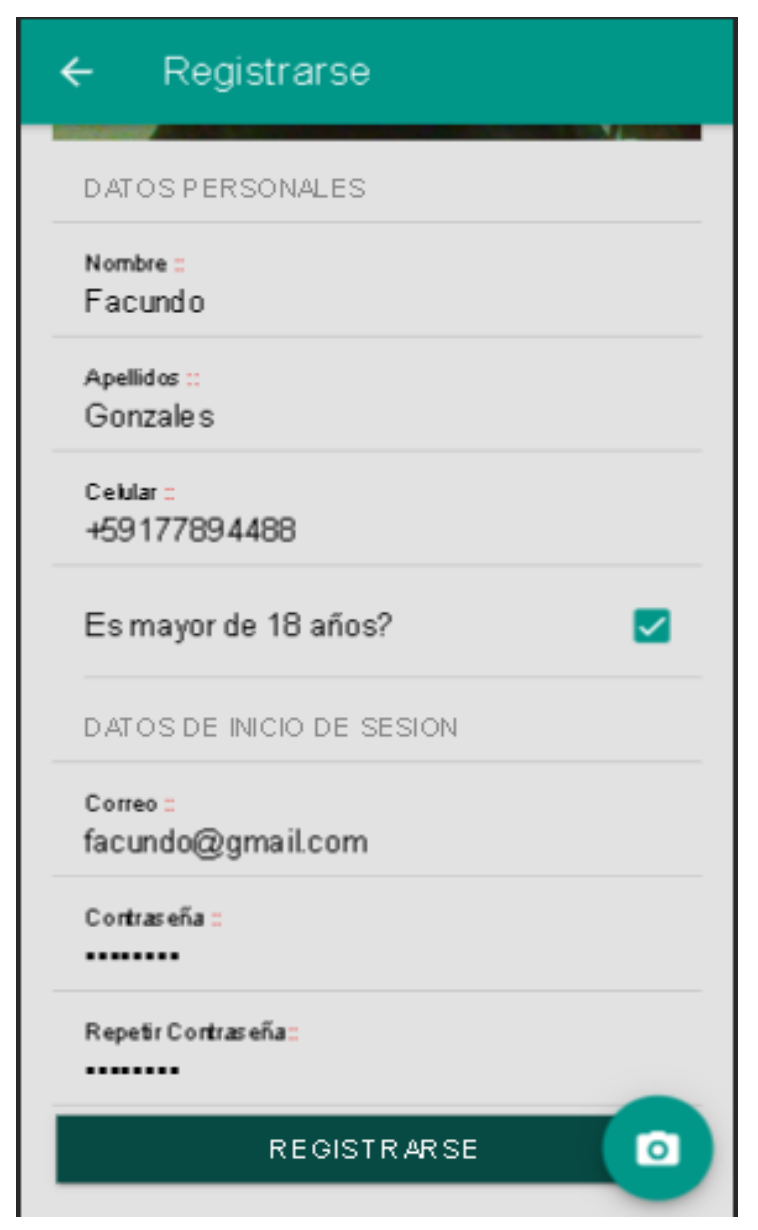

*Figura 55.- Pantalla de Registro*

#### **2.4.5.3 Pantalla de selección imagen de perfil varía en los diferentes dispositivos móviles.**

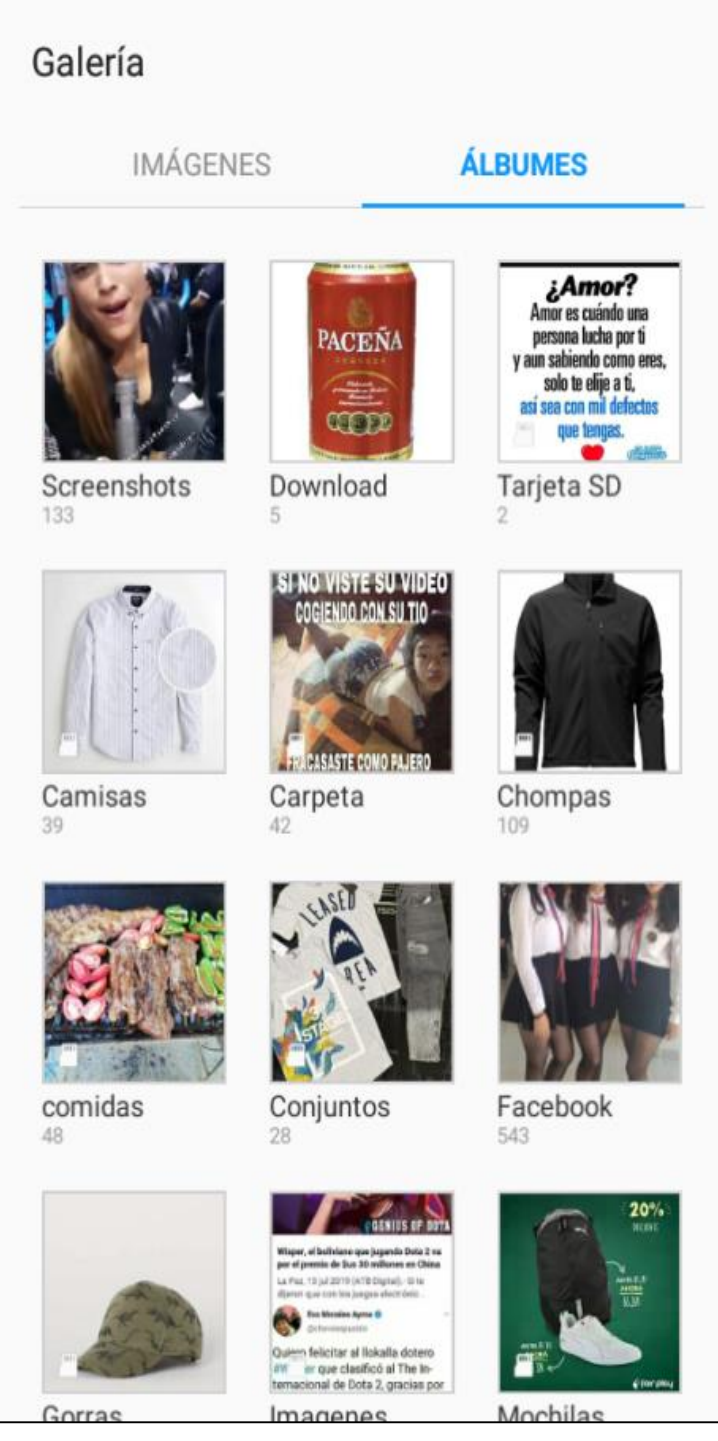

*Figura 56.- Pantalla de galería del Celular*

### **2.4.6 Pantallas del usuario**

# **2.4.6.1 Pantalla de inicio**

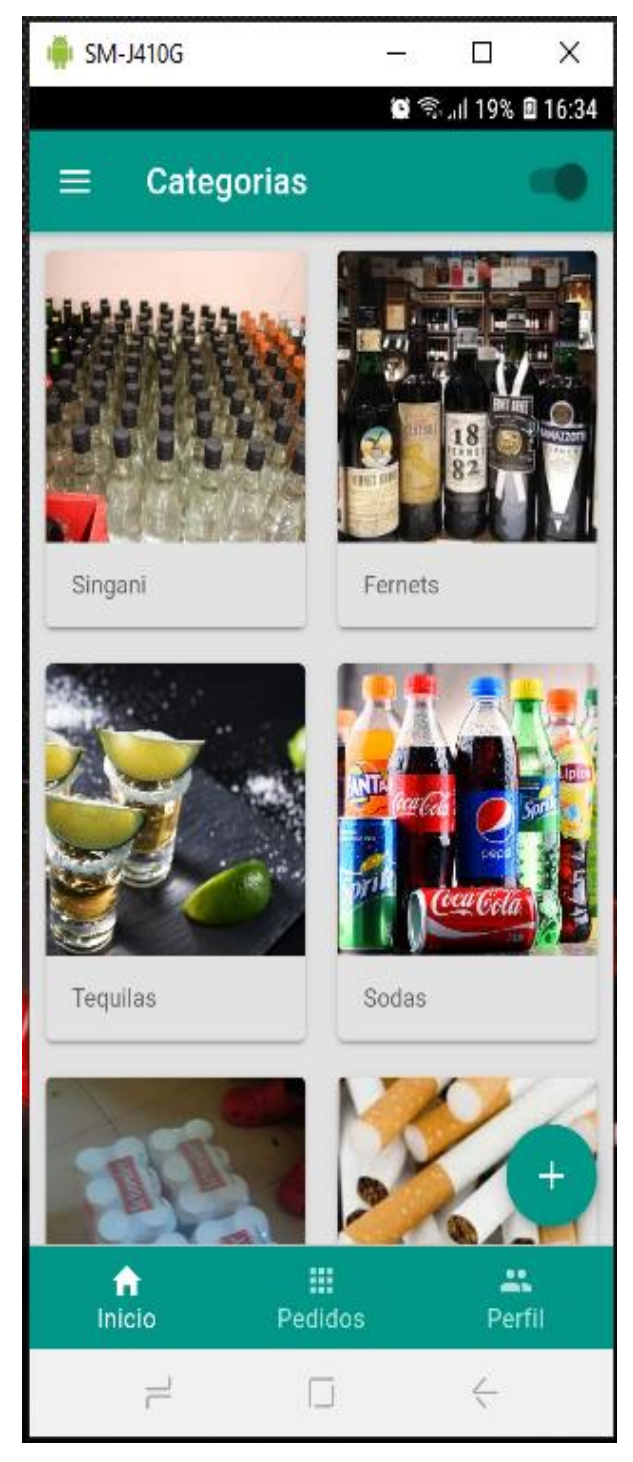

*Figura 57.- Pantalla de Inicio*

# **2.4.6.2 Pantalla de Marcas**

Nos muestra todas las marcas que se encuentran en una categoria

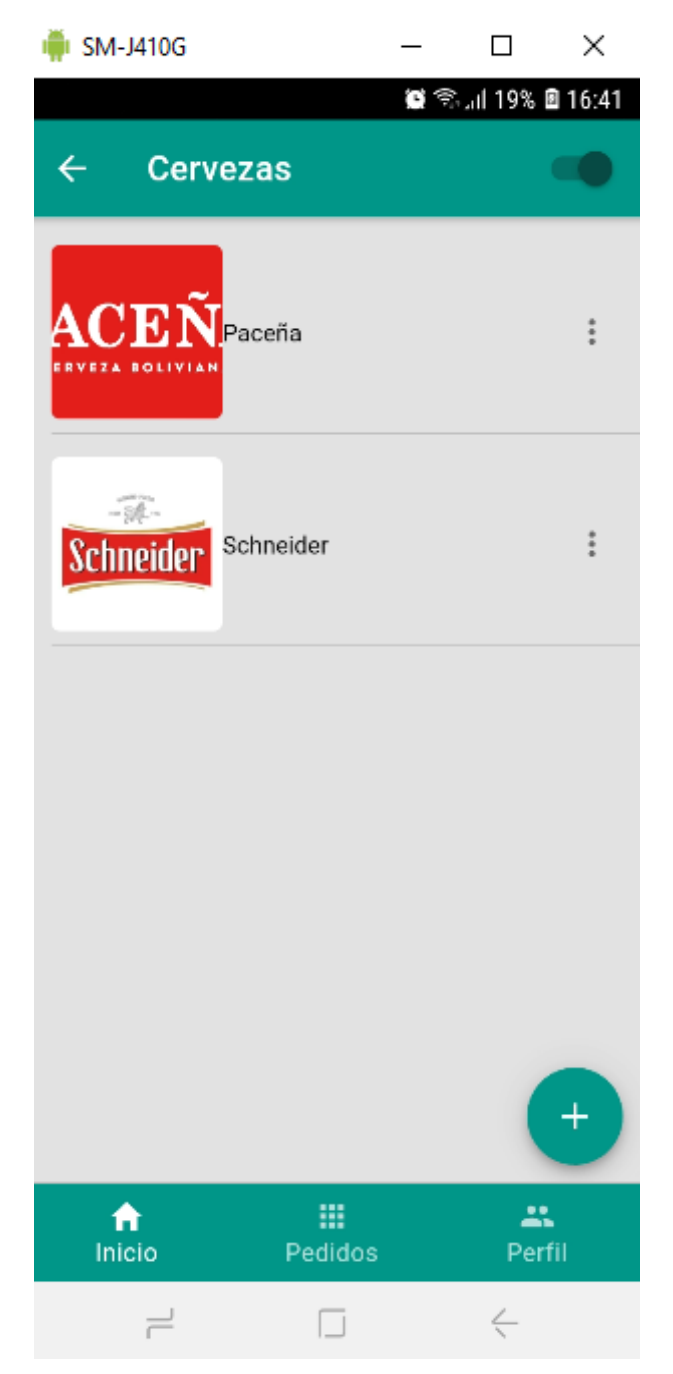

*Figura 58.- pantalla marcas*

### **2.4.6.3 Pantalla de producto**

Nos muestra los productos dentro de una marca seleccionada

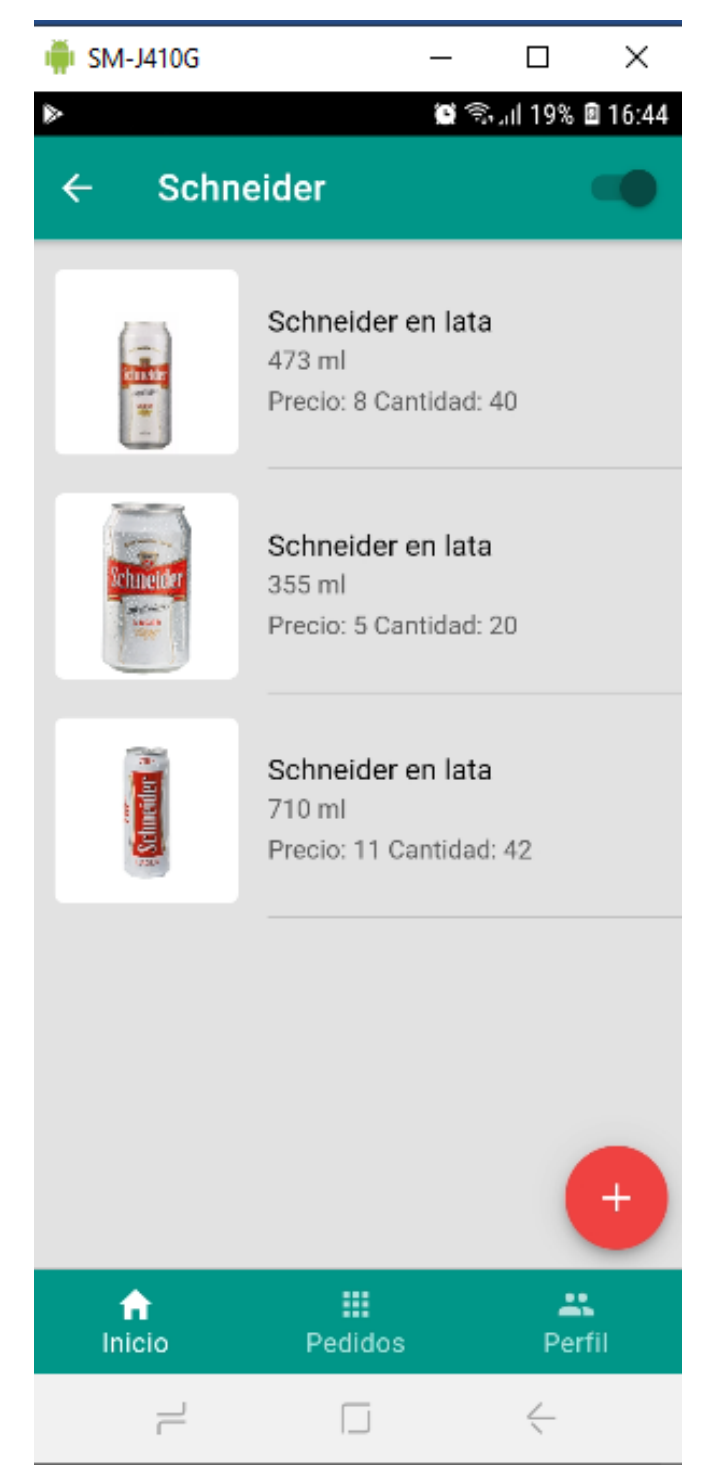

*Figura 59.- Pantalla de Producto*

# **2.4.6.4 Pantalla modificar producto**

Pantalla de modificar un producto seleccionado

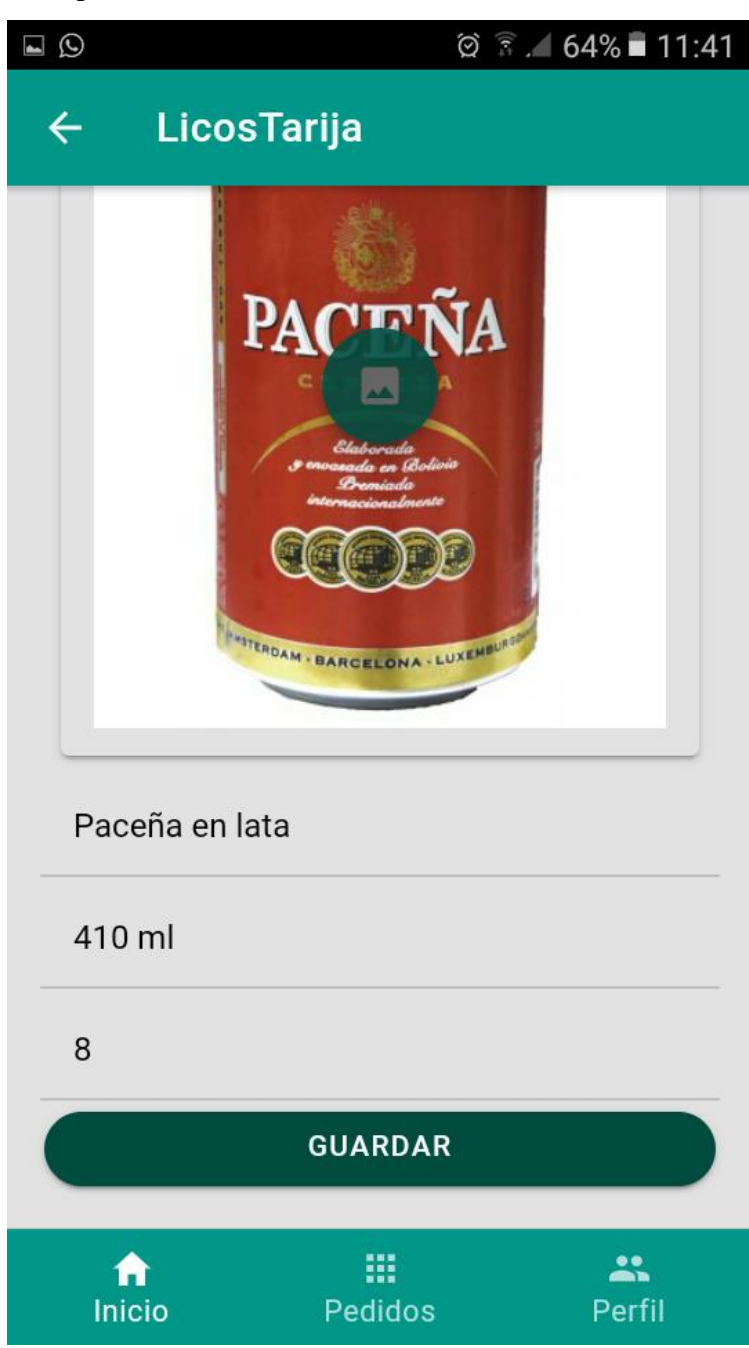

*Figura 60.- Pantalla de Modificar Producto*

# **2.4.6.5 Pantalla pedidos**

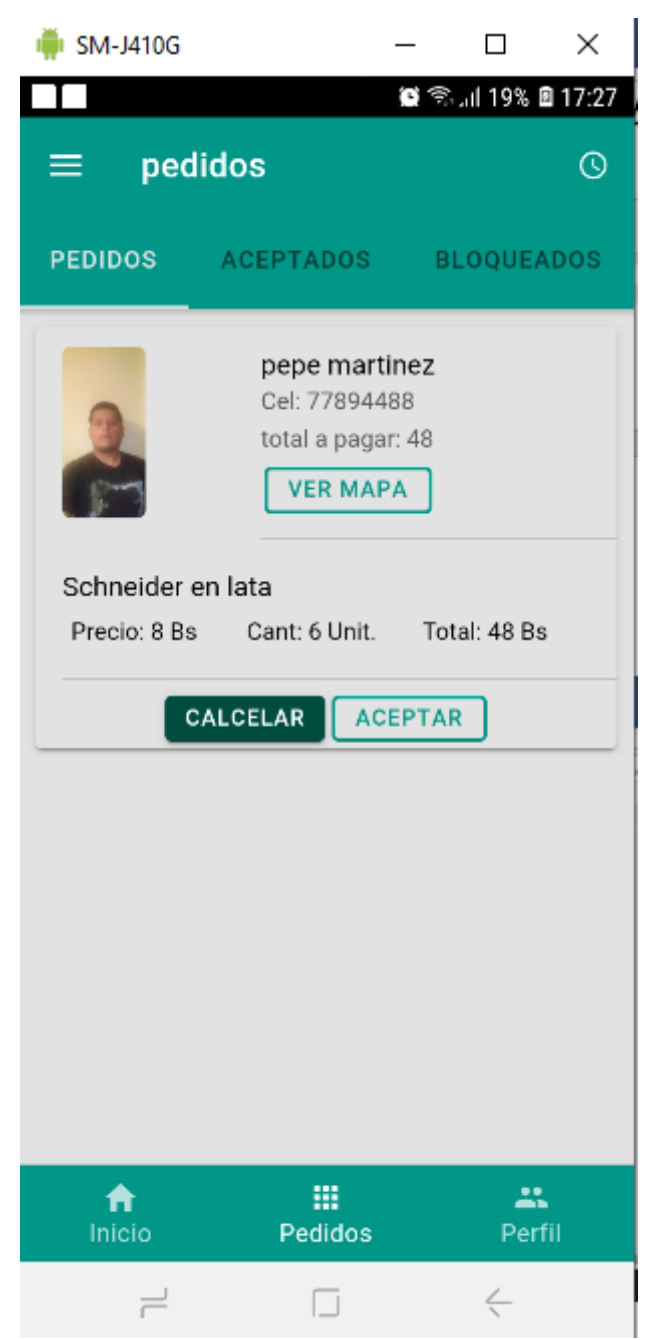

*Figura 61.- Pantalla de Pedidos*

# **2.4.6.6 Pantalla de pedidos aceptados**

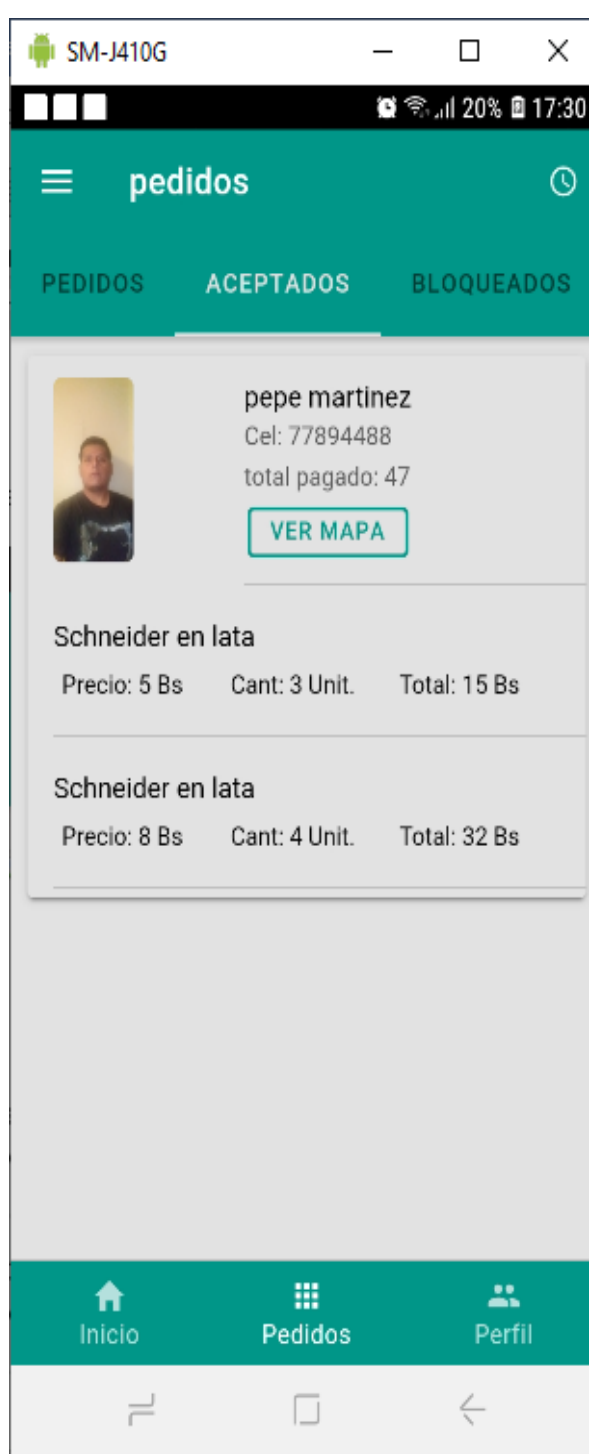

*Figura 62.- Pantalla de Pedidos Aceptados*

#### **2.4.6.7 Pantalla de usuarios bloqueados**

Muestra una lista de usuarios que realizaron pedidos falsos

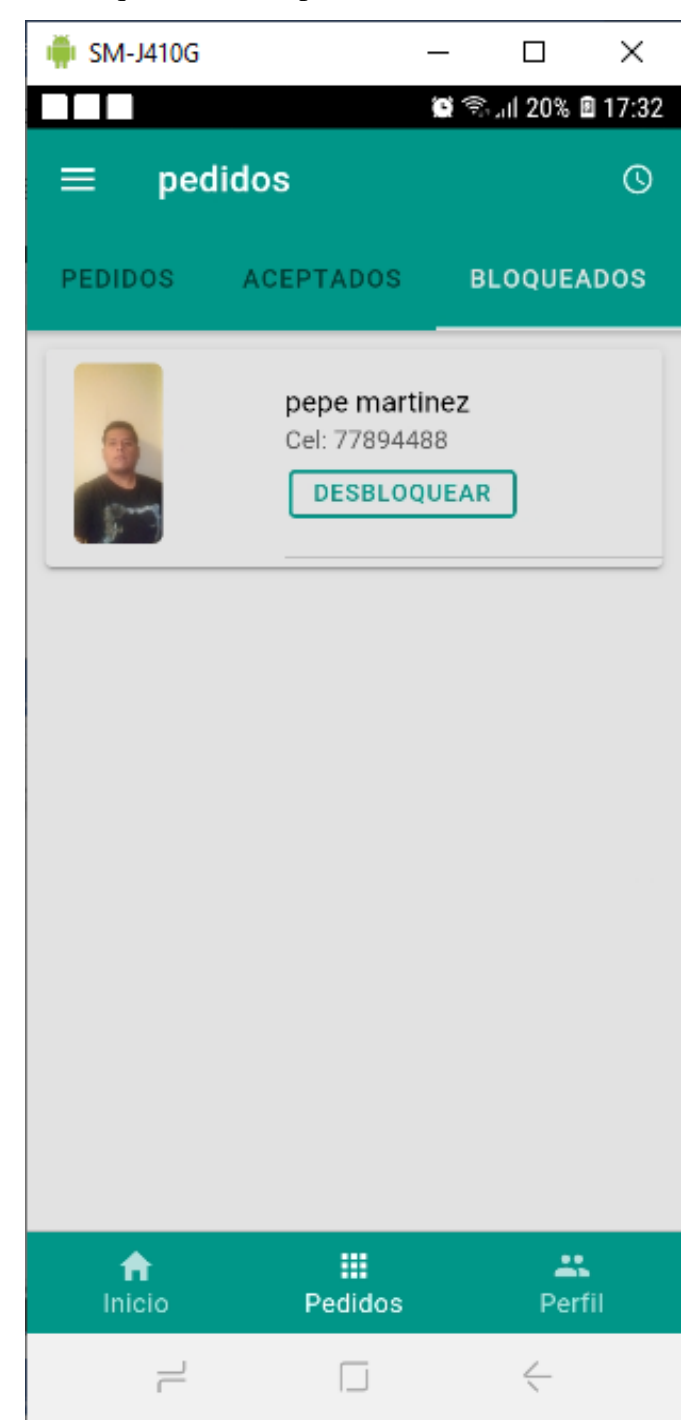

*Figura 63.- Pantalla de clientes bloqueados*

# **2.4.6.8 Pantalla ver mapa**

Muestra la ubicación del cliente que realizo el pedido

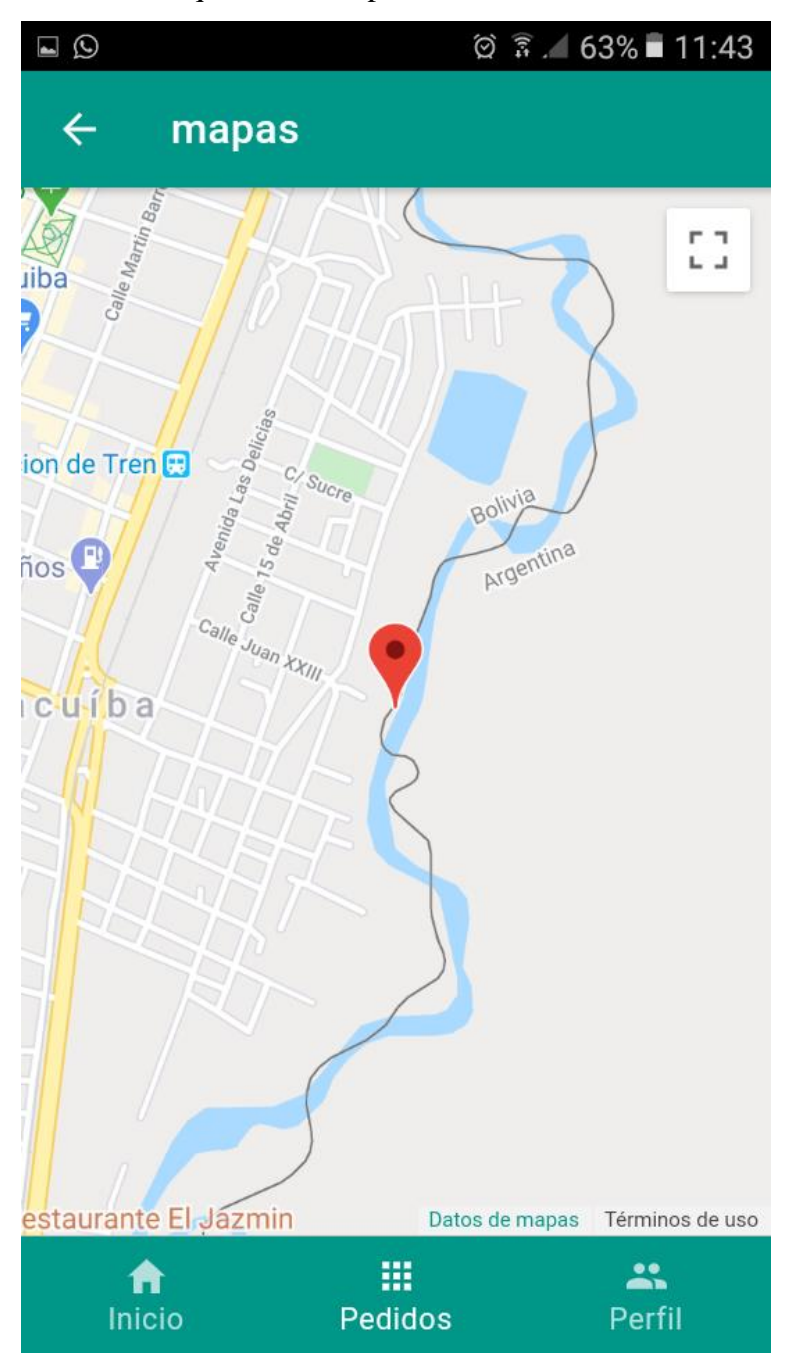

*Figura 64.- Pantalla de Ver ubicación*

# **2.4.6.9 Pantalla Historial aceptada**

Muestra una lista de clientes que sus pedidos fueron aceptados

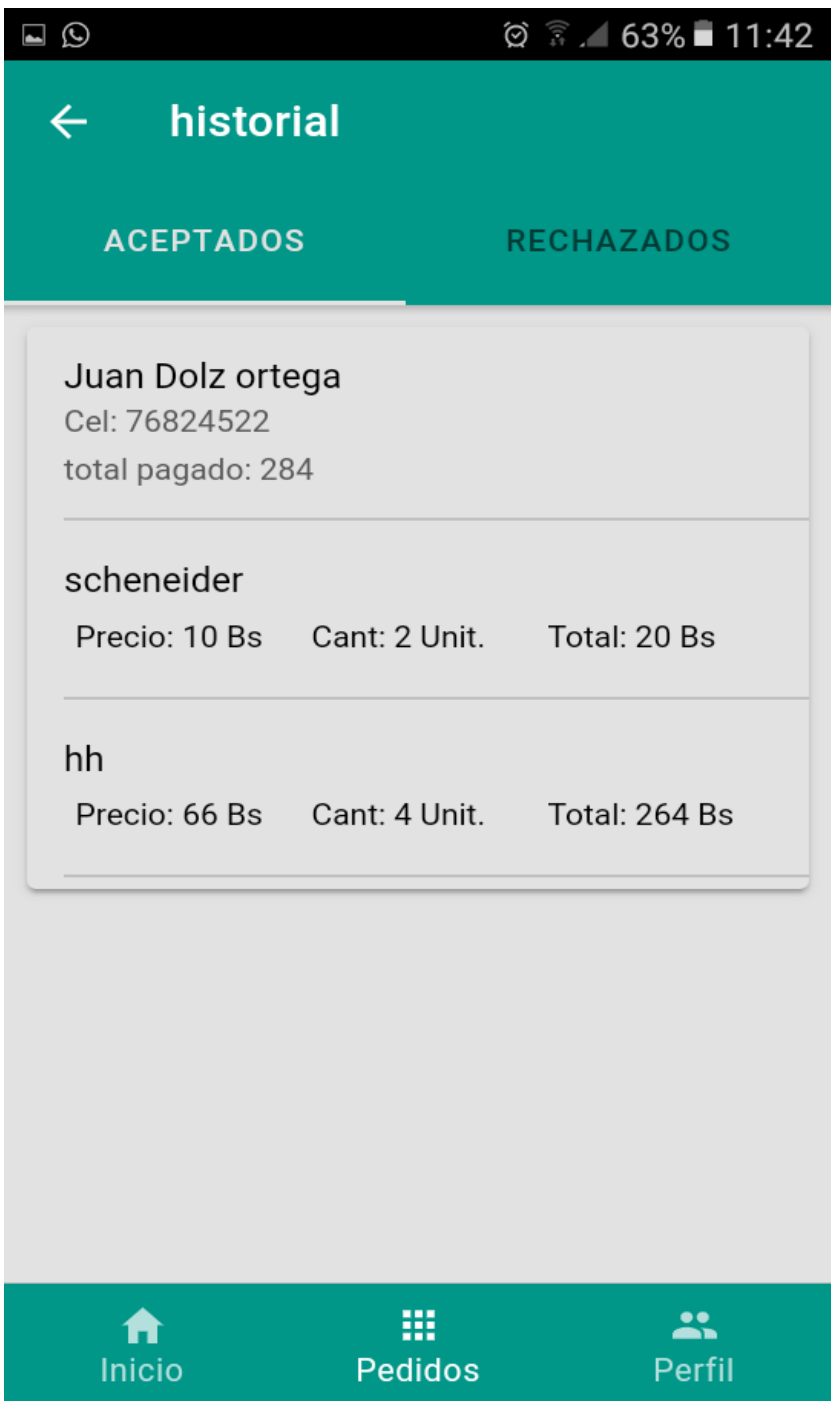

*Figura 65.- Pantalla de Historial de aceptados*

# **2.4.6.10 pantalla historial rechazados**

Nos muestra los pedidos rechazados

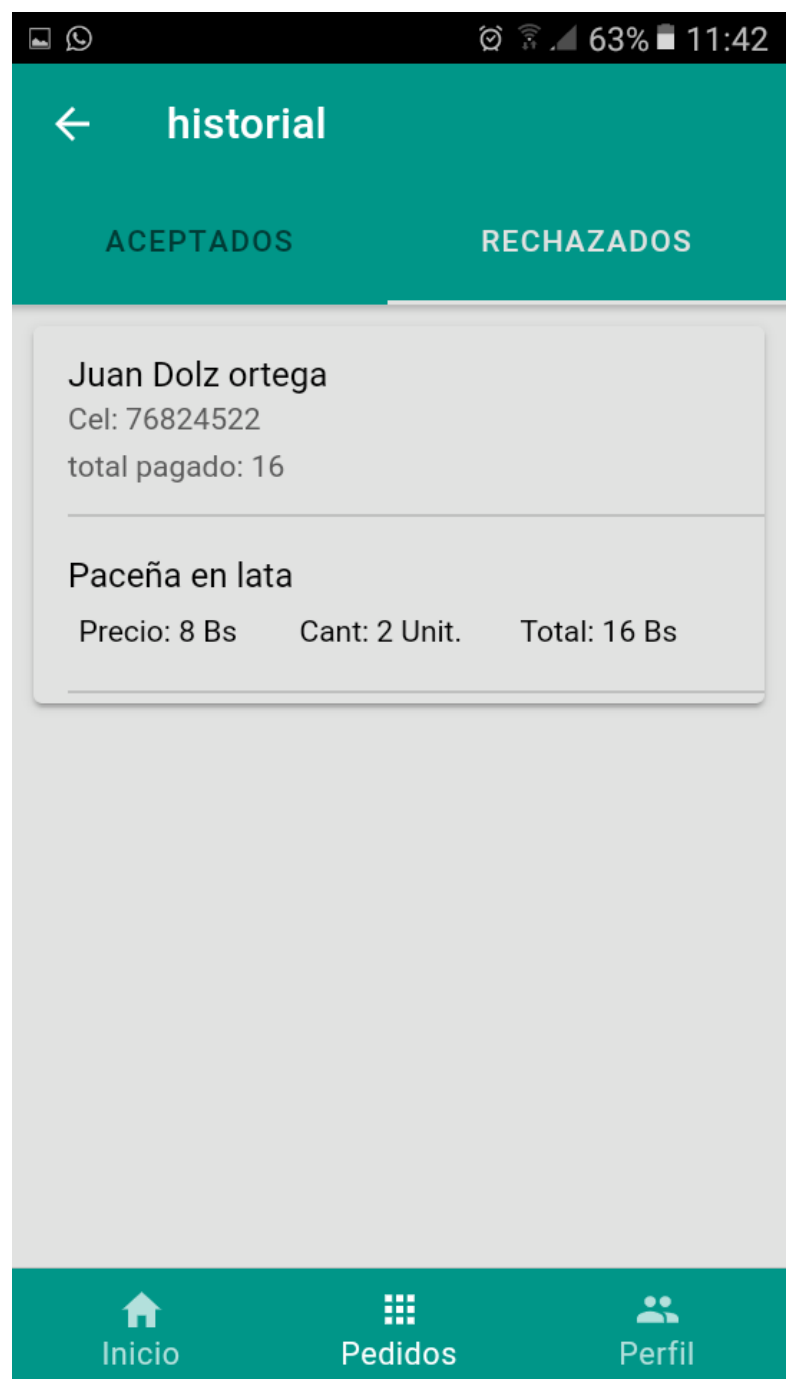

*Figura 66.- Pantalla de Historial Rechazados*

# **2.4.6.11 Pantalla perfil**

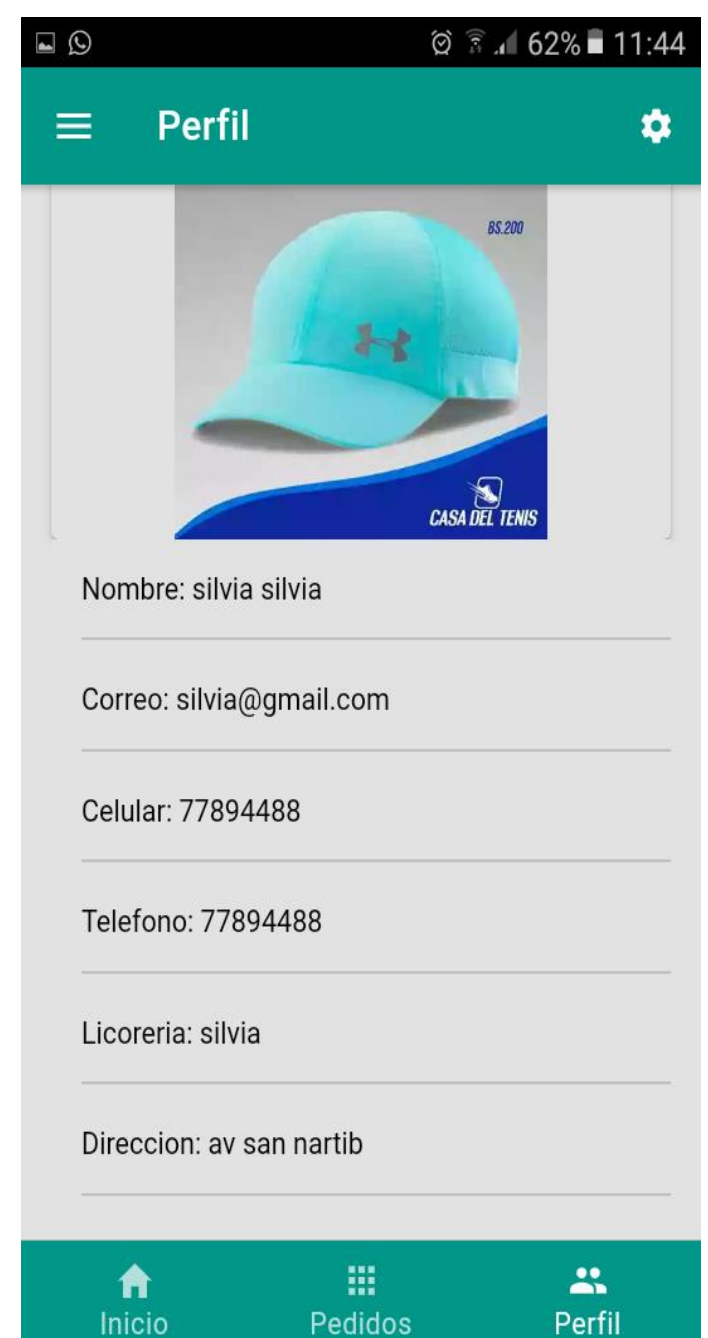

*Figura 67.- Pantalla de Perfil*

# **2.4.6.12 Clic en editar perfil**

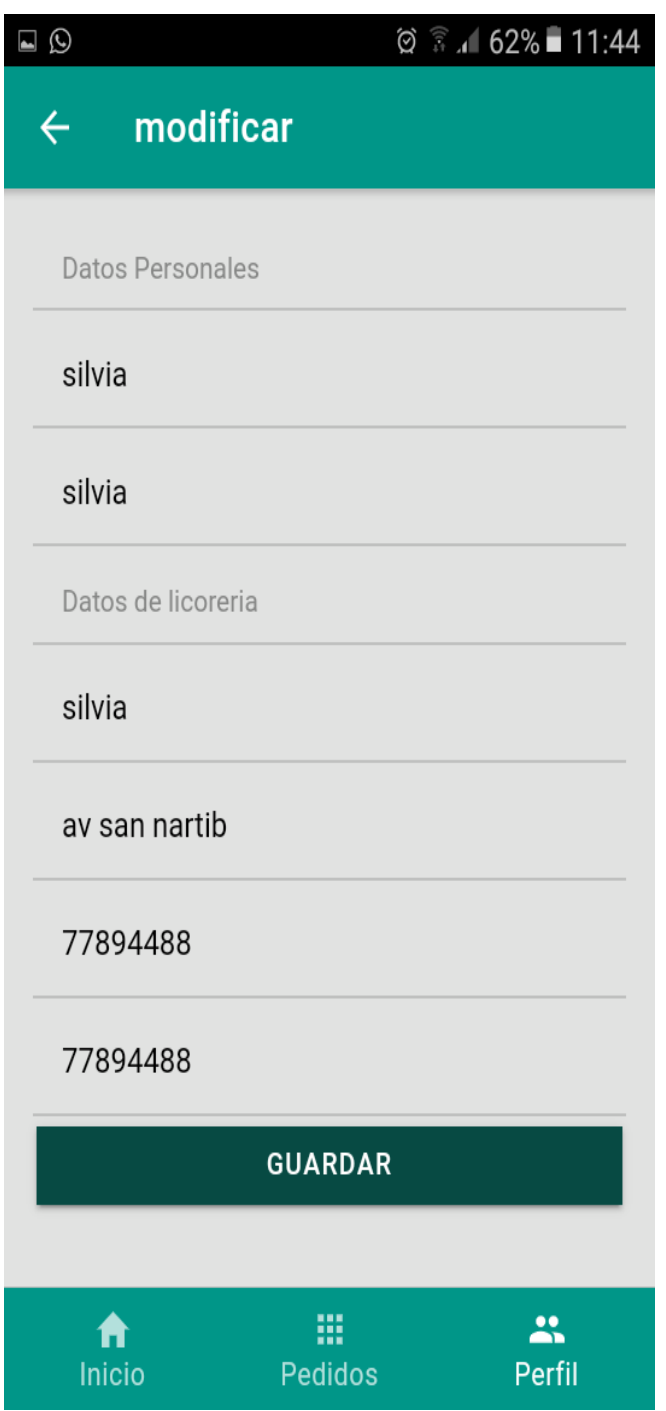

*Figura 68.- Pantalla de Modificar Perfil*

#### **2.4.6.13 Pantalla de ubicación**

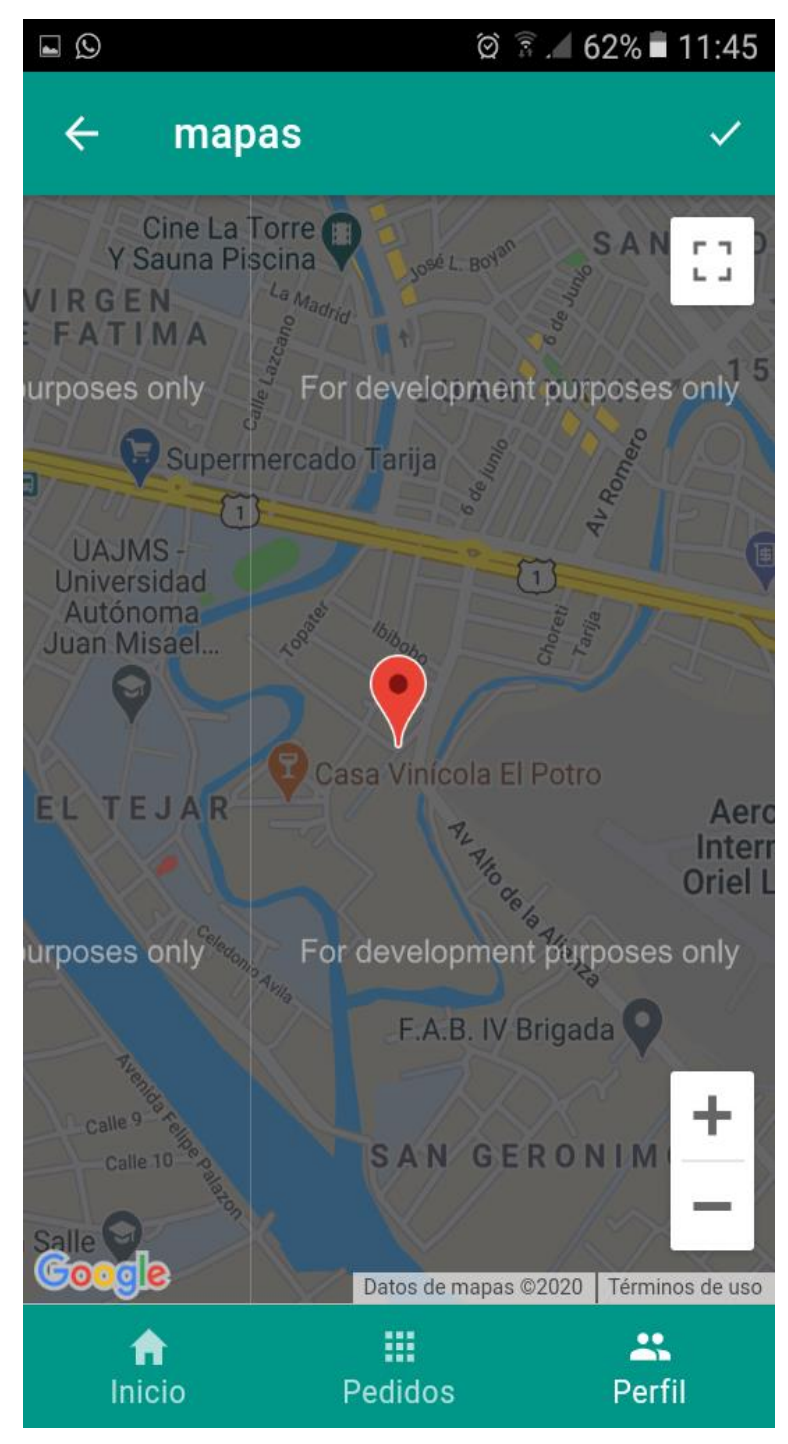

*Figura 69.- Pantalla de Modificar Ubicación*

# **2.4.6.14 pantalla del despliegue del menú lateral**

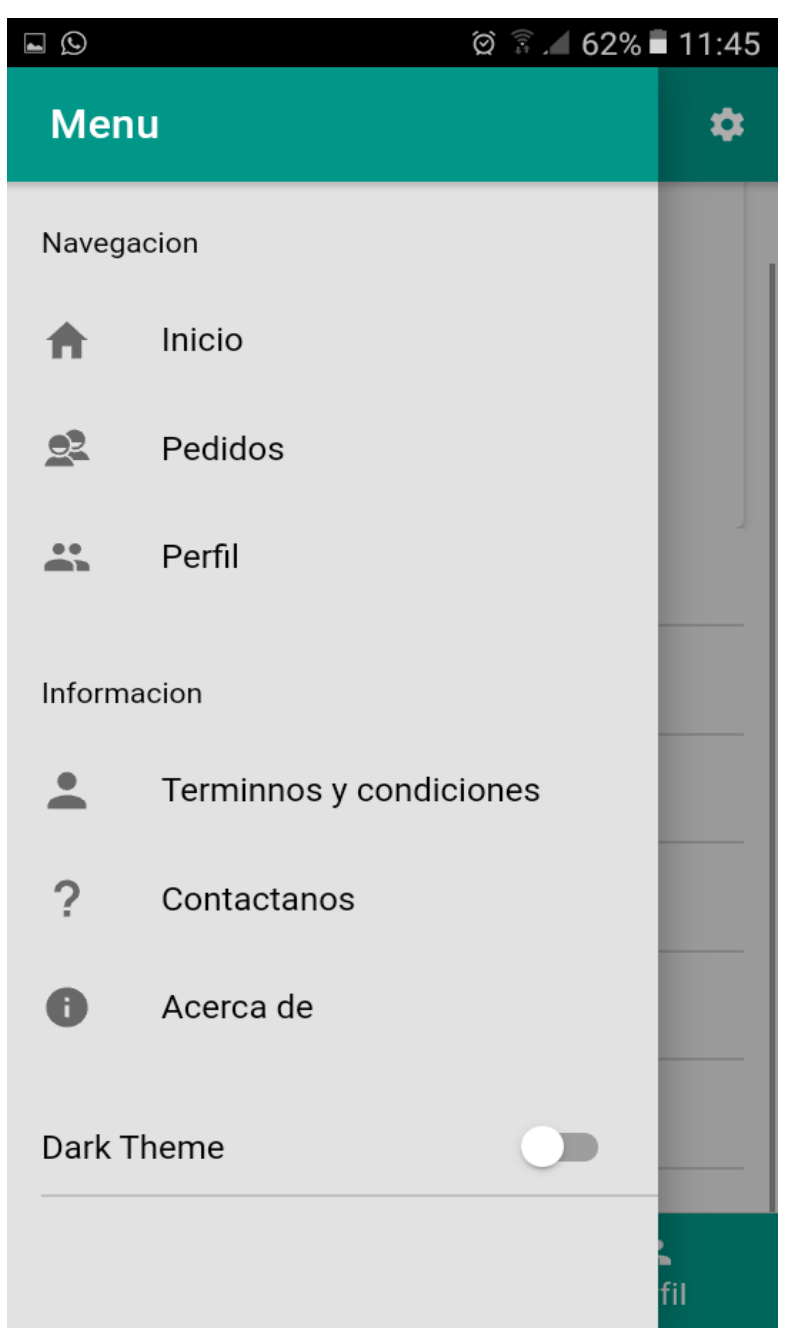

*Figura 70.- Pantalla de Menú del Usuario*

#### **2.4.6.15 pantalla Términos y Condiciones**

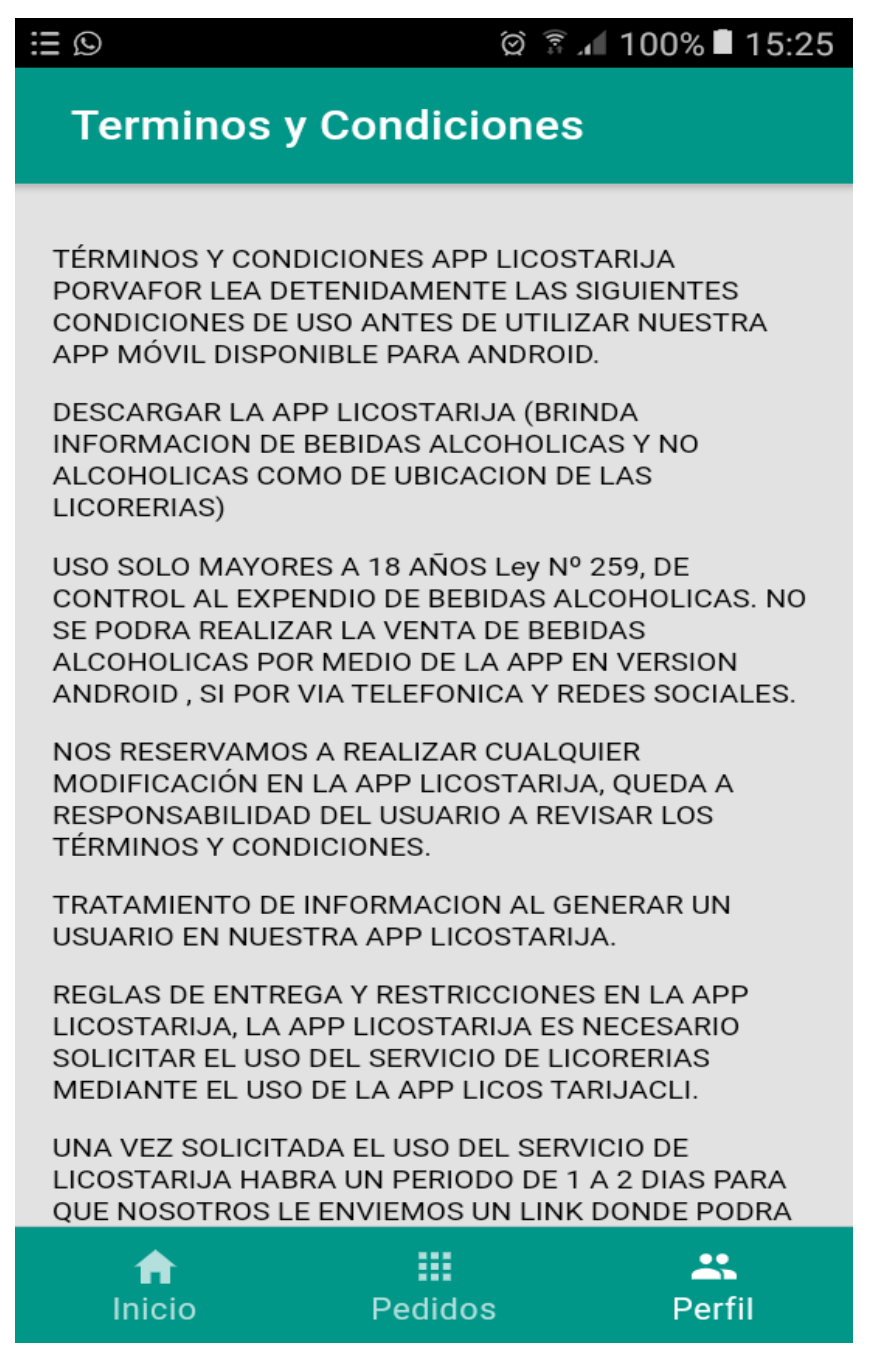

*Figura 71.- Pantalla de Términos y Condiciones del usuario*

#### **2.4.6.16 Pantalla contáctanos**

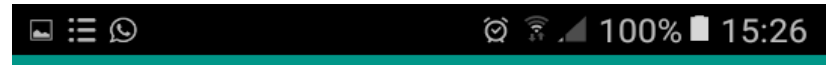

#### $\leftarrow$ contactanos

Gracias por usar nuestra APP si deseas pertenecer a la familia de LicosTarija y tienes cualquier tipo de consulta o deseas informacion con respecto al uso de nuestra APP o del servicio que ofrecemos, hazlo por los medios de comunicacion que brindamos a continuacion

 $\left( +591\right)$ 77894488

strodrigogonzalesdolz@gmail.com

APP Version 1.0

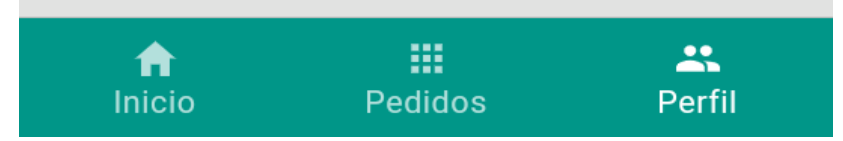

*Figura 72.- Pantalla de Contáctanos del Usuario*

#### **2.4.6.17 pantalla acerca de**

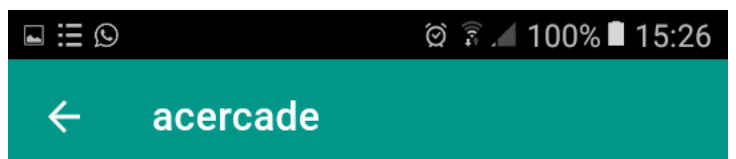

¿Qué es LicosTarija? es una app de servicio la cual brindara informacion de ubicacion y productos ofrecidos por cada una de las licorerias de la ciudad de Tarija. Nuestra principal misión es ahorrarte viajes a la tienda o licorería cuando te veas en la repentina necesidad de conseguir bebidas alcohólicas. Si hoy por hoy tu música, tus taxis y hasta tus entradas de cine vienen de aplicaciones, ¿por qué tus licores no? Si no ves licorerias o tiendas en tu barrio, no te preocupes, estamos en crecimiento. Recuerda que el horario de atención de las diferentes licorerias puede variar. Si hay algo que no tiene la licoreria en su stock aún, ¡házlo saber! mediante un mensaje a su Correo o Whatsapp Queremos que no pienses dos veces antes de escogernos como tu proveedor de licor. EL CONSUMO DE BEBIDAS ALCOHÓLICAS EN EXCESO ES DAÑINO PROHIBIDA LA VENTA DE BEBIDAS ALCOHÓLICAS A MENORES DE 18 AÑOS

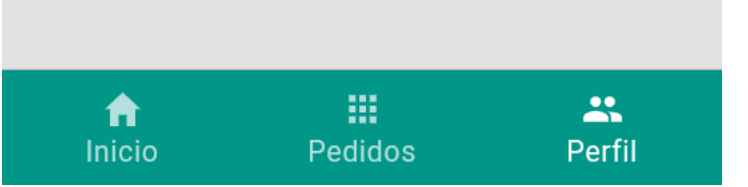

*Figura 73.- Pantalla de Acerca del Usuario*

### **2.4.7 Pantallas del cliente**

#### **2.4.7.1 Pantalla de Inicio**

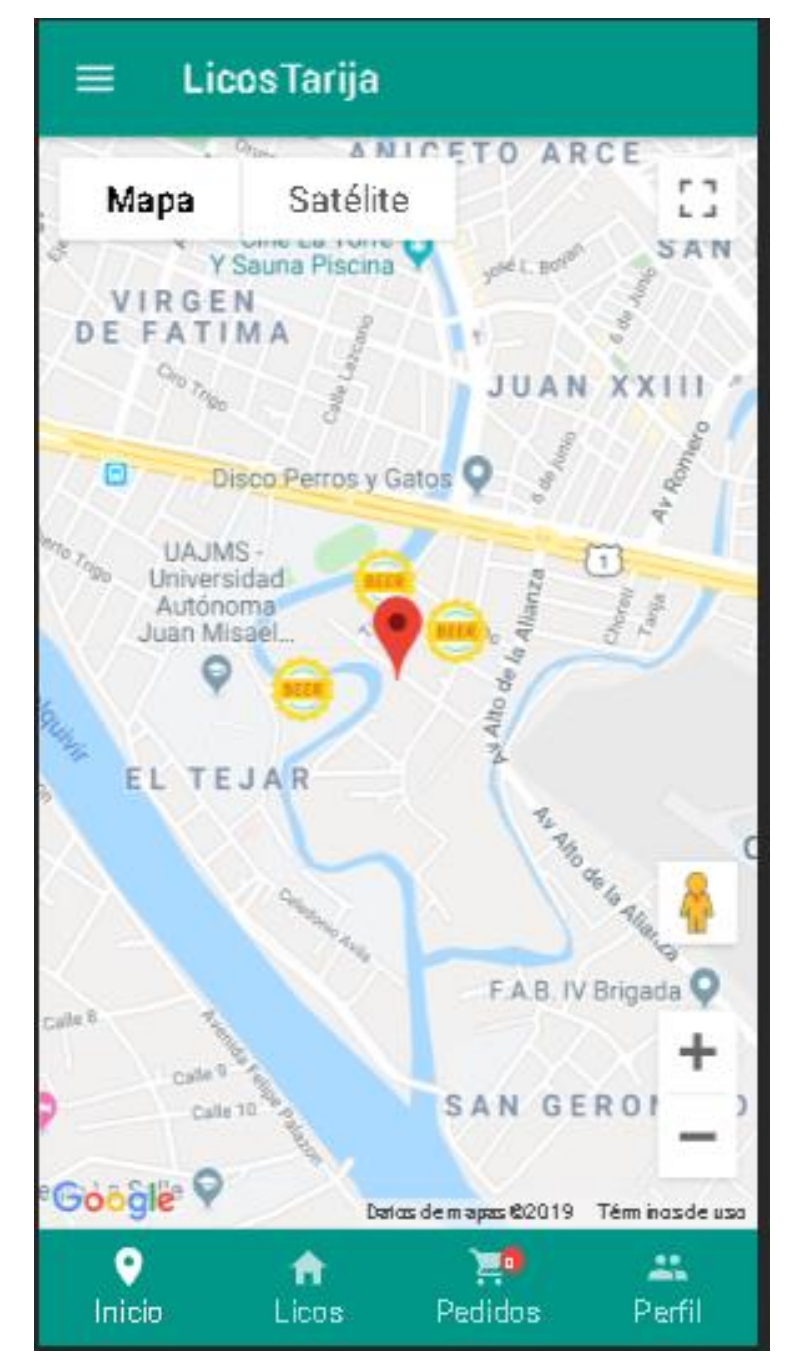

*Figura 74.- Pantalla de Inicio*

#### **2.4.7.2 Pantalla de clic en licorería**

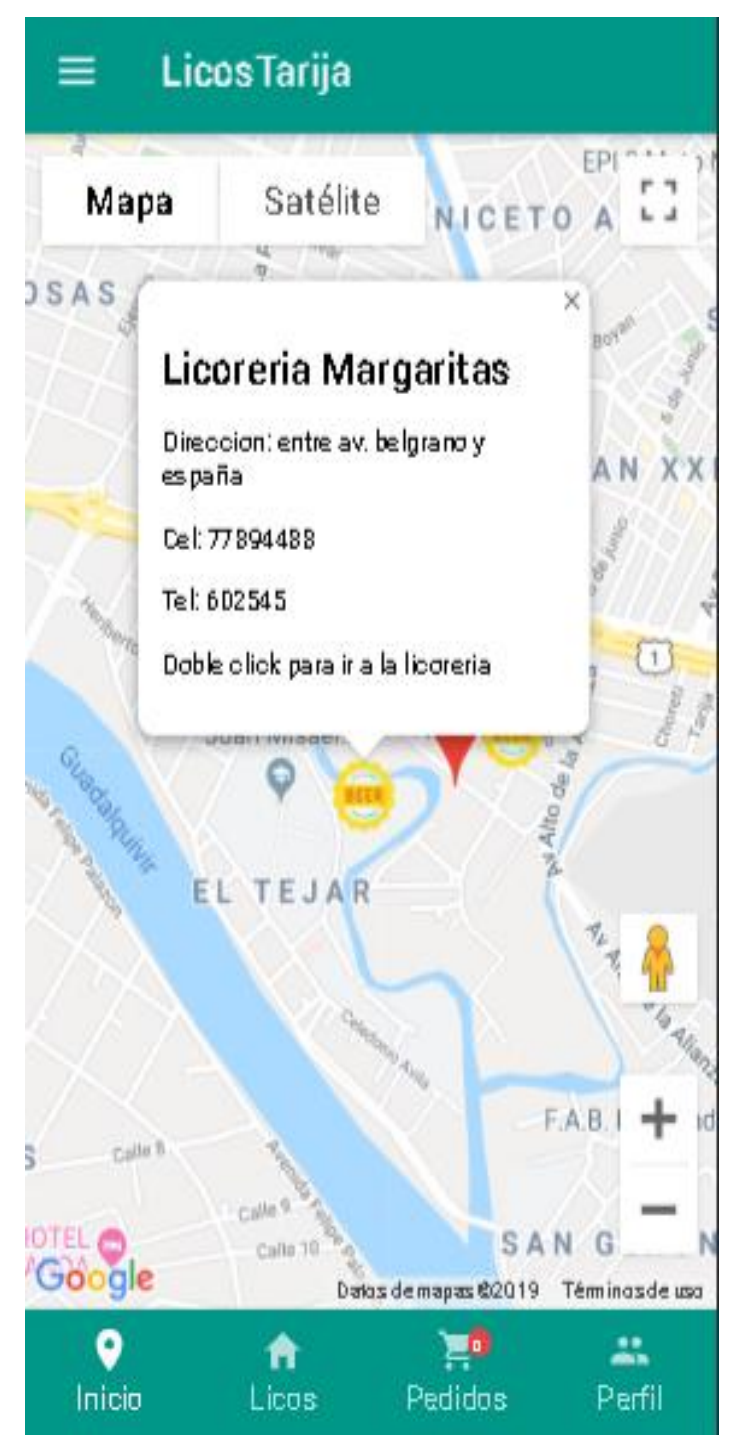

*Figura 75.- Pantalla de Licorería en el Mapa*

**2.4.7.3 Pantalla de tipos de producto de una licorería seleccionada**

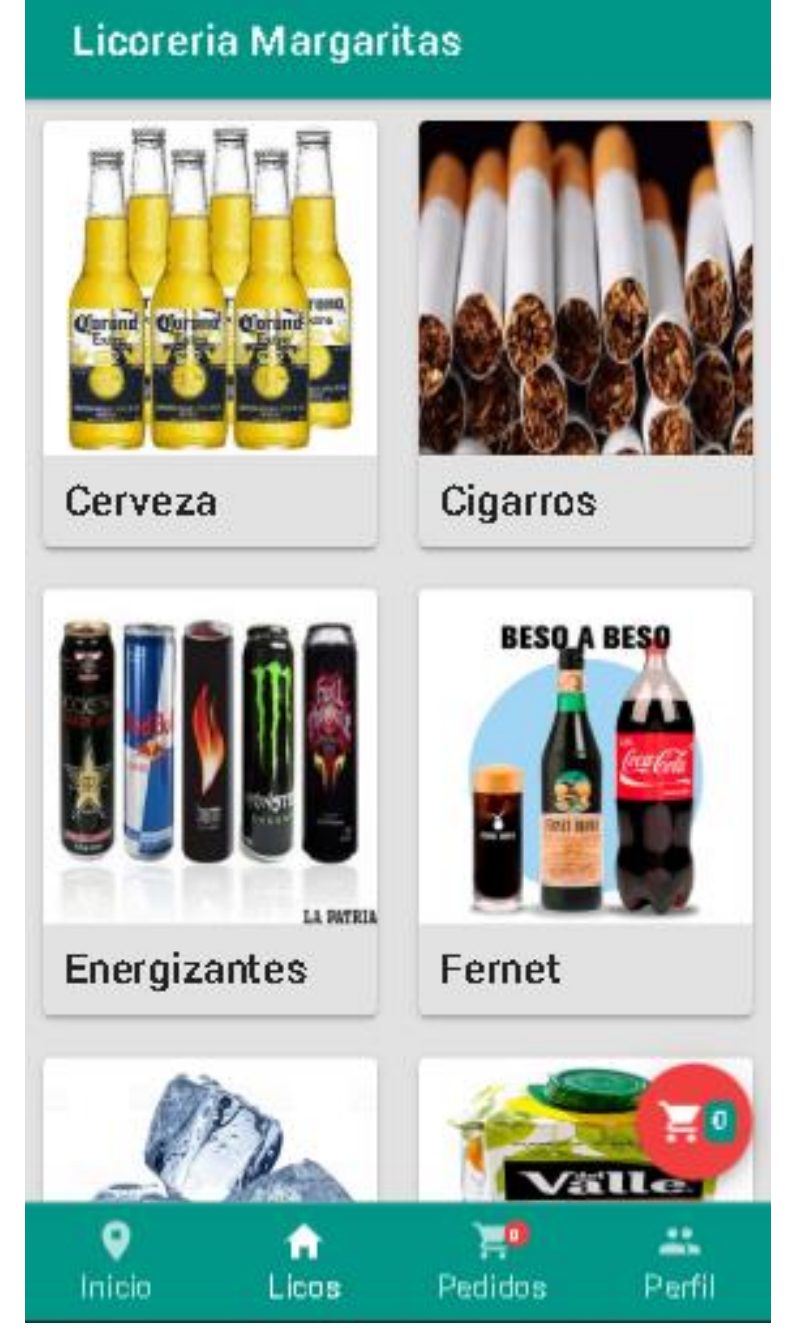

*Figura 76.- Pantalla de Categorías*

# **2.4.7.4 Pantalla de productos**

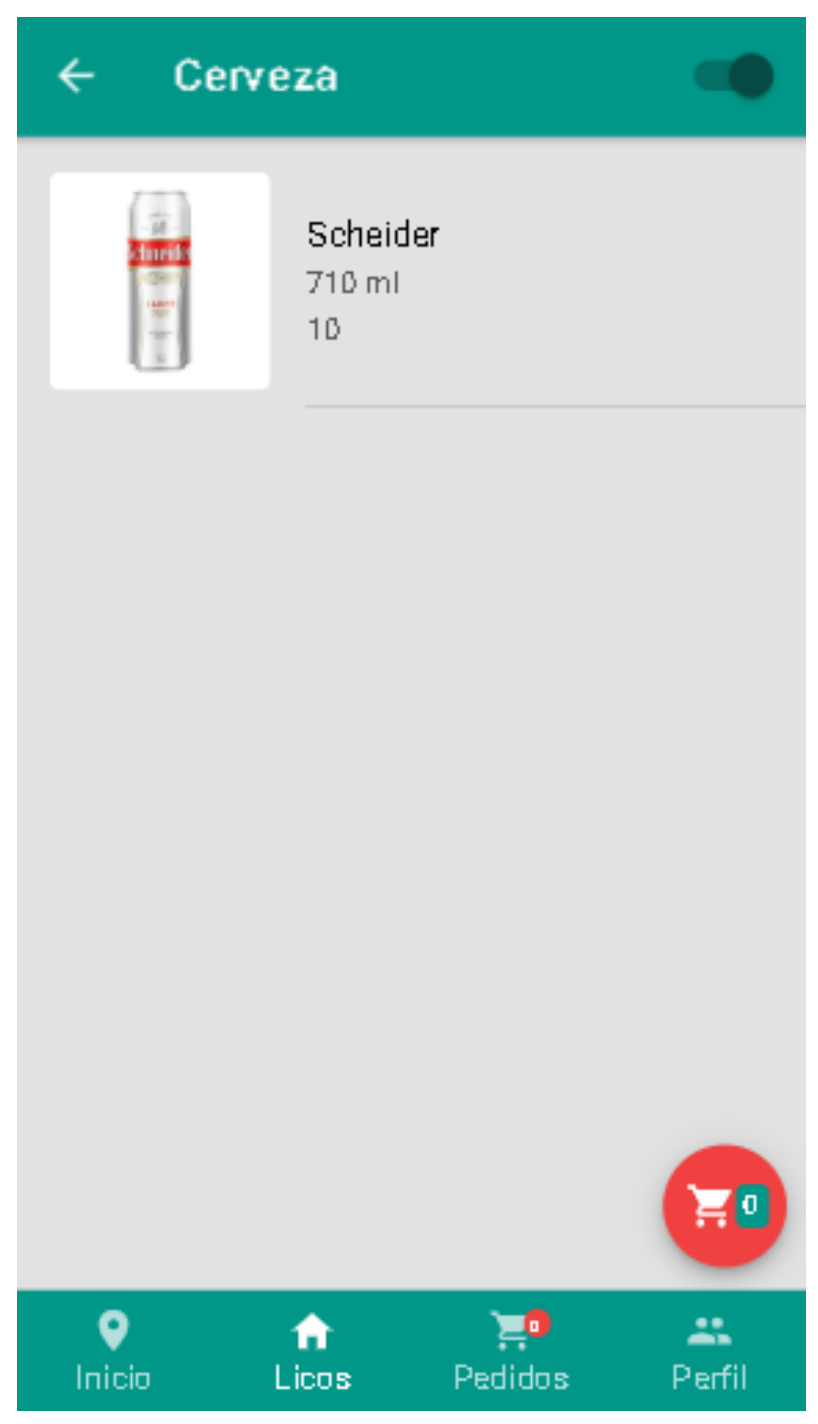

*Figura 77.- Pantalla de Productos*

**2.4.7.5 Pantalla de seleccionar el monto que deseamos pedir y se añade a nuestro carrito**

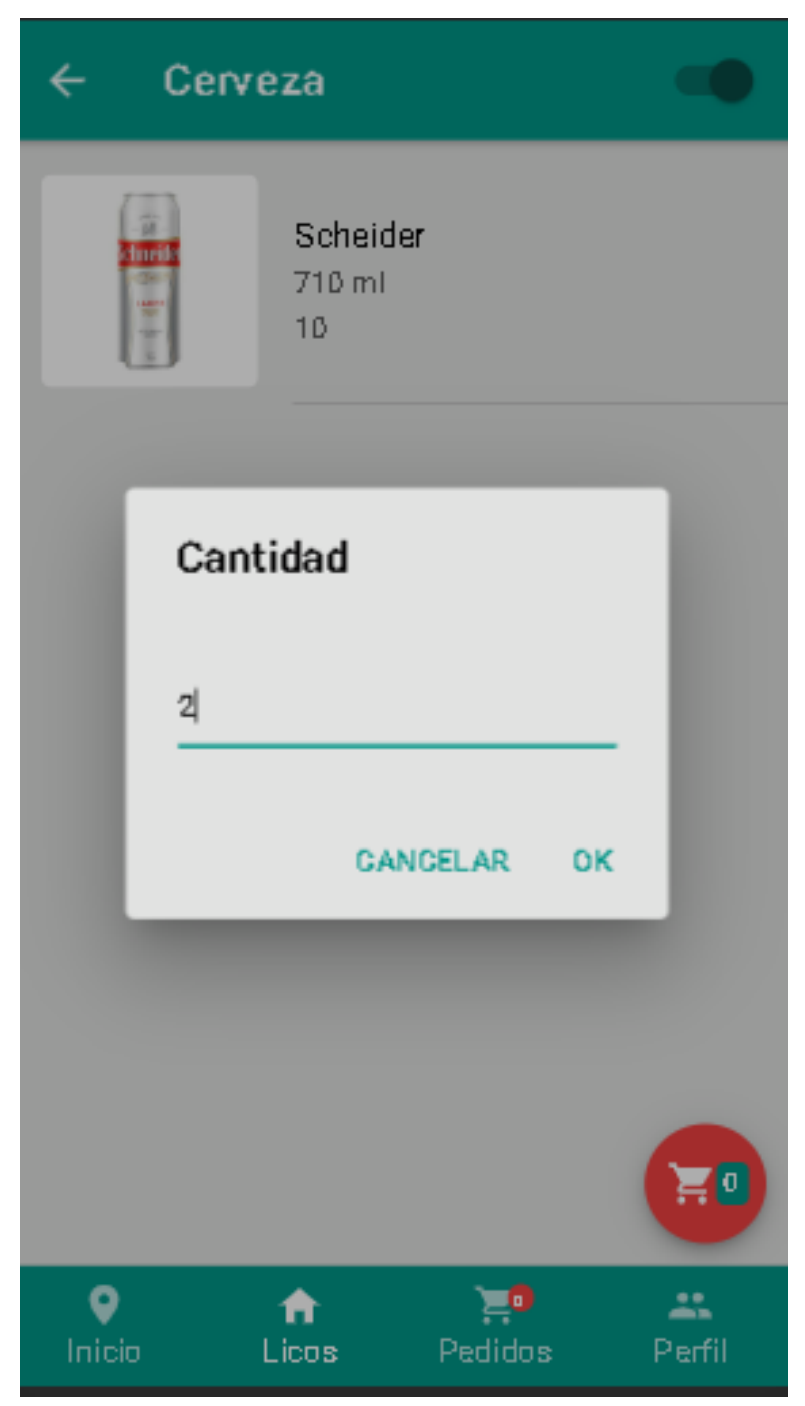

*Figura 78.- Pantalla de realizar pedido*

#### **2.4.7.6 Pantalla para realizar pedido**

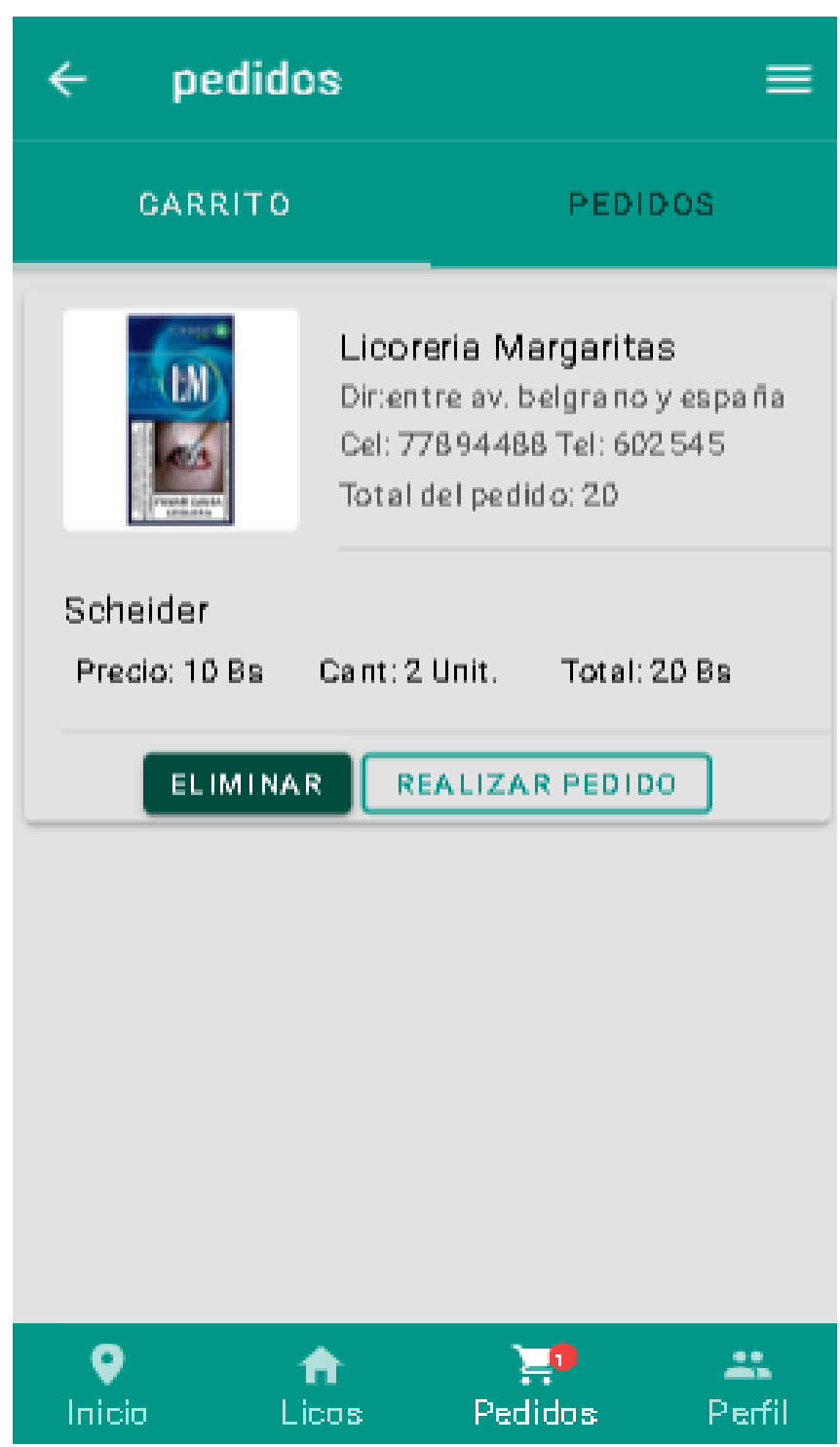

*Figura 79.- Pantalla de pedidos*

#### **2.4.7.7 Pantalla de pedido realizado**

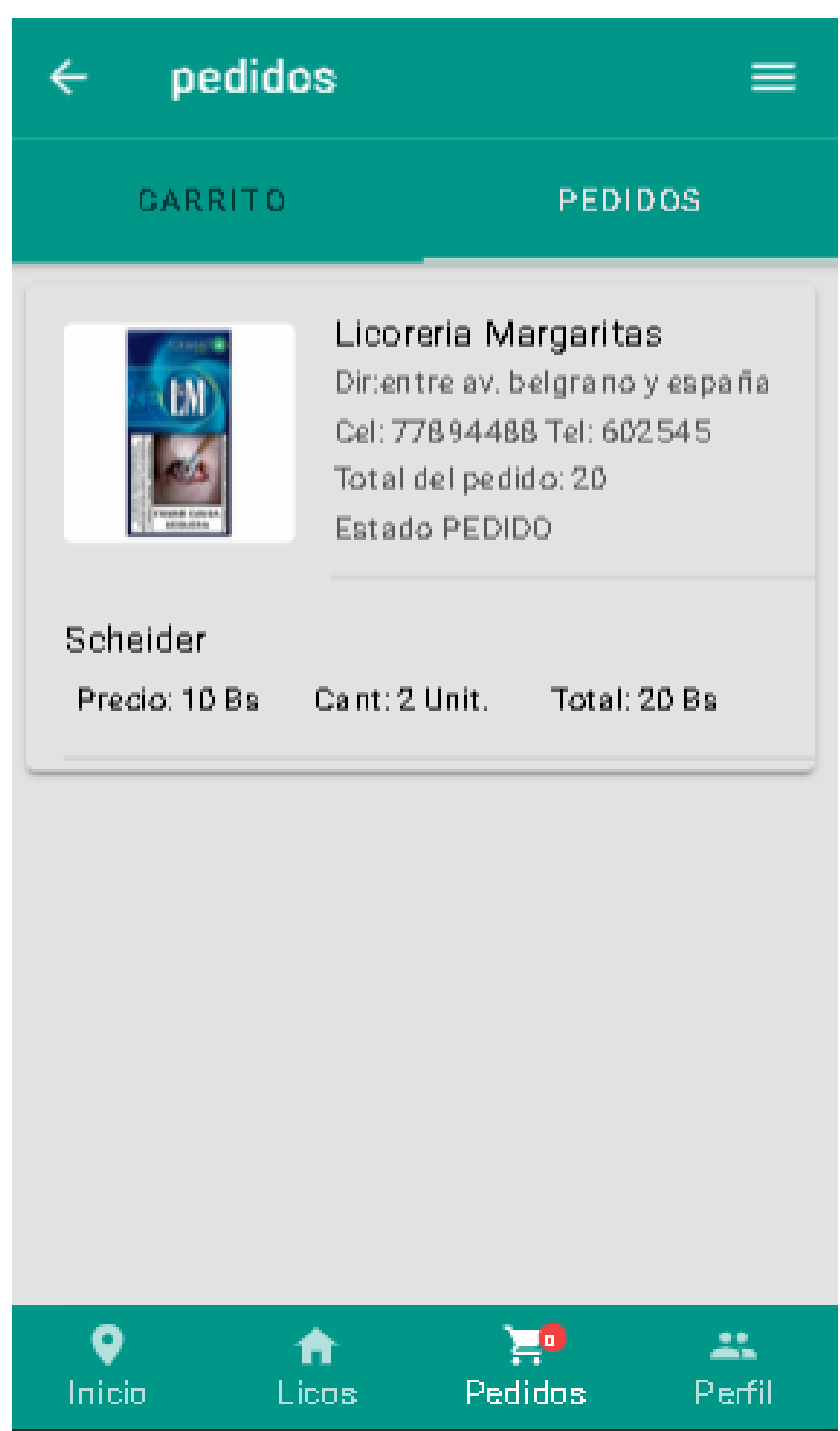

*Figura 80.- Pantalla de pedido Realizado*

# **2.4.7.8 Pantalla de licorerías**

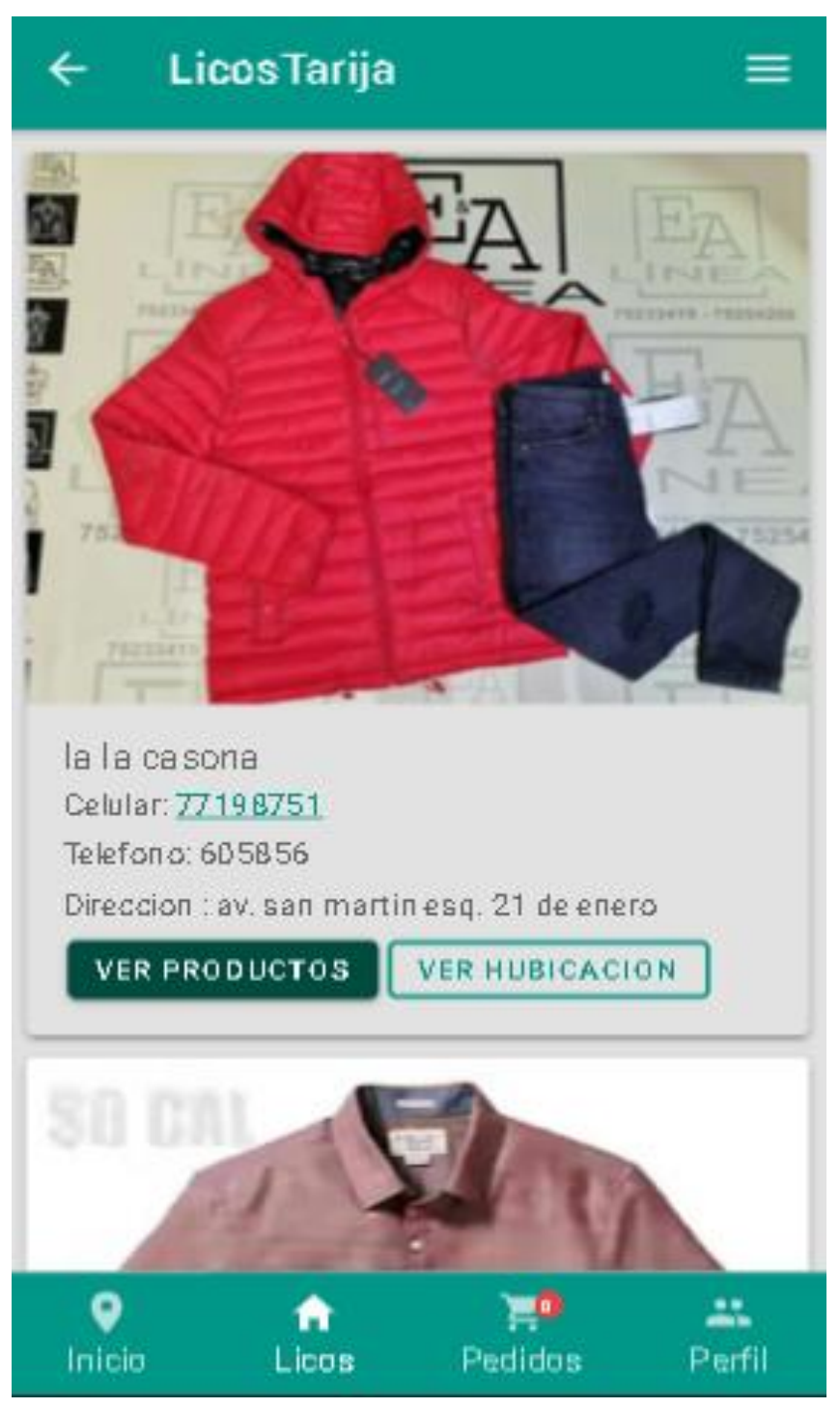

*Figura 81.- Pantalla de Licorerías*
## **2.4.7.9 Pantalla para seleccionar botón de ver ubicación**

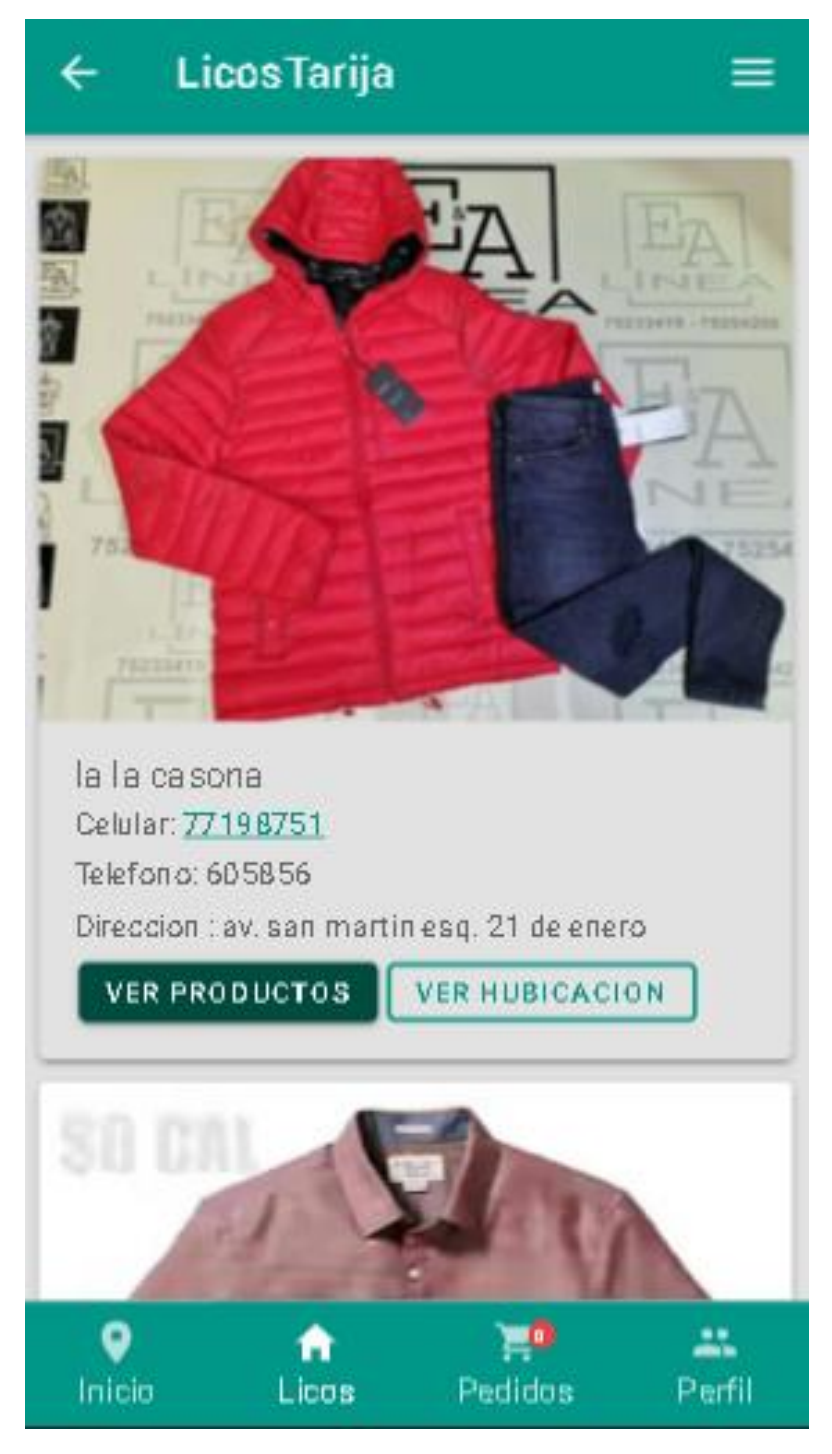

**2.4.7.10 Pantalla de ubicación de una licorería en específico**

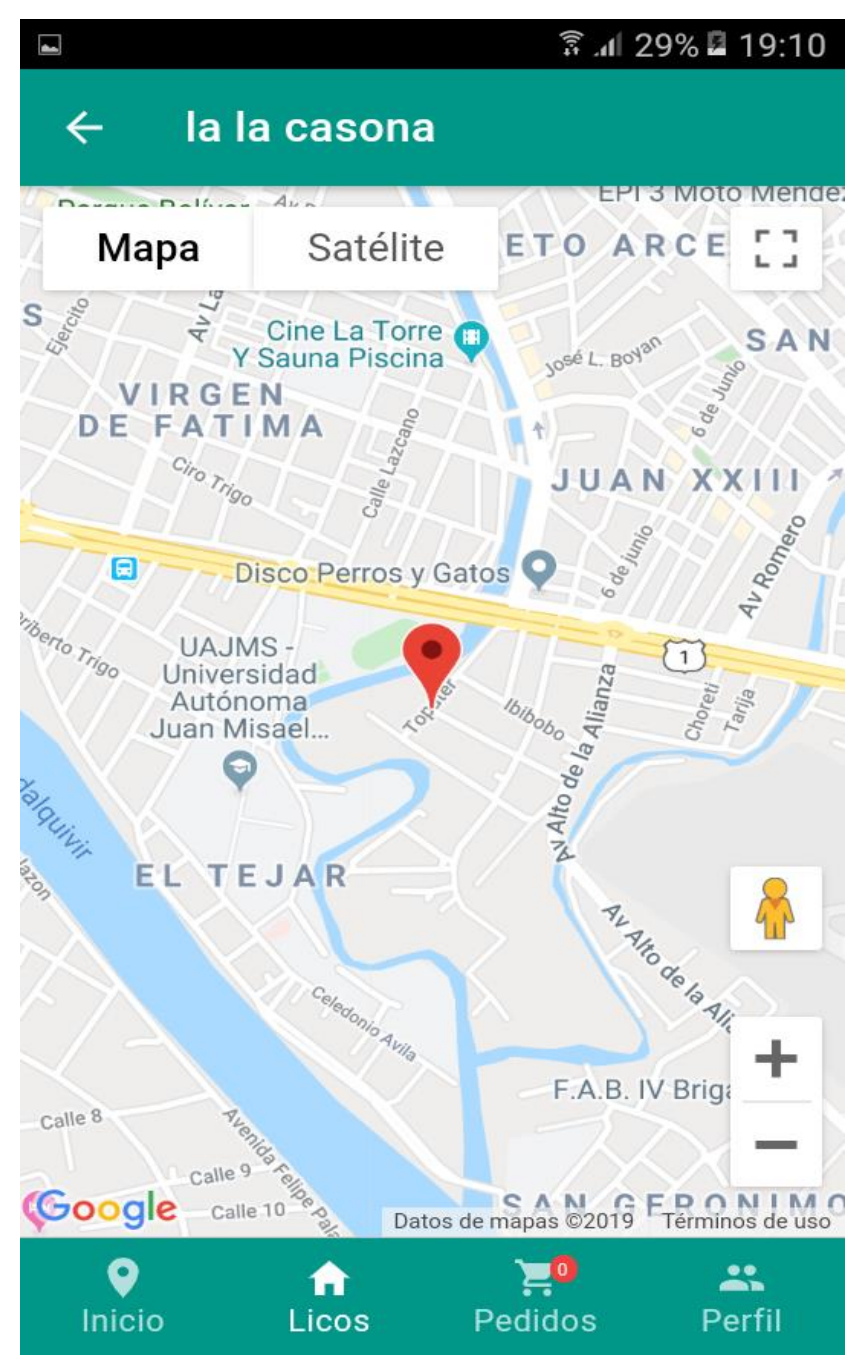

*Figura 82.- Pantalla de ubicación de licorería en especifico*

# **2.4.7.11 Pantalla de perfil**

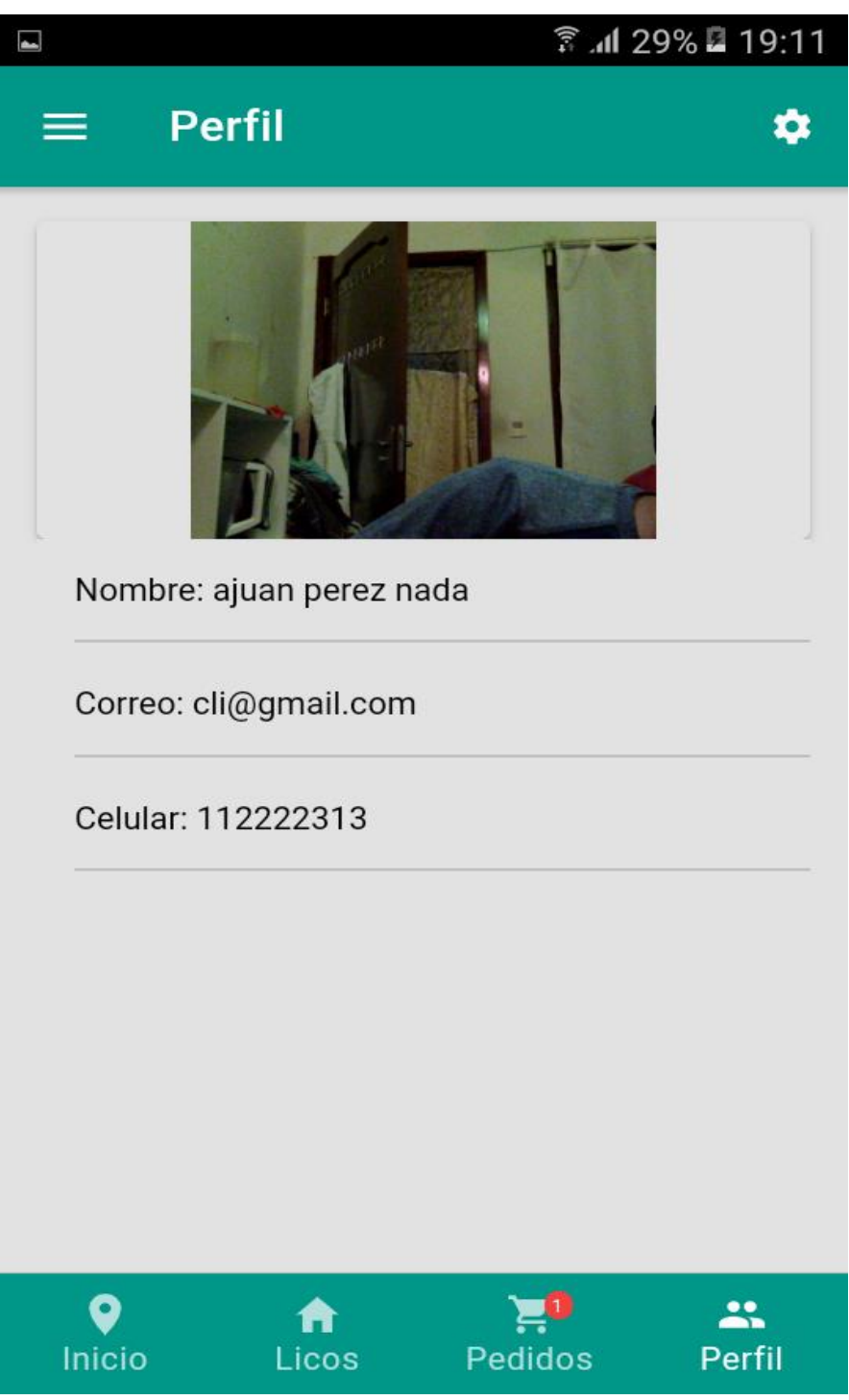

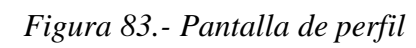

# **2.4.7.12 Pantalla para seleccionar botón de modificar perfil**

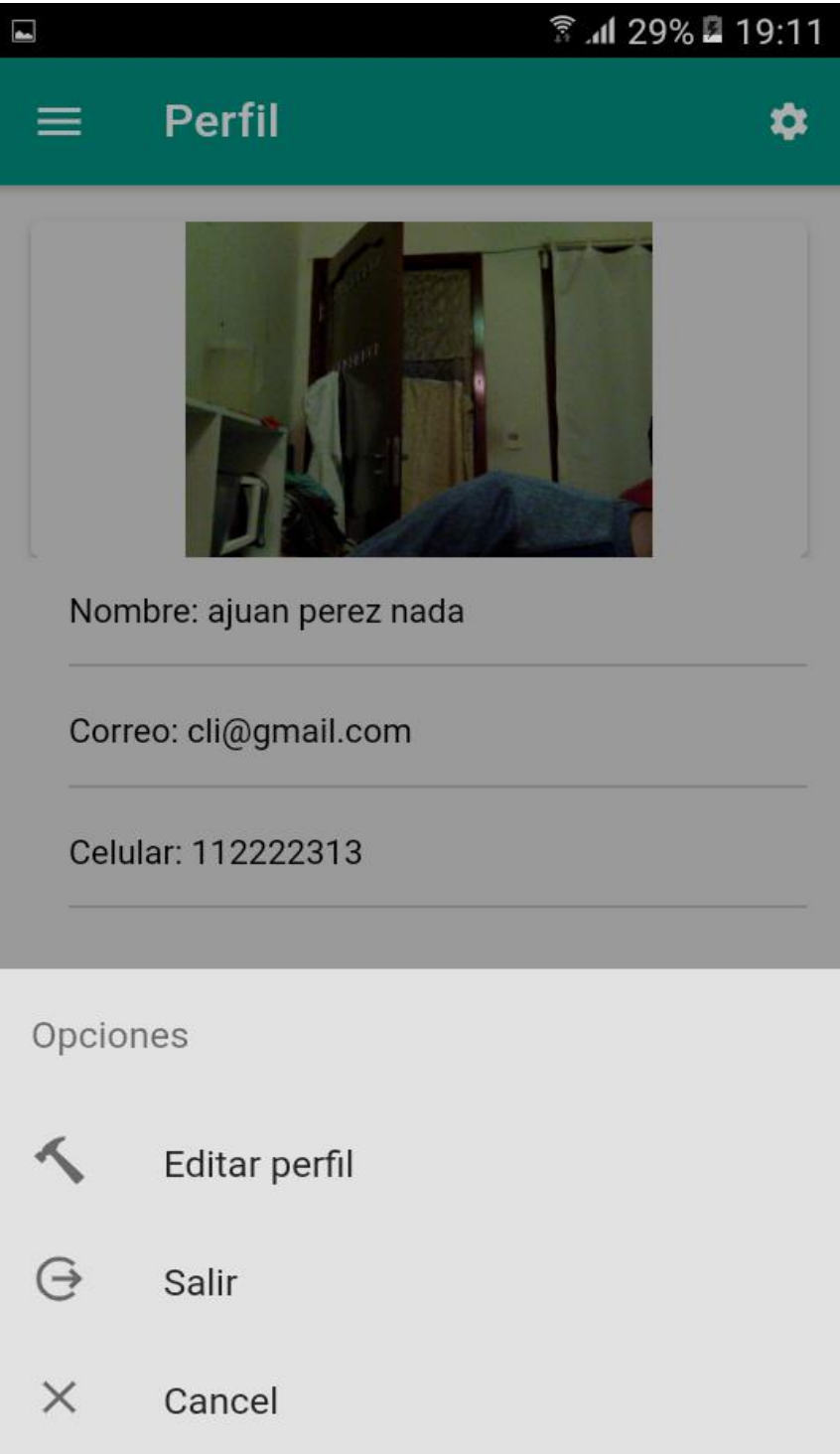

*Figura 84.- Pantalla del Menú Del Perfil*

# **2.4.7.13 En la pantalla modificar**

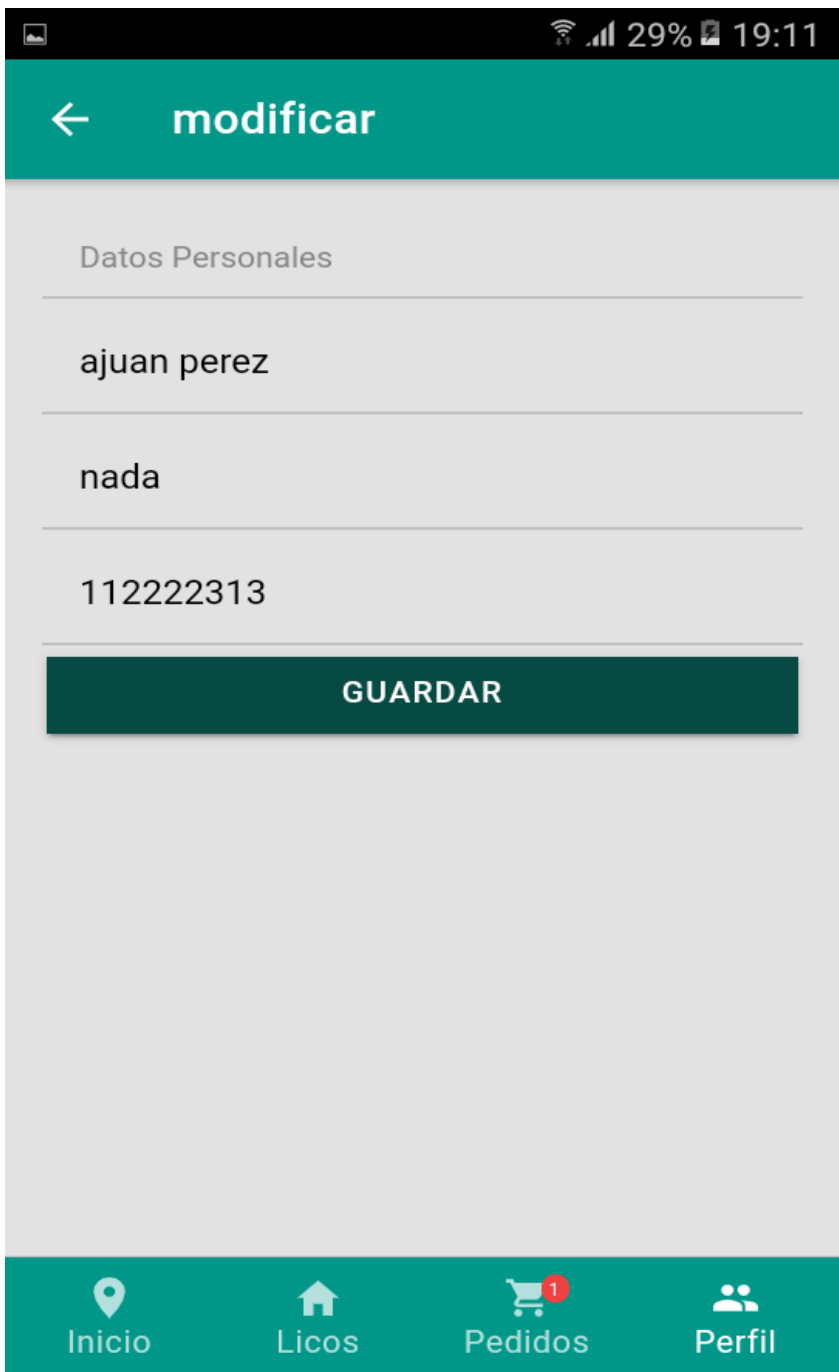

*Figura 85.- Pantalla de modificar Perfil*

## **2.4.7.14 Pantalla para seleccionar menú**

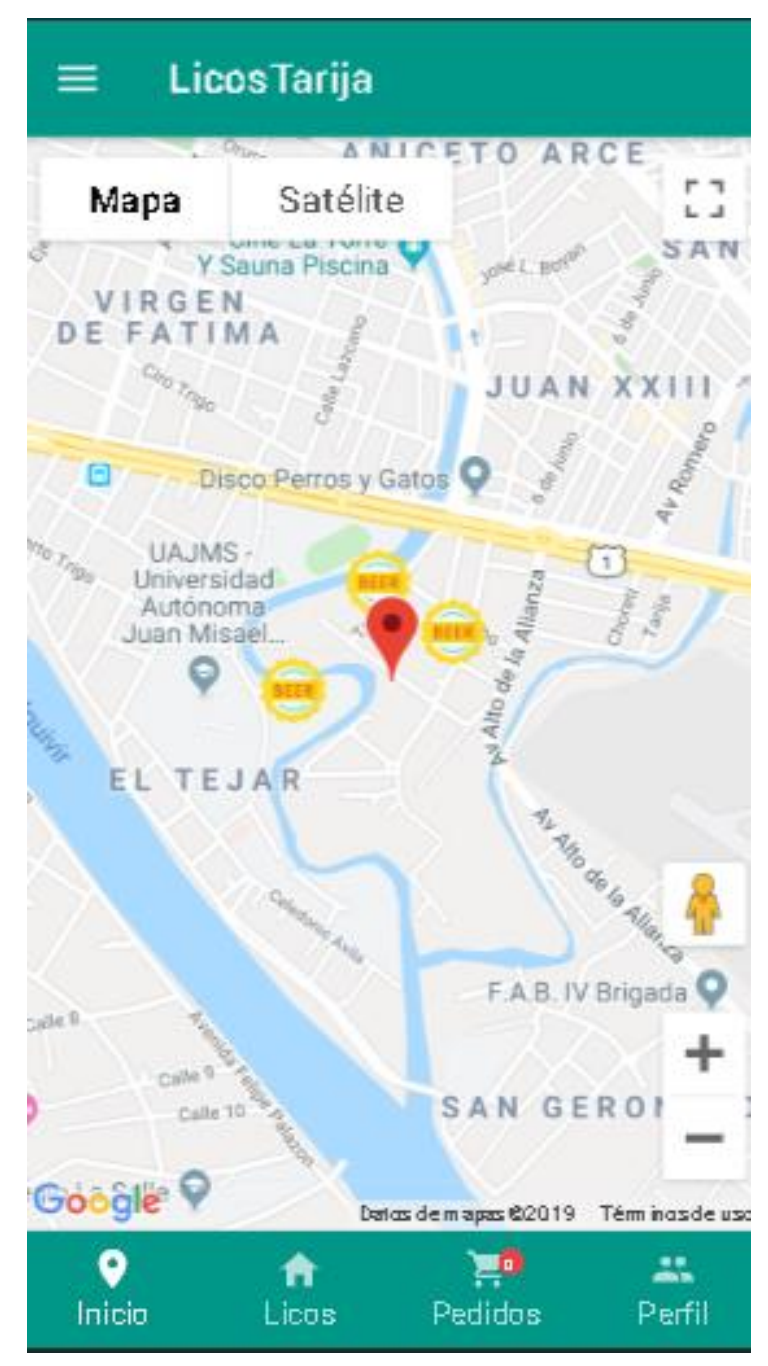

*Figura 86.- Pantalla de Licorerías*

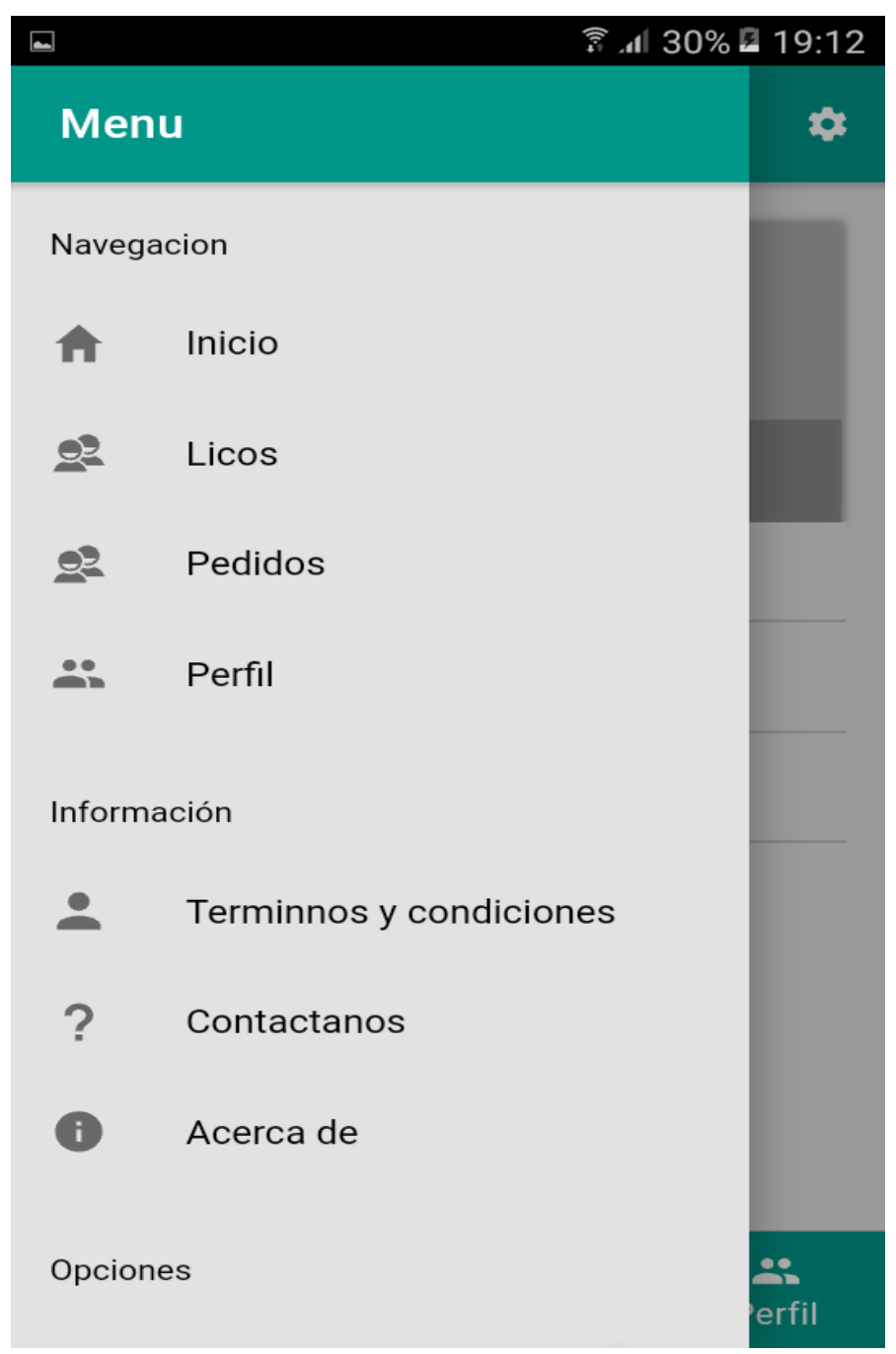

**2.4.7.15 El menú desplegado podemos ver todas las opciones del menú.**

*Figura 87.- Pantalla de Menú*

#### **2.4.7.16 Pantalla de términos y condiciones**

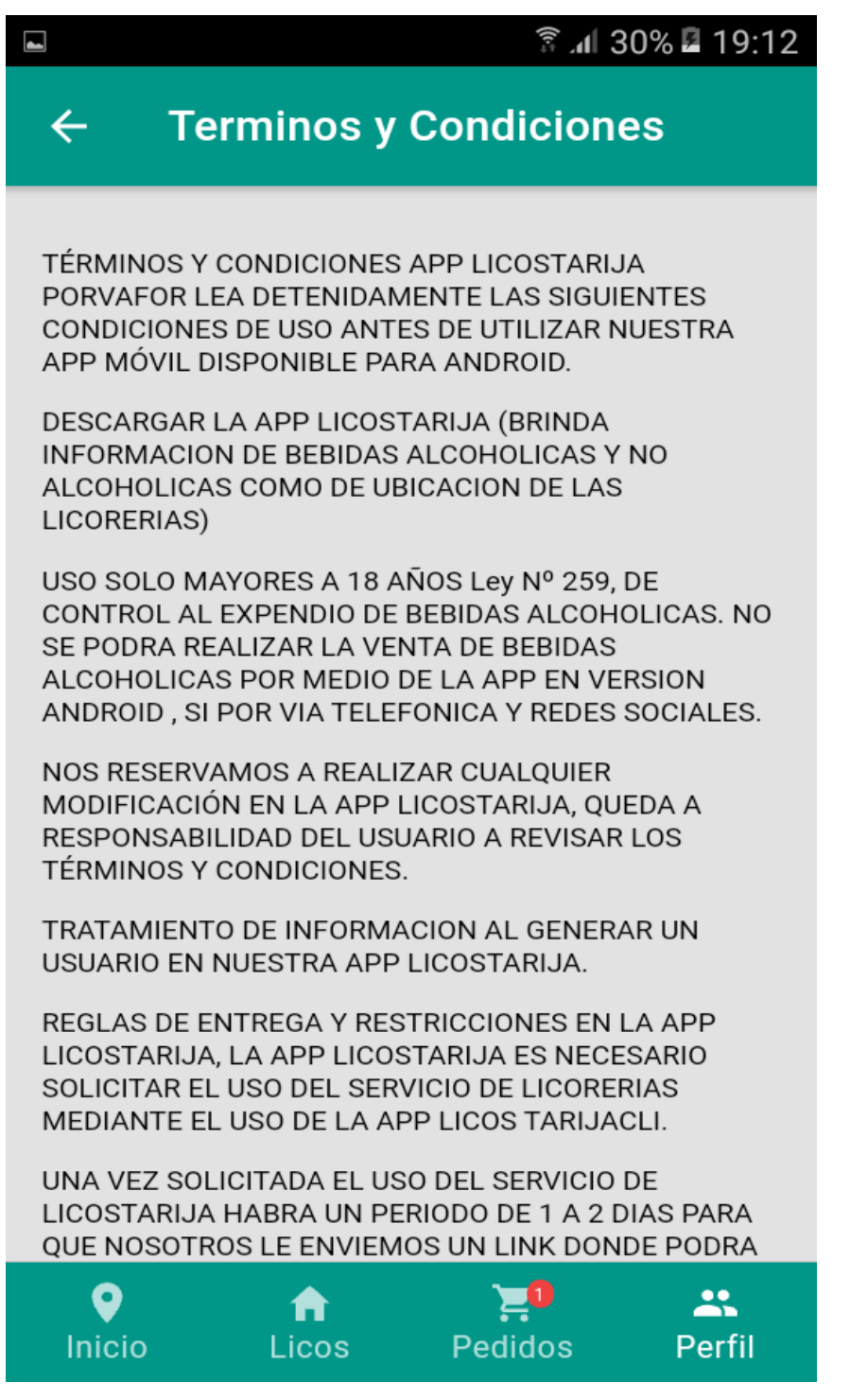

*Figura 88.- Pantalla de Términos y Condiciones*

## **2.4.7.17 Pantalla de contáctanos**

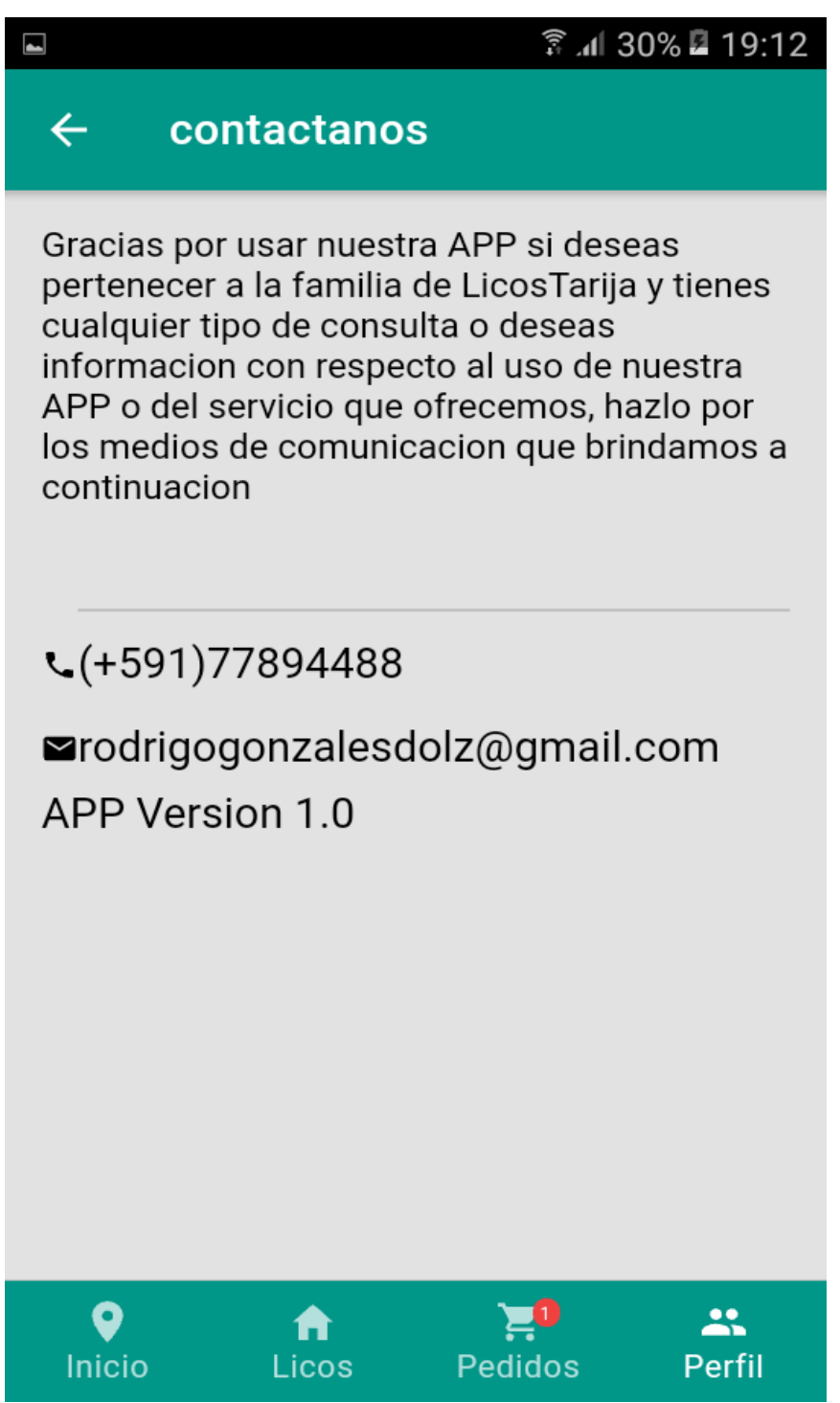

*Figura 89.- Pantalla de Contáctanos*

#### **2.4.7.18 Pantalla de acerca de**

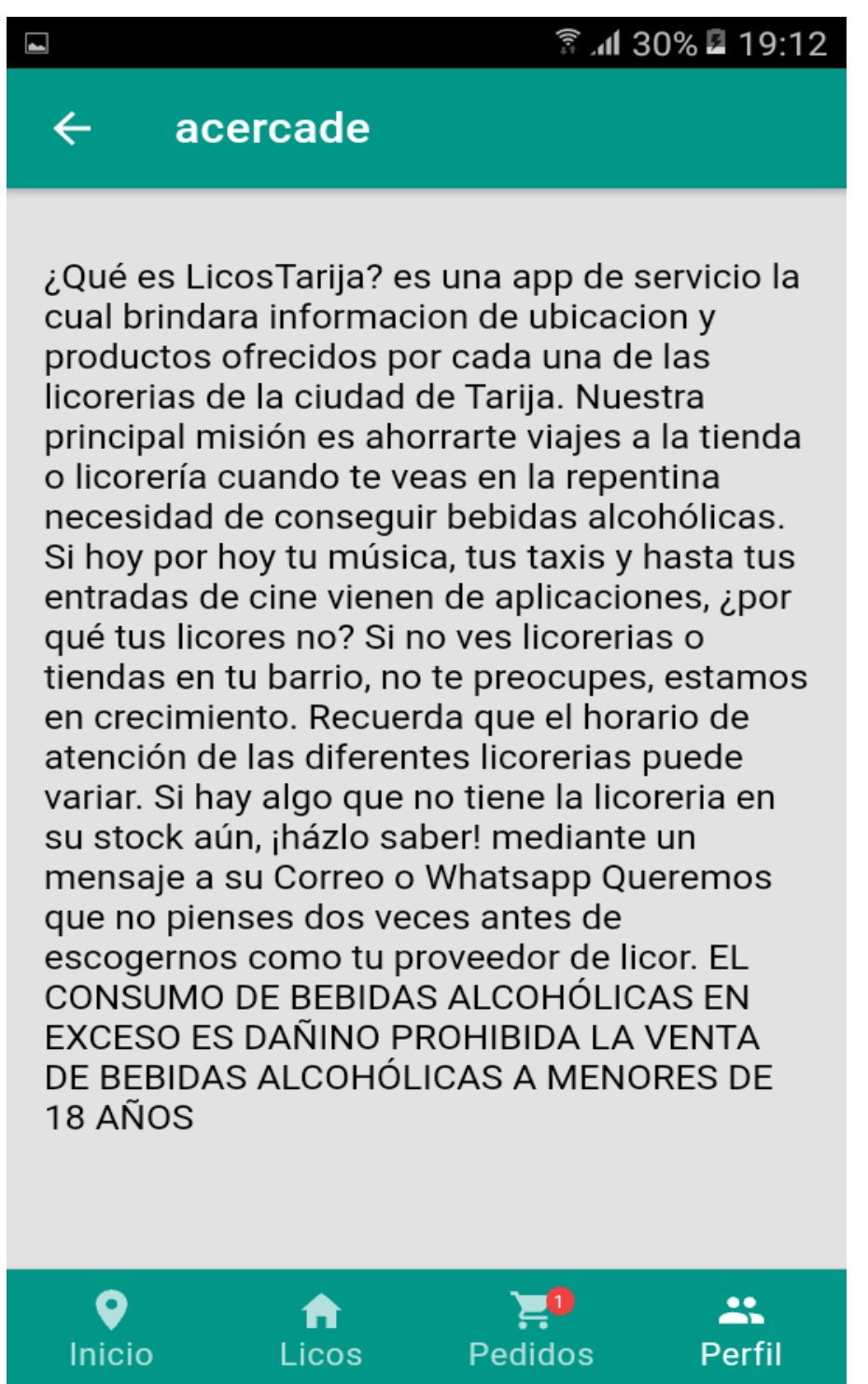

*Figura 90.- Pantalla de Acerca de*

## **2.5 Casos de Prueba**

## **2.5.1 Pruebas de Caja Negra**

Para generar estas tablas se utilizó la herramienta Jasmine, pero se transcribió manualmente por lo poco entendible del testing.

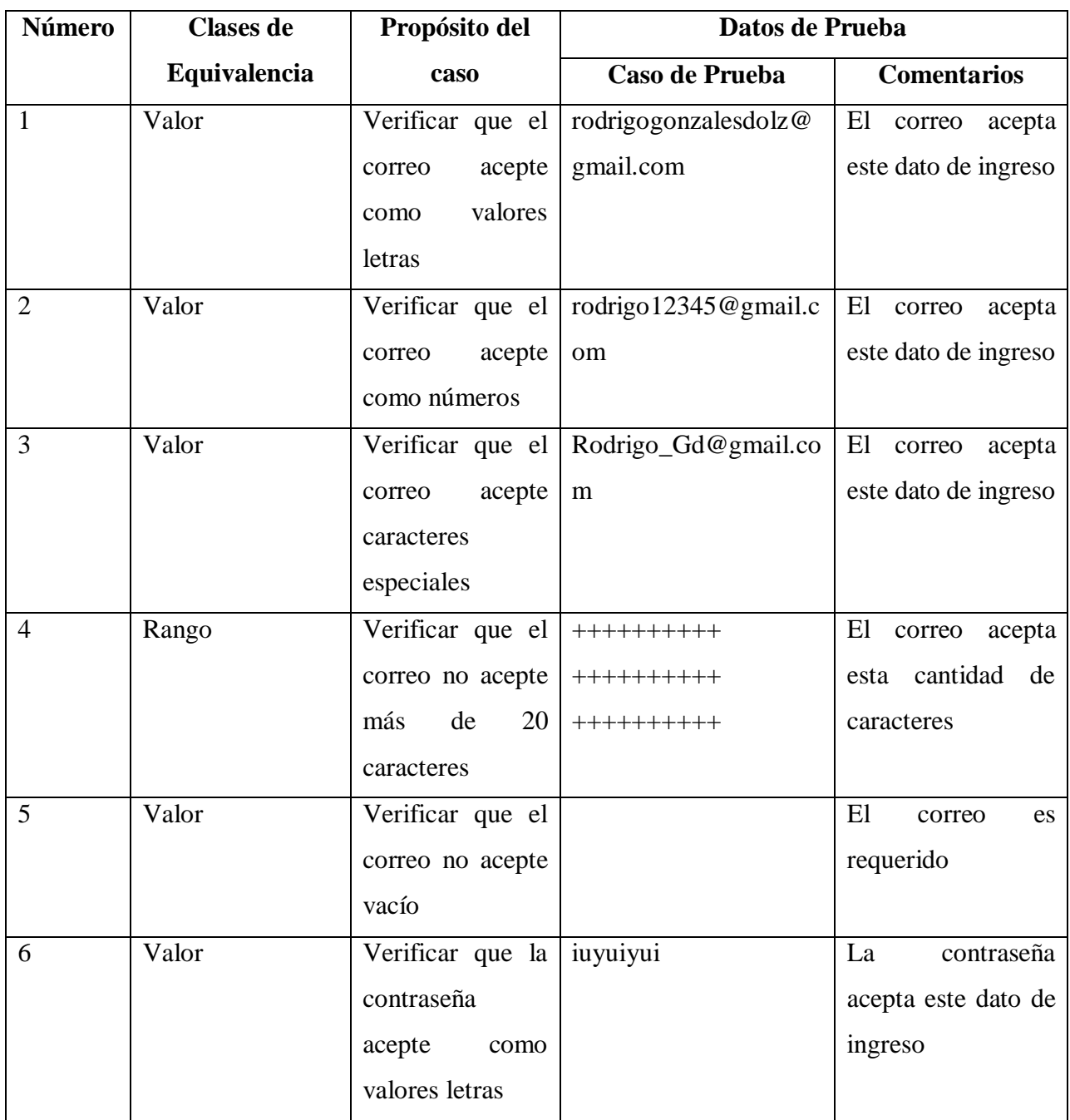

# **2.5.1.1 Caja negra Validar usuario**

| $\overline{7}$ | Valor | Verificar que la 12345678 |         | La<br>contraseña    |
|----------------|-------|---------------------------|---------|---------------------|
|                |       | contraseña                |         | acepta este dato de |
|                |       | acepte<br>como            |         | ingreso             |
|                |       | números                   |         |                     |
| 8              | Valor | Verificar que el $=$ */   |         | La<br>contraseña    |
|                |       | Password acepte           |         | acepta este dato de |
|                |       | caracteres                |         | ingreso             |
|                |       | especiales                |         |                     |
| 9              | Rango | Verificar que el          | 1234567 | La contraseña debe  |
|                |       | Password<br>no            |         | contener al menos 8 |
|                |       | acepte menos de           |         | caracteres.         |
|                |       | 8 caracteres              |         |                     |
| 5              | Valor | Verificar que la          |         | La contraseña es    |
|                |       | contraseña<br>no          |         | requerida           |
|                |       | acepte vacío              |         |                     |

*Tabla 49.- Caja Negra validar usuario*

# **2.5.1.2 Caja negra registrar usuario dueño de Licorería**

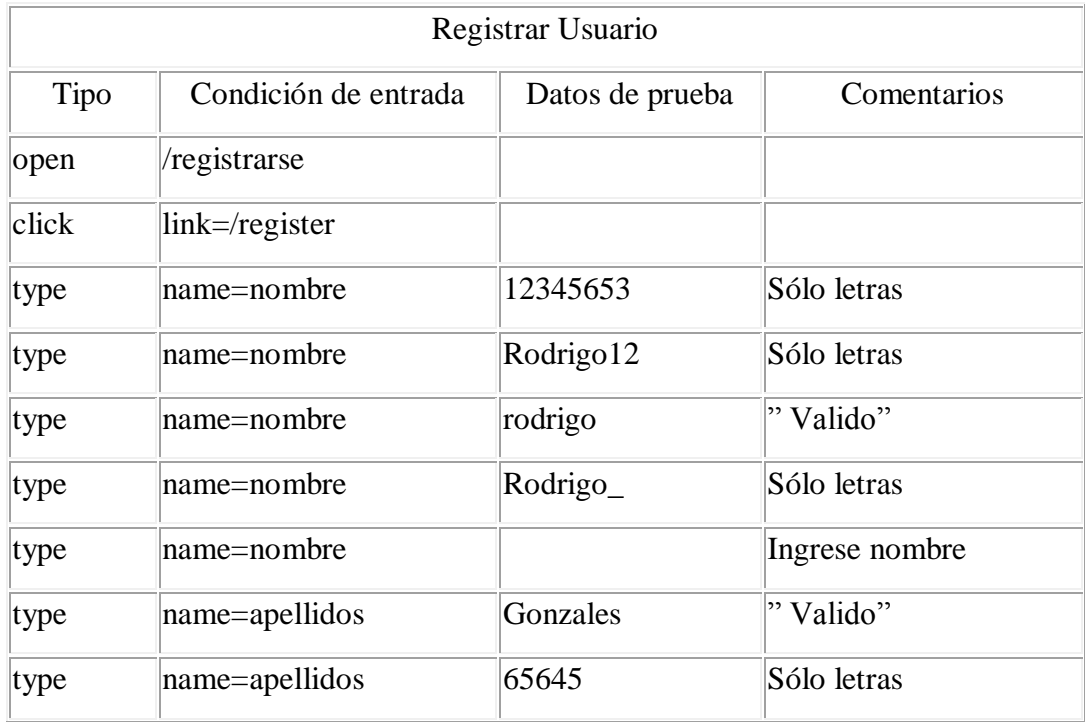

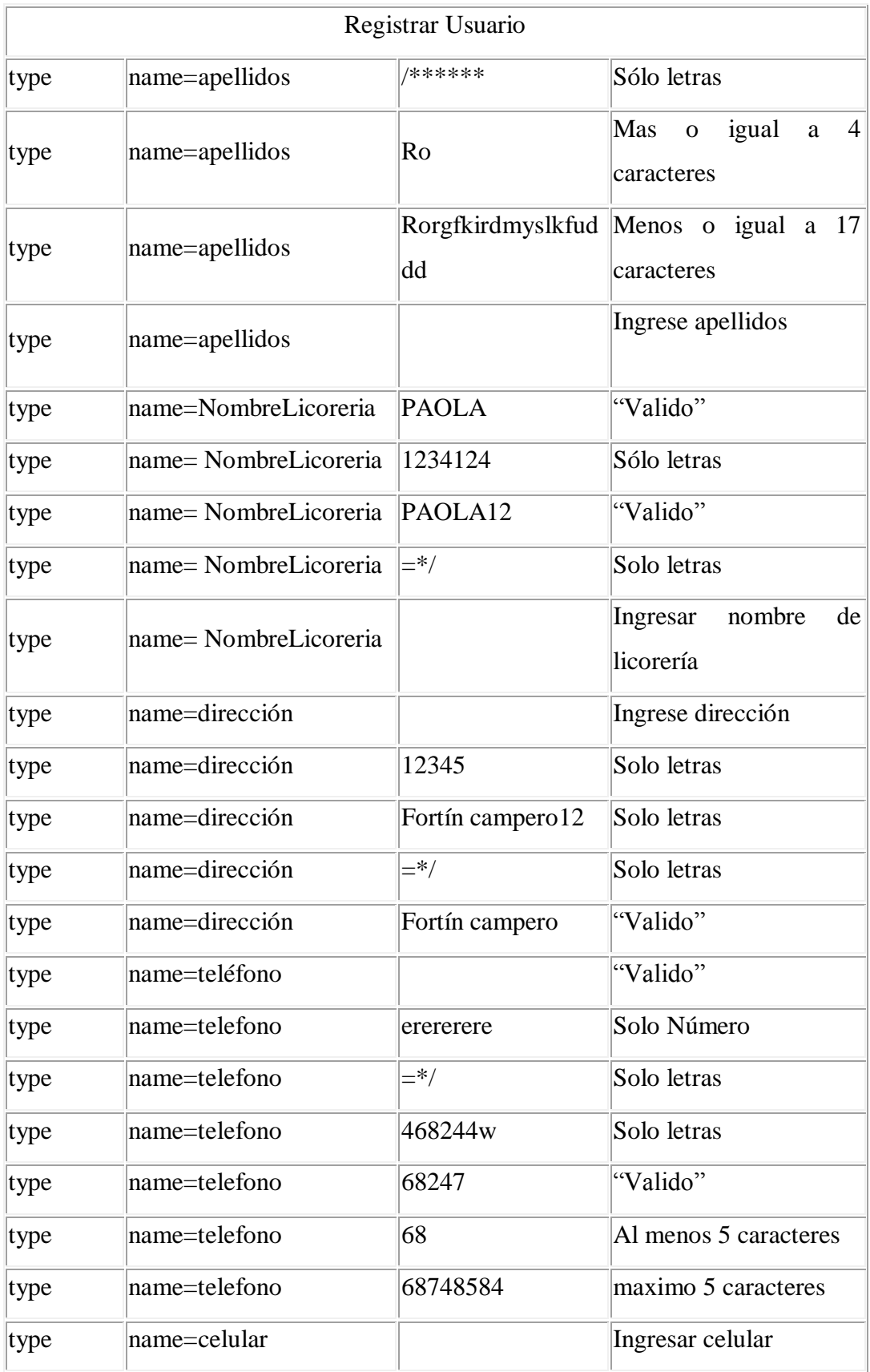

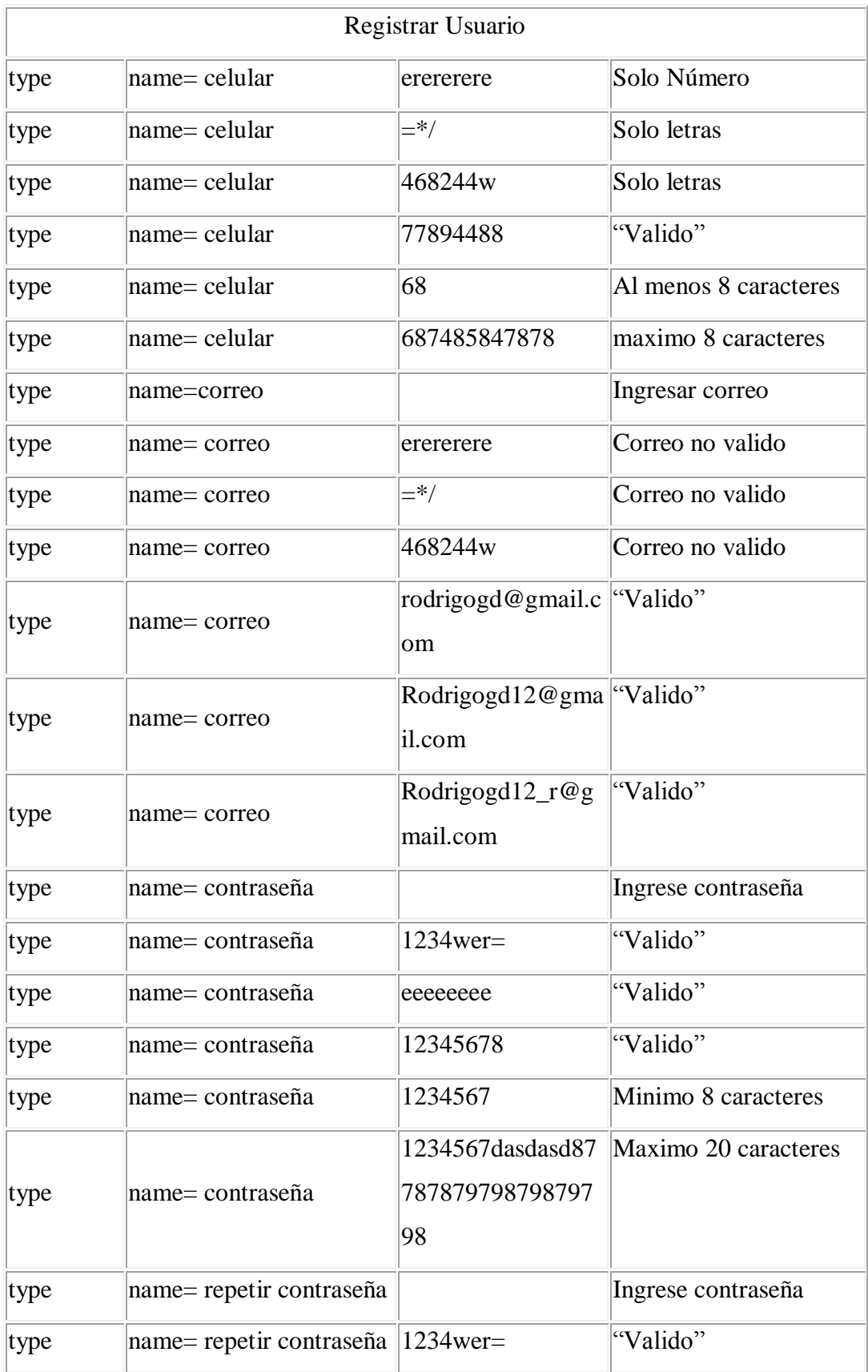

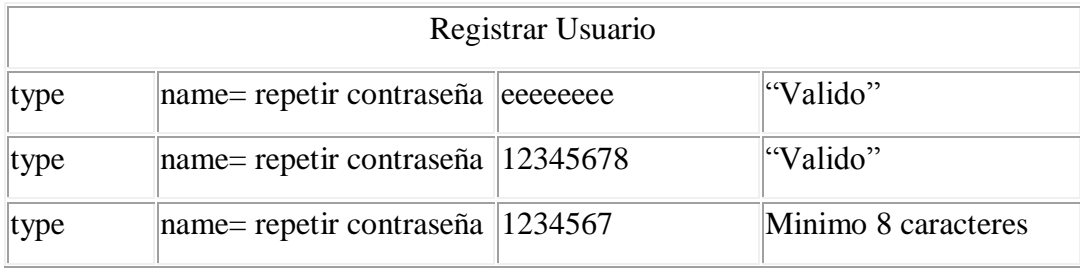

*Tabla 50.- Caja Negra registrar usuario*

# **2.5.1.3 Caja negra Modificar usuario dueño de Licorería**

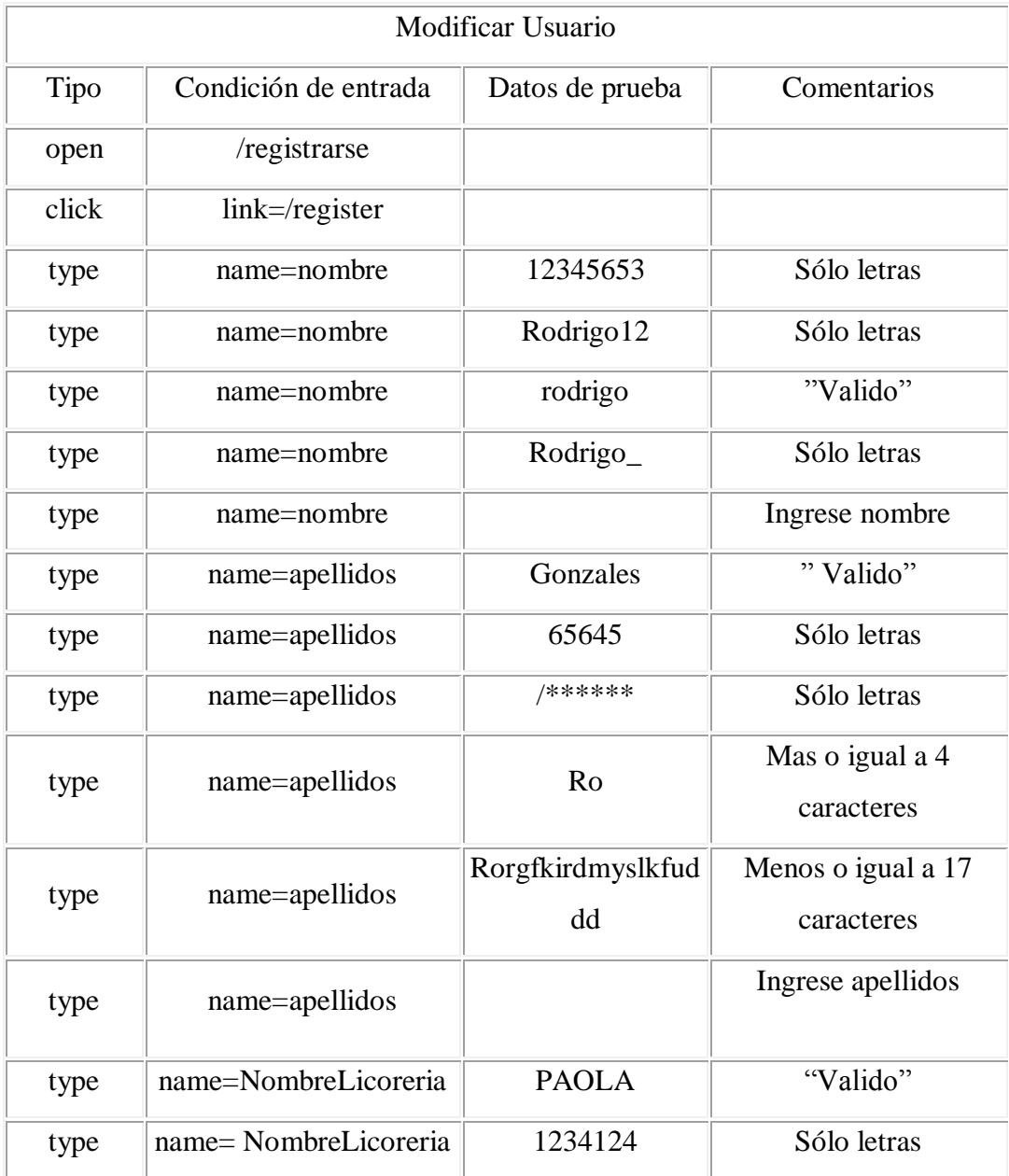

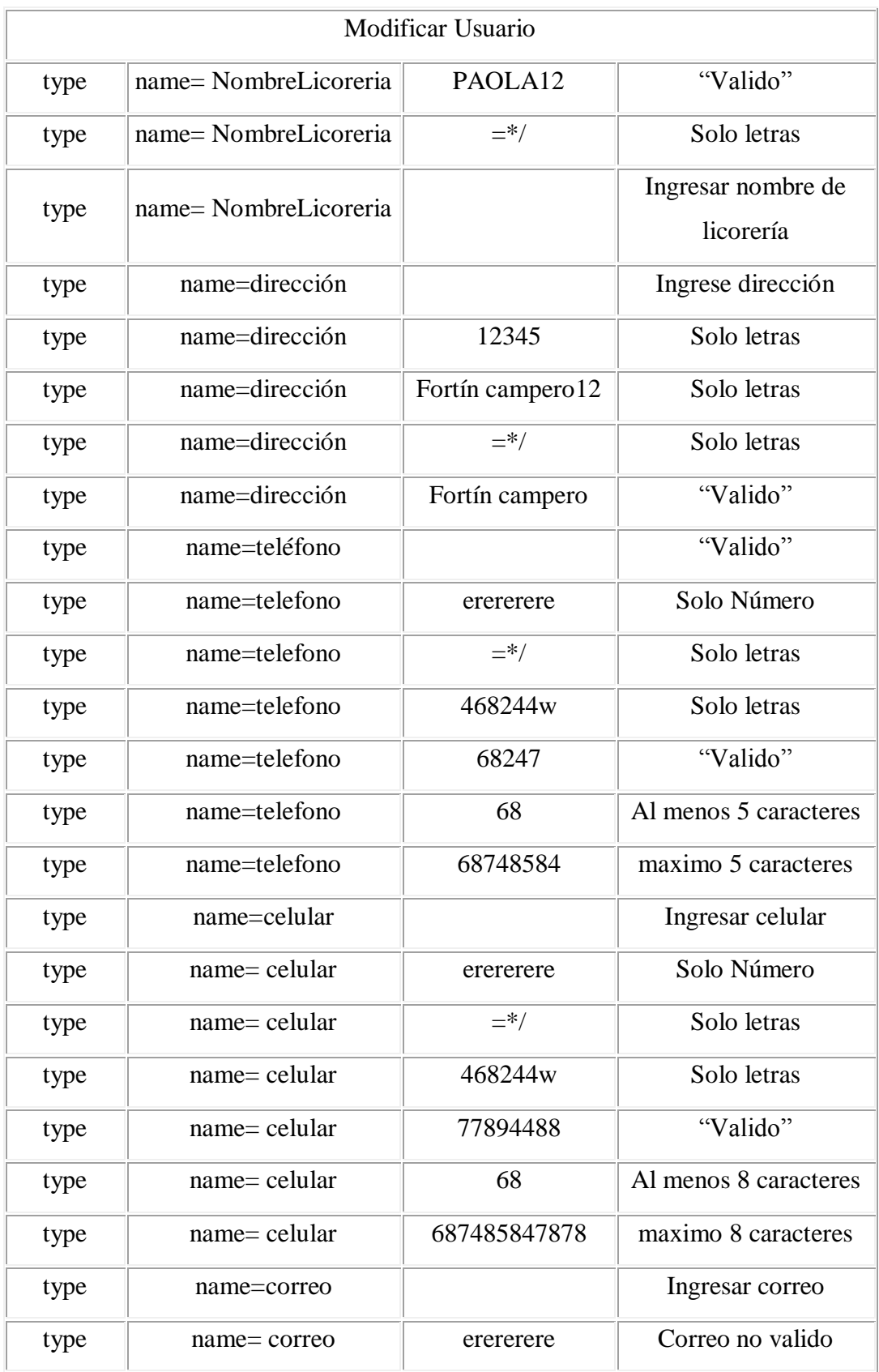

| <b>Modificar Usuario</b>         |                          |                                           |                      |  |  |  |
|----------------------------------|--------------------------|-------------------------------------------|----------------------|--|--|--|
| type                             | name= correo             | $=$ */                                    | Correo no valido     |  |  |  |
| type<br>name= correo             |                          | 468244w                                   | Correo no valido     |  |  |  |
| type                             | name= correo             | rodrigogd@gmail.c<br>om                   | "Valido"             |  |  |  |
| type                             | name= correo             | Rodrigogd12@gma<br>il.com                 | "Valido"             |  |  |  |
| type                             | name= correo             | Rodrigogd12_r@g<br>mail.com               | "Valido"             |  |  |  |
| type                             | name= contraseña         | $1234$ wer=                               | "Valido"             |  |  |  |
| type                             | name= contraseña         | eeeeeeee                                  | "Valido"             |  |  |  |
| type                             | name= contraseña         | 12345678                                  | "Valido"             |  |  |  |
| type                             | name= contraseña         | 1234567                                   | Minimo 8 caracteres  |  |  |  |
| name= contraseña<br>type         |                          | 1234567dasdasd87<br>787879798798797<br>98 | Maximo 20 caracteres |  |  |  |
| type                             | name= repetir contraseña |                                           | Ingrese contraseña   |  |  |  |
| type                             | name= repetir contraseña | $1234$ wer=                               | "Valido"             |  |  |  |
| type                             | name= repetir contraseña | eeeeeeee                                  | "Valido"             |  |  |  |
| type                             | name= repetir contraseña | 12345678                                  | "Valido"             |  |  |  |
| type                             | name= repetir contraseña | 1234567                                   | Minimo 8 caracteres  |  |  |  |
| name= repetir contraseña<br>type |                          | 1234567dasdasd87<br>787879798798797<br>98 | Maximo 20 caracteres |  |  |  |

*Tabla 51.- Caja Negra modificar usuario dueño de licorería*

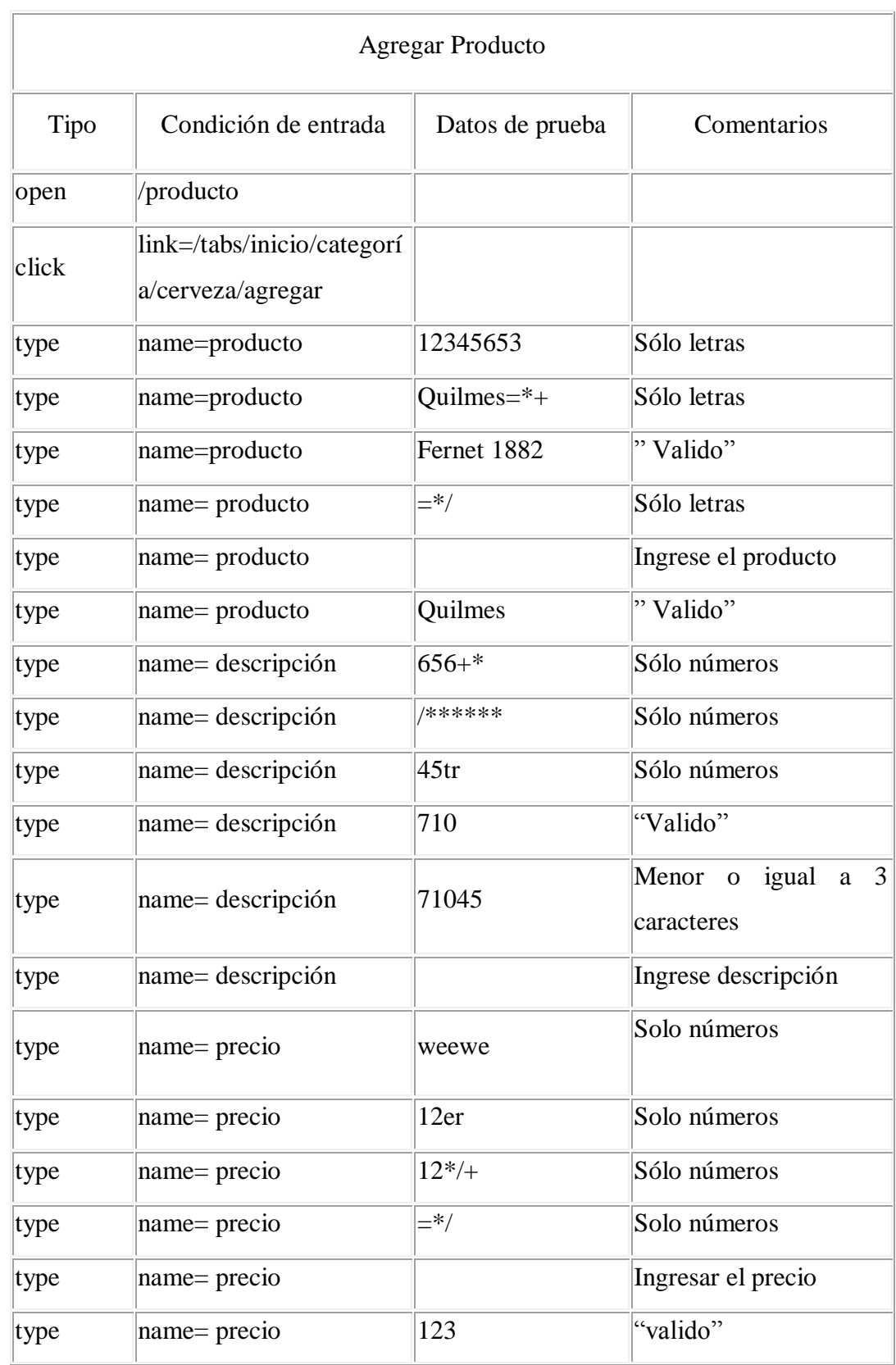

# **2.5.1.4 Caja negra agregar producto**

|      | <b>Agregar Producto</b> |      |                                     |  |  |  |  |
|------|-------------------------|------|-------------------------------------|--|--|--|--|
| type | name= precio            | 1234 | $ Carcteres$ menores o<br>igual a 3 |  |  |  |  |
| type | name= precio            |      | Valor mayor a 0                     |  |  |  |  |

*Tabla 52.- Caja Negra agregar producto*

# **2.5.1.5 Caja negra modificar producto**

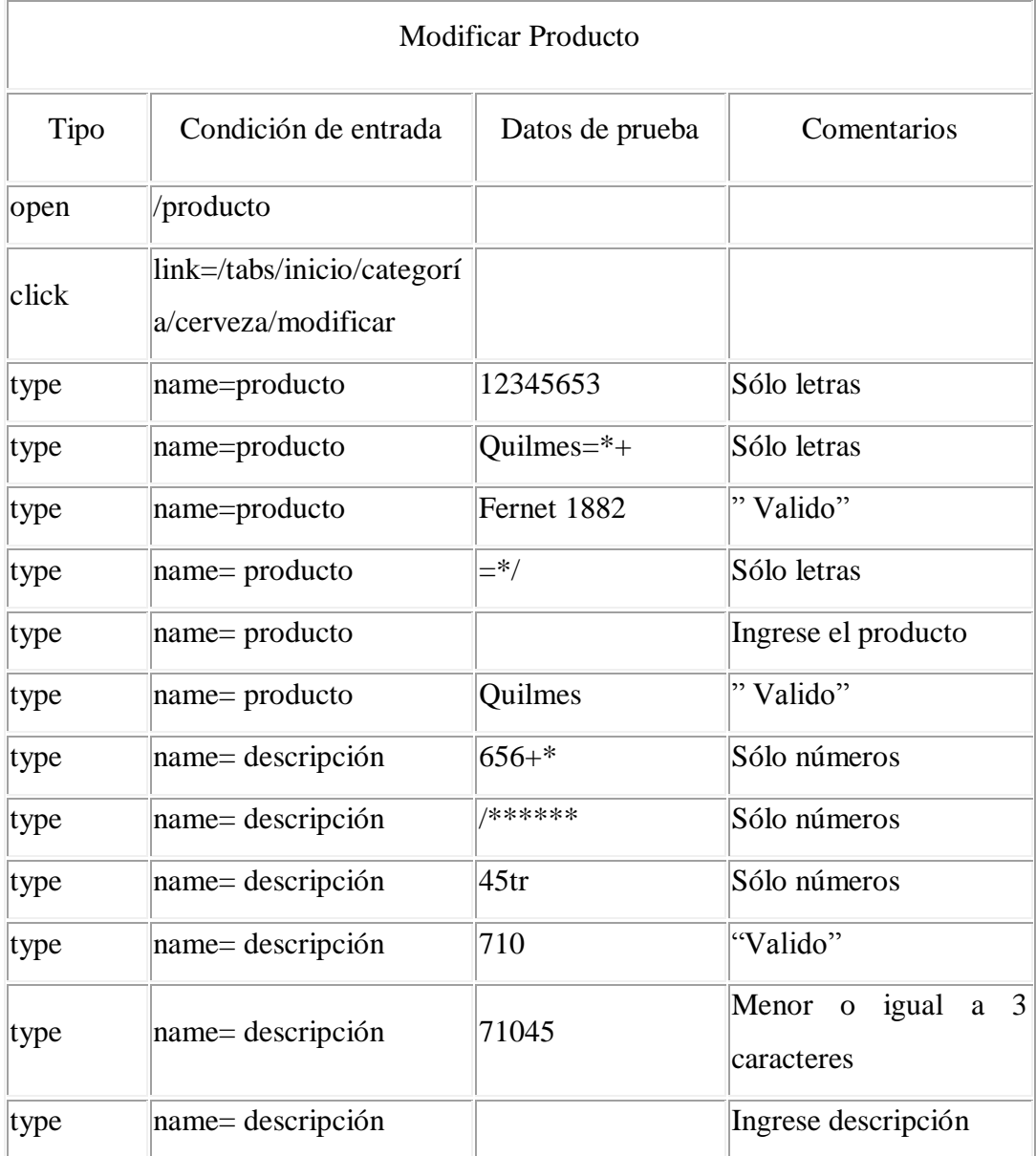

| <b>Modificar Producto</b>                    |              |         |                                                |  |  |  |
|----------------------------------------------|--------------|---------|------------------------------------------------|--|--|--|
| type                                         | name= precio | weewe   | Solo números                                   |  |  |  |
| 12er<br>Solo números<br>type<br>name= precio |              |         |                                                |  |  |  |
| name= precio<br>type                         |              | $12*/+$ | Sólo números                                   |  |  |  |
| type                                         | name= precio | $=$ */  | Solo números                                   |  |  |  |
| type                                         | name= precio |         | Ingresar el precio                             |  |  |  |
| type                                         | name= precio | 123     | "valido"                                       |  |  |  |
| type                                         | name= precio | 1234    | Caracteres<br>menores<br>$\Omega$<br>igual a 3 |  |  |  |
| type                                         | name= precio | 0       | Valor mayor a 0                                |  |  |  |

*Tabla 53.- Caja Negra modificar producto*

# **2.5.1.6 Caja negra registrar Cliente**

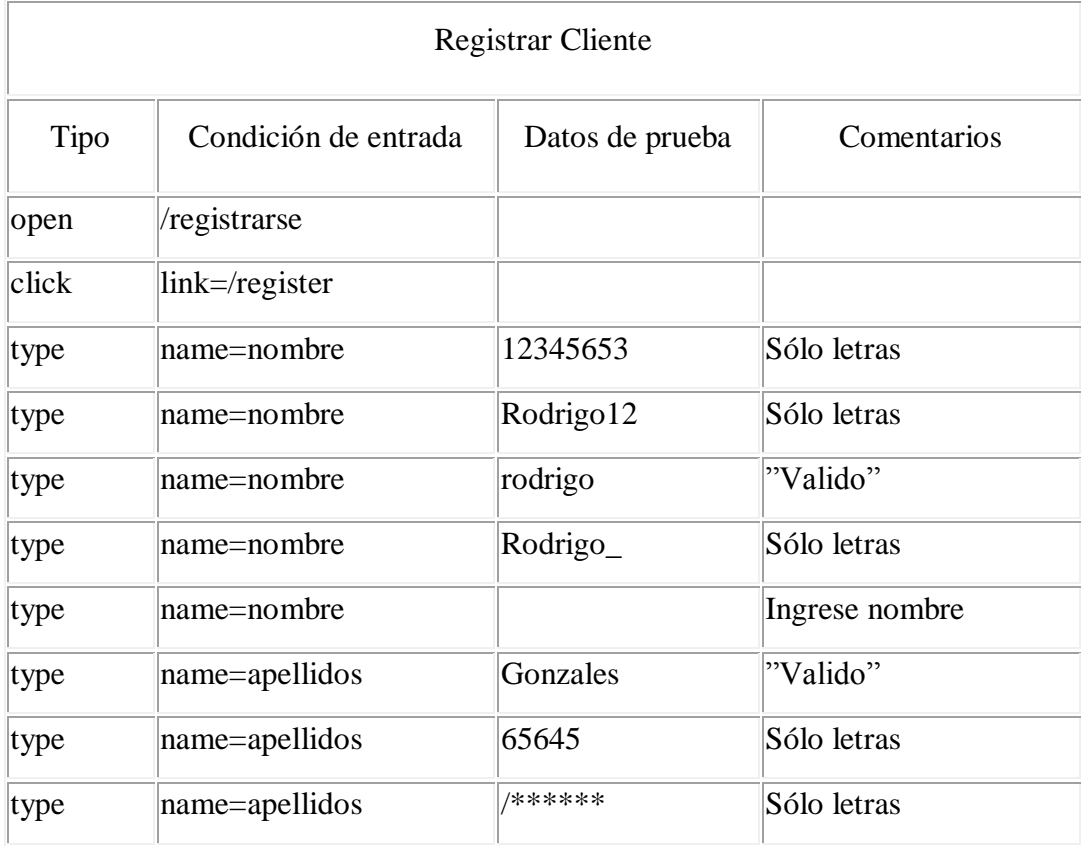

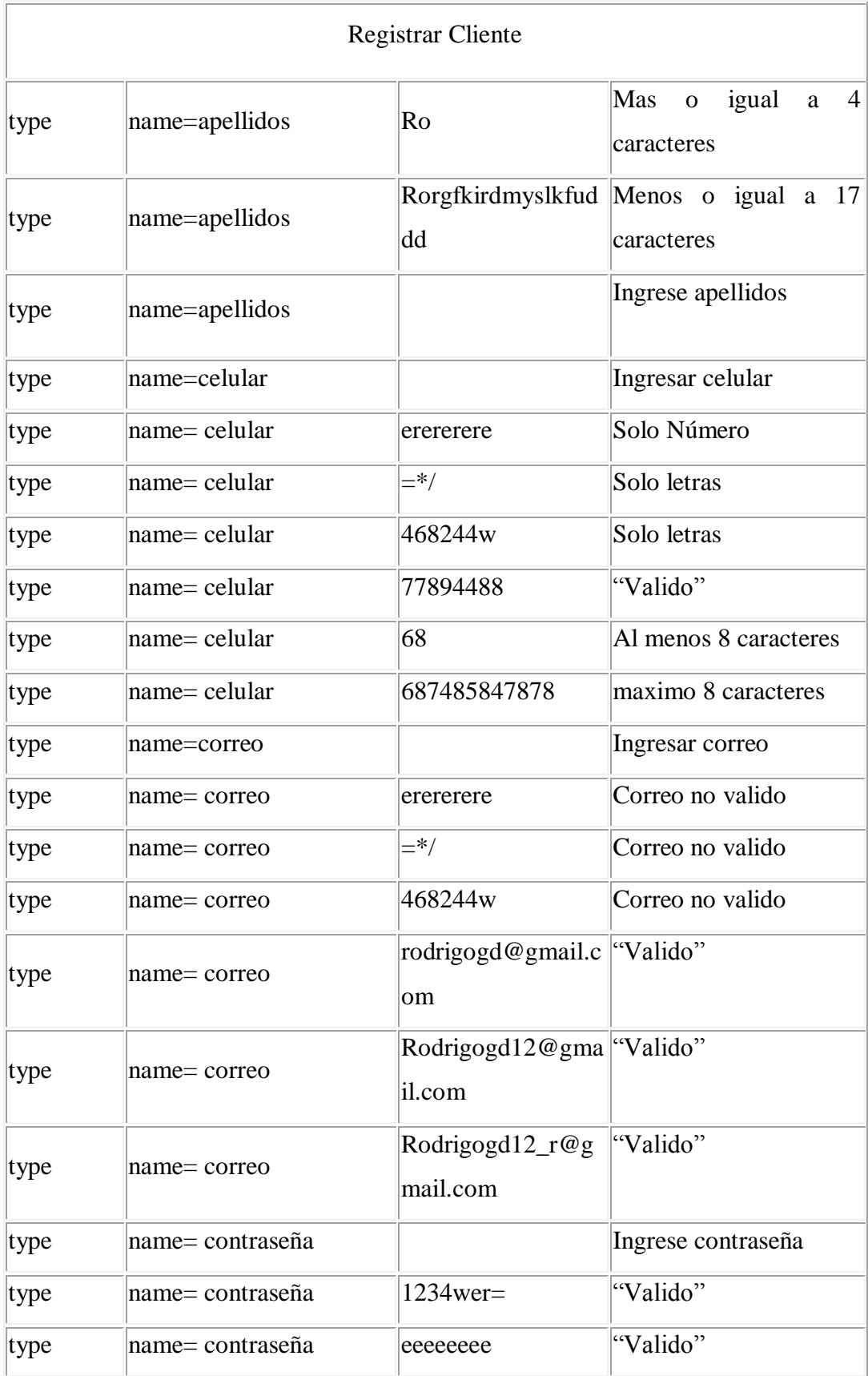

| <b>Registrar Cliente</b> |                          |                                           |                      |  |  |  |
|--------------------------|--------------------------|-------------------------------------------|----------------------|--|--|--|
| type                     | name= contraseña         | 12345678                                  | "Valido"             |  |  |  |
| name= contraseña<br>type |                          | 1234567                                   | Minimo 8 caracteres  |  |  |  |
| name= contraseña<br>type |                          | 1234567dasdasd87<br>787879798798797<br>98 | Maximo 20 caracteres |  |  |  |
| type                     | name= repetir contraseña |                                           | Ingrese contraseña   |  |  |  |
| type                     | name= repetir contraseña | $ 1234$ wer=                              | "Valido"             |  |  |  |
| type                     | name= repetir contraseña | eeeeeeee                                  | "Valido"             |  |  |  |
| type                     | name= repetir contraseña | 12345678                                  | "Valido"             |  |  |  |
| type                     | name= repetir contraseña | 1234567                                   | Minimo 8 caracteres  |  |  |  |
| type                     | name= repetir contraseña | 1234567dasdasd87<br>787879798798797<br>98 | Maximo 20 caracteres |  |  |  |

*Tabla 54.- Caja Negra registrar cliente*

# **2.5.1.7 Caja negra Modificar perfil**

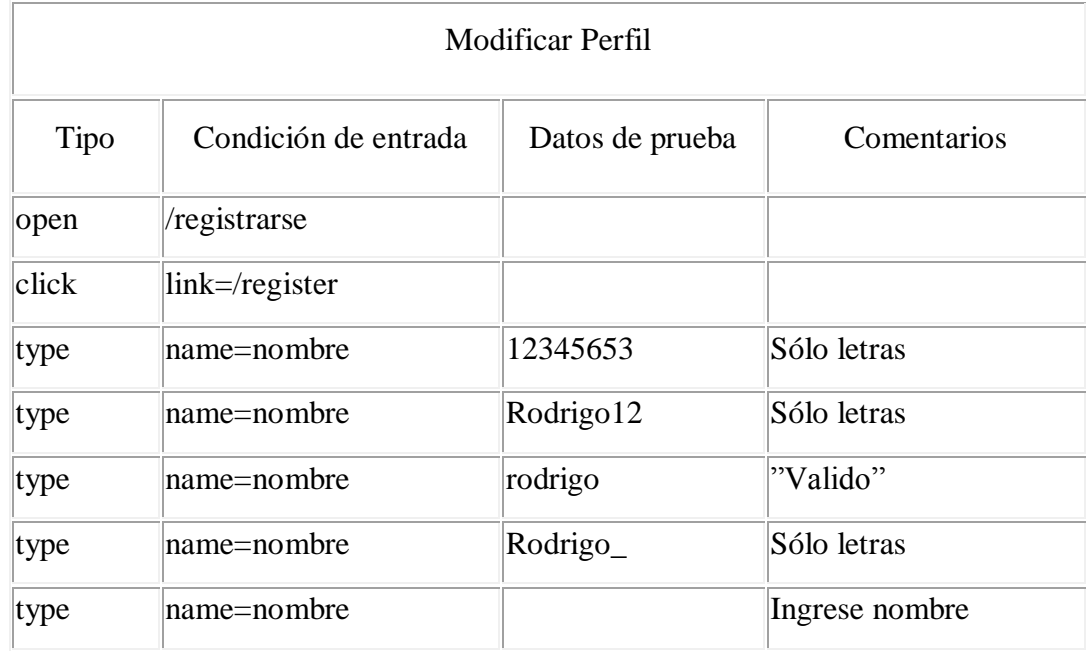

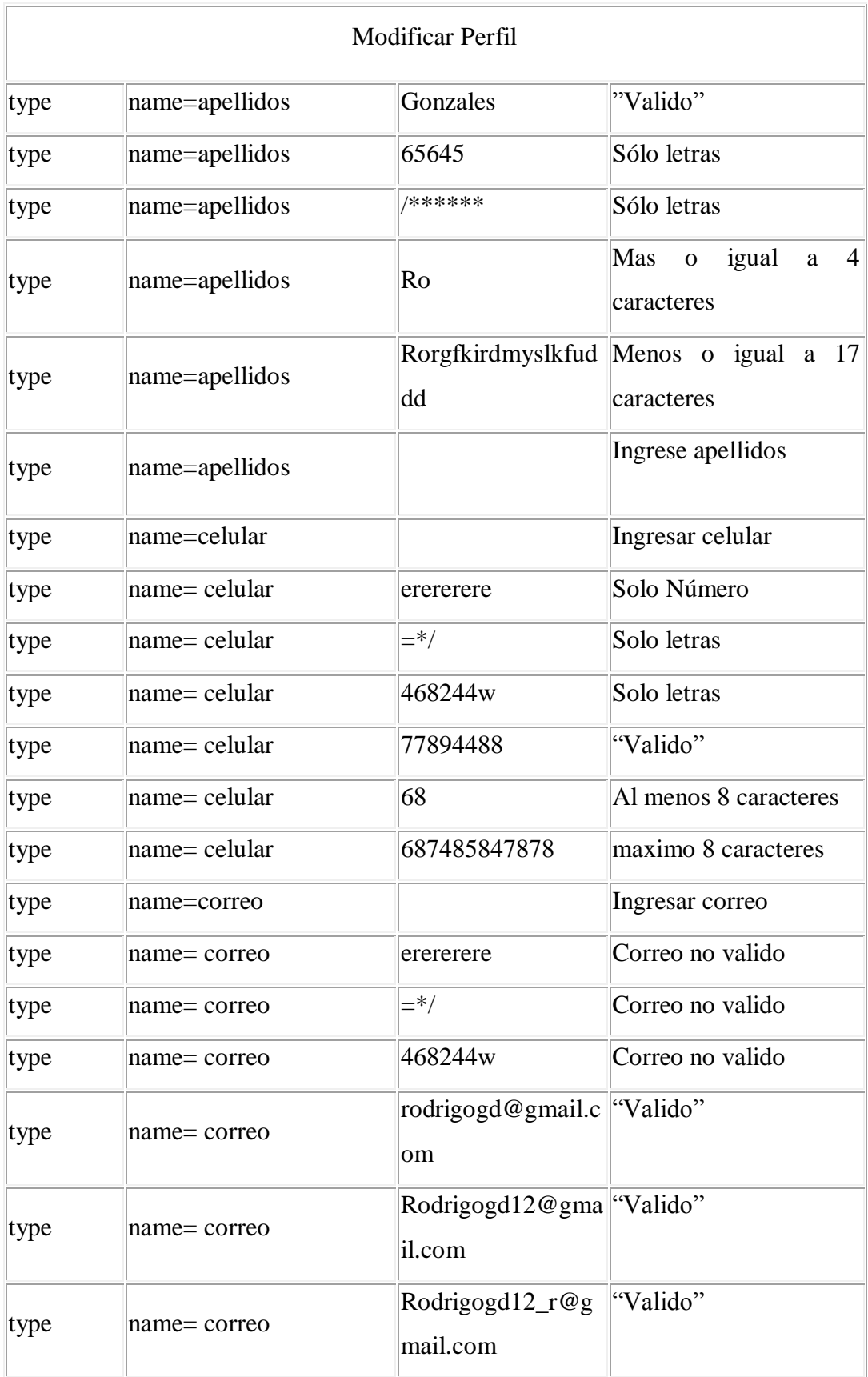

| <b>Modificar Perfil</b>  |                          |                                           |                      |  |  |  |
|--------------------------|--------------------------|-------------------------------------------|----------------------|--|--|--|
| type                     | name= contraseña         |                                           | Ingrese contraseña   |  |  |  |
| type                     | name= contraseña         | $1234$ wer=                               | "Valido"             |  |  |  |
| type                     | name= contraseña         | eeeeeeee                                  | "Valido"             |  |  |  |
| type                     | name= contraseña         | 12345678                                  | "Valido"             |  |  |  |
| type                     | name= contraseña         | 1234567                                   | Mínimo 8 caracteres  |  |  |  |
| name= contraseña<br>type |                          | 1234567dasdasd87<br>787879798798797<br>98 | Máximo 20 caracteres |  |  |  |
| type                     | name= repetir contraseña |                                           | Ingrese contraseña   |  |  |  |
| type                     | name= repetir contraseña | 1234wer=                                  | "Valido"             |  |  |  |
| type                     | name= repetir contraseña | eeeeeeee                                  | "Valido"             |  |  |  |
| type                     | name= repetir contraseña | 12345678                                  | "Valido"             |  |  |  |
| type                     | name= repetir contraseña | 1234567                                   | Mínimo 8 caracteres  |  |  |  |
| type                     | name= repetir contraseña | 1234567dasdasd87<br>787879798798797<br>98 | Máximo 20 caracteres |  |  |  |

*Tabla 55.- Caja Negra modificar perfil*

## **2.6 Medios de verificación**

#### **2.6.1 Carta del tutor**

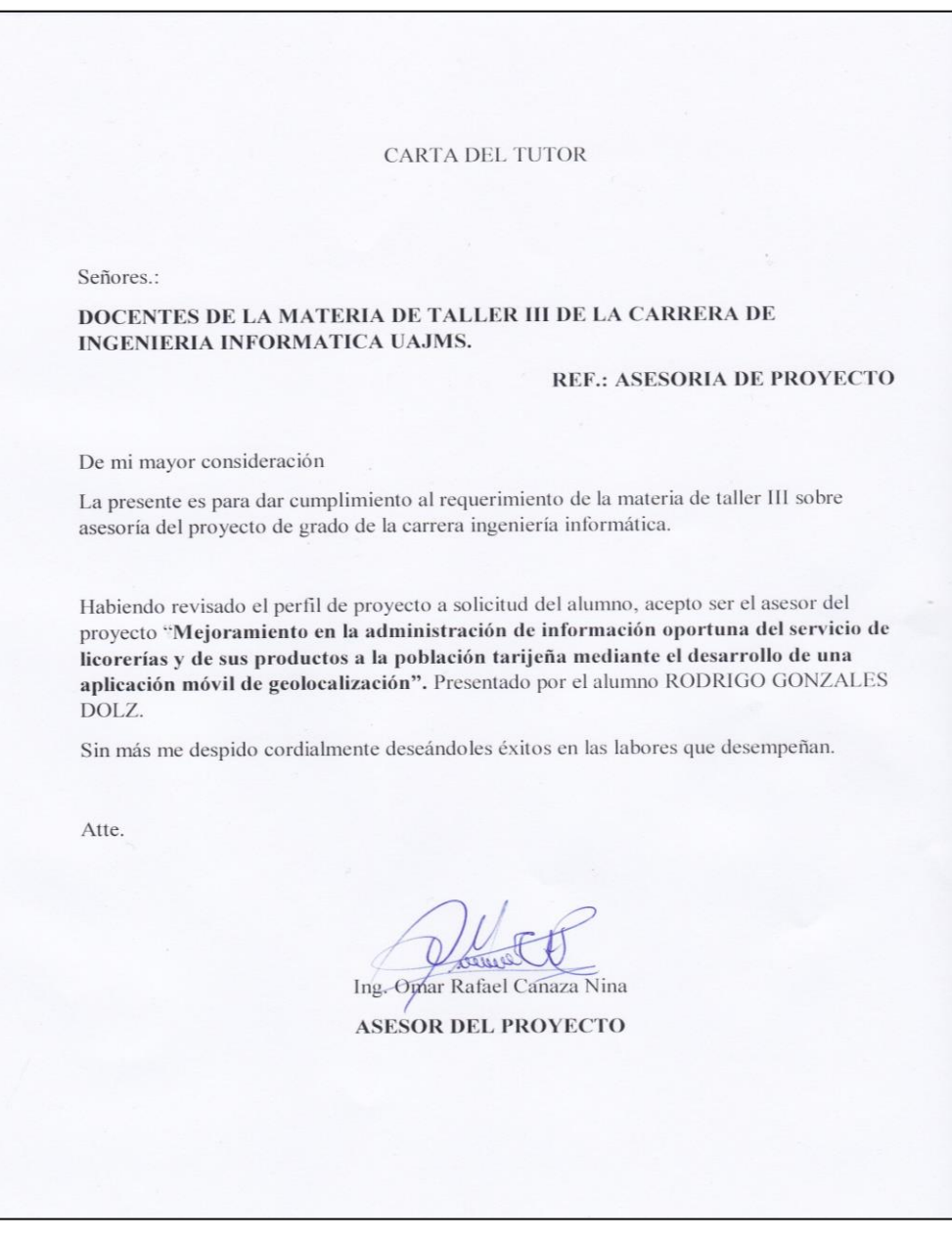

*Figura 91.- carta del tutor*

# **CAPITULO III COMPONENTE II: CAPACITACIÓN**

#### **Componente II**

#### **3.1 Programa De Capacitación Al Personal**

#### **3.2 Introducción.**

El término capacitación y sistema de información están cambiando la forma de trabajo de las empresas. Los Sistemas de Información ayudan a acelerar los procesos, por tanto, las organizaciones que los implantan logran ventajas competitivas al adoptarlos en sus funciones. La capacitación se refiere a las metodologías que se usan para proporcionar a las personas dentro de la empresa, las habilidades necesarias que necesitan para realizar su trabajo de una manera más eficiente, esto contempla desde pequeños cursos que le permitan al usuario entender el funcionamiento básico del sistema nuevo hasta, capacitaciones más profundadas y avanzadas a base de prácticas y material didáctico como libros, exámenes, etc.

La capacitación es un proceso que lleva a la mejora continua, de tal manera que el usuario pueda obtener resultados positivos en la utilización, manipulación de las Nuevas Tecnologías y el sistema informático Mejoramiento en la administración de información oportuna del servicio de licorerías y de sus productos a la población Tarijeña mediante el desarrollo de una aplicación móvil de geolocalización.

. Aunque la capacitación favorece a los miembros de la organización, que usarán la APP.

#### **3.3 Información General**

Fecha: 02/02/2020

Ubicación: C/ Fortín campero entre Villa montes y Toopater N 1990

Destinatarios: Dueños y vendedores de licorerías de la ciudad de Tarija.

Encargado de Capacitación: Univ. Rodrigo Gonzales Dolz.

#### **3.4 Propósito**

Proporcionar conocimiento en base a un cronograma y un contenido planificado para la actualización en las TIC a los dueños de licorerías de la ciudad de Tarija, de manera que podamos fortalecer sus conocimientos y habilidades logrando un manejo confiado del celular y así también de la aplicación para una mejor productividad en sus negocios.

#### **3.5 Objetivo**

Elaborar un programa de capacitación a los usuarios del proyecto Mejoramiento en la administración de información oportuna del servicio de licorerías y de sus productos a la población Tarijeña mediante el desarrollo de una aplicación móvil de geolocalización**.**

## **3.6 Alcance y Limitaciones.**

## **3.6.1 Alcances**

● Capacitación de manera virtual.

## **3.6.2 Limitaciones**

● No llegar a definir un horario en el que todos puedan asistir a la capacitación.

## **3.7 Justificación.**

El manejo de las TIC permite obtener grandes beneficios, de los cuales no podemos ignorarlos más bien debemos incorporarlos a las actividades de nuestra vida cotidiana.

#### **3.8 Estrategias de Formación.**

Realizar manuales, guías sobre el uso de la APP.

Enseñanza práctica y virtual en el uso de la APP.

#### **3.9 Definición del Público.**

● Administradores de la aplicación

#### **3.10 Plataforma de aprendizaje**

Se realizará mediante la plataforma de Google Meet.

#### **3.11 Material del curso.**

- Dispositivo móvil o pc.
- Si posee un dispositivo móvil tener instalado Google Meet, si no es así descargar de Play Store Google Meet.
- Si posee un pc tener instalado un navegador como Google Chrome, Opera, etc.

#### **3.12 Contenido de la capacitación**

- Lección 1: Ingreso a la APP.
- Lección 2: Agregar Categorías y Productos.
- Lección 3: Aceptar y Rechazar pedidos.
- Lección 4: Evaluación Final Sobre la Capacitación

#### **3.13 Desarrollo.**

#### **3.13.1 Entrega del material de apoyo para el uso del sistema informático.**

- Se entrega un documento Word del manual de usuario para el uso de la aplicación móvil.
- Se entregará el APK de la aplicación móvil.

# **3.13.2 Exposición.**

Se realizará la presentación emulada en un monitor por el expositor Rodrigo Gonzales Dolz.

## **3.13.3 Plan de Clases**

| $\#$           | Contenido            | objetivo               | fecha  | duració          | material    | medios<br>de | destinatario |
|----------------|----------------------|------------------------|--------|------------------|-------------|--------------|--------------|
|                |                      |                        |        | $n$ (min)        | didáctico   | enseñanza -  |              |
|                |                      |                        |        |                  |             | aprendizaje  |              |
| $\mathbf{1}$   | Lección 1:           | Que el usuario         | 02/02/ | $10 \text{ min}$ | Guía<br>de  | monitor      | Dueños<br>de |
|                | Ingresar a           | se identifique y       | 2021   |                  | laboratorio |              | licorerías.  |
|                | la APP               | pueda entrar al        |        |                  |             |              |              |
|                |                      | sistema o en           |        |                  |             |              |              |
|                |                      | todo<br>caso           |        |                  |             |              |              |
|                |                      | registrarse            |        |                  |             |              |              |
| $\overline{2}$ | Lección 2:           | Que el usuario         | 02/02/ | $15 \text{ min}$ | Guía<br>de  | monitor      | Dueños<br>de |
|                | Agregar              | pueda agregar          | 2021   |                  | laboratorio |              | licorerías.  |
|                | Categorías           | categorías y a         |        |                  |             |              |              |
|                | y                    | cada categoría         |        |                  |             |              |              |
|                | Productos.           | respectivo<br>su       |        |                  |             |              |              |
|                |                      | producto               |        |                  |             |              |              |
| 3              | Lección 3:           | Que el usuario         | 02/02/ | $15$ min         | Guía<br>de  | monitos      | Dueños<br>de |
|                | aceptar<br>V         | pueda aceptar          | 2021   |                  | laboratorio |              | licorerías.  |
|                | rechazar             | pedidos<br>V           |        |                  |             |              |              |
|                | pedidos.             | rechazarlos.           |        |                  |             |              |              |
| 4              | Lección 4:           | realizará<br><b>Se</b> | 02/02/ | $30 \text{ min}$ | Guía<br>de  | celulares    | Dueños<br>de |
|                | Evaluació            | una práctica a         | 2021   |                  | laboratorio |              | licorerías.  |
|                | Final<br>$\mathbf n$ | los usuarios.          |        |                  |             |              |              |
|                | $l$ a<br>Sobre       |                        |        |                  |             |              |              |
|                | Capacitaci           |                        |        |                  |             |              |              |
|                | ón                   |                        |        |                  |             |              |              |

*Tabla 56.- Plan de Clases*

## **3.13.4 Cronograma de la Capacitación**

| Actividades                                  | Febrero  |                  |                  |        |
|----------------------------------------------|----------|------------------|------------------|--------|
|                                              | $10$ min | $15 \text{ min}$ | $15 \text{ min}$ | 30 min |
| Ingresar a la APP.                           |          |                  |                  |        |
| Agregar categorías y productos               |          |                  |                  |        |
| Aceptar y rechazar pedidos                   |          |                  |                  |        |
| Evaluación Final Sobre<br>la<br>Capacitación |          |                  |                  |        |

*Tabla 57.- Cronograma de Capacitación*

## **1.1 Resultados.**

Se espera obtener la participación de los administradores de la aplicación móvil.

#### **1.2 Conclusiones.**

- Se logro la capacitación dueños de las licorerías de la ciudad de Tarija en la fecha establecidas en el cronograma.
- Después de realizar la capacitación se espera tener comentarios positivos en relación a la capacitación.

# **3.14 Medios de verificación del componente I y componente II**

## **3.14.1 Certificados del desarrollo del proyecto**

## **3.14.1.1 Licorería "Punto H"**

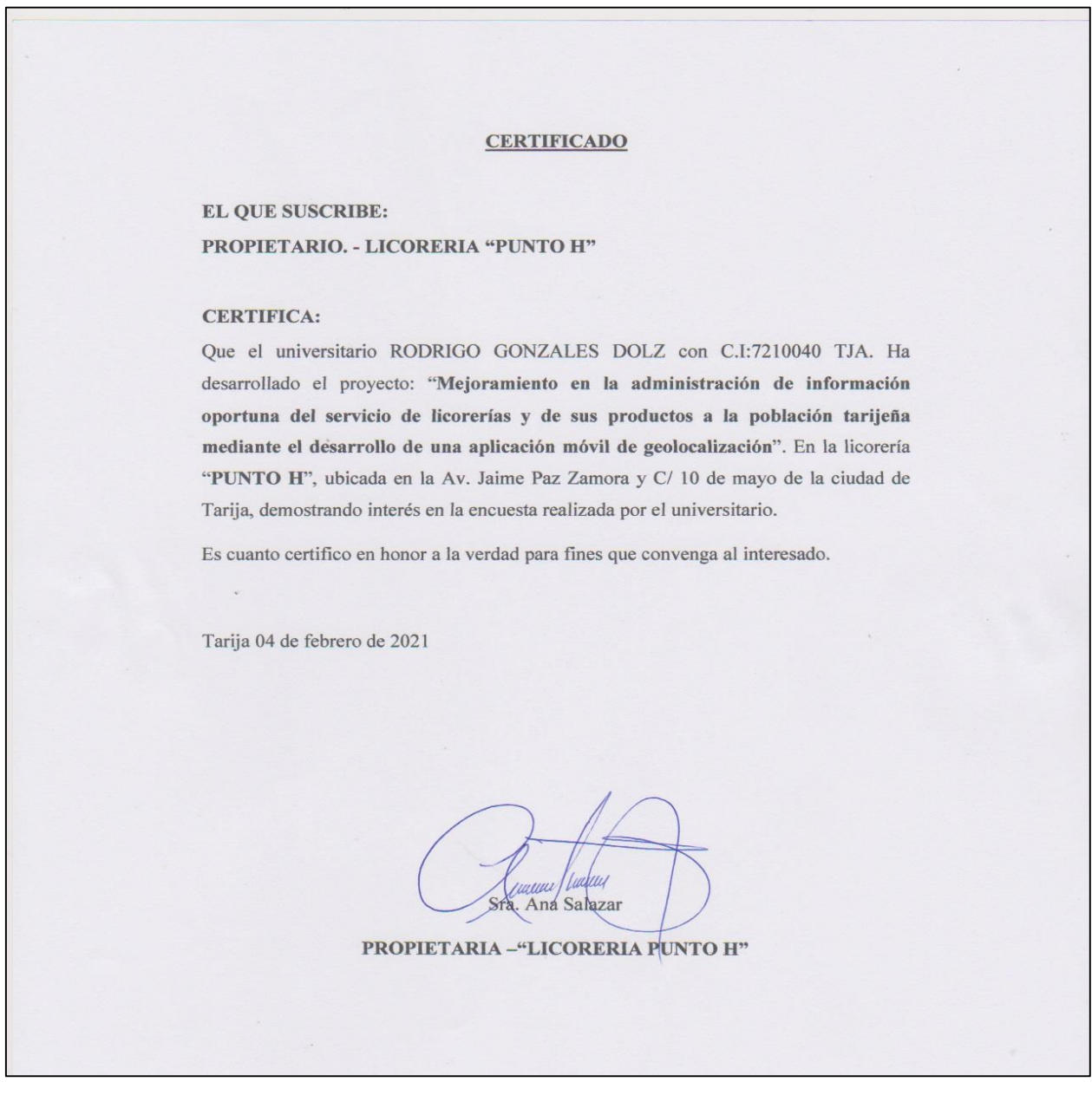

*Figura 92.- certificado I del desarrollo del proyecto*

┑

## **3.14.1.2 Licorería "Destápalo Ya"**

#### **CERTIFICADO**

**EL QUE SUSCRIBE:** PROPIETARIO. - LICORERIA "DESTAPALA YA"

#### **CERTIFICA:**

Que el universitario RODRIGO GONZALES DOLZ con C.I:7210040 TJA. Ha desarrollado el proyecto "Mejoramiento en la administración de información oportuna del servicio de licorerías y de sus productos a la población tarijeña mediante el desarrollo de una aplicación móvil de geolocalización". En la licorería "DESTAPALA YA", ubicada en la Av. La Paz y Villamontes de la ciudad de Tarija, demostrando interés en la encuesta realizada por el universitario.

Es cuanto certifico en honor a la verdad para fines que convenga al interesado.

Tarija 04 de febrero de 2021

Sra. María Acosta Pereira

PROPIETARIA -"DESTAPALA YA"

*Figura 93.- certificado II del desarrollo del proyecto*

## **3.14.2 Certificados de capacitación**

#### **3.14.3 Licorería "Punto H"**

#### **CERTIFICADO DE CAPACITACION**

**EL QUE SUSCRIBE:** PROPIETARIO. - LICORERIA "PUNTO H"

#### **CERTIFICA:**

Que el universitario RODRIGO GONZALES DOLZ con C.I:7210040 TJA. Ha realizado la capacitación del proyecto "Mejoramiento en la administración de información oportuna del servicio de licorerías y de sus productos a la población tarijeña mediante el desarrollo de una aplicación móvil de geolocalización". Al administrador de la aplicación móvil CRISTINA VEDIA ZARATE con CI: 10633625 TJA. de la licorería "PUNTO H", ubicada en la Av. Jaime Paz Zamora y C/10 de mayo de la ciudad de Tarija, demostrando interés en la encuesta realizada por el universitario.

Es cuanto certifico en honor a la verdad para fines que convenga al interesado.

Tarija 04 de febrero de 2021

Santiago Zuleta Aramayo

Con CI: 7251273 TJA.

unur/ludru Sra. Ana Salazar

PROPIETARIA -"LICORERIA **PUNTO H"** 

*Figura 94.- Certificado de capacitación I*

#### **3.14.3.1 Licorería "Destápalo Ya"**

#### **CERTIFICADO DE CAPACITACION**

**EL QUE SUSCRIBE:** 

PROPIETARIO. - LICORERIA "DESTAPALA YA"

#### **CERTIFICA:**

Que el universitario RODRIGO GONZALES DOLZ con C.I:7210040 TJA. Ha realizado la capacitación del proyecto "Mejoramiento en la administración de información oportuna del servicio de licorerías y de sus productos a la población tarijeña mediante el desarrollo de una aplicación móvil de geolocalización". Al administrador de la aplicación móvil SANTIAGO ZULETA ARAMAYO Con CI: 7251273 TJA. de la licorería "DESTAPALA YA", ubicada en la Av. La Paz y Villamontes de la ciudad de Tarija, demostrando interés en la encuesta realizada por el universitario.

Es cuanto certifico en honor a la verdad para fines que convenga al interesado.

Tarija 04 de febrero de 2021

Cristian Vedia Zarate

Con CI: 10633625 TJA.

Sra. María Acosta Pereira PROPIETARIA -"DESTAPALA YA"

*Figura 95.- Certificado de capacitación II*

# **3.14.4 Fotografías de capacitación**

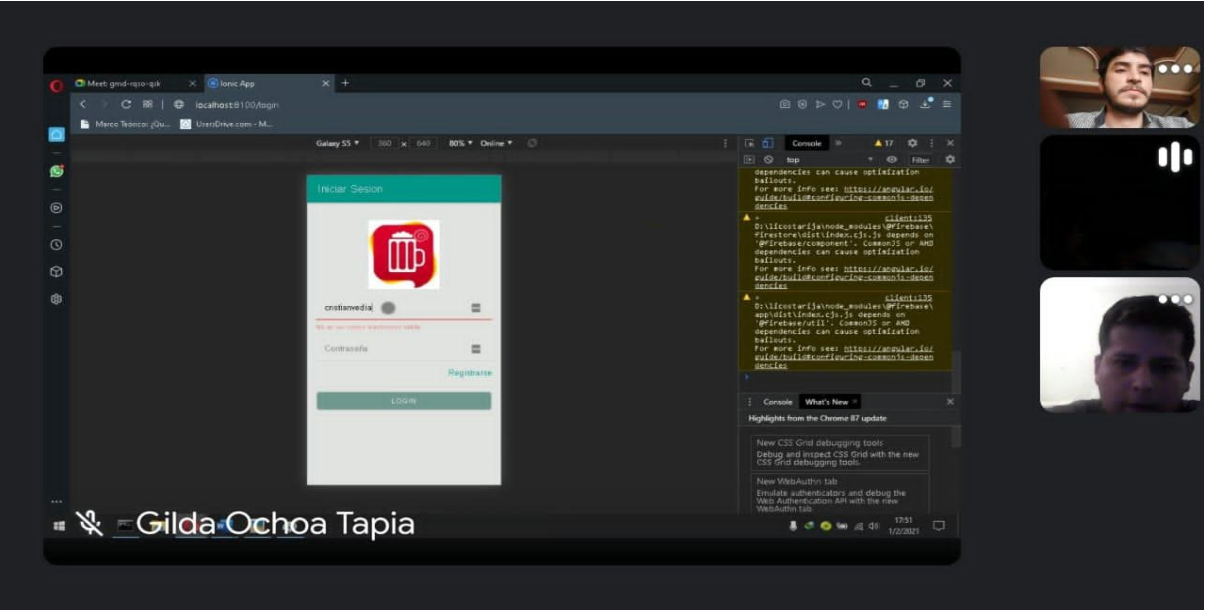

*Figura 96.- Capacitación Inicio de sesión*

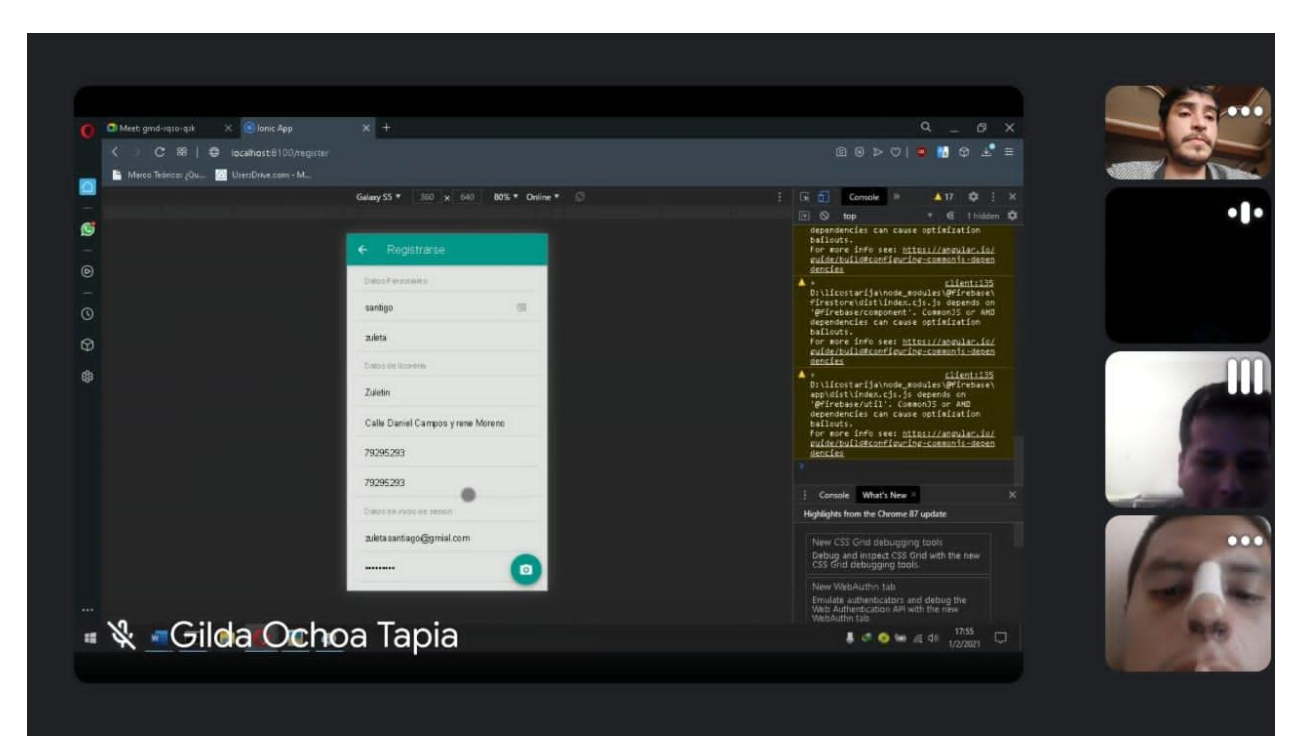

*Figura 97.- capacitación Registrarse*

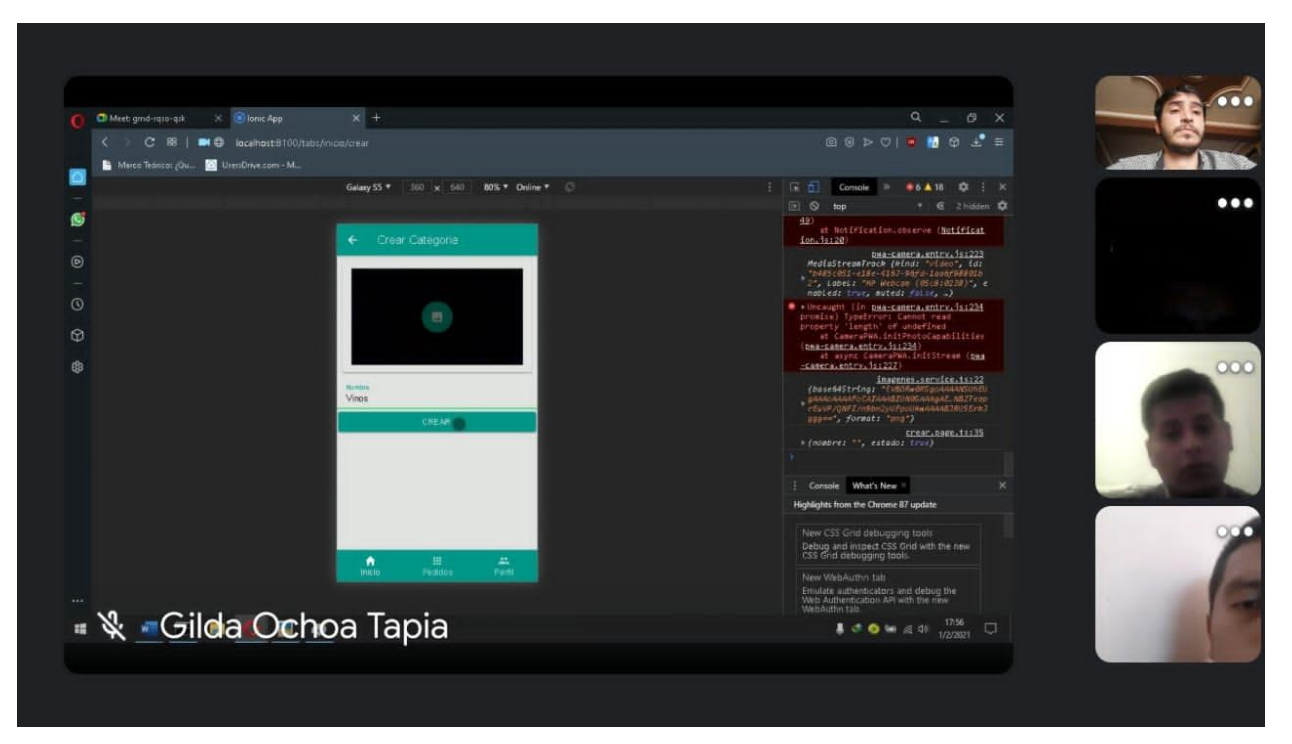

*Figura 98.- capacitación crear categoria*

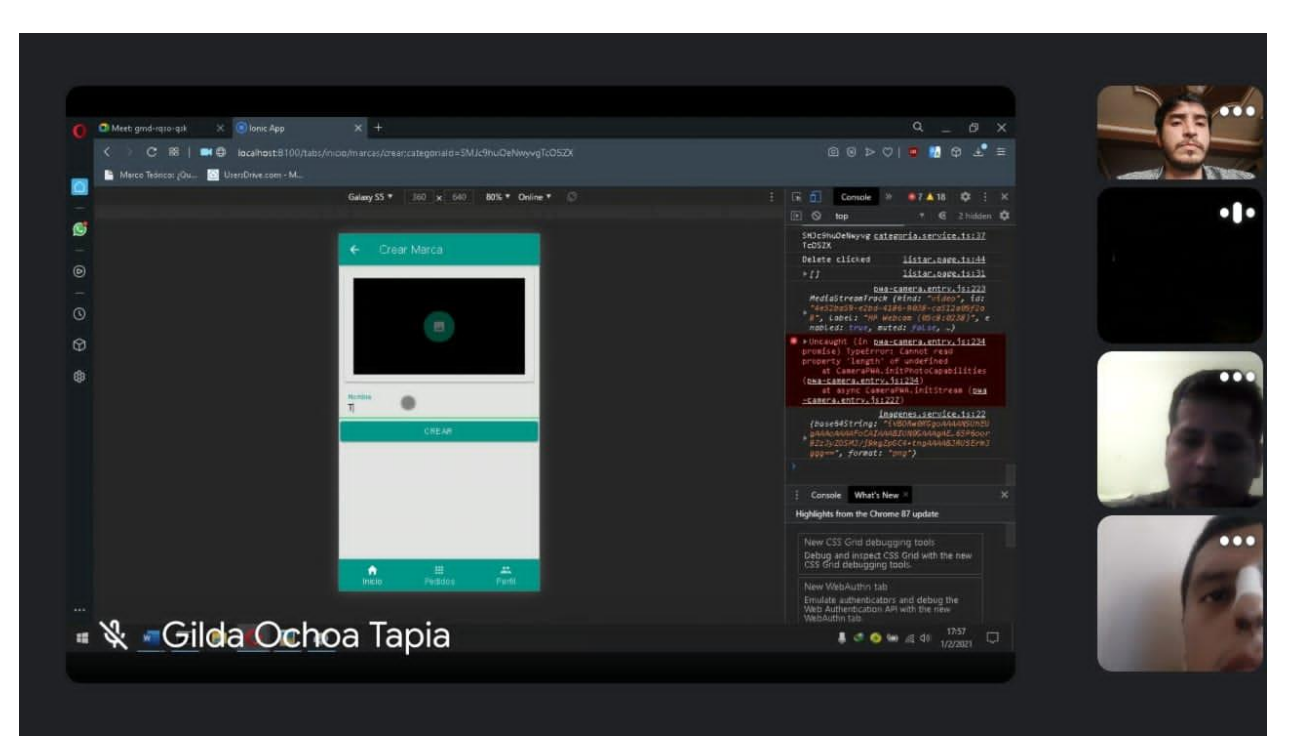

*Figura 99.- capacitación crear marca*
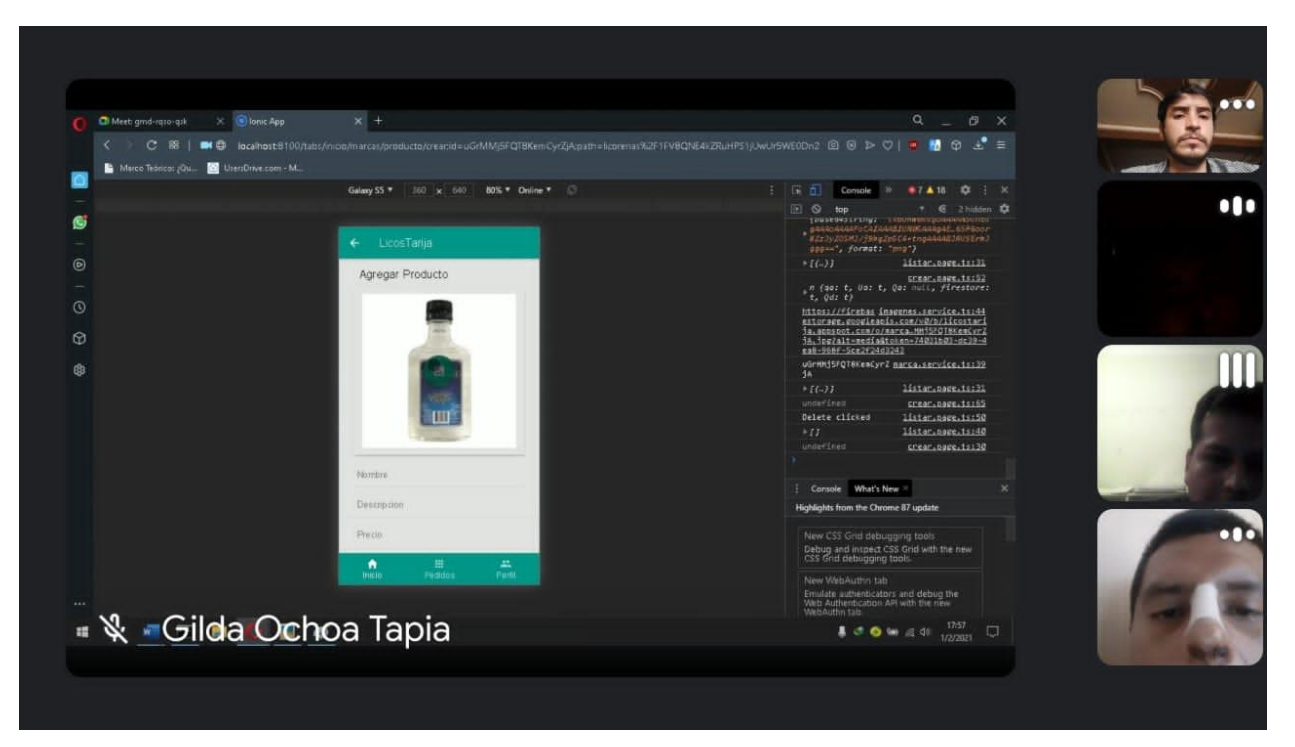

*Figura 100.- capacitación agregar producto*

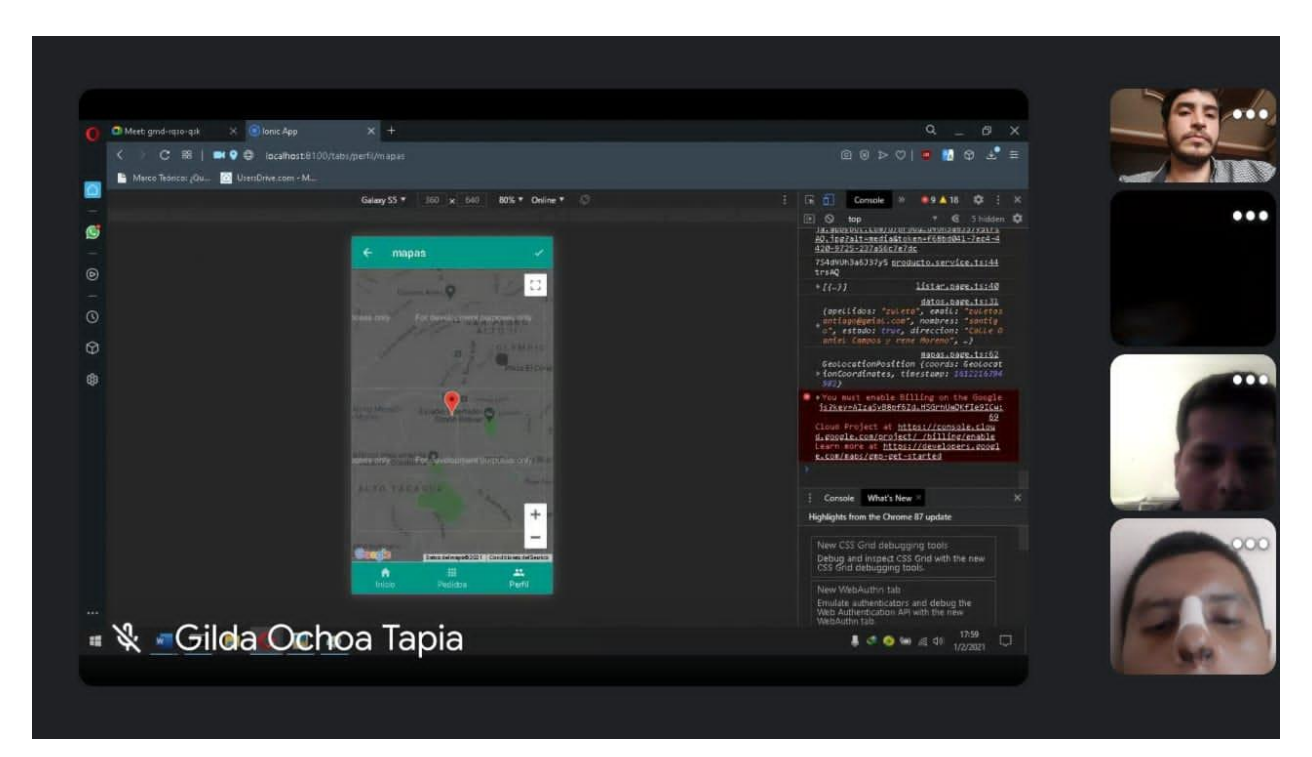

*Figura 101.- capacitación mapa*

## **CAPÍTULO IV CONCLUSIONES Y RECOMENDACIONES**

## **Conclusiones Y Recomendaciones**

## **4.1 Conclusiones**

- Se logró realizar la implementación del proyecto Mejoramiento en la administración de información oportuna del servicio de licorerías y de sus productos a la población tarijeña mediante el desarrollo de una aplicación móvil de geolocalización.
- Se desarrolló la aplicación móvil Licos Tarija.
- Se concluyó la capacitación de los administradores de Licorerías.
- Se utilizó la plataforma hibrida para la programación.
	- Se desarrolló el software bajo la metodología Mobile-D bajo los requerimientos establecidos en la norma IEEE830.
	- Se utilizó el framework Ionic para el desarrollo de la APP móvil el cual sirve para el desarrollo de APP móviles hibridas, la cual usa tecnología WEB para su desarrollo básicamente JavaScript, HTML y CSS. Y su base de datos está hecha en FireBase es un servicio web que nos proporciona un backend en la nube con una fuente de datos NoSQL en tiempo real y librerías para poder acceder a la base de datos desde aplicaciones Web, IOS o Android

## **4.2 Recomendaciones**

- Contar con un buen acceso a internet puede ser mediante wifi o el uso de datos móviles. El uso de la APP depende de la velocidad del Internet.
- Contar con un sistema Android 4.2 mínimo para que la experiencia del usuario sea lo más placentera posible.
- Se recomienda a futuro implementar la aplicación móvil para la plataforma de iOS.